# Oracle® Fusion Cloud EPM Oracle Enterprise Performance Management Cloud オペレーション・ガイド

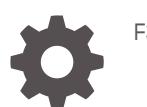

F32556-19

ORACLE

Oracle Fusion Cloud EPM Oracle Enterprise Performance Management Cloud オペレーション・ガイド、

F32556-19

Copyright © 2020, 2024, Oracle and/or its affiliates.

著者: EPM Information Development Team

This software and related documentation are provided under a license agreement containing restrictions on use and disclosure and are protected by intellectual property laws. Except as expressly permitted in your license agreement or allowed by law, you may not use, copy, reproduce, translate, broadcast, modify, license, transmit, distribute, exhibit, perform, publish, or display any part, in any form, or by any means. Reverse engineering, disassembly, or decompilation of this software, unless required by law for interoperability, is prohibited.

The information contained herein is subject to change without notice and is not warranted to be error-free. If you find any errors, please report them to us in writing.

If this is software, software documentation, data (as defined in the Federal Acquisition Regulation), or related documentation that is delivered to the U.S. Government or anyone licensing it on behalf of the U.S. Government, then the following notice is applicable:

U.S. GOVERNMENT END USERS: Oracle programs (including any operating system, integrated software, any programs embedded, installed, or activated on delivered hardware, and modifications of such programs) and Oracle computer documentation or other Oracle data delivered to or accessed by U.S. Government end users are "commercial computer software," "commercial computer software documentation," or "limited rights data" pursuant to the applicable Federal Acquisition Regulation and agency-specific supplemental regulations. As such, the use, reproduction, duplication, release, display, disclosure, modification, preparation of derivative works, and/or adaptation of i) Oracle programs (including any operating system, integrated software, any programs embedded, installed, or activated on delivered hardware, and modifications of such programs), ii) Oracle computer documentation and/or iii) other Oracle data, is subject to the rights and limitations specified in the license contained in the applicable contract. The terms governing the U.S. Government's use of Oracle cloud services are defined by the applicable contract for such services. No other rights are granted to the U.S. Government.

This software or hardware is developed for general use in a variety of information management applications. It is not developed or intended for use in any inherently dangerous applications, including applications that may create a risk of personal injury. If you use this software or hardware in dangerous applications, then you shall be responsible to take all appropriate fail-safe, backup, redundancy, and other measures to ensure its safe use. Oracle Corporation and its affiliates disclaim any liability for any damages caused by use of this software or hardware in dangerous applications.

Oracle®, Java, MySQL, and NetSuite are registered trademarks of Oracle and/or its affiliates. Other names may be trademarks of their respective owners.

Intel and Intel Inside are trademarks or registered trademarks of Intel Corporation. All SPARC trademarks are used under license and are trademarks or registered trademarks of SPARC International, Inc. AMD, Epyc, and the AMD logo are trademarks or registered trademarks of Advanced Micro Devices. UNIX is a registered trademark of The Open Group.

This software or hardware and documentation may provide access to or information about content, products, and services from third parties. Oracle Corporation and its affiliates are not responsible for and expressly disclaim all warranties of any kind with respect to third-party content, products, and services unless otherwise set forth in an applicable agreement between you and Oracle. Oracle Corporation and its affiliates will not be responsible for any loss, costs, or damages incurred due to your access to or use of third-party content, products, or services, except as set forth in an applicable agreement between you and Oracle.

For information about Oracle's commitment to accessibility, visit the Oracle Accessibility Program website at <http://www.oracle.com/pls/topic/lookup?ctx=acc&id=docacc>.

# 目次

### [ドキュメントのアクセシビリティについて](#page-11-0)

[ドキュメントのフィードバック](#page-12-0)

### 1 EPM [センター・オブ・エクセレンスの作成および実行](#page-13-0)

### 2 EPM Cloud [のトラブルシューティング・プロセスの理解](#page-15-0)

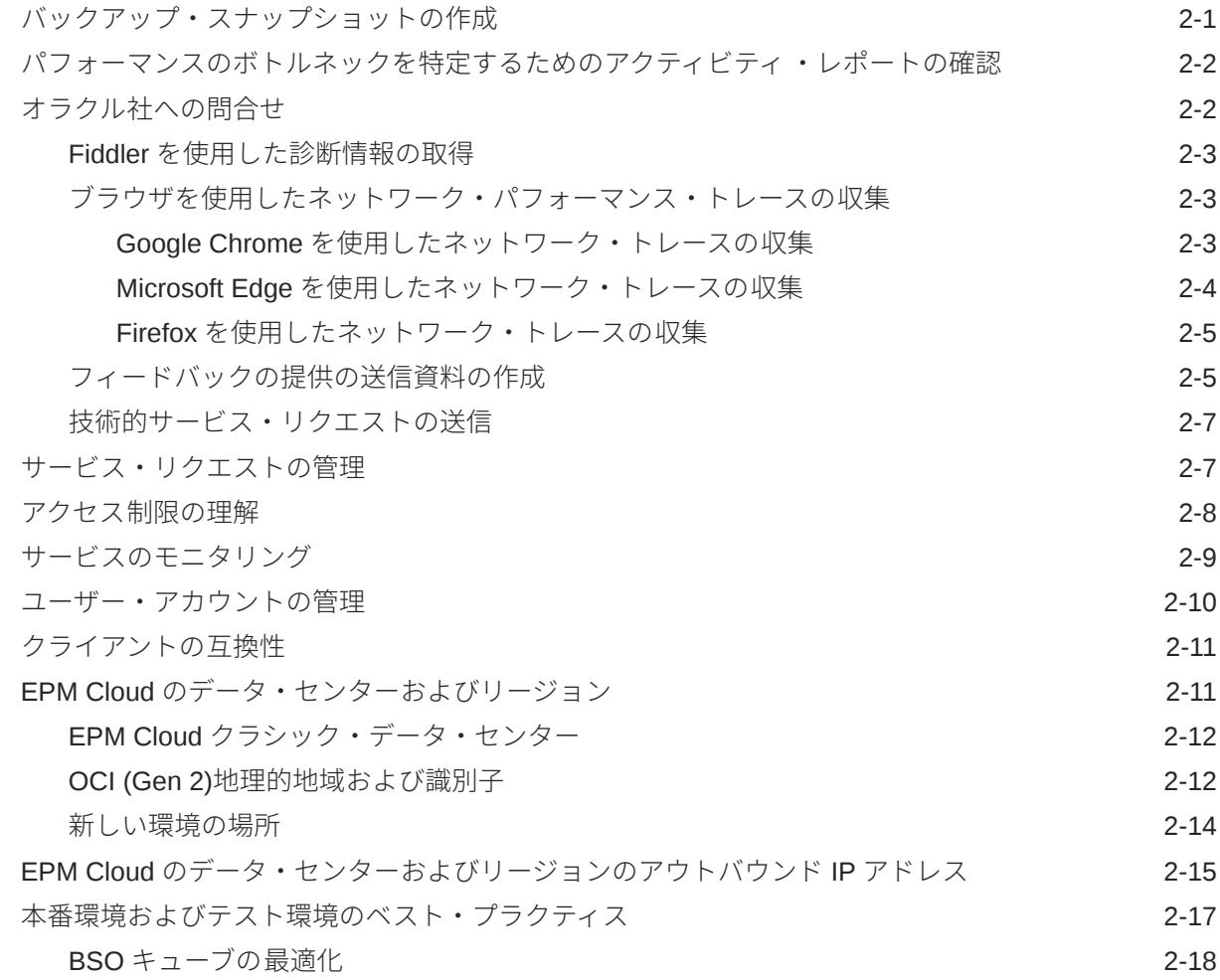

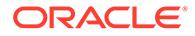

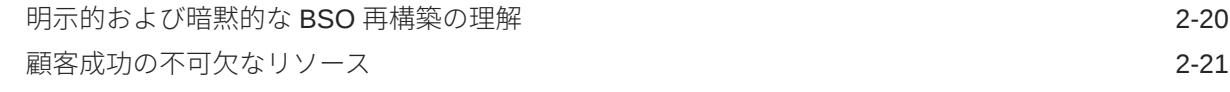

## 3 Oracle [リリース変更管理プロセスの理解](#page-37-0)

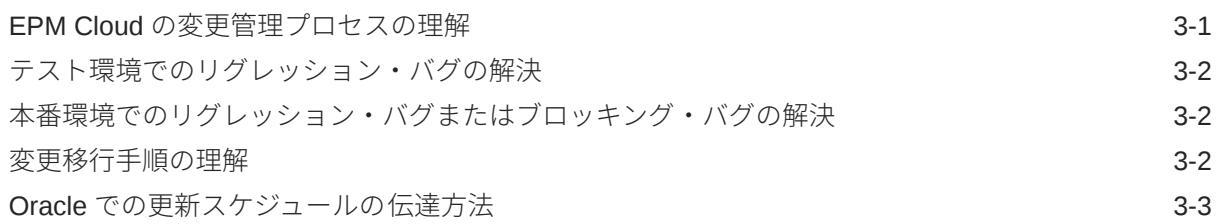

### 4 EPM Cloud [の問題のトラブルシューティング](#page-40-0)

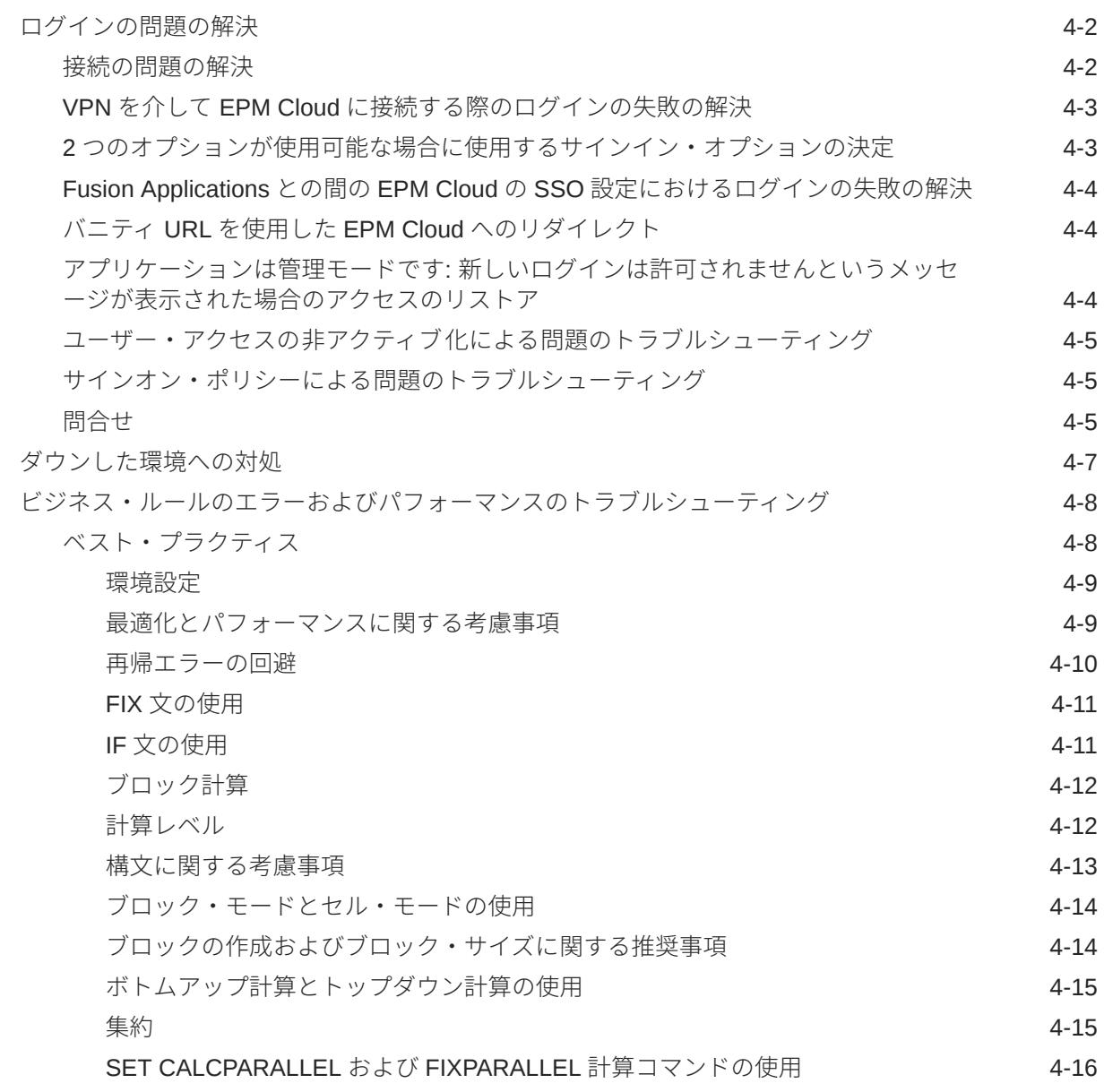

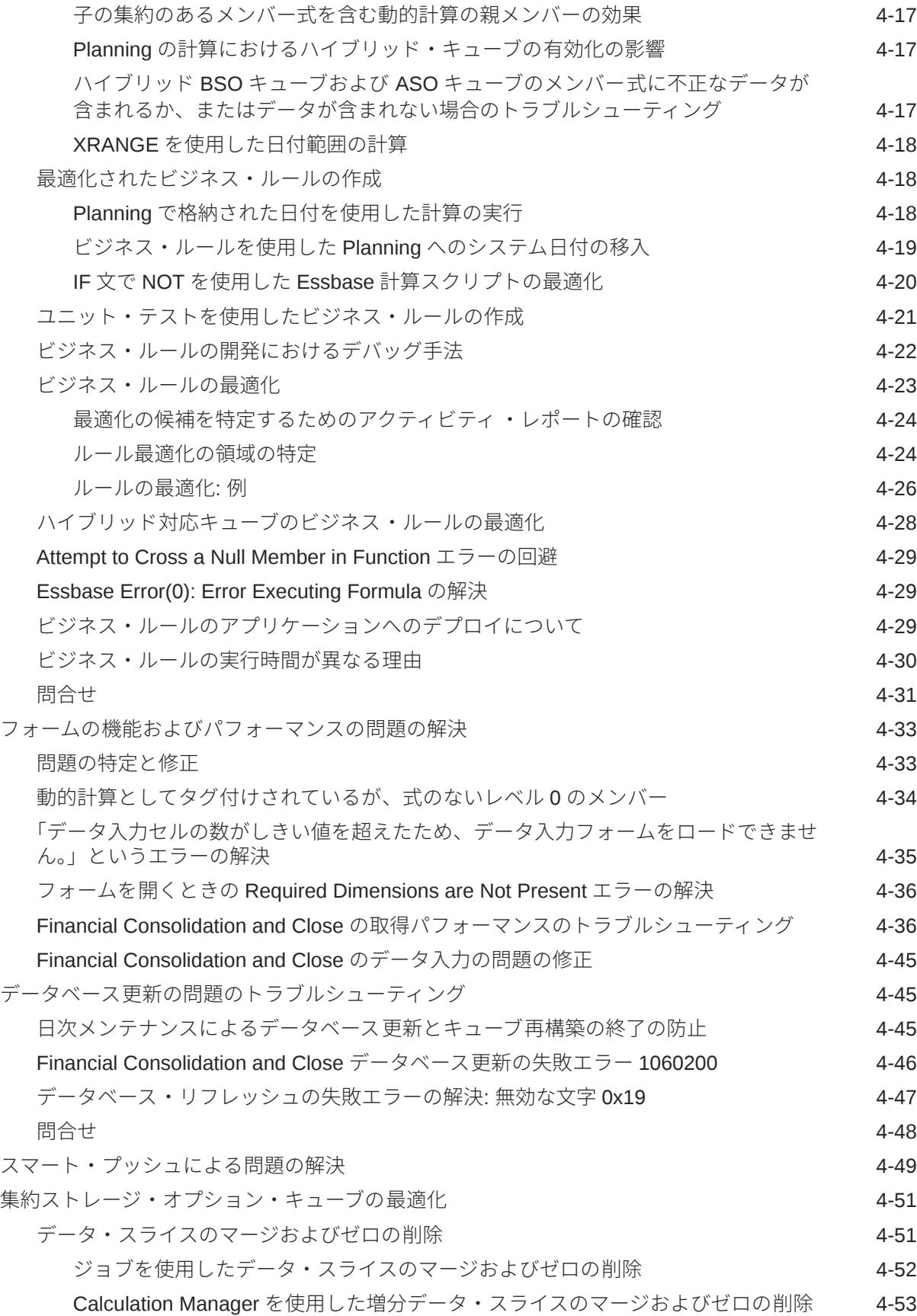

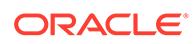

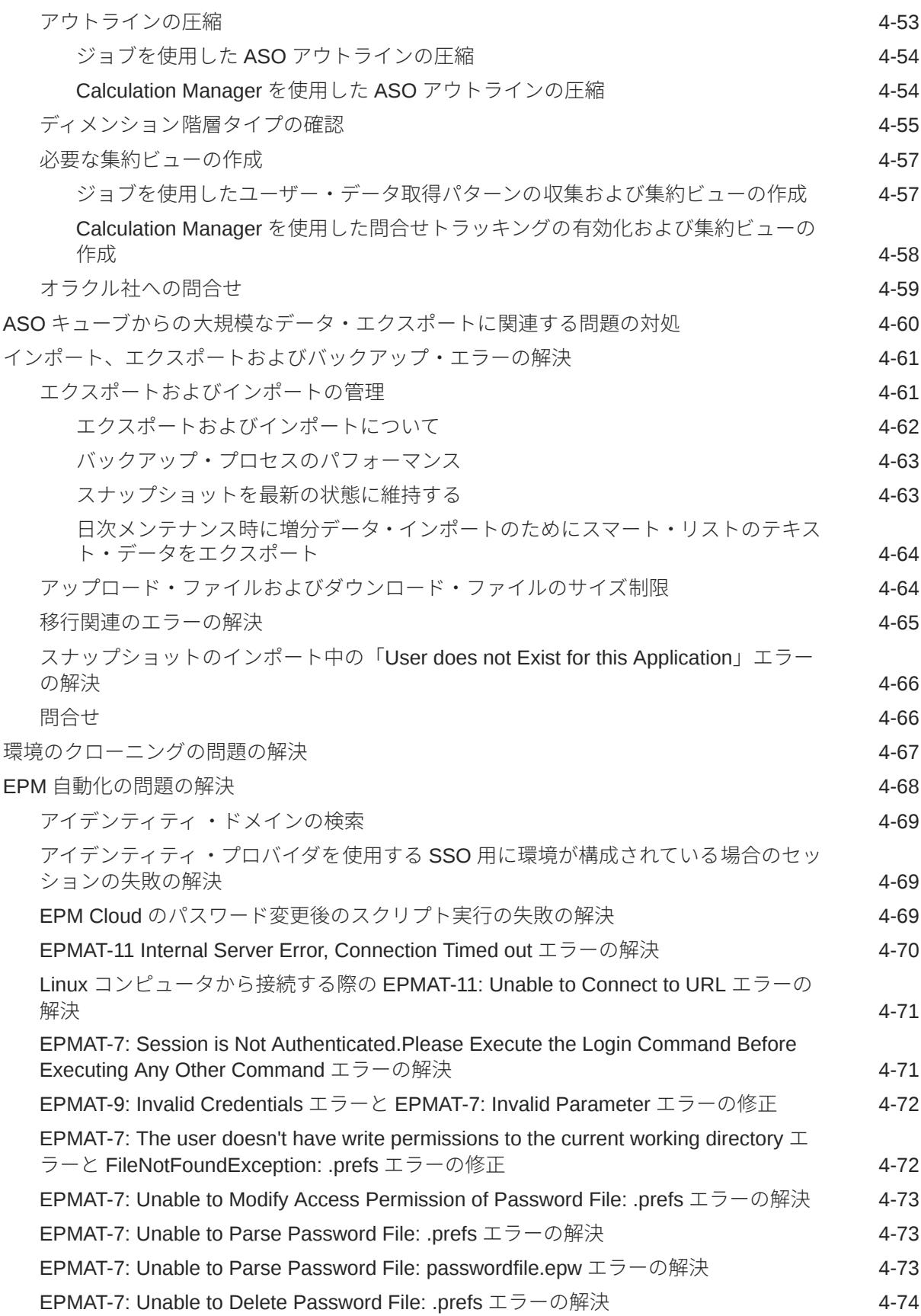

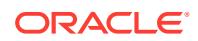

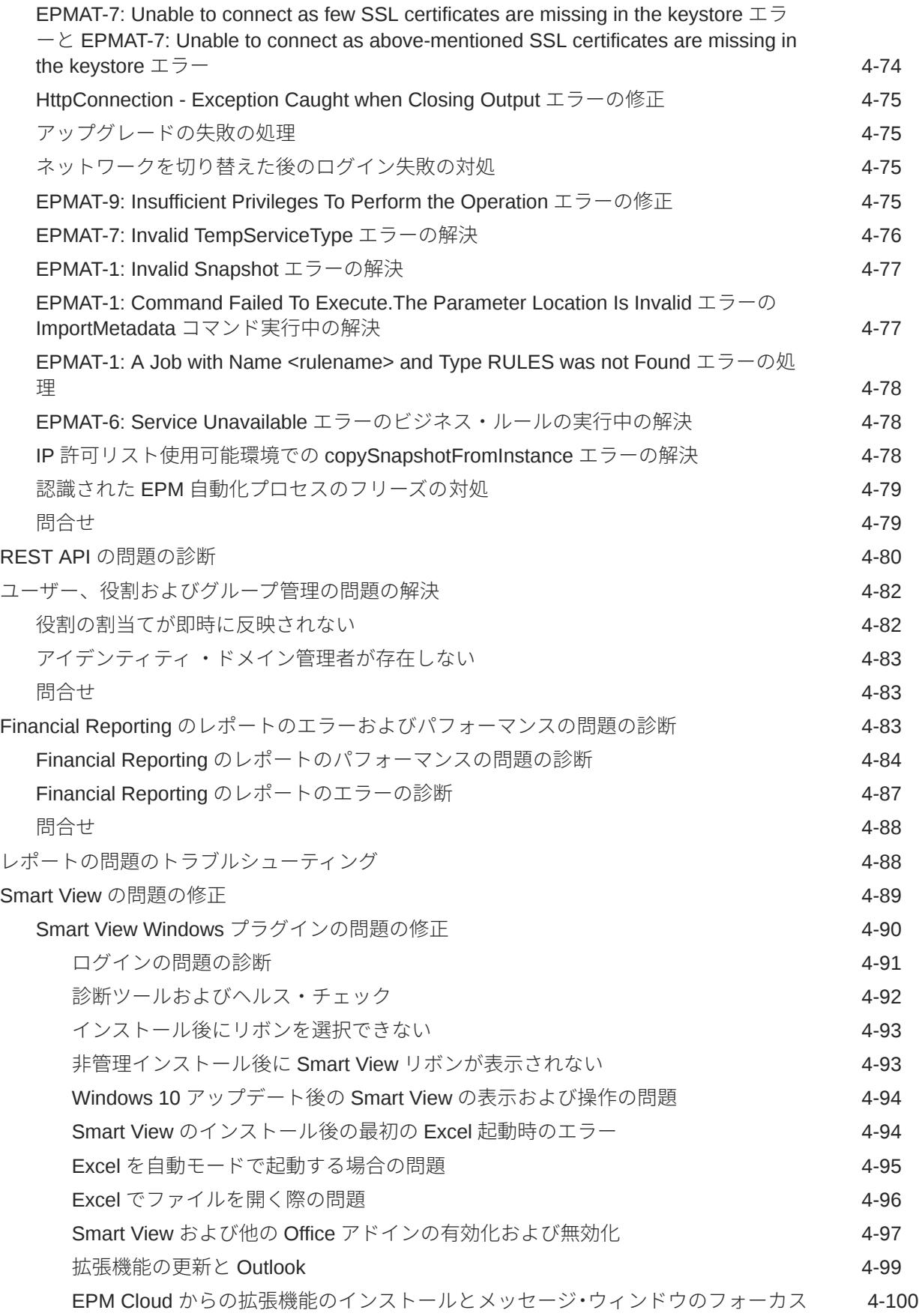

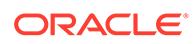

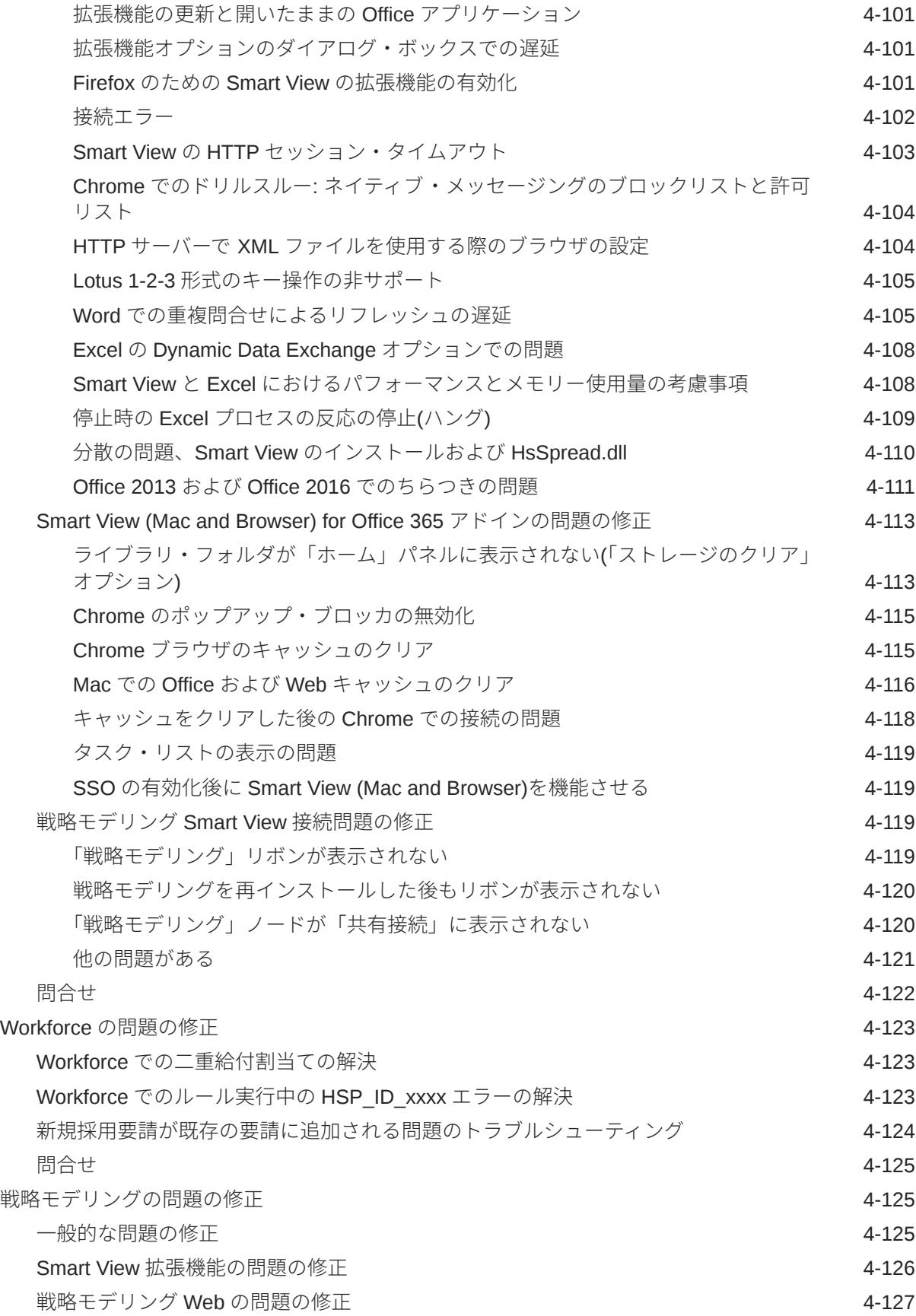

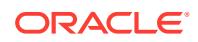

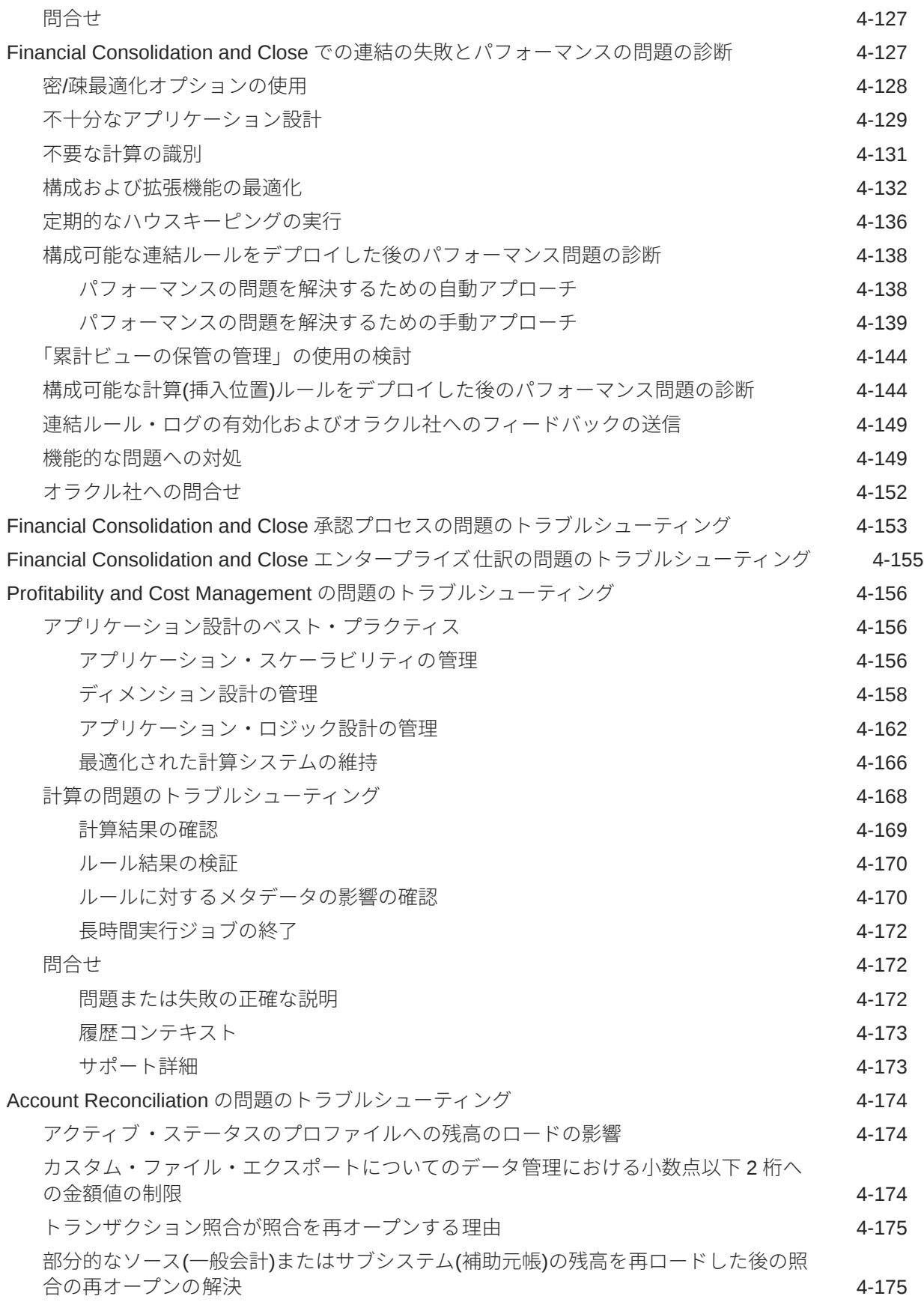

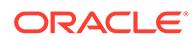

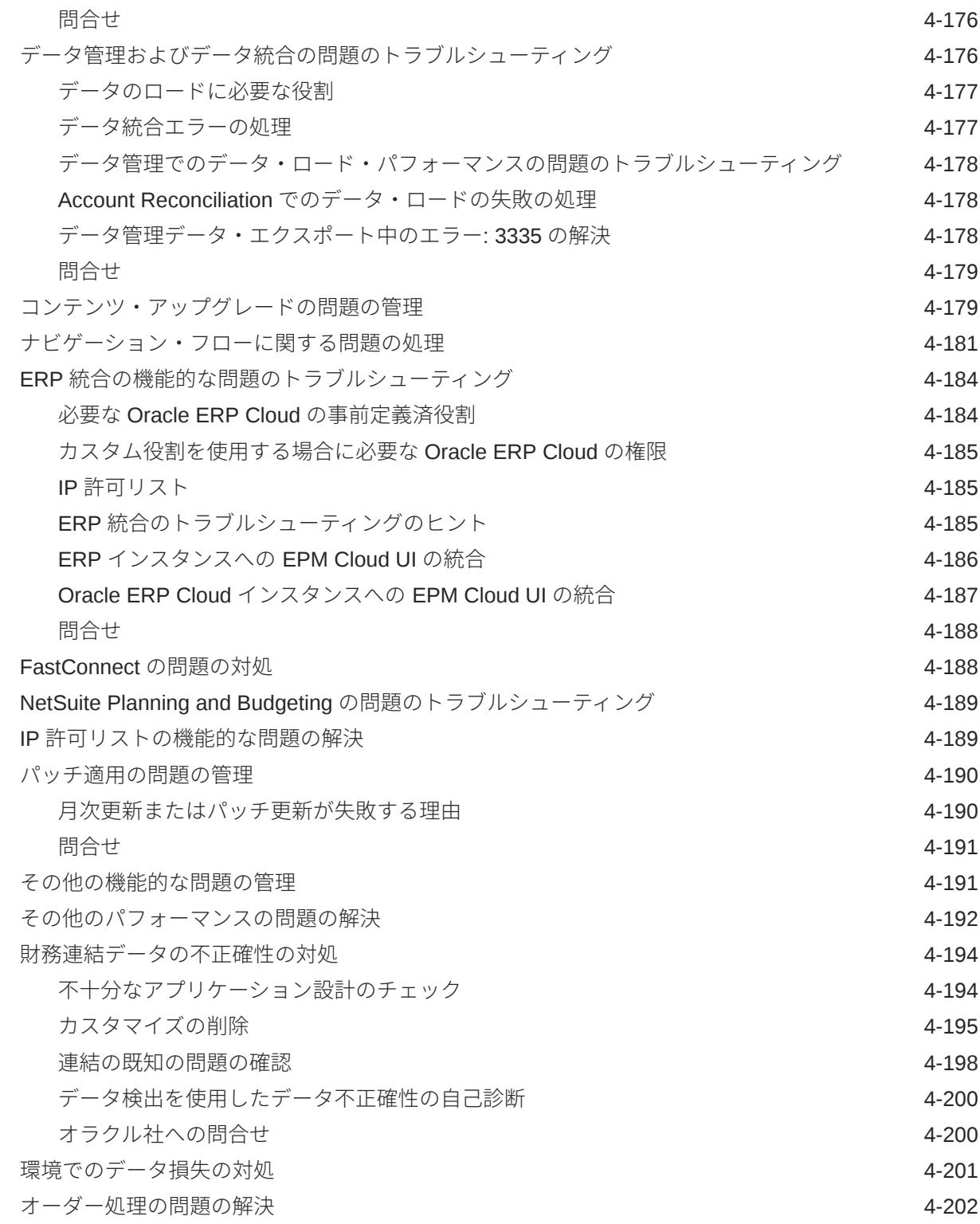

## 5 EPM Cloud [関連のリクエスト](#page-242-0)

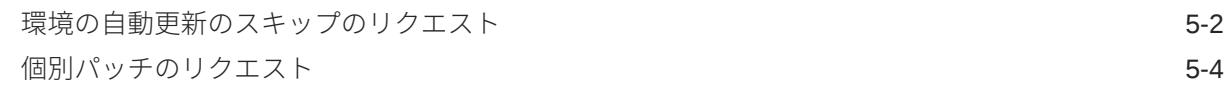

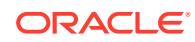

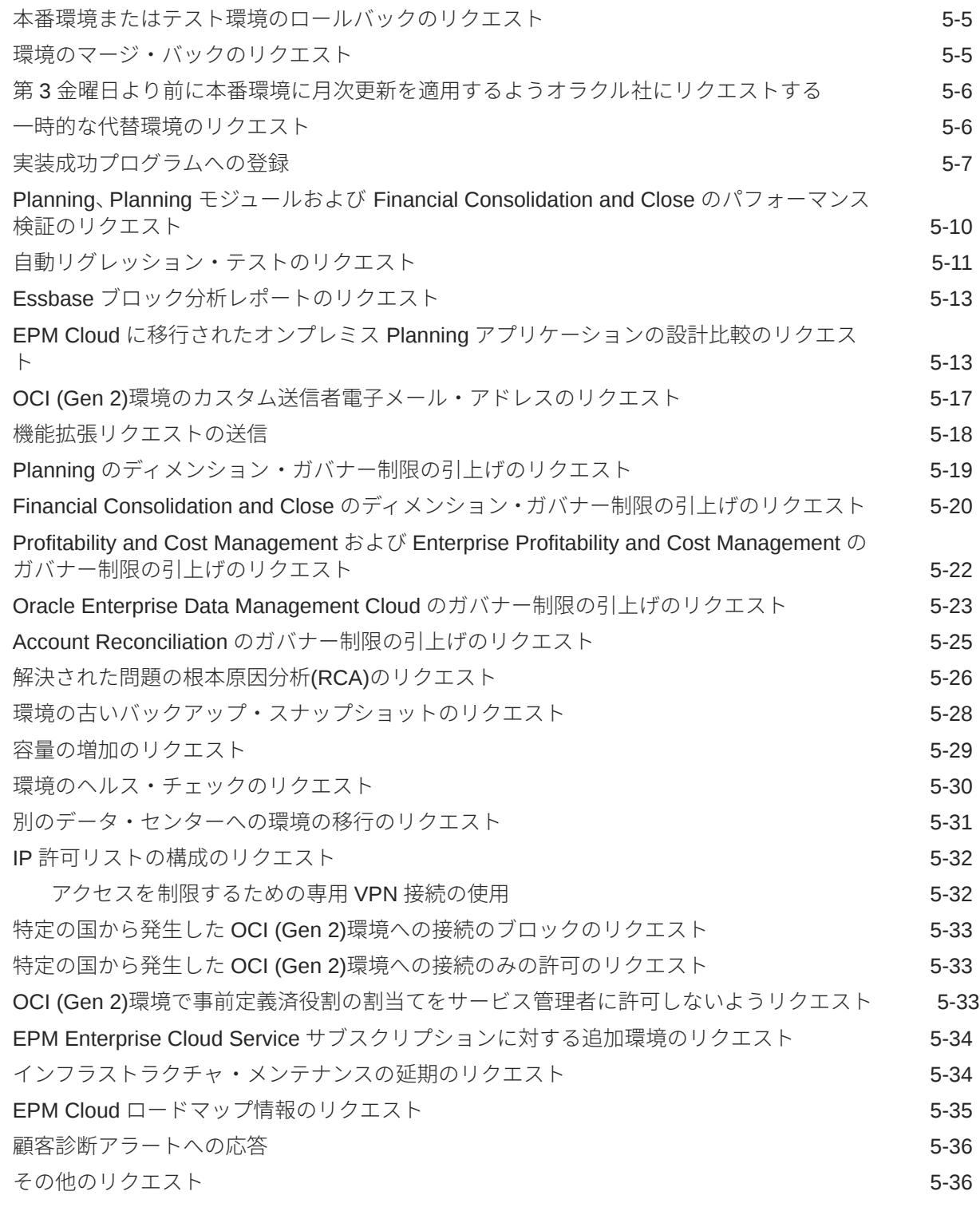

## 6 EPM Cloud [に関する質問](#page-278-0)

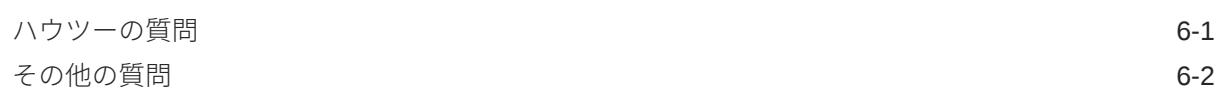

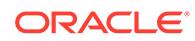

# <span id="page-11-0"></span>ドキュメントのアクセシビリティについて

オラクルのアクセシビリティについての 詳細情報は、Oracle Accessibility Program の Web サイト[\(http://www.oracle.com/pls/topic/lookup?ctx=acc&id=docacc](http://www.oracle.com/pls/topic/lookup?ctx=acc&id=docacc))を参照してく ださい。

### **Oracle Support へのアクセス**

サポートをご契約のお客様には、My Oracle Support を通して電子支援サービスを提供 しています。詳細情報は <http://www.oracle.com/pls/topic/lookup?ctx=acc&id=info> か、 聴覚に障害のあるお客様は <http://www.oracle.com/pls/topic/lookup?ctx=acc&id=trs> を 参照してください。

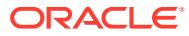

# <span id="page-12-0"></span>ドキュメントのフィードバック

このドキュメントに対するフィードバックを送るには、Oracle Help Center トピックのページ の下部にあるフィードバック・ボタンをクリックします。epmdoc\_ww@oracle.com に電子メ ールを送信することもできます。

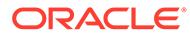

# <span id="page-13-0"></span>1 EPM センター・オブ・エクセレンスの作成お よび実行

EPM のベスト・プラクティスは、CoE (センター・オブ・エクセレンス)を作成することです。

**EPM CoE** は、導入およびベスト・プラクティスを確実にするための統合された取組みです。 パフォーマンス管理およびテクノロジ対応ソリューションの使用に関連するビジネス・プロ セスの変革を促進します。

クラウドの導入により、組織がビジネス・アジリティを改善し、革新的なソリューションを 促進することが可能になります。EPM CoE はクラウド・イニシアチブを監督し、投資を保護 および維持し、効果的な使用を促進するのに役立ちます。

#### EPM CoE  $\pm -\angle$ :

- クラウドの導入を確実にし、組織が Cloud EPM の投資を最大限に活用することを支援し ます
- ベスト・プラクティスの運営委員会として機能します
- EPM 関連の変更管理イニシアチブをリードし、変革を促進します

すでに EPM を実装済の顧客を含めて、すべての顧客が EPM CoE からメリットを得られま す。

### **使用を開始する方法**

クリックして、EPM CoE のベスト・プラクティス、ガイダンスおよび戦略を取得します: EPM センター・オブ・エクセレンスの概要。

#### **さらに学習**

- クラウド・カスタマ・コネクト Web セミナーを見る: Cloud EPM [のセンター・オブ・エ](https://community.oracle.com/customerconnect/events/604185-epm-creating-and-running-a-center-of-excellence-coe-for-cloud-epm) クセレンス(CoE)[の作成および実行](https://community.oracle.com/customerconnect/events/604185-epm-creating-and-running-a-center-of-excellence-coe-for-cloud-epm)
- ビデオを見る: 概要: EPM [センター・オブ・エクセレンス](https://apexapps.oracle.com/pls/apex/f?p=44785:265:0:::265:P265_CONTENT_ID:32425)およ[びセンター・オブ・エクセ](https://apexapps.oracle.com/pls/apex/f?p=44785:265:0:::265:P265_CONTENT_ID:32437) [レンスの作成。](https://apexapps.oracle.com/pls/apex/f?p=44785:265:0:::265:P265_CONTENT_ID:32437)
- *EPM* センター・オブ・エクセレンスの作成および実行の EPM CoE のビジネス上のメリ ットおよび価値提案の確認。

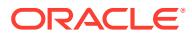

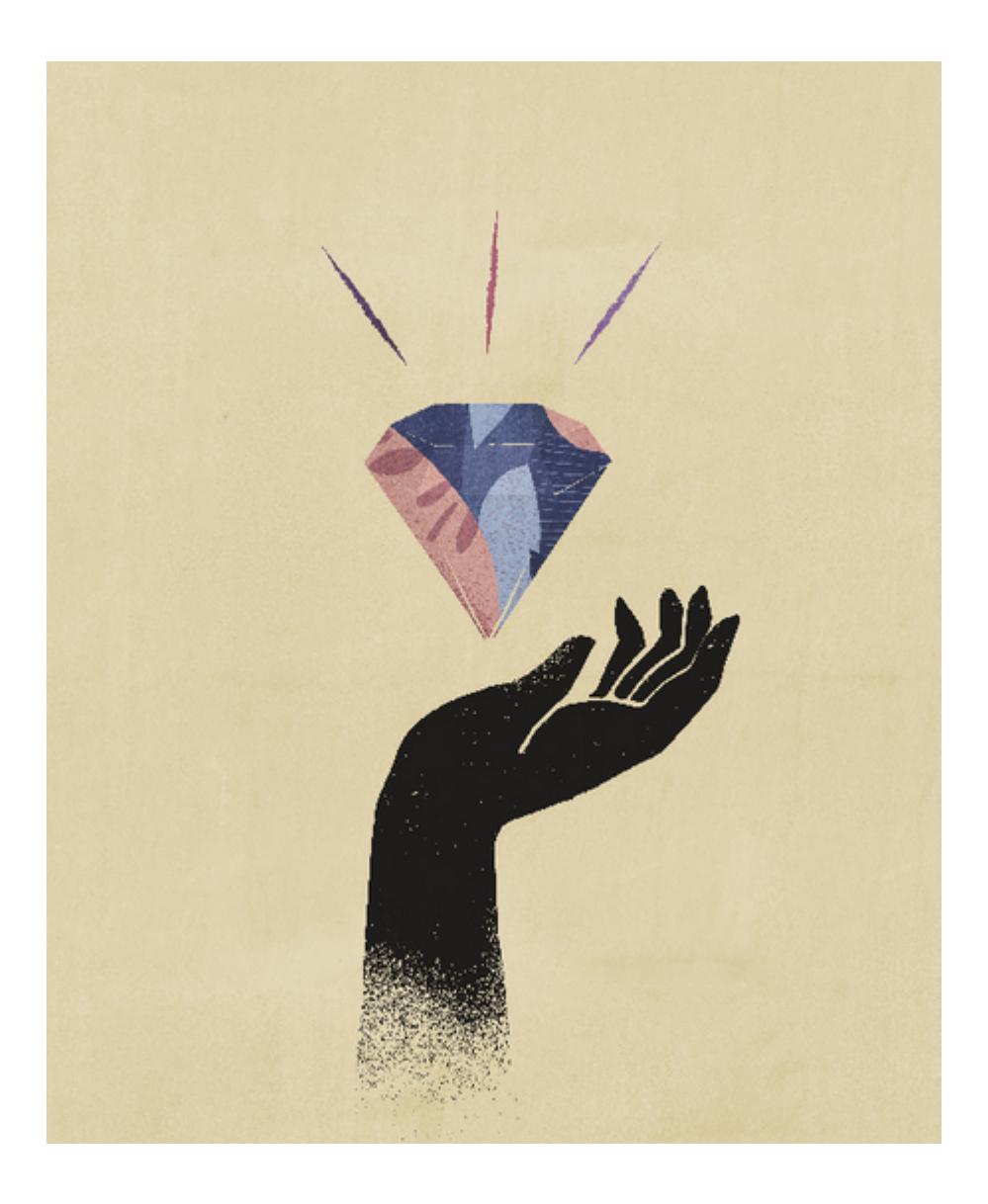

# <span id="page-15-0"></span>2 EPM Cloud のトラブルシューティング・プロ セスの理解

Oracle Enterprise Performance Management Cloud でビジネス・プロセスの問題のトラブル シューティング手順をどのくらいの頻度で探しましたか。このガイドでは、顧客が報告した いくつかの一般的な問題とそれらを修正する手順を示します。

このガイドを使用して、EPM Cloud に関するいくつかの問題が発生する理由と、それらの修 正に含まれる手順を自己診断します。提示されている手順では効果がなかった場合、このガ イドには、オラクル社に問い合せるときに提供する必要がある情報がリストされています。

#### **この項の内容**

- バックアップ・スナップショットの作成
- [パフォーマンスのボトルネックを特定するためのアクティビティ ・レポートの確認](#page-16-0)
- [オラクル社への問合せ](#page-16-0)
- [サービス・リクエストの管理](#page-21-0)
- [アクセス制限の理解](#page-22-0)
- [サービスのモニタリング](#page-23-0)
- [ユーザー・アカウントの管理](#page-24-0)
- [クライアントの互換性](#page-25-0)
- EPM Cloud [のデータ・センターおよびリージョン](#page-25-0)
- EPM Cloud [のデータ・センターおよびリージョンのアウトバウンド](#page-29-0) IP アドレス
- [本番環境およびテスト環境のベスト・プラクティス](#page-31-0)
- [明示的および暗黙的な](#page-34-0) BSO 再構築の理解
- [顧客成功の不可欠なリソース](#page-35-0)

# バックアップ・スナップショットの作成

すべてのトラブルシューティング ・アクティビティは 、テスト環境で実行する必要がありま す。

現在の環境でアプリケーションのバックアップを作成し、ローカル・コンピュータにダウン ロードすることから開始します。次の情報ソースを参照してください。

- *Oracle Enterprise Performance Management Cloud* 管理者スタート・ガイドのメンテナン ス・スナップショットを使用した環境のバックアップと復元
- *Oracle Enterprise Performance Management Cloud* 移行の管理のアーティファクトとア プリケーションのバックアップ

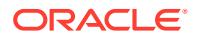

# <span id="page-16-0"></span>パフォーマンスのボトルネックを特定するための アクティビティ ・レポートの確認

アクティビティ ・レポートは自動的に生成され、アプリケーションのパフォーマンス に影響を与える可能性がある問題の特定に役立ちます。

次の 3 つの状況で新しいアクティビティ ・レポートが生成されます:

- サービスの日次メンテナンス中に毎日
- フィードバックの提供の送信資料を送信するたび
- resetService EPM 自動化コマンドを実行して環境を再起動するたび

アクティビティ ・レポートの詳細は、*Oracle Enterprise Performance Management Cloud* 管理者スタート・ガイドのアクティビティ・レポートとアクセス・ログを使用し た使用状況のモニタリングを参照してください。

特にパフォーマンス関連の問題についてオラクル社に問い合せる前に、アクティビテ ィ・レポートを確認してボトルネックを特定してください。具体的には、アクティビ ティ・レポートの次の各セクションを慎重に確認し、パフォーマンスを改善するため に合理化できる領域を特定します。

- **ユーザー数**: このセクションは、ユーザー数とアプリケーションのパフォーマンス との間に相関関係があるかどうかを判断するのに役立ちます。
- **期間別ユーザー・インタフェース・リクエスト上位 7 件**: 期間別の上位 7 件のユー ザー・アクションを識別するこのセクションでは、これらのアクションの完了に時 間がかかる理由を特定する開始点が提供されます。
- **2 秒を超過した低パフォーマンスのユーザー・インタフェース・アクション上位 30 件**: このセクションは、パフォーマンスが最も低いアクションおよびオブジェク ト(たとえば、ルール)を識別し、パフォーマンスを改善するために評価する必要の あるアーティファクトを特定します。
- **30 秒を超過した低パフォーマンスのビジネス・ルール上位 10 件**: このセクション では、実行に最も時間がかかり、最適化の候補となるビジネス・ルールを特定しま す。
- **1 分を超過した低パフォーマンスの計算スクリプト・コマンド上位 5 件**: このセク ションでは、実行に時間がかかり、パフォーマンスを改善するために確認する必要 があるルール内の特定のセクションを特定します。
- **15 秒を超過した低パフォーマンスの Essbase 問合せ上位 10 件**: このセクション では、パフォーマンスを向上するために最適化できる可能性のある最もパフォーマ ンスの低い Essbase 問合せのリストを表示します。

# オラクル社への問合せ

Oracle サポートの支援を受ける前に、このブックで使用可能なトラブルシューティン グのステップを完了して、問題を診断および修正してください。

問題をトラブルシューティングするためにオラクル社で必要とする特定の情報は、各 説明の中で識別されています。次の各トピックで追加情報を提供します。

• Fiddler [を使用した診断情報の取得](#page-17-0)

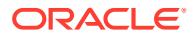

- ブラウザを使用したネットワーク・パフォーマンス・トレースの収集
- [フィードバックの提供の送信資料の作成](#page-19-0)
- [技術的サービス・リクエストの送信](#page-21-0).

## <span id="page-17-0"></span>Fiddler を使用した診断情報の取得

Fiddler を使用して、EPM 自動化、Oracle Smart View for Office、ブラウザのログインまたは パフォーマンスの問題を再現しながら HTTPS トラフィックを取得します。Fiddler トレー ス・ファイルには、オラクル社が問題を効率的にデバッグするのに役立つ統計およびインス ペクタが含まれています。

HTTPS トラフィックを取得するための Fiddler の構成については、この概要ビデオをご覧く ださい。

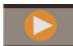

#### [概要ビデオ](https://www.youtube.com/watch?v=syUoIw8N2WQ)

ベンダーの Web サイトに記載されている手順を使用してブラウザ設定を構成する必要があ る場合があります。詳細は、[ブラウザの構成](https://docs.telerik.com/fiddler/Configure-Fiddler/Tasks/ConfigureBrowsers)を参照してください。

## ブラウザを使用したネットワーク・パフォーマンス・トレー スの収集

Oracle サポートでは、Oracle Enterprise Performance Management Cloud のパフォーマンス の問題を解決するために、ネットワーク・パフォーマンス・データが必要になる場合があり ます。

### **この項の内容**

- Google Chrome を使用したネットワーク・トレースの収集
- Microsoft Edge [を使用したネットワーク・トレースの収集](#page-18-0)
- Firefox [を使用したネットワーク・トレースの収集](#page-19-0)

### Google Chrome を使用したネットワーク・トレースの収集

- **1.** Chrome でキャッシュをクリアします。
	- **a. 「**( **Google Chrome の設定」**)をクリックし、**「履歴」**、**「履歴」**の順に選択します。
	- **b. 「閲覧履歴データの削除」**をクリックします。
	- **c. 「閲覧履歴データの削除」**のすべてのチェック・ボックスを選択します。
	- **d. 「期間」**で**「全期間」**を選択します。
	- **e. 「データを削除」**をクリックします。
- **2.** ネットワーク診断を開きます。
	- **a. 「**( **Google Chrome の設定」**アイコン)をクリックし、**「その他のツール」**、**「デベロッ パー ツール」**の順に選択します。
	- **b. 「Network」**をクリックします。

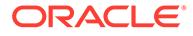

- <span id="page-18-0"></span><mark>c. ◯(「クリア」</mark>)をクリックして、ログ内の既存のネットワーク情報を削除しま す。
- **d. 「ログの保持」**チェック・ボックスを選択します。
- **e. ポップアップ用に DevTools を自動的に開く**グローバル設定を選択します。
	- (**「設定」**)をクリックします。
	- **「Preferences」**の**「Global」**から、**「Auto-open DevTools for popups」** を選択します。
	- **「Settings」**を閉じます。
- **f. ●「「ネットワーク ログの記録」)**をクリックします。
- **3.** 現在の Chrome タブから Oracle Enterprise Performance Management Cloud 環境 にサインインし、パフォーマンスまたは機能の問題を引き起こすユース・ケースを 実行します。タブを切り替えたり、新しいタブを開かないでください。
- **4.** EPM Cloud からサインアウトします。
- **5.** ステップ 3 と同じ Chrome タブから再度 EPM Cloud 環境にサインインし、ブラウ ザに静的コンテンツが確実にキャッシュされるように、パフォーマンスまたは機能 の問題を引き起こす同じユース・ケースを実行します。
- **6.** (**すべてのトラフィック**)をクリックします。
- **7. 「Name」**列で右クリックして**「Save all as HAR with content」**を選択し、トレー ス情報をローカル・ディレクトリに保存します。

### Microsoft Edge を使用したネットワーク・トレースの収集

- **1.** キャッシュをクリアします。
	- **a. 「設定など」** ( )をクリックし、**「履歴」**、**「閲覧データのクリア」**の順に選択し ます。
	- **b. 「閲覧データのクリア」**のすべてのチェック・ボックスを選択します。
	- **c. 「期間」**で**「全期間」**を選択します。
	- **d. 「今すぐクリア」**をクリックします。
- **2.** ネットワーク診断を開きます。
	- a. ····(「設定など」)をクリックし、「その他のツール」、「開発者ツール」の順に選 択します。
	- **b. 「Network」**をクリックします。
	- <mark>c. ◯(「クリア」</mark>)をクリックして、ログ内の既存のネットワーク情報を削除しま す。
	- **d. 「ログの保持」**チェック・ボックスを選択します。
	- **e. ポップアップ用に DevTools を自動的に開く**グローバル設定を選択します。
		- (**「設定」**)をクリックします。
		- **プリファレンス**で、**ポップアップ用に DevTools を自動的に開く**を選択し ます。
- **f. ●(「ネットワーク ログの記録」)**をクリックします。
- <span id="page-19-0"></span>**3.** Oracle Enterprise Performance Management Cloud 環境にサインインし、パフォーマンス または機能の問題を引き起こすユース・ケースを実行します。
- **4.** EPM Cloud からサインアウトします。
- **5.** EPM Cloud 環境に再度サインインし、ブラウザに静的コンテンツが確実にキャッシュさ れるように、パフォーマンスまたは機能の問題を引き起こす同じユース・ケースを実行し ます。
- **6.** 「ネットワーク」タブをリフレッシュします。
- **7.** (**すべてのトラフィック**)をクリックします。
- **8.** 「ネットワーク」タブ内の任意の場所を右クリックし、**「Save all as HAR with Content」** を選択して、トレース情報をローカル・ディレクトリに保存します。

### Firefox を使用したネットワーク・トレースの収集

- **1.** Firefox でキャッシュをクリアします。
	- **a.** (**「履歴や保存したブックマークなどを表示します」**アイコン)をクリックし、**「履 歴」**、**「最近の履歴を消去」**の順に選択します。
	- **b. 「消去する履歴の期間」**で**「すべての期間」**を選択します。
	- **c. 「今すぐ消去」**をクリックします。
- **2.** ネットワーク診断を開きます。 **「メニューを開きます」** ( アイコン)をクリックし、**「ウェ ブ開発」**、**「ネットワーク」**の順に選択します。
- **3.** (**コンソール設定**)をクリックし、**ログの永続化**が選択されていることを確認します。
- **4.** Oracle Enterprise Performance Management Cloud 環境にサインインし、パフォーマンス または機能の問題を引き起こすユース・ケースを実行します。
- **5.** EPM Cloud 環境からサインアウトします。
- **6.** EPM Cloud 環境にサインインし、ブラウザに静的コンテンツが確実にキャッシュされる ように、パフォーマンスまたは機能の問題を引き起こす同じユース・ケースを実行しま す。
- **7.** (**すべてのトラフィック**)をクリックします。
- **8.** 任意の列で右クリックして**「Save All As HAR」**を選択し、トレース情報をローカル・デ ィレクトリに保存します。

### フィードバックの提供の送信資料の作成

フィードバックの提供プロセスにより、オラクル社は、ご使用の環境の過去 24 時間のログ・ ファイルにアクセスして、問題の特定および修正をサポートできます。送信資料の作成時に、 問題を再現し、問題の再作成に必要なステップを明確に示すスクリーンショットを取得しま す。

詳細は、のフィードバックの提供ユーティリティを使用してオラクル社の診断情報収集に協 力するを参照してください *Oracle Enterprise Performance Management Cloud* 管理者スター ト・ガイド

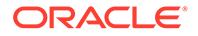

### **ノート:**

問題が発生した後すぐに、フィードバックの提供の送信資料を作成すること が重要です。問題が発生してから 24 時間が経過すると、フィードバックの提 供プロセスで、問題が発生した期間を対象とするログを収集できなくなりま す。

問題解決中に、アプリケーションに変更を加えるか、他のアクティビティを 実行した ときに、フィードバックの提供を送信するようにオラクル社から複数回求められる場 合があります。このようなリクエストは、主に、アプリケーションに加えた変更に伴 って更新されたログ・ファイルにアクセスするために行われます。

オラクル社は、ユーザーの明示的な同意なしにアプリケーション・スナップショット にアクセスすることはできません。サービス管理者は、フィードバックの提供の送信 プロセス中に**「アプリケーション・スナップショットの送信」**ラジオ・ボタンを選択 することによって、アプリケーション・スナップショットの送信に同意できます。オ ラクル社は、提出されたアプリケーション・スナップショットをテストの目的でのみ 使用し、アプリケーションやデータは変更されません。メンテナンス・スナップショ ットの送信に同意した場合、現在のメンテナンス・スナップショットは自動的に暗号 化され、コピーされます。

この同意を提供したときにオラクル社がアクセスするメンテナンス・スナップショッ トは、その環境の前回の日次メンテナンス中に作成されたアーティファクト・スナッ プショットです。前回の日次メンテナンス後に加えた変更は、フィードバックの提供 時に送信されたメンテナンス・スナップショットには反映されていません。オラクル 社が最新のアーティファクトとデータにアクセスする 必要がある場合は、フィードバ ックの提供を送信する前に、runDailyMaintenance EPM 自動化コマンドを実行して新 しいメンテナンス・スナップショットを作成します。

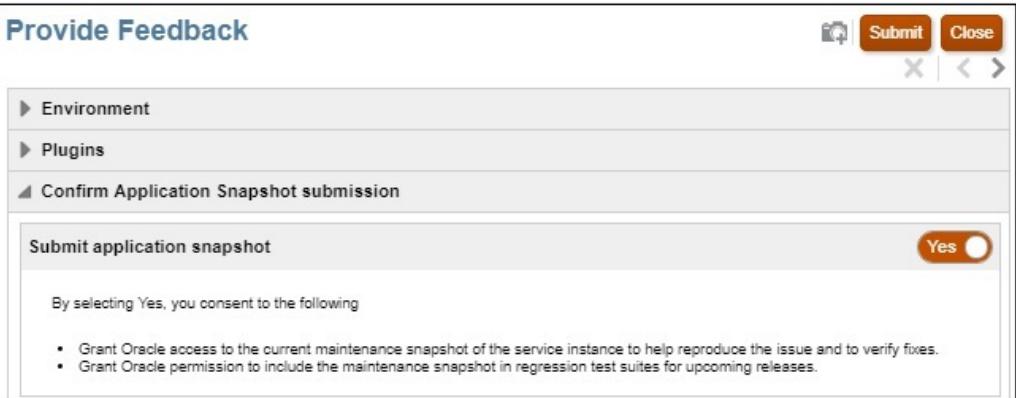

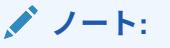

ユーティリティで送信用の参照番号が生成されるため、その番号を技術的サ ービス・リクエストに入力してください。参照番号は、サービス管理者に送 信されるフィードバック通知の電子メールに記載されます。

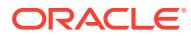

<span id="page-21-0"></span>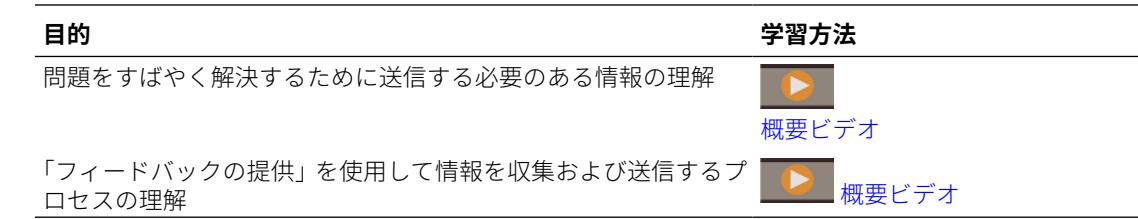

# 技術的サービス・リクエストの送信

Oracle [サポートの](https://support.oracle.com) Web サイトにサインインし、技術的サービス・リクエストを作成します。 フィードバックの提供ユーティリティで生成された参照番号を記載してください。ビジネ ス・プロセスおよび問題に応じて、次のような情報が必要です:

- POV
- ユーザーおよび代替変数
- 予想および実際のパフォーマンス・パラメータ(たとえば、連結の予想時間と実際の時間)
- セッションの Fiddler トレースまたは HAR ファイル
- ログ・ファイル

## **ノート:**

必要に応じて、クリティカルな本番システムまたはビジネス機能が不安定で、組織 の適切なリソースがこの問題に関して 24 時間体制で作業できる場合のみ、サービ ス・リクエストの**「クリティカルな停止」**カテゴリを選択します。クリティカルな 停止のシナリオ例は、Oracle サポートの Web サイトで利用可能[なクリティカルな](https://support.oracle.com/epmos/faces/DocumentDisplay?_afrLoop=231892801363684&id=2849481.1&_adf.ctrl-state=h5863aum6_150) 停止の例(ドキュメント [ID 2849481.1\)](https://support.oracle.com/epmos/faces/DocumentDisplay?_afrLoop=231892801363684&id=2849481.1&_adf.ctrl-state=h5863aum6_150)を参照してください。

# サービス・リクエストの管理

サービス・リクエストの解決は、ユーザーの積極的な参加を必要とする協調的かつ反復的な プロセスです。適格なサービス・リクエストには、問題または質問の詳細な説明、すでに実 行されたトラブルシューティング・アクション、およびビジネスへの影響の説明が含まれて います。サービス・リクエストを通じて Oracle サポートに報告された大規模で複雑な問題 は、解決に時間がかかる場合があります。場合によっては、サービス・リクエストが、実装 またはアップグレードの計画やプロジェクトのマイルストーンを満たすのに十分な速さで進 行しないことがあります。このような場合は、次のオプションがあります:

- **サービス・リクエストの重大度が正しく設定されているかどうかの確認** サービス・リク エストの重大度の設定は、[Oracle Cloud Hosting and Delivery Policies](https://www.oracle.com/assets/ocloud-hosting-delivery-policies-3089853.pdf) の重大度の定義に 関する項で指定されている分類に準拠している必要があります。オラクル社に重大度の 変更をリクエストするには、サービス・リクエストを通じてサポート・エンジニアに連絡 するか、地域のサポート担当者の電話番号に電話してください。
- **サービス・リクエストに対する管理者の注意の要求**

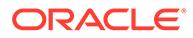

### <span id="page-22-0"></span>**サービス・リクエストに対する管理者の注意の要求**

サービス・リクエストに対する管理者の注意の要求には、ユーザーの管理者と Oracle Global Customer Support の管理者が関係します。このプロセスは問題の即時解決を 保証するものではありませんが、これにより、適切な Oracle リソースが、サービス・ リクエストの解決と進捗状況の伝達に集中できるようになります。また、目標の日付 や期限、およびサービス・リクエストが実装計画に与える影響を Oracle サポートに通 知するためのチャネルも提供します。次のシナリオでは、サービス・リクエストに対 する Oracle Global Support Manager の注意を要求できます:

- サービス・リクエストが、実装またはアップグレードの計画やプロジェクトのマイ ルストーンを満たすために迅速に解決されていません。
- 追加の重要なビジネス上の問題をカスタマ・サポート・マネージャに伝達する必要 があります。
- 利用可能になった応答または解決策に満足していません。

管理者の注意を要求すると、問題を解決するためのアクション・プランの作成が容易 になり、Oracle サポートが問題を解決するために必要なリソースを検証および調整で きるようになります。

### **Note:**

重要でない問題への管理者の注意を定期的に要求したり、サービス・リクエ ストの重要性を一貫して誇張すると、将来のリクエストの重要性または重大 な影響について誤解を招く可能性があります。このオプションは、重大な状 況でのみ使用してください。

このプロセスの手順は、Oracle Support Services [を使用してサービス・リクエスト](https://support.oracle.com/epmos/faces/DocumentDisplay?id=199389.1)(SR) [に対する管理者の注意を要求する方法](https://support.oracle.com/epmos/faces/DocumentDisplay?id=199389.1)(Doc ID 199389.1)を参照してください。

## アクセス制限の理解

### **クラウド環境で使用されているデータベースにアクセスできますか。**

いいえ。EPM Cloud 環境を支えているデータベースにアクセスすることはできませ ん。すべてのクラウド・コンテンツへのアクセスは、提供されたユーザー・インタフ ェース、アプリケーション・プログラム・インタフェースおよびユーティリティを 介 してのみ行います。SQL を使用したデータベースへの直接アクセスは提供されていま せん。

### **EPM Cloud オペレーティング・システムにアクセスできますか。**

いいえ。EPM Cloud 環境をホストしているオペレーティング・システムに直接アクセ スすることはできません。ファイル・システムや他のプラットフォーム・コンポーネ ントへの直接アクセスは提供されていません。

### **オペレーティング・システムおよびアプリケーションのログ・ファイルにアクセスで きますか。**

いいえ。EPM Cloud 環境をホストしているサーバーからオペレーティング・システム およびアプリケーションのログ・ファイルには直接アクセスできません。

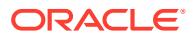

# <span id="page-23-0"></span>サービスのモニタリング

この項では、EPM Cloud 環境のモニタリングに関連する質問を示します。

### **サービス・パフォーマンスはどのようにモニターしますか。**

サービス管理者は、履歴パフォーマンス・メトリックを提供するマイ・サービスを通じてパ フォーマンスをモニターできます。サービス管理者は、アプリケーションのパフォーマンス に影響を与える計算スクリプトおよびユーザー要求を特定し、アプリケーションの設計を合 理化することに役立つアクティビティ ・レポートも参照できます。*Oracle Enterprise Performance Management Cloud* 管理者スタート・ガイドのサービスのモニタリングを参照 してください。

#### **負荷のある環境のパフォーマンス・テストを実行する方法はありますか。**

replay EPM 自動化コマンドを使用してシステム負荷をシミュレートし、指定した負荷がサー ビスにかかっているときにユーザー操作が受入れ可能であることを確認します。たとえば、 高負荷のテスト環境でユーザー操作をテストして、アプリケーションをテスト環境から本番 環境に移行した後でもサービスが問題なく実行されることを確認できます。

また、*Oracle Enterprise Performance Management Cloud EPM* 自動化の操作の replay コマン ドの実行準備も参照してください。

### **Narrative Reporting にアクティビティ ・レポートはありますか。**

アクティビティ ・レポートとアクセス・ログは、Narrative Reporting 内からは使用できませ ん。

アクティビティ ・レポートおよびアクセス・ログは、生成されて Narrative Reporting 環境に 保存されます。downloadFile EPM 自動化コマンドを使用して、それらをダウンロードできま す。

また、システム監査ログ(CSV ファイル)を生成して、一定期間にわたるサービスの変更を確 認できます。詳細は、*Narrative Reporting* の管理の監査の実行を参照してください。

### **サービス詳細はどのように表示しますか。**

サービス・ステータス、稼働時間および稼働率データを表示するには、**マイ・サービス**を使 用します。また、マイ・サービスからサービス・コンソール、環境および Oracle ストアにア クセスできます。

*Oracle Cloud* の管理とモニタリングのマイ・サービスでのサービス詳細の表示に関する項を 参照してください。

### **停止に関連する通知はどのようにモニターしますか。**

**マイ・サービスの通知**ページを使用して、オラクル社がサービス・メンテナンスのためにス ケジュールしている進行中のサービス停止および計画済のサービス停止をモニターします。 通知のリストは、フィルタおよびソートできます。

*Oracle Cloud* の管理およびモニタリングの通知のモニタリングを参照してください。

<span id="page-24-0"></span>**権限を持つユーザーのみが EPM Cloud 環境にアクセスできることをどのように保証 しますか。ユーザーが組織の VPN を使用してのみ接続できることをどのように保証 しますか。**

許可リストまたはブロックリストを使用して、EPM Cloud 環境へのアクセスを制御し ます。次の情報ソースを参照してください。

- *Oracle Enterprise Performance Management Cloud* 管理者スタート・ガイドのネッ トワークの制限付きアクセスの設定。
- *Oracle Cloud* の管理とモニタリングの[インターネット・プロトコル許可リストおよ](https://docs.oracle.com/en/cloud/get-started/subscriptions-cloud/mmocs/managing-internet-protocol-whitelist-and-blacklist-rules.html) [びブロックリストのルールの管理。](https://docs.oracle.com/en/cloud/get-started/subscriptions-cloud/mmocs/managing-internet-protocol-whitelist-and-blacklist-rules.html)

### **EPM Cloud でデータ・サイズに制限はありますか。**

詳細は、*Oracle Enterprise Performance Management Cloud* 管理者スタート・ガイド の次のトピックを参照してください:

- 環境のデータ・サイズは何で構成されますか
- 環境の最大許容データ・サイズはどの程度ですか。
- ファイルとスナップショットの保持制限はどの程度ですか。

#### **ファイルとスナップショットの保持制限はどの程度ですか。**

作成したファイルとスナップショットまたは環境にアップロードしたファイルとスナ ップショットは、60 日後に削除されます。日次メンテナンス・プロセスでは、環境を モニターして 60 日より古いスナップショットが自動的に削除されます。残りのすべ てのスナップショットの合計サイズが 150 GB を超える場合、スナップショットの合計 サイズが 150 GB 未満になるまで、過去 60 日間に作成され、作成後 48 時間が経過し ているスナップショットが削除されます。サイズに関係なく、日次メンテナンス・ス ナップショットが削除されることはありません。

Narrative Reporting 以外のビジネス・プロセスでは、deleteFile EPM 自動化コマンド を使用して、環境から不要なファイルを削除できます。

## ユーザー・アカウントの管理

この項では、シングル・サインオン(SSO)とユーザー・アカウントに関する共通の質問 を示します。

### **サービスが SSO 用に構成されている場合、ユーザー・パスワードは EPM Cloud で管 理されますか。**

サービスが SSO 用に構成されている場合、Oracle Enterprise Performance Management Cloud のユーザー名とパスワード、およびパスワード・ポリシーは、組 織のディレクトリ・サーバーで管理されます。

EPM 自動化などのクライアントにアクセスする必要のあるサービス管理者は、アイデ ンティティ・ドメイン資格証明に対応している EPM Cloud アカウントを持っている必 要があります。*Oracle Enterprise Performance Management Cloud* 管理者スタート・ ガイドの SSO の構成後にユーザーが EPM Cloud ユーティリティを実行できることの 確認を参照してください。これらのアカウントの場合、EPM Cloud はパスワードを保 持します。

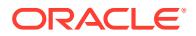

<span id="page-25-0"></span>すべてのユーザー(自動化ユーザーやシステム・ユーザーなど)は、定期的にパスワードを変更 する必要があります。EPM Cloud は、パスワードの有効期限が切れる 7 日前から毎日リマイ ンダ電子メールを送信し、ユーザーにパスワードの変更を求めます。新しいパスワードは、 マイ・サービス・アプリケーションの「マイ・プロファイル」ページにリストされている EPM Cloud パスワード・ポリシーに準拠する必要があります。*Oracle Enterprise Performance Management Cloud* 管理者スタート・ガイドのパスワードの変更を参照してください。

### **サービスが SSO 用に構成されていません。EPM Cloud のパスワード・ポリシーが会社のポ リシーを反映するように保証する方法はありますか。**

いいえ。EPM Cloud のパスワード・ポリシーは、組織のポリシーを反映するように変更する ことはできません。独自のパスワード・ポリシーを使用する場合は、SSO を構成します。

# クライアントの互換性

この項では、ブラウザと Oracle Smart View for Office の互換性に関する質問を扱います。

#### **ユーザーが推奨ブラウザを使用しているかどうかをどのように確認しますか。**

アクティビティ・レポートを使用してブラウザの使用状況を追跡します。このレポートには、 次がリストされます:

- サポートされていないバージョンのブラウザおよびそれらを使用したユーザー数
- サービスへのアクセスに使用されたブラウザのバージョンおよびそれらを使用したユー ザー数

*Oracle Enterprise Performance Management Cloud* 管理者スタート・ガイドの次のトピック を使用します:

- アクティビティ ・レポートとアクセス・ログを使用した使用状況のモニタリング
- サポートされているブラウザ

### **使用されている Smart View のバージョンはどのように追跡しますか。**

アクティビティ・レポートを使用して Smart View の使用状況を追跡します。このレポートに は、次がリストされます:

- 使用されている Smart View のバージョンおよびそれらを使用しているユーザー数
- Smart View の最新バージョンを使用していない最もアクティブな上位 10 の Smart View ユーザー

*Oracle Enterprise Performance Management Cloud* 管理者スタート・ガイドのアクティビテ ィ・レポートとアクセス・ログを使用した使用状況のモニタリングを参照してください。

# EPM Cloud のデータ・センターおよびリージョン

#### **Related Topics**

- EPM Cloud [クラシック・データ・センター](#page-26-0)
- OCI (Gen 2)[地理的地域および識別子](#page-26-0)
- [新しい環境の場所](#page-28-0)

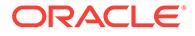

## <span id="page-26-0"></span>EPM Cloud クラシック・データ・センター

次の表に、Oracle Enterprise Performance Management Cloud クラシック・データ・ センターを示します

**Table 2-1 使用可能なクラシック・データ・センター**

| データ・センター     | 地理的な場所            | 識別子          |
|--------------|-------------------|--------------|
| <b>USGOV</b> |                   |              |
|              | シカゴ(US-Gov)       | <b>US008</b> |
|              | スターリング(US-Gov DR) | <b>US009</b> |
| <b>UKGOV</b> |                   |              |
|              | スラウ(UK-Gov)       | <b>EM006</b> |
|              | チェシントン(UK-Gov DR) | <b>EM007</b> |

### OCI (Gen 2)地理的地域および識別子

Oracle Cloud Infrastructure は、リージョンおよび可用性ドメインにホストされます。 リージョンとはローカライズされた地理的領域で、可用性ドメインとは 1 つのリージ ョン内に存在する 1 つ以上のデータ・センターです。1 つのリージョンは、1 つ以上の 可用性ドメインで構成されます。詳細は、 の[リージョンと可用性ドメインを](https://docs.oracle.com/en-us/iaas/Content/General/Concepts/regions.htm)参照して ください *Oracle Cloud Infrastructure* ドキュメント次の表は、Oracle Enterprise Performance Management Cloud OCI (Gen 2)の地理的地域、およびその地理的地域の すべての環境に対する IDCS または IAM インスタンスが配置されているリージョン (環境自体が配置されているリージョンに関係なく)をリストしています。たとえば、 APAC SG001 地理的地域のすべての環境の IDCS または IAM インスタンスは、apsydney-1 リージョンに配置されています。

### **Note:**

すべての OCI (Gen 2)環境の EPM Cloud 通信の送信者の電子メール ID は、 no.reply@epm.oraclecloud.com です。

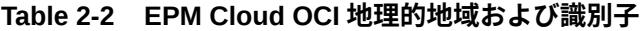

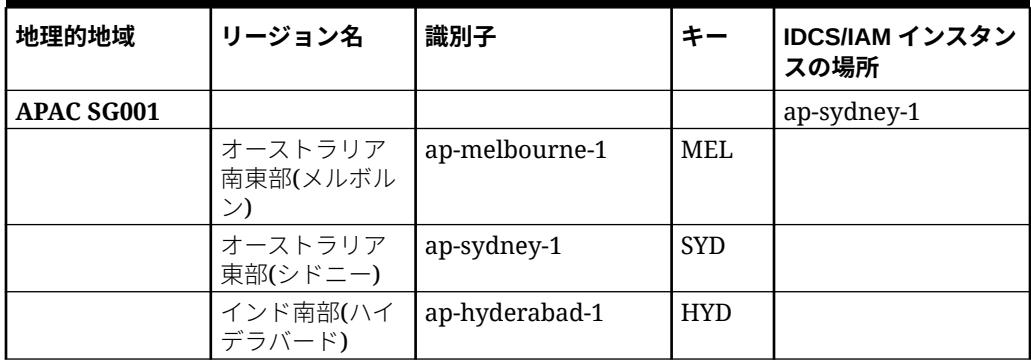

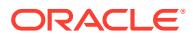

| 地理的地域                 | リージョン名                           | 識別子            | キー         | IDCS/IAM インスタン<br>スの場所 |
|-----------------------|----------------------------------|----------------|------------|------------------------|
|                       | インド西部(ムン<br>バイ)                  | ap-mumbai-1    | <b>BOM</b> |                        |
|                       | 日本中央部(大阪)                        | ap-osaka-1     | <b>KIX</b> |                        |
|                       | 日本東部(東京)                         | ap-tokyo-1     | <b>NRT</b> |                        |
|                       | シンガポール(シ<br>ンガポール)               | ap-singapore-1 | <b>SIN</b> |                        |
|                       | 大韓民国中部(ソ<br>ウル)                  | ap-seoul-1     | <b>ICN</b> |                        |
| <b>EURA EU001</b>     |                                  |                |            | eu-frankfurt-1         |
|                       | ドイツ中央部(フ<br>ランクフルト)              | eu-frankfurt-1 | <b>FRA</b> |                        |
|                       | オランダ北西部<br>(アムステルダム)             | eu-amsterdam-1 | AMS        |                        |
| ヨーロッパ<br><b>UK001</b> |                                  |                |            | eu-frankfurt-1         |
|                       | フランス中央部<br>$(\wedge^\circ \cup)$ | eu-paris-1     | CDG        |                        |
|                       | ドイツ中央部(フ<br>ランクフルト)              | eu-frankfurt-1 | <b>FRA</b> |                        |
|                       | イタリア北西部<br>(ミラノ)                 | eu-milan-1     | LIN        |                        |
|                       | オランダ北西部<br>(アムステルダム)             | eu-amsterdam-1 | AMS        |                        |
|                       | スペイン中央部<br>(マドリード)               | eu-madrid-1    | MAD        |                        |
|                       | スウェーデン中<br>央部(ストックホ<br>ルム)       | eu-stockholm-1 | <b>ARN</b> |                        |
|                       | スイス北部(チュ<br>ーリッヒ)                | eu-zurich-1    | ZRH        |                        |
|                       | 英国南部(ロンド<br>$\geq)$              | uk-london-1    | LHR        |                        |
|                       | 英国西部(ニュー<br>ポート)                 | uk-cardiff-1   | <b>CWL</b> |                        |
| 中東 ME001              |                                  |                |            | me-abudhabi-1          |
|                       | サウジアラビア<br>西部(ジッダ)               | me-jeddah-1    | <b>JED</b> |                        |
|                       | アラブ首長国連<br>邦中央部(アブダ)<br>ビ)       | me-abudhabi-1  | AUH        |                        |
|                       | アラブ首長国連<br>邦東部(ドバイ)              | me-dubai-1     | <b>DXB</b> |                        |
| 北米 US001              |                                  |                |            | us-phoenix-1           |
|                       | カナダ南東部(モ<br>ントリオール)              | ca-montreal-1  | YUL        |                        |

**Table 2-2 (Cont.) EPM Cloud OCI 地理的地域および識別子**

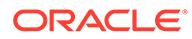

| 地理的地域    | リージョン名              | 識別子            | $\ddagger$ - | IDCS/IAM インスタン<br>スの場所 |
|----------|---------------------|----------------|--------------|------------------------|
|          | カナダ南東部(ト<br>ロント)    | ca-toronto-1   | <b>YYZ</b>   |                        |
|          | 米国東部(アッシ<br>ュバーン)   | us-ashburn-1   | <b>IAD</b>   |                        |
|          | メキシコ中央部<br>(ケレタロ)   | mx-queretaro-1 | QRO          |                        |
|          | 米国西部(フェニ<br>ックス)    | us-phoenix-1   | <b>PHX</b>   |                        |
|          | 米国西部(サンノ<br>ゼ)      | us-sanjose-1   | SJC          |                        |
| 南米 SA001 |                     |                |              | sa-saopaulo-1          |
|          | ブラジル東部(サ<br>ンパウロ)   | sa-saopaulo-1  | GRU          |                        |
|          | ブラジル南東部<br>(ヴィニェード) | sa-vinhedo-1   | <b>VCP</b>   |                        |
|          | チリ(サンティア<br>ゴ)      | sa-santiago-1  | SCL          |                        |

<span id="page-28-0"></span>**Table 2-2 (Cont.) EPM Cloud OCI 地理的地域および識別子**

### 新しい環境の場所

オラクルは、すべての新しい商用の Oracle Enterprise Performance Management Cloud オーダーを OCI データ・センターにプロビジョニングします。政府機関のオー ダーはクラシック・データ・センターでプロビジョニングされます。

**OCI データ・センター・リージョンをプロビジョニング先とする EPM Cloud サブスク リプション:** 注文書に示されたデータ・センター・リージョン内のデータ・センターに 対して環境をアクティブ化します。詳細は、[Oracle Application Cloud](https://www.oracle.com/a/ocom/docs/cloudinfra/tas/notifications/tas/img/v1/quick-reference-guide.pdf) プロビジョニン [グ・ガイド](https://www.oracle.com/a/ocom/docs/cloudinfra/tas/notifications/tas/img/v1/quick-reference-guide.pdf)を参照してください。

**クラシック・データ・センター・リージョンをプロビジョニング先とする EPM Cloud サブスクリプション:** 注文書に示されたデータ・センター・リージョン内のデータ・セ ンターに環境がプロビジョニングされます。

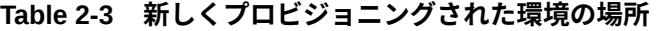

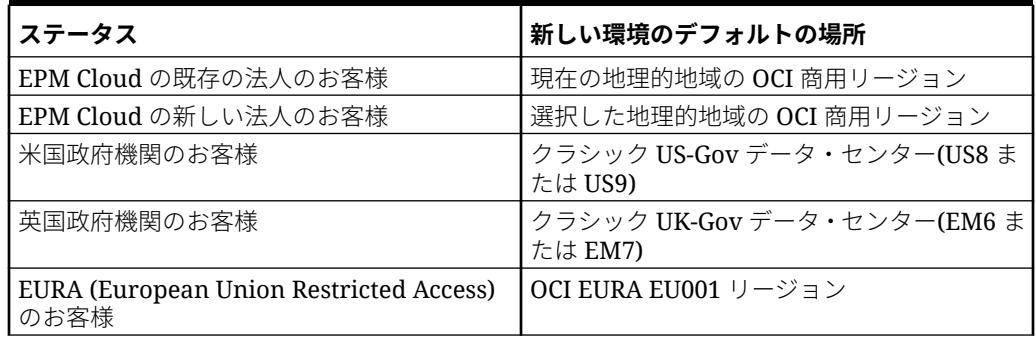

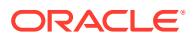

# <span id="page-29-0"></span>EPM Cloud のデータ・センターおよびリージョンのア ウトバウンド IP アドレス

Oracle Enterprise Performance Management Cloud 環境の IP 許可リストを設定する場合、そ れらの特定の IP アドレスからの接続のみを許可します。このシナリオでは、別の EPM Cloud 環境からのアクセスのリクエストは、リクエストしている環境が配置されているデータ・セ ンターまたはリージョンのアウトバウンド IP アドレスを IP 許可リストに追加しないかぎり 機能しません。たとえば、IP 許可リストが構成されている環境から EPM 自動化 copySnapshotFromInstance コマンドを実行している場合、ソース環境が配置されている データ・センターまたはリージョンの送信 IP アドレスを許可リストに追加する必要がありま す。同じことが、アプリケーション・スナップショットのコピー REST API、移行のクローン 環境画面、cloneEnvironment EPM 自動化コマンドと REST API、およびナビゲーション・ フローにも当てはまります。

同様に、Fusion または NetSuite 環境で IP 許可リストを設定し、EPM Cloud 環境から接続を 確立する場合は、Fusion または NetSuite 環境で IP 許可リストを更新して、EPM Cloud 環境 が配置されているデータ・センターまたはリージョンのアウトバウンド IP アドレスを含める 必要があります。

### **クラシック・データ・センターの送信 IP アドレス**

ソース環境がクラシック・データ・センターにある場合、接続を受信する環境の許可リスト に、次の表から適切な CIDR を追加します。

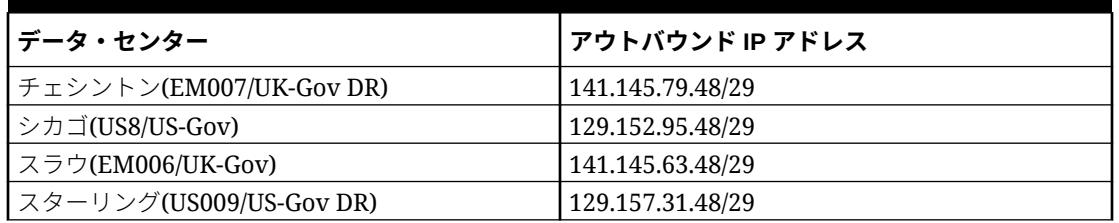

### **Table 2-4 クラシック・データ・センターの送信 IP アドレス**

### **リージョン内の通信用の OCI リージョンの送信 IP アドレス**

CIDR 240.0.0.0/4 を許可リストに追加して、両方の環境が同じ OCI リージョンにある場合に 通信を有効にします。たとえば、us-phoenix-1 リージョンの環境が IP 許可リスト使用可能な 場合、us-phoenix-1 リージョンの他の環境からのリクエストを受け入れるには、許可リスト に 240.0.0.0/4 を追加する必要があります。

### **リージョン間の通信用の OCI (Gen 2)リージョンのアウトバウンド IP アドレス**

許可リスト使用可能環境が別のリージョン内の別の環境と通信する必要がある場合は、次の 中から適切な IP アドレスを許可リストに追加して、通信を有効にします。たとえば、usphoenix-1 リージョンの許可リスト使用可能環境が、us-ashburn-1 リージョンの環境からのリ クエストを受け入れる必要がある場合、許可リスト使用可能環境(us-phoenix-1 リージョン内) は、130.35.200.71 を IP 許可リストに追加する必要があります。

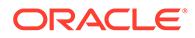

| データ・リージョン                    | アウトバウンド IP アドレス |  |  |
|------------------------------|-----------------|--|--|
| ap-hyderabad-1               | 129.148.134.207 |  |  |
| ap-mumbai-1                  | 192.29.168.100  |  |  |
| ap-melbourne-1               | 192.29.211.116  |  |  |
| ap-sydney_1                  | 192.29.144.23   |  |  |
| ap-osaka-1                   | 192.29.248.174  |  |  |
| ap-tokyo-1                   | 192.29.39.186   |  |  |
| ap-singapore-1               | 129.148.184.87  |  |  |
| ap-seoul-1                   | 192.29.22.211   |  |  |
| ca-montreal-1                | 192.29.89.100   |  |  |
| ca-toronto-1                 | 192.29.14.16    |  |  |
| eu-amsterdam-1 (ヨーロッパ UK001) | 192.29.192.117  |  |  |
| eu-amsterdam-1 (EURA EU001)  | 192.29.192.58   |  |  |
| eu-frankfurt-1               | 138.1.45.186    |  |  |
| eu-madrid-1                  | 155.248.138.168 |  |  |
| eu-milan-1                   | 129.149.115.202 |  |  |
| eu-paris-1                   | 155.248.132.129 |  |  |
| eu-stockholm-1               | 129.149.83.6    |  |  |
| eu-zurich-1                  | 192.29.181.180  |  |  |
| me-abudhabi-1                | 129.149.51.122  |  |  |
| me_dubai-1                   | 129.148.210.32  |  |  |
| me-jeddah-1                  | 192.29.117.179  |  |  |
| sa-santiago-1                | 129.148.153.178 |  |  |
| mx-queretaro-1               | 155.248.147.134 |  |  |
| sa-saopaulo-1                | 192.29.142.211  |  |  |
| sa-vinhedo-1                 | 129.153.241.235 |  |  |
| uk-london-1                  | 147.154.230.60  |  |  |
| uk-cardiff-1                 | 129.148.207.125 |  |  |
| us-ashburn-1                 | 130.35.200.71   |  |  |
| us-phoenix-1                 | 130.35.2.158    |  |  |
| us-sanjose-1                 | 204.216.121.98  |  |  |

**Table 2-5 リージョン間の通信用の OCI (Gen 2)リージョンのアウトバウンド IP ア ドレス**

# <span id="page-31-0"></span>本番環境およびテスト環境のベスト・プラクティス

この項では、Oracle Enterprise Performance Management Cloud を管理するためのベスト・ プラクティスについて説明します。トピックには、変更管理プロセスおよびメンテナンス・ モードの使用が含まれています。

### **必ずテスト環境でアプリケーションをテストすること**

アプリケーションの構築、調整およびテストに関連するすべてのアクティビティをテスト 環 境で実行してから、十分にテストしたアプリケーションをテスト環境から本番環境に移行す ることをお薦めします。

月次更新が月の第 1 金曜日にテスト環境に適用された後は、それらの環境に対してリグレッ ション・テストを実行して問題がないことを確認します。問題が見つかった場合は、サービ ス・リクエストを作成してすぐにオラクル社に報告します。

月の第 3 金曜日に更新される本番環境の使用をビジネス・ユーザーが開始するときに問題に 直面しないように、サービス管理者およびその他の事前定義済役割を使用してテスト環境で テストを実行することが重要です。

### **管理タスク実行時のメンテナンス・モードの使用**

メンテナンス・モードは、サービス管理者のみがアプリケーション内でタスクを実行でき、 他のすべてのユーザーはロックアウトされる状態です。アプリケーションは、サービス管理 者がメンテナンス・モードをオフにして通常の用途に戻すまで、メンテナンス・モードのま まです。

アプリケーションをメンテナンス・モードに設定すると、アクティブなユーザーがサインア ウトされ、保存されていないデータが消失する可能性があります。環境がメンテナンス・モ ードに移行する際のデータ損失を避けるため、サービス管理者が、ユーザーにメンテナンス・ モードの計画的開始を通知し、保存していないデータの損失を回避する方法についてアドバ イスすることをお薦めします。

次の管理タスクは、使用可能なコンピューティング・リソースのかなりの量を消費するため、 メンテナンス・モードで実行する必要があります。

- キューブの追加
- キューブのリフレッシュ
- アプリケーションの再構築
- メタデータのロード
- データのロード

### **サービス管理者の役割に割り当てるユーザーの数の制限**

EPM Cloud の最も強力な役割であるサービス管理者の役割は少数のユーザーのみに割り当て ます。必要な場合は、ユーザーの権限を強化するようにアプリケーション役割を割り当て、 アイデンティティ ・ドメインでの役割の割当てによって許可されないタスクを実行できるよ うにします。

詳細は、のアプリケーション・レベルでの役割割当ての管理を参照してください *Oracle Enterprise Performance Management Cloud* アクセス制御の管理

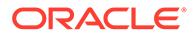

### <span id="page-32-0"></span>BSO キューブの最適化

BSO キューブを最適化すると、データベースのサイズが小さくなります。次のプロセ スが含まれます:

- ゼロ・ブロックを#missing ブロックに置換
- #missing ブロックを削除してデータベース・サイズを削減
- データ型がスマート・リスト、日付、テキストおよびパーセンテージのメンバーの 集計演算子として、「なし」を使用

### **BSO キューブのゼロの削除**

キューブ内の疎ディメンションのゼロ・ブロックを#missing ブロックに置換して削除 することから始めます。

ゼロ・ブロックを#missing ブロックに置換するには:

**1.** ゼロ・ブロックを#missing ブロックに置換するビジネス・ルールを作成します。 このビジネス・ルールを最適化するためのビジネス・ルール環境を設定します:

```
SET UPDATECALC OFF;
SET CREATENONMISSINGBLK OFF;
SET CREATEBLOCKONEQ OFF;
FIXPARALLEL(NumberThreads, @RELATIVE("SparseDim",0))
FIX on all level 0 sparse dimension @RELATIVE(SparseDim,0)
```
### **Note:**

- UPDATECALC、CREATENONMISSINGBLK および CREATEBLOCKONEQ はデフ ォルトで無効になっていますが、ビジネス・ルールで明示的にオフに することをお薦めします。
- SparseDim は、ゼロ・ブロックが置換される疎ディメンションの名前 に必ず置換してください。
- FIXPARALLEL を使用してパフォーマンスを向上させます(例: FIXPARALLEL(4, @RELATIVE("Scenario",0)))。
- ENDFIXPARALLEL を必ず指定してください。
- **2.** 次の最適化された計算設計のいずれかを使用して、ゼロ・ブロックを#missing ブ ロックに変更します。ディメンション設計、データ・パターンおよびプロセスに応 じて、パフォーマンスが向上する計算設計を選択します。 **計算設計 1 (密または疎の計算)**

この計算の結果は元の値になり、ゼロ値が#missing に変更されます。

"DenseMbr" = "DenseMbr" \* "DenseMbr" / "DenseMbr"; "SparseMbr" = "SparseMbr" \* "SparseMbr" / "SparseMbr";

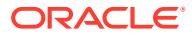

### **計算設計 2 (ブロック・モードの密メンバーのみ)**

```
"DenseBlockHeader" (
     @CALCMODE(BLOCK);
       IF ("DenseMbr" == 0)
            "DenseMbr" = #Missing;
        ENDIF
```
### **Note:**

```
DenseMbr と SparseMbr、および DenseBlockHeader を実際の名前に置換します。
```
### **キューブから#Missing ブロックを削除**

#missing ブロックを削除して BSO データベース・サイズを削減します。次の 2 つの方法のい ずれかを使用して、#missing ブロックをクリアします:

### **方法 1**

明示的な密の再構築を実行します

Planning では、このプロセスを手動またはジョブを介して実行できます。データベースの再 構築は、EPM 自動化および REST API を使用して実行することもできます。

Calculation Manager を使用してデータベースの再構築を実行するには:

- **1.** Calculation Manager を開きます。ナビゲータで、**「作成および管理」**から**「ルール」**を選 択します。
- **2. 「アクション」**をクリックし、次に**「データベース・プロパティ」**を選択します。
- **3. 「エンタープライズ・ビュー」**で、再構築するキューブを含むデータベースを展開します。

**4.** 再構築するキューブを右クリックし、次に**「データベースの再構築」**を選択します。 情報ソース:

- *Oracle Enterprise Performance Management Cloud EPM* 自動化の操作の [restructureCube](https://docs.oracle.com/en/cloud/saas/enterprise-performance-management-common/cepma/epm_auto_restructure_cube.html) コマンド
- *Oracle Enterprise Performance Management Cloud* の *REST API* の[キューブの再構築](https://docs.oracle.com/en/cloud/saas/enterprise-performance-management-common/prest/pbcs_restructure_job.html)

### **方法 2**

すべてのデータをクリアします。事前に環境にアップロードしたファイルからデータを再ロ ードします。

### **データ型がスマート・リスト、日付、テキストおよびパーセンテージのメンバーの集計演算 子として「なし」を使用**

データ型がスマート・リスト、日付、テキストおよびパーセンテージのディメンション・メ ンバーは、集計演算子として「なし」を使用する必要があります。「加算」集計演算子を使用 すると、値を加算せずにキューブ・サイズが増加します。集計演算子として「無視」を使用 すると、メンバーのディメンション内でのみ加算が停止します。他のディメンションからの 値のロールアップが停止することはありません。これにより、不要なブロックが作成される 可能性があります。

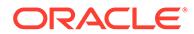

# <span id="page-34-0"></span>明示的および暗黙的な BSO 再構築の理解

Planning の各キューブには、メタデータとデータの 2 つの Oracle Essbase 部分があり ます: メタデータは、Essbase アウトラインに保管されるディメンション、メンバー、 構造、階層です。データには、密メンバーとブロックへのインデックスの組合せで構 成されるブロックに格納されるデータが含まれ、すべての疎ディメンションに対して 新しいブロックが作成されます。これらの部分は、Planning データベース・リフレッ シュまたは Essbase BSO 再構築によって変更できます。

### **データベース・リフレッシュまたは暗黙的な再構築**

Planning のディメンション、メンバーまたはメンバー・プロパティに加えられたメン バーまたは階層の変更は、データベース・リフレッシュ時に Essbase にプッシュされ ます。データベース・リフレッシュにより、Essbase で再構築が暗黙的にトリガーさ れますが、#missing ブロックは削除されません。データベース・リフレッシュは、す べての Planning キューブに対して実行されます。暗黙的な再構築は、次のタイプの再 構築になる可能性があります:

- **アウトラインのみ**: すべての再構築リクエストに対して常に発生します。
- **インデックスのみ**: これは影響が小さい再構築で、インデックスの再構築に使用さ れます(たとえば、新しい疎メンバーを追加または移動した後、疎メンバーの別名 を変更した後など)。
- **インデックスおよびブロック**: これは影響が大きい再構築で、データベース内のデ ータの再構築が含まれます(たとえば、密メンバーを追加、削除または移動した後 など)。これには、疎インデックス参照を保持するインデックス・ファイル、およ び密ブロックを保持するページ・ファイルの再構築が含まれます。 Essbase キューブにデータが含まれていない場合、インデックス・ファイルとペー ジ・ファイルは存在しません。このような場合は、アウトラインのみが再構築され ます。

### **明示的な再構築**

特定の Essbase キューブの明示的な再構築は、ジョブを介して、あるいは Calculation Manager、EPM 自動化または REST API を使用してトリガーします。

明示的な再構築では、Planning から Essbase に変更がプッシュされません。変更に関 係なく、メタデータおよびデータ(アウトライン、インデックスおよびページ・ファイ ル)が常に書き換えられます。また、#missing ブロック、および CLEARBLOCK 計算ス クリプトで削除タグが付けられたブロックも削除されます。

明示的な再構築では、キューブ内のデータ(すべてのインデックス・ファイルとページ・ ファイル)の書換えを含む、影響が大きい再構築が常に実行されます。

### **再構築タイプおよび実行時間**

再構築の実行時間は、再構築されるファイルのサイズ(インデックス・ファイルとペー ジ・ファイルのサイズ)および既存のデータベースの断片化の数に応じて異なります。 影響が大きい再構築(明示的な再構築、またはインデックスおよびブロックの暗黙的な 再構築)は、影響が小さいインデックスのみまたはアウトラインのみの再構築と比較し て、完了までに時間がかかります。

ORACLE®

### <span id="page-35-0"></span>**インデックス・ファイルとページ・ファイルのサイズのモニター**

アクティビティ・レポートの Essbase BSO キューブ統計表の次の行は、インデックス・ファ イルとページ・ファイルのサイズを識別します。これらの表で次の行を確認してください:

- ページ・ファイルのサイズ(MB)
- インデックス・ファイルのサイズ(MB)

#### **BSO キューブのブロック数のモニター**

キューブ内のブロック数は、BSO キューブのサイズの優れたインジケータです。空のブロッ クは、このブロック数に含まれる場合があり、明示的なキューブ再構成を実行して削除でき ます([明示的な再構築](#page-34-0)を参照)。

明示的な再構成を実行する前に BSO キューブ内の空のブロック数を調べる場合、Calculation Manager を使用してレベル 0 のデータをエクスポートします。Calculation Manager のレベ ル 0 エクスポートが完了したら、**「詳細の表示」**をクリックします(エクスポート・プロセス中 にページがタイムアウトしないと仮定します)。**「詳細の表示」**をクリックした後、Total blocks: [124000]. Empty blocks: [1000]のような句を特定します。多数の空のブロック の存在は明示的な再構成の実行を示しており、それによって空のブロックが削除されます。

# 顧客成功の不可欠なリソース

顧客成功アーキテクトによってキュレートされた役立つリソースを利用して、Oracle Enterprise Performance Management での成功を確実にします。このガイドを使用して、リ ソースの豊富なリストに 24 時間 365 日アクセスすると、Oracle Enterprise Performance Management Cloud でビジネスを変革することに役立ちます。

### **専門家に連絡する 2 つの方法:**

**1.** EPM Cloud コミュニティへの参加

[クラウド・カスタマ・コネクトは](https://community.oracle.com/customerconnect/categories/planning)、EPM の使用のテクニック、アイデアおよび経験を共 有するために、他の顧客および Oracle 製品の専門家とコラボレーションし、つながるた めのコミュニティ・プラットフォームです。顧客のコミュニティにとって興味深い主なト ピックに関する無償の Web セミナーもあります – オラクルによって提供され、投資を最 大限に活用できるように設計されています。

**2.** [My Oracle Support \(MOS\)](https://support.oracle.com)は、直接のヘルプおよび 1 対 1 のサポートがある、頼りになる リソースです。サービス・リクエストを送信し、テクニカル・サポートの担当者情報にア クセスし、サービス通知を管理します。さらに、Web セミナー、ユーザー・フォーラム、 ビジネス成功リソースなどの他の有用なリソースへのクイック・リンクにアクセスできま す。 Oracle [サポートのトレーニングは](https://support.oracle.com/epmos/faces/DocumentDisplay?_afrLoop=205943253417916&id=1959163.2&_afrWindowMode=0&_adf.ctrl-state=3re7v56r0_4)、学習のニーズおよびスキル・レベルに基づいて、様

々なトレーニング・プログラムを提供します。

### **チーム・メンバーの継続的な成功を確実にする:**

**1.** 製品ドキュメントを使用して、次のステップを簡単に把握します。 [Oracle Help Center](https://docs.oracle.com/en/cloud/saas/epm-cloud/index.html) は、堅牢なドキュメントおよび追加リソースのリンクへのゲートウェ イです。コンソールの右上にある小さい疑問符をクリックするか、ログインしていない場 合はオンラインの Oracle Help Center を介してアクセスします。ここでは、EPM ドキュ メント・ライブラリ全体、クイック・スタート・チェックリスト、スタート・ガイド、プ ラットフォーム情報などにアクセスできます。ブラウザでいつでも検索機能を使用して、 Oracle ドキュメントに含まれている特定のトピックを検索できます。
Oracle OTube [ヘルプ・センターのビデオ](https://www.youtube.com/c/OracleEpmBiTutorials/videos)は、重要な Oracle Enterprise Performance Management 機能の使用に役立つ様々な短いビデオを提供します。

- **2.** オンデマンドのトレーニング・コースで製品知識を高めます。 [Oracle Learning Explorer](https://education.oracle.com/learning-explorer) プログラムは、Oracle の製品ポートフォリオ全体に対す る無償の入門レベルのトレーニング・コースを提供します。世界中の専門家を強化 し、有益な IT スキルを育てるために設計されています。Oracle University コース は 24 時間 365 日使用可能であり、昼夜関係なくいつでも学習できます。
- **3.** 最新の機能および拡張で、製品の使用を最大化します。 EPM および EDM [リリースおよびレディネス・センター](https://www.oracle.com/webfolder/technetwork/tutorials/tutorial/readiness/offering/index.html?product=epm-24)は、Enterprise Performance Management 内の最新の革新を学習する場所です。新機能のサマリ ーおよび詳細、機能概要、メリット、設定の考慮事項、および使用のヒントを介し て新機能を利用する方法を学習します。
- **4.** 無償のイベントおよび Web セミナーで最新の状況を常に把握します。 [Enterprise Performance Management](https://community.oracle.com/customerconnect/categories/events-enterprise-performance-management) のイベントには、ライブおよび録画の Web セミナーがあり、顧客および顧客のチームが最新のトピックを常に把握できるよう にします。登録して、対象分野の専門家から学習します。
- **5.** 新鮮なコンテンツおよびブログ投稿で、最新のソート・リーダーシップおよびベス ト・プラクティスに従います。 戦略的なベスト・プラクティス、EPM テクノロジのヒントとコツ、および投資の 革新的な活用方法に関する最新の考えを読むことができる [Oracle EPM](https://blogs.oracle.com/proactivesupportepm/category/pse-epm-cloud) ブログを チェックします。
- **6.** 機能拡張のアイデアをコミュニティで共有します。 クラウド・カスタマ・コネクトから使用可能な [Idea Lab](https://community.oracle.com/customerconnect/categories/idealab-erp-epm-platform) では、製品拡張のアイデ アを共有し、お気に入りのリクエストに投票し、お気に入りのアイデアにコメント することにより、製品ロードマップに貢献できます。

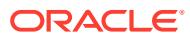

3

# Oracle リリース変更管理プロセスの理解

この章では、Oracle Enterprise Performance Management Cloud のリリース変更管理プロセ ス(月次更新、週次パッチ、個別パッチ、自動更新のスキップ、緊急パッチ)、およびリグレッ ション・バグやブロッキング・バグに対処する方法について説明します。

#### **この項の内容**

- EPM Cloud の変更管理プロセスの理解
- [テスト環境でのリグレッション・バグの解決](#page-38-0)
- [本番環境でのリグレッション・バグまたはブロッキング・バグの解決](#page-38-0)
- [変更移行手順の理解](#page-38-0)
- [環境の自動更新のスキップのリクエスト](#page-243-0)
- [個別パッチのリクエスト](#page-245-0)
- [本番環境またはテスト環境のロールバックのリクエスト](#page-246-0)
- [環境のマージ・バックのリクエスト](#page-246-0)
- 第 3 [金曜日より前に本番環境に月次更新を適用するようオラクル社にリクエストする](#page-247-0)
- Oracle [での更新スケジュールの伝達方法](#page-39-0)

# EPM Cloud の変更管理プロセスの理解

一般的に、Oracle Enterprise Performance Management Cloud の各サブスクリプションは、2 つの環境で構成されます。4 段階のプロセス(開発、テスト、受入および本番の環境を要する) がある場合は、必要な 2 つの追加の環境用に新しいサブスクリプションを購入する必要があ ります。

オラクル社は、ソフトウェアの更新とすべての環境の構成に関連する変更管理プロセスを担 当しています。このプロセスの結果として生じた問題は、リグレッションと定義されます。

ディメンション、フォーム、レポートなど、すべての環境のカスタム・アーティファクトの 変更管理は、ユーザーが(オラクル社ではなく)対応します。ある環境から別の環境へのアーテ ィファクトの移行はセルフサービス操作です。

オラクル社は、次のいずれかを使用してソフトウェアおよび構成の更新を配信します:

- **月次更新:** すべてのサービスのすべてのインスタンスに 対する一連の機能およびバグ修 正が含まれています。月次更新は、月の第 1 金曜日にテスト環境に適用され、月の第 3 金曜日に本番環境に適用されます。
- **週次パッチ:** バグ修正が含まれ、主としてテスト環境で検出されたリグレッション・バグ を修正するためのものです。週次パッチは、月の第 2 金曜日にすべてのテスト環境に適用 されます。
- **個別パッチ:** リグレッション・バグ、顧客ブロッキング・バグまたは新機能の修正が含ま れています。個別パッチは、リクエストに応じて特定のテスト環境に適用されます。

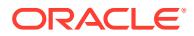

個別パッチで環境が更新されたユーザーは、更新された環境をテストし、本番環境 にパッチを適用するための承認を提供します。その後、本番環境に個別パッチが適 用されます。

• **緊急パッチ:** 環境に早急に適用する必要のある 1 つのバグ修正が含まれています。 このパッチは、必要に応じてテスト環境、本番環境または両方の環境に適用されま す。

# <span id="page-38-0"></span>テスト環境でのリグレッション・バグの解決

テスト環境で検出されたリグレッション・バグは、週次パッチまたは緊急パッチを使 用して修正され、すべてのテスト環境に適用されます。さらに、影響を受けるすべて の顧客に対する本番環境の更新が延期され、テスト環境でバグ修正をテストする時間 が確保されます。リグレッションの問題が広範囲にわたる場合は、本番環境に対する 月次更新が取り消され、すべての顧客の本番環境に対する更新が延期されます。

# 本番環境でのリグレッション・バグまたはブロッ キング・バグの解決

問題の重要度に応じて、最初に一部またはすべての環境にパッチが適用される場合が あります。

本番環境で検出されたリグレッションまたはブロッキング・バグは、問題を報告した 顧客のテスト環境に個別パッチを使用して修正されます。顧客がテストおよび承認し た後で、本番環境にパッチが適用されます。

リグレッションの問題が広範囲にわたる場合は、修正が含まれている緊急パッチがす べてのテスト環境に適用されます。3 営業日後に、すべての本番環境に修正が適用され ます。

問題によって環境の通常の機能が妨害される場合は、緊急パッチがすべてのテスト環 境と本番環境に同時に適用されることがあります。

Narrative Reporting 以外のサービスの修正がすぐに使用可能にならない場合は、本番 環境が月次更新前の状態に戻されることがあります。環境を戻す処理には、環境のク リア、最後の月次更新の適用、および前月からのバックアップの再ロードが含まれま す。さらに、追加のテスト環境をリクエストする顧客には、代替のテスト環境が提供 されます。

# 変更移行手順の理解

月次更新の移行フローは、次のとおりです:

• Oracle 開発部門から顧客のテスト環境へのテストおよび承認済の月次更新 リグレッションが見つからない場合は、すべての本番環境が更新されます。その 後、顧客はアプリケーションをテストから本番に移行できます。

顧客が報告した問題が Oracle 開発部門でリグレッションとして確認された場合 は、テスト環境に個別パッチが適用されます。

- 個別パッチ
	- 顧客が報告した問題が Oracle 開発部門でリグレッションとして確認されま す。

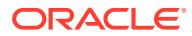

- <span id="page-39-0"></span>– Oracle 開発部門が個別パッチを作成し、テストのために品質技術部門に送信します。
- 個別パッチのテスト終了後、品質技術部門がサインオフしてパッチを認証します。
- 個別パッチがテスト環境に適用されます。
- 顧客が修正を承認した後、個別パッチが本番環境に適用されます。月次パッチでリグ レッションが修正されると、環境はメイン・コード・ラインのパッチに戻ります。
- 自動更新のスキップ 顧客は、リクエストの正当性を示して、本番環境の自動更新のスキップを求めることがで きます。詳細は、[環境の自動更新のスキップのリクエスト](#page-243-0)を参照してください。
- 緊急パッチ 緊急パッチのデプロイメントには、Oracle Enterprise Performance Management Cloud 開 発部門のバイス・プレジデントの承認が必要です。
	- 顧客が報告した問題が Oracle 開発部門でリグレッションまたはブロッカの問題とし て確認されます。
	- Oracle 開発部門が緊急パッチを作成し、テストのために品質技術部門に送信します。
	- パッチのテスト終了後、品質技術部門がサインオフしてパッチを認証します。
	- 緊急パッチは、テスト環境、本番環境または両方の環境に必要に応じて適用されま す。

# Oracle での更新スケジュールの伝達方法

月次更新は、次のスケジュールに従って適用されます。

- **テスト環境:** 月次更新は、月の第 1 金曜日の 22:00 UTC 以降に行われる最初の日次メンテ ナンス中に適用されます。
- **本番環境:** 月次更新は、月の第 3 金曜日の 22:00 UTC 以降に行われる最初の日次メンテナ ンス中に適用されます。

*Oracle Enterprise Performance Management Cloud* 管理者スタート・ガイドの環境の更新の 理解とレディネス情報の表示を参照してください。

Oracle Cloud レディネスの [Enterprise Performance Management](https://www.oracle.com/webfolder/technetwork/tutorials/tutorial/readiness/offering.html?offering=epm) ページを使用して、月次更 新に含まれている新機能を説明するドキュメントに簡単にアクセスできます。さらに、すべ てのサービス管理者には、今後の更新が電子メールで通知されます。電子メールは、毎月最 終金曜日(テスト環境が更新される 1 週間前)に送信されます。

**ノート:**

月次更新通知は、アップグレードが保留されている環境のサービス管理者にも引き 続き送信されます。

Oracle Help Center では、更新されたドキュメントにアクセスでき、Help Center で月の第 1 金曜日に利用できます。

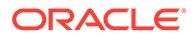

# $\Delta$

# EPM Cloud の問題のトラブルシューティング

この項では、様々な Oracle Enterprise Performance Management Cloud の問題のトラブルシ ューティングのヒントについて説明します。また、トラブルシューティングのヒントで問題 が解決せず、問い合せる場合に、オラクル社に提供する必要がある情報も示します。

#### **この項の内容**

- [ログインの問題の解決](#page-41-0)
- [ダウンした環境への対処](#page-46-0)
- [ビジネス・ルールのエラーおよびパフォーマンスのトラブルシューティング](#page-47-0)
- [フォームの機能およびパフォーマンスの問題の解決](#page-72-0)
- [データベース更新の問題のトラブルシューティング](#page-84-0)
- [スマート・プッシュによる問題の解決](#page-88-0)
- [集約ストレージ・オプション・キューブの最適化](#page-90-0)
- ASO [キューブからの大規模なデータ・エクスポートに関連する問題の対処](#page-99-0)
- [インポート、エクスポートおよびバックアップ・エラーの解決](#page-100-0)
- [環境のクローニングの問題の解決](#page-106-0)
- EPM [自動化の問題の解決](#page-107-0)
- REST API [の問題の診断](#page-119-0)
- [ユーザー、役割およびグループ管理の問題の解決](#page-121-0)
- Financial Reporting [のレポートのエラーおよびパフォーマンスの問題の診断](#page-122-0)
- [レポートの問題のトラブルシューティング](#page-127-0)
- Smart View [の問題の修正](#page-128-0)
- Workforce [の問題の修正](#page-162-0)
- [戦略モデリングの問題の修正](#page-164-0)
- Financial Consolidation and Close [での連結の失敗とパフォーマンスの問題の診断](#page-166-0)
- Financial Consolidation and Close [承認プロセスの問題のトラブルシューティング](#page-192-0)
- Financial Consolidation and Close [エンタープライズ仕訳の問題のトラブルシューティン](#page-194-0) [グ](#page-194-0)
- [Profitability and Cost Management](#page-195-0) の問題のトラブルシューティング
- Account Reconciliation [の問題のトラブルシューティング](#page-213-0)
- [データ管理およびデータ統合の問題のトラブルシューティング](#page-215-0)
- [コンテンツ・アップグレードの問題の管理](#page-218-0)
- [ナビゲーション・フローに関する問題の処理](#page-220-0)

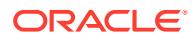

- <span id="page-41-0"></span>ERP [統合の機能的な問題のトラブルシューティング](#page-223-0)
- FastConnect [の問題の対処](#page-227-0)
- NetSuite Planning and Budgeting [の問題のトラブルシューティング](#page-228-0)
- IP [許可リストの機能的な問題の解決](#page-228-0)
- [パッチ適用の問題の管理](#page-229-0)
- [その他の機能的な問題の管理](#page-230-0)
- [その他のパフォーマンスの問題の解決](#page-231-0)
- [財務連結データの不正確性の対処](#page-233-0)
- [環境でのデータ損失の対処](#page-240-0)
- [オーダー処理の問題の解決](#page-241-0)

# ログインの問題の解決

この項では、仮想プライベート・ネットワーク(VPN)を使用した Oracle Enterprise Performance Management Cloud へのサインイン、バニティ URL の使用、および Oracle Smart View for Office との接続に関連する共通の問題を示します。

#### **適用対象**

Planning、Planning モジュール、フリーフォーム、Financial Consolidation and Close、 Tax Reporting、Account Reconciliation、Profitability and Cost Management、Enterprise Profitability and Cost Management、Oracle Enterprise Data Management Cloud、 Narrative Reporting、Sales Planning および Strategic Workforce Planning。

#### **この項の内容**

- 接続の問題の解決
- VPN を介して EPM Cloud [に接続する際のログインの失敗の解決](#page-42-0)
- 2 [つのオプションが使用可能な場合に使用するサインイン・オプションの決定](#page-42-0)
- **Fusion Applications との間の EPM Cloud の SSO [設定におけるログインの失敗の](#page-43-0)** [解決](#page-43-0)
- バニティ URL を使用した EPM Cloud [へのリダイレクト](#page-43-0)
- アプリケーションは管理モードです: [新しいログインは許可されませんというメッ](#page-43-0) [セージが表示された場合のアクセスのリストア](#page-43-0)
- [ユーザー・アクセスの非アクティブ化による問題のトラブルシューティング](#page-44-0)
- [サインオン・ポリシーによる問題のトラブルシューティング](#page-44-0)
- [問合せ](#page-44-0)

## 接続の問題の解決

組織のネットワーク外部の Web サイトに接続できるが、Oracle Enterprise Performance Management Cloud に接続できない場合:

• 使用している接続 URL および資格証明が有効であることを確認します。

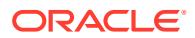

<span id="page-42-0"></span>環境が SSO 用に構成されていて、アイデンティティ ・ドメイン資格証明を使用するよう に設定されていない場合は、SSO 資格証明を使用していることを確認します。

- 別のネットワーク(ワイヤレス・ネットワークまたは組織のネットワークの外部)からサー ビスに接続できるかどうかを確認します。
- ブラウザが EPM Cloud 用に構成されていることを確認します。*Oracle Enterprise Performance Management Cloud* 管理者スタート・ガイドの EPM Cloud のブラウザの設 定を参照してください。
- EPM Cloud および Oracle ドメイン(cloud.oracle.com および oraclecloud.com)がブロ ックリストに登録されていないことを確認します。
- VPN を使用している場合、VPN を使用せずに EPM Cloud に接続します。接続に成功し た場合、VPN 構成またはインターネット・プロキシ設定に関連する問題である可能性が あります。支援を受けるためにネットワーク管理者に連絡してください。

# VPN を介して EPM Cloud に接続する際のログインの失敗の解 決

VPN を使用せずに Oracle Enterprise Performance Management Cloud に接続して、EPM Cloud URL および資格証明が有効であることを確認します。サービスにアクセスできた場 合、次の部分に接続の問題が存在する可能性があるため、ネットワーク管理者の支援を受け る必要があります。

- コンピュータのインターネット・プロキシ設定
- 組織の VPN 設定

# 2 つのオプションが使用可能な場合に使用するサインイン・オ プションの決定

SSO 対応環境では、アイデンティティ ・ドメイン資格証明を維持するように許可されている ユーザーに、次のようなサインイン画面が表示されます(通常は、EPM 自動化などのクライア ントを使用する必要のあるアイデンティティ ・ドメイン管理者およびサービス管理者)。

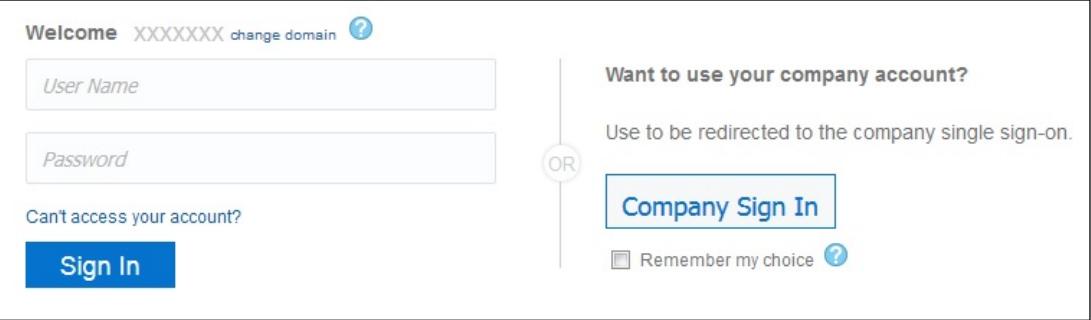

SSO 資格証明を使用して環境にアクセスするには、**会社サインイン**・オプションを使用して サインインできます。または、アイデンティティ ・ドメイン資格証明を使用して、Oracle Enterprise Performance Management Cloud 環境にアクセスできます。

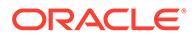

# <span id="page-43-0"></span>Fusion Applications との間の EPM Cloud の SSO 設定における ログインの失敗の解決

Oracle Enterprise Performance Management Cloud  $\angle$  Oracle Fusion Applications  $\oslash$ 間で SSO が有効になっているシナリオでは、Fusion Applications 環境が停止した場 合、EPM Cloud はユーザーを認証できません。この場合、Fusion Applications の停止 通知を受け取ることがあります。EPM Cloud 環境の停止通知は送信されません。

また、SSO が設定されている Fusion Applications が終了されるか、OCI に移行された 場合、EPM Cloud はユーザーを認証できません。この場合、EPM Cloud と Fusion Applications の間の SSO を解除するよう、オラクル社へのサービス・リクエストを作 成してから、アイデンティティ ・プロバイダを使用して SSO を直接設定します。

## バニティ URL を使用した EPM Cloud へのリダイレクト

カスタム URL を使用して、Web ブラウザ、Oracle Smart View for Office および EPM 自動化から Oracle Enterprise Performance Management Cloud 環境にアクセスできま す。T.ly、Bitly、Rebrandly、TinyUrl、is.gd などのサード・パーティのリンク短縮サー ビスや YOURLS などのオープン・ソース・ソリューションを使用して、各環境のカス タム URL を構成します。バニティ URL の作成の詳細は、選択したサード・パーティ のリンク短縮サービスのドキュメントを参照してください。

#### **Note:**

バニティ URL は、環境間接続(EPM Connect)、および EPM Agent などの EPM Cloud ツールでは機能しません。 バニティ URL は、Smart View バージョン 20.200 以降でのみ機能します。

# アプリケーションは管理モードです*:* 新しいログインは許 可されませんというメッセージが表示された場合のアク セスのリストア

アプリケーションが、サービス管理者のみにサインインを許可する管理モードになっ ている場合、アプリケーションは管理モードです: 新しいログインは許可されませんというメッ セージが表示されます。アプリケーションは、次の条件の結果として管理モードにな ります:

- 失敗したデータベース更新ジョブ。 データベース更新ジョブが失敗した場合、アプリケーションへのアクセスはサービ ス管理者のみに制限されます。このような場合、サービス管理者は次の手順を完了 して、すべてのユーザーがアプリケーションにアクセスできるようにする 必要があ ります:
	- データベース更新が失敗する原因となった問題を修正します。たとえば、不完 全なカスタマイズが原因で失敗した場合は、カスタマイズを削除するか完了し ます。

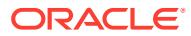

- データベース更新ジョブを再度実行し、正常に実行されることを確認します。
- <span id="page-44-0"></span>• サービス管理者による、アプリケーションへのエンドユーザー・アクセスが望ましくない メンテナンス。 すべてのユーザーがアプリケーションにアクセスできるようにするには 、 applicationAdminMode EPM 自動化コマンドを次のように実行してアプリケーション設

定を変更します: epmautomate applicationAdminMode false

次の手順を使用することもできます:

- サービス管理者として環境にサインインします。
- ホーム・ページのアプリケーション・カードから、**「設定」**を選択します。
- **「アプリケーションを使用可能にする対象」**設定の値として**「すべてのユーザー」**を 選択します。
- **「保存」**をクリックします。

# ユーザー・アクセスの非アクティブ化による問題のトラブル シューティング

OCI (Gen 2)環境は、ユーザーがログインできないように非アクティブ化できます。この機能 は、環境が使用中でないときや、誰も環境にサインインしないようにする必要があるときに 使用できます。また、内部または外部のセキュリティ上の脅威が原因で調査が必要になり、 環境へのアクセスをすばやく非アクティブ化する必要がある場合にも使用できます。

ユーザーが誰もサインインできない場合、環境がアクティブ化され、ユーザー・アクセスに 使用可能であることを確認します。

### サインオン・ポリシーによる問題のトラブルシューティング

Oracle Identity Cloud Service のデフォルトのサインオン・ポリシーでは、事前定義済役割に 割り当てられたすべてのユーザーは、その資格証明(ユーザー名とパスワード)を指定すること で、Oracle Enterprise Performance Management Cloud 環境にサインインできます。アイデ ンティティ・ドメイン管理者は、ユーザーに OCI (Gen2) EPM Cloud 環境へのアクセスを許 可するかどうかを判断するカスタム・サインオン・ポリシーを構成できます。たとえば、サ ービス管理者の役割に割り当てられているユーザーにのみ環境へのアクセスを許可するポリ シーを構成できます。

特定の事前定義済役割に割り当てられているすべてのユーザーがサインインできない場合、 カスタム・サインオン・ポリシーにより、すべての EPM Cloud ユーザーのサインインが許可 されていることを確認します。サインオン・ポリシーの構成の詳細は、*Oracle Identity Cloud Service* の管理の次のトピックを参照してください:

- [サインオン・ポリシーの理解](https://docs.oracle.com/en/cloud/paas/identity-cloud/uaids/understand-sign-policies.html)
- [サインイン・ポリシーの追加](https://docs.oracle.com/en/cloud/paas/identity-cloud/uaids/add-sign-policy.html)

### 問合せ

前述の解決方法でログインの問題が解決しない場合は、Oracle のヘルプを参照してください。 [オラクル社への問合せ](#page-16-0)を参照してください。次を実行します:

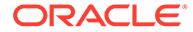

- 可能な場合は、ログイン・セッションの Fiddler トレース・ファイルを生成します。 Fiddler [を使用した診断情報の取得](#page-17-0)を参照してください。 セッションの Fiddler トレース・ファイルを生成できない場合は、ブラウザを使用 してネットワーク・トレースを収集する方法について、次のトピックを参照してく ださい。
	- Google Chrome [を使用したネットワーク・トレースの収集](#page-17-0)
	- Microsoft Edge [を使用したネットワーク・トレースの収集](#page-18-0)
	- Firefox [を使用したネットワーク・トレースの収集](#page-19-0)
- ログインできない場合は、フィードバックの提供用資料を作成します。[フィードバ](#page-19-0) [ックの提供の送信資料の作成](#page-19-0)を参照してください
- 技術的サービス・リクエストを作成します。サービス・リクエストを作成するとき には必ず、**問題タイプ**として「Cloud Hosting Services (Outage,P2T/T2T,Enable SSO, Resize, CloudPortal, MyServices, User/Password, Network, Schedule Maintenance)」を選択してください。

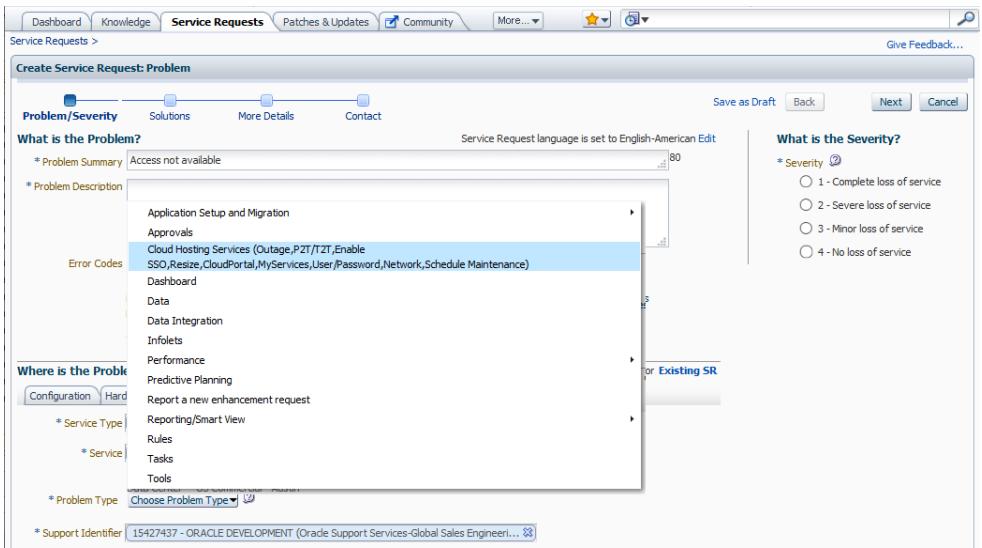

[技術的サービス・リクエストの送信](#page-21-0)を参照してください。サービス・リクエストに は、次の情報が含まれている必要があります:

- 前述の手順で作成したフィードバックの提供用資料の参照番号。
- Fiddler トレースまたは HAR ファイル(可能な場合)。
- エラーのスクリーンショット
- エラーが発生した日付、時間およびタイム・ゾーン。
- 環境の URL
- エラーが特定のユーザーに発生するか、すべてのユーザーに発生するかの明 記。
- エラーが 1 つの場所で発生したか、すべての場所で発生したかの明記
- クリティカルな停止かどうかの明記。

# <span id="page-46-0"></span>ダウンした環境への対処

この項のステップを使用して、ダウンした Oracle Enterprise Performance Management Cloud 環境の問題を解決します。

#### **適用対象**

Planning、Planning モジュール、フリーフォーム、Financial Consolidation and Close、Tax Reporting、Account Reconciliation、Profitability and Cost Management、Enterprise Profitability and Cost Management、Oracle Enterprise Data Management Cloud、Narrative Reporting、 Sales Planning および Strategic Workforce Planning。 ダウンした環境に対処するには、次のステップを使用します。

**1.** 環境を再起動します。

resetService EPM 自動化コマンドを使用して、環境を再起動します。環境を再起動して もアプリケーションには影響しません。ただし、現在接続しているユーザーのセッション は終了し、保存されていないデータは消失します。このコマンドを使用する前に、ビジネ ス・ルールが環境で実行されていないことを確認してください。

**2.** 環境を再起動しても問題が解決しない場合は、技術的サービス・リクエストを作成しま す。サービス・リクエストを作成するときには必ず、**問題タイプ**として「Cloud Hosting Services (Outage, P2T/T2T, Enable SSO, Resize, CloudPortal, MyServices, User/ Password,Network,Schedule Maintenance)」を選択してください。

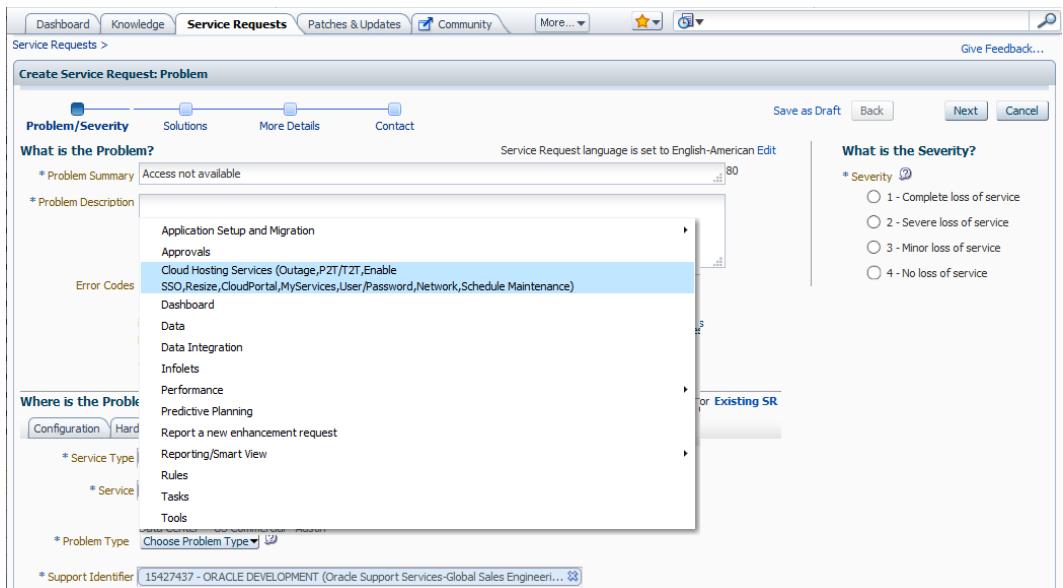

[技術的サービス・リクエストの送信を](#page-21-0)参照してください。サービス・リクエストには、次 の情報が含まれている必要があります:

- エラー・メッセージのスクリーンショットまたは環境の動作の詳細な説明。
- 環境がダウンした日付、時間およびタイム・ゾーン。
- これはクリティカルな停止かどうか。

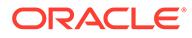

# <span id="page-47-0"></span>ビジネス・ルールのエラーおよびパフォーマンス のトラブルシューティング

「アクティビティ・レポートで特定された低速なビジネス・ルールをどのようにして最 適化できますか」という質問をどのくらいの頻度で尋ねましたか。

この項では、一般的な実行エラーを回避するビジネス・ルールを設計するためのベス ト・プラクティスを示します。また、低速なビジネス・ルールの最適化に必要な手順 についても説明します。

#### **適用対象**

Planning、Planning モジュール、フリーフォーム、Financial Consolidation and Close、 Tax Reporting、Sales Planning および Strategic Workforce Planning。 **この項の内容**

- ベスト・プラクティス
- [最適化されたビジネス・ルールの作成](#page-57-0)
- [ユニット・テストを使用したビジネス・ルールの作成](#page-60-0)
- [ビジネス・ルールの開発におけるデバッグ手法](#page-61-0)
- [ビジネス・ルールの最適化](#page-62-0)
- [Attempt to Cross a Null Member in Function](#page-68-0) エラーの回避
- [Essbase Error\(0\): Error Executing Formula](#page-68-0) の解決
- [ビジネス・ルールのアプリケーションへのデプロイについて](#page-68-0)
- [問合せ](#page-70-0)

# ベスト・プラクティス

適切なコマンドの使用、構文の使用、最適化ガイドライン、推奨される計算レベル、 集約オプション、デバッグ手法など、ビジネス・ルールを設計するためのベスト・プ ラクティスを次に示します。

#### **この項の内容**

- [環境設定](#page-48-0)
- [最適化とパフォーマンスに関する考慮事項](#page-48-0)
- [再帰エラーの回避](#page-49-0)
- FIX [文の使用](#page-50-0)
- IF [文の使用](#page-50-0)
- [ブロック計算](#page-51-0)
- [計算レベル](#page-51-0)
- [構文に関する考慮事項](#page-52-0)
- [ブロック・モードとセル・モードの使用](#page-53-0)

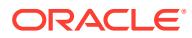

- <span id="page-48-0"></span>• [ブロックの作成およびブロック・サイズに関する推奨事項](#page-53-0)
- [ボトムアップ計算とトップダウン計算の使用](#page-54-0)
- [集約](#page-54-0)
- [SET CALCPARALLEL](#page-55-0) および FIXPARALLEL 計算コマンドの使用
- [子の集約のあるメンバー式を含む動的計算の親メンバーの効果](#page-56-0)
- Planning [の計算におけるハイブリッド・キューブの有効化の影響](#page-56-0)
- ハイブリッド BSO キューブおよび ASO [キューブのメンバー式に不正なデータが含まれ](#page-56-0) [るか、またはデータが含まれない場合のトラブルシューティング](#page-56-0)
- XRANGE [を使用した日付範囲の計算](#page-57-0)

#### 環境設定

計算の実行方法をビジネス・ルールに指示するコマンドを使用するときは、次のベスト・プ ラクティスを検討してください。

- SET UPDATECALC OFF は高機能計算をオフにします。これは、ディメンション間演算子を 使用し、かつ、複数のユーザーが同じデータ・ブロックの組合せにアクセスする可能性が あるビジネス・ルールに適しています。複数のユーザーがデータベースに書き込むアプリ ケーションでは、このコマンドを使用することをお薦めします。高機能計算を使用する場 合は、予期した結果が生成されることを確認してください。
- バージョンが標準ターゲットであるか、または、非リーフ・データ領域を使用し、かつ計 算中に除外できないアプリケーションについては、SET AGGMISSG OFF を設定する必要が あります。 アプリケーション設計に標準ボトムアップ・バージョンが設定され、データがレベル 0 で ロードされる場合は、SET AGGMISSG ON を使用すると効果的です。
- SET NOTICE と SET MSG は、個々の計算の分析のために開発環境でのみ使用してください。 これらのコマンドは、本番環境では、または、計算の分析が完了した後、削除する必要が あります。
- 実行時プロンプト(RTP)が FIX 文に含まれている場合は、SET EMPTYMEMBERSETS ON を使 用して、空のセットが計算されないようにします。これにより、セットが空である場合に すべてのメンバーに対する計算が実行されることを回避できます。

#### 最適化とパフォーマンスに関する考慮事項

- コードの繰返しセクションを回避し、RTP を最大限に活用するために、ビジネス・ルー ルでテンプレートを使用します。
- それぞれの計算内で動的計算メンバーに対する依存関係を確認します。可能な場合は、計 算を変更して動的計算の反復使用を含まないようにするか、動的計算を削除してくださ い。
- FIX 文と IF 文を使用して、必要なデータのみが計算されるように計算の対象を絞り込み ます。
- 在庫レベルなどのように、ゼロが必要となる場合を除き、0 (ゼロ)のデータ結果を生成す ることは避けてください。生成するとブロックが作成され、すべての FIX 文および IF 文 に含められて計算されます。データ・ロード時にゼロを削除するか(可能な場合)、ビジネ ス・ルールでゼロが生成されないようにしてください。

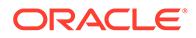

第 4 章

<span id="page-49-0"></span>• 条件が存在するかどうかをチェックするために使用される IF 文内でブール・ロジ ックを使用しないでください。たとえば、次のものを置き換えるとします

IF (("Budget" ==#missing) OR ("Budget" ==0))

次のようにすると、結果は同じですが、ブール・ロジックの使用を回避できます:

IF ("Budget" +1==1) or IF (Budget/Budget ==#missing)

- 可能な場合は、疎の計算を実行する前に密の計算を実行します。密の計算ではブロ ックが作成されない一方、疎の計算では作成されます。たとえば、割当て計算の合 計取得のために集約を実行する場合は、その割当て計算に必要なデータのセクショ ンのみを集約するようにしてください。
- データベースのパスは最小化します。
- 再帰式は避けます。過度の再帰によってパフォーマンスの問題が発生する可能性 があるとともに、一貫した結果を生成するために値をクリアすることが必要になる 場合があります。
- BSO キューブ内のゼロ・ブロックを置換し、#missing ブロックを削除してデータ ベース・サイズを削減するためのベスト・プラクティスについては、BSO [キュー](#page-32-0) [ブの最適化](#page-32-0)を参照してください。

#### 再帰エラーの回避

再帰エラーの主な原因は、FIX 文に含まれないメンバーなどで、列ヘッダーに含まれな い密の動的計算が同時に計算されることです。再帰は、動的に計算される他のメンバ ーの一部に、FIX 文に密メンバーを含む式がある場合に発生します。再帰のレベルが 128 を超えると、再帰エラーが発生します。

動的計算メンバーを除外する主な理由は、パフォーマンスを向上させるためです。さ らに、動的計算メンバーを除外すると、エクスポートで展開ブロックではなく圧縮ブ ロックが使用されるようになるため、再帰エラーの回避に役立ちます。また、FIX 文に よって定義された各列が個々に計算される列ヘッダーとして使用される密ディメンシ ョンを変更することによって、再帰エラーを回避することもできます。FIX 文に含まれ ない他の密の動的計算は無視されることで、ルールが正常に実行されるため、再帰は 発生しません。

#### **Note:**

256 を超える列がエクスポート・ファイルに含まれている場合、密ディメン ションの列ヘッダーを変更することはできません。

たとえば、次の計算スクリプトを使用すると、Cannot calculate. Essbase Error(1200494): Error executing formula for [Yield%] (line 15): Recursion limit [128] reached エラーを受け取ることがあります:

SET DataExportOptions

```
\left\{\begin{array}{ccc} \end{array}\right\} DATAEXPORTCOLFORMAT ON;
         DATAEXPORTDIMHEADER ON;
```
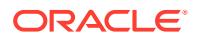

```
 DATAEXPORTDRYRUN OFF;
      DataExportRelationalFile OFF;
      DataExportNonExistingBlocks OFF;
      DataExportLevel ALL;
      DATAEXPORTCOLHEADER "Period";
      DATAEXPORTOVERWRITEFILE ON;
      DataExportDynamicCalc ON;
      };
FIX ("Yield%",@Relative("Change
```

```
Over",0),@Relative("Currency",0),@Relative("Entity",0),@Relative("Product",0)
,@Relative("CostCentre",0),"Jan","Actual_Total",@Relative("View",0),"Working"
,"Fy20")
```

```
DATAEXPORT "File" "," "/u03/inbox/data/ExportDataFile.txt" "#";
```
このエラーを回避するには、DataExportDynamicCalc ON;を DataExportDynamicCalc OFF;に 変更して、動的オプションをオフにします。

#### FIX 文の使用

- FIX 文を使用すると、ビジネス・ルールの対象を絞り込み(計算されるブロックの数を可 能なかぎり少なく維持して)、必要なブロックのみが計算されるようにできます。
- 計算に必要なブロックの数が減るため、疎ディメンションには FIX 文を使用することをお 薦めします。
- アプリケーション設計にボトムアップ・バージョンが設定されている場合は、すべてのデ ィメンションのレベル 0 で計算が実行されることを確認します。
- 可能な場合は、疎ディメンションでは外部 FIX 文を使用し、密ディメンションでは内部 IF 文を使用してください。
- すべての FIX 文に、計算内のもの以外のすべてのディメンションのメンバーを 含める必要 があります。ディメンションが除外されると、そのディメンションのすべてのメンバーが 含まれます。これは不要な場合があります。
- 可能な場合は、FIX 文をネストしてデータベース・パスの数を減らしてください。完全な FIX 文ごとにデータベースのパスが必要です。たとえば、「バージョン」、「シナリオ」、お よびビジネス・ルール全体で静的な他のディメンション選択に外部 FIX を使用できます。
- Web フォームに関連付けられたビジネス・ルールについては、選択されたページおよび POV メンバーを FIX 文で利用して、計算されるブロックの数を減らします。

### IF 文の使用

- メンバー式で IF 文を使用できます。FIX を使用することはできません。
- アクセスするブロックの数を減らすには、IF 文を FIX 文内で使用する必要があります。 IF 文によって、FIX 内のすべてのブロックがメモリーに取り込まれます。
- 可能な場合は、疎ディメンションでは外部 FIX 文を使用し、密ディメンションでは内部 IF 文を使用してください。

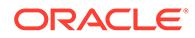

- <span id="page-51-0"></span>• 計算中にメンバー値の不要な分析が行われないようにするために、可能な場合は、 NOT と ELSEIF の組合せではなく、ELSE を使用してください。不要な場合は、 ELSE 文を使用しないでください。
- 計算メンバー・ブロックの選択を確認して、動的計算の依存関係がない疎メンバー を使用できるかどうかを調べます。
- 可能な場合は、最も多くのケースがブロック内の最初の IF にヒットするように IF 文を並べます。該当する場合、このようにするために IF 内で NOT を使用します。 次のスクリプトを考えてみましょう。SalesYTD は、Sample.Basic 内の Ratios の 子であるとします(「勘定科目」と「時間」は密です)。

```
SET UPDATECALC OFF;
"SalesYTD"(
IF(@ismbr("Jan"))
     "SalesYTD" = "Sales";
Else
     "SalesYTD"="Sales" + @prior("SalesYTD");
Endif)
```
この例では、データの 12 分の 11 が ELSE 条件を満たす一方で、IF 条件を満たす のはデータの 12 分の 1 のみです。さらに、SalesYTD メンバーはセル・モードで 計算されるため、アウトラインで最初に出現する 1 月は、IF の順序に関係なく、 最初に計算されます。次の例に示すように、IF 文で NOT を使用することによっ て、このスクリプトを最適化できます:

```
SET UPDATECALC OFF;
"SalesYTD"(
IF(NOT(@ismbr("Jan")))
     "SalesYTD" = "Sales" + @prior("SalesYTD");
Else
     "SalesYTD"="Sales";
Endif)
```
### ブロック計算

- RTP を使用して、必要なデータのみがビジネス・ルールに含まれるようにします。
- 計算の各ステージで必要なデータのみを集約または計算して、計算に含まれるブロ ックの数が、可能なかぎり長い間、可能なかぎり少なくなるようにします。

### 計算レベル

- アプリケーション設計にボトムアップ・バージョンが設定されている場合は、すべ てのディメンションのレベル 0 で計算が実行されることを確認します。
- 承認プロセスに必要な場合のみ、集約を BSO プラン・タイプに含めます。他の集 約はすべて、ASO プラン・タイプに移動します。
- 計算に含まれるブロックの数は、可能なかぎり長い間、可能なかぎり少なく維持し ます。

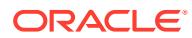

#### <span id="page-52-0"></span>構文に関する考慮事項

- ディメンション全体で使用する場合は、常に、@RELATIVE ではなく@LEVMBRS を使用しま す。
- 該当する場合、@RELATIVE ではなく@CHILDREN を使用します。
- FIX 文から一部のメンバーのみを除外する場合は、@REMOVE および@LEVMBRS を使用しま す。

#### **Planning で格納された日付を使用した計算の実行**

Planning では、日付値を入力できます。たとえば、MM/DD/YYYY フォーマットを使用する と、開始日を 11/01/2019 として入力し、終了日を 06/01/2020 として入力できます。Oracle Essbase では、日付フォーマットが設定された値は数値として格納されます。たとえば、前 述の開始日は 20191101 として格納され、終了日は 20200601 として格納されます。@ROUND 関数、@INT 関数、@TRUNCATE 関数などの Essbase 関数を使用して、開始日と終了日の間の月 数を計算できます。次の例では、@ROUND 関数を使用して、開始日と終了日の間の月数を計算 する方法を示します:

**1.** 終了日の年と開始日の年の間の月数を次のように計算します:

(@ROUND ("End Date",-4) - @ROUND ("Start Date",-4))/10000\*12

この計算(20200000 – 20190000)/10000 \*12 の結果は 12 です。

**2.** 終了日の年の開始と終了日の間の月数を計算し、加算します。

(@ROUND ("End Date",-2) - @ROUND ("End Date",-4))/100

計算(20200600 – 20200000)/100 の結果は 6 です。

**3.** 開始日の年の開始と開始日の間の月数を計算し、減算します。

(@ROUND ("Start Date",-2) - @ROUND ("Start Date",-4))/100

計算(20191100 - 20190000)/100 の結果は11です。

**4.** 前述の手順を 1 つの式(12+6-11)にまとめて、開始日と終了日の間の月数(7)を計算しま す。

```
(( (()ROUND  ("End Date", -4) - ()ROUND ("Start Date", -4)) /10000*12 +
((@ROUND ("End Date", -2) - @ROUND ("End Date", -4))/100)-
((@ROUND ("Start Date",-2) - @ROUND ("Start Date",-4))/100))
```
#### *@CURRMBR* **関数の使用**

現在計算中のディメンション・メンバーの名前を返す@CURRMBR 関数は、複雑な計算の範囲指 定や管理に特に役立ちます。ただし、パフォーマンスに及ぼす影響を考慮する必要がありま す。

疎ディメンションで@CURRMBR 関数を使用する場合、ブロックは 1 つの疎ディメンション・メ ンバーのみに対応するため、パフォーマンスには影響しません。ただし、密ディメンション

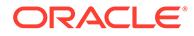

<span id="page-53-0"></span>で使用すると、この関数のパフォーマンスは低下します。これは、セル・レベルでは なく、ブロック・レベルで計算が実行されるためです。その結果、特定の密ディメン ション・メンバーが問合せに存在しない場合でも、この関数ではすべての密ディメン ション・メンバーが計算されます。したがって、この関数は密ディメンションではや むを得ない場合にのみ使用してください。

さらに、@CURRMBR 関数を密ディメンションで使用すると、@CONCATENATE などの他の関 数とともに使用した場合に、予期しない結果やエラーが発生することがあります。た とえば、問合せ内の動的計算メンバーに式"Actual"->@MEMBER(@CONCATENATE(@NAME (@CURRMBR ("Account")),"\_Total"))が含まれ、かつ、「勘定科目」ディメンションが 疎である場合、問合せ内の勘定科目によって有効なアウトライン・メンバーが生成さ れるかぎり、問合せはエラーなしで実行されます。ただし、「勘定科目」ディメンショ ンが密である場合は、問合せ内の勘定科目によって有効なアウトライン・メンバーが 生成されるとしても、問合せで次のエラーが発生します。

Error executing formula for [member name] (line 0): attempt to cross a null @ member in function [@X]

@CURRMBR 関数ではブロック・レベルで計算が実行されるため、密ブロック内のすべて の勘定科目が計算されることによって、このエラーが発生します。ブロック内のすべ ての勘定科目によって有効なアウトライン・メンバーが生成されるわけではないため、 前述のエラー・メッセージが表示されます。@CURRMBR 関数の詳細は、*Oracle Essbase* テクニカル・リファレンスの[@CURRMBR](https://docs.oracle.com/cd/E40248_01/epm.1112/essbase_tech_ref/frameset.htm?currmbr.html) を参照してください。

### ブロック・モードとセル・モードの使用

- セルがブロック内でグループ化されて同時に計算されるブロック・モードを使用す ると、通常は処理が高速になりますが、データの依存関係を慎重に考慮する必要が あります。たとえば、SalesYTD = CurMth + PriorMth は、それぞれの月がアウト ラインの順序に従って計算されるように、セル・モードで計算する必要がありま す。
- セル・モードでは、それぞれのセルがアウトライン内の密ディメンションの順序に 従って順番に計算され、通常は、ブロック・モードよりも処理が遅くなります。
- @CALCMODE を使用して、ブロック・モードとセル・モードのどちらを使用するかを 手動で制御します。
- デバッグ・モード・アプリケーション・ログを使用して、計算モードを確認しま す。計算がブロック・モードで実行される場合、メッセージは表示されません。計 算がセル・モードで実行される場合は、ログ・メッセージが表示されます。

### ブロックの作成およびブロック・サイズに関する推奨事項

パフォーマンスを最適化するために推奨されるブロック・サイズは、8 KB から 200 KB です。BSO ブロック・サイズを最適に保つために、プランニングおよび予測に使用す る勘定科目のみを BSO キューブに追加することをお薦めします。可能な場合は、すべ てのレポート勘定科目を ASO キューブに追加することによって、ASO キューブをレ ポートに使用します。さらに、ブロック・サイズを合理化するために、子の集約であ る、密ディメンションの上位レベルすべてを動的計算(非保管)またはラベルのみにする ことをお薦めします。

ブロックは、通常、次のアクションに伴って作成されます:

• データ・ロード

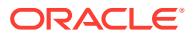

- <span id="page-54-0"></span>**DATACOPY**
- $\overline{G}$ 疎の計算(例: AGG or SparseMember = X \* X/X;)

疎の計算は、次の場合にトリガーされます:

- 疎メンバーが等号(=)の左側にある。
- 式が疎の計算メンバー・ブロック内にある(例: "Budget"("Sales" = "Sales"->"Actual" \* 0.95;)。「シナリオ」が疎で、「メジャー」が密であるとする)。

計算コマンド SET CREATEBLOCKONEQ または SET CREATENONMISSINGBLK、あるいは計算関数 @CREATEBLOCK を使用して、ブロックを作成することもできます。

これらの設定は、ごく限定的な FIX 文内で、やむを得ない場合にのみ使用することをお薦め します。実行される計算のタイプを変更することによって、このような文の使用を回避でき るかどうかをテストして確認してください。

問題が発生した場合は、これらの計算コマンドまたは関数を使用する前に、まず、それがブ ロックの作成に関連していることを確認してください。問題がブロックの作成に関連してい るかどうかを確認するには、ターゲット・ブロックにゼロ(0)を送信した後、計算を再実行し ます。

ビジネス・ルールの開発では、ブロックの作成に関する問題の原因となっている可能性があ るルールをテストする場合は、常に、(#missing を送信したり、clearblock または cleardata スクリプトを実行するのではなく)データをクリアして再ロードしてください。

### ボトムアップ計算とトップダウン計算の使用

- 潜在的ブロックではなく(TOPDOWN)、既存のブロックのみを計算するには (BOTTOMUP)、計算関数@CALCMODE(BOTTOMUP)または計算コマンド SET FRMLBOTTOMUP を 追加します。
- TOPDOWN 計算ではすべての潜在的データ・ブロックがメンバーとともに計算されるた め、疎ディメンション内の関連しないメンバーは削除してください。
- BOTTOMUP を使用して計算を徹底的にテストし、@CALCMODE の使用時にブロックが正し く作成されることを確認します。
- BOTTOMUP 計算を使用する場合、データをクリアし、計算を再実行してすべてのブロッ クが正しく作成されることを確認することによって、計算を十分にテストします。
- デバッグ・モード・アプリケーション・ログを使用して、計算モードを確認します。計算 が BOTTOMUP で実行される場合、メッセージは表示されません。計算が TOPDOWN で 実行される場合は、ログ・メッセージが表示されます。

### 集約

- 疎ディメンションの集約は、作成されるブロックが最も少ないディメンションから開始 し、作成されるブロックが最も多いものへと順番に並べて、可能なかぎり長い間、ブロッ クの数を可能なかぎり少なく維持する必要があります。
- 疎ディメンション全体を集約するエンド・ユーザー・ビジネス・ルールを作成しないでく ださい。
- レポートに必要な集約のみを ASO プラン・タイプに移動します。
- プランニング承認プロセスに必要なデータのみを集約します。

CALC DIM 計算コマンドのかわりとして AGG を使用する場合

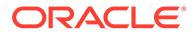

- <span id="page-55-0"></span>• CALC DIM は、メンバー式を実行します。
- CALC DIM は、密または疎ディメンションを集約します。
- AGG は、アウトライン構造に基づいて集約します。
- AGG は、メンバー式を実行しません。
- AGG は、疎ディメンションのみを集約します。

計算に含まれる集約のレベルに応じてパフォーマンスが異なる場合があるため、AGG と CALC DIM の両方をテストしてください。すべての集約からの上位レベルに対する 動的計算を含むディメンションは除外します。必要なデータのみを集約してくださ い。

### SET CALCPARALLEL および FIXPARALLEL 計算コマンドの使用

- ルールが同時に実行される可能性があるマルチユーザー・アプリケーションについ ては、ビジネス・ルールをシリアル・モードで実行します。
- バッチ計算では、完全な疎ディメンションの集約に関してのみ SET CALCPARALLEL を使用してください。
- 小さいスクリプト(実行時間が 20 秒未満のスクリプトなど)については、並列させ るためのオーバーヘッドがメリットを上回る可能性があるため、並列計算はお薦め しません。
- SET CALCPARALLEL は、有益であることを確認するために、常にテストしてくださ い。シリアル計算や並列度が低い計算を使用した方が優れた結果を得られる場合 があります。これは、実行時間の短いビジネス・ルールに特に当てはまります。タ スク・プールを分散する方法を計算する際のオーバーヘッドが、並列計算の使用に よって節約される時間を超える可能性があるためです。また、失敗したルールの計 算パスで SET CALCPARALLEL が使用されている場合は、デバッグのために削除しま す。
- SET CALCPARALLEL よりも FIXPARALLEL を使用した方が優れた結果を得られるか どうかをテストして確認します。Calculation Manager をデバッグ・モードで使用 して、ログを確認してください。
- SET CALCPARALLEL および FIXPARALLEL を使用する場合は、常に、ユーザーの同時 実行性を考慮してください。

#### **Note:**

予想される同時実行性について CALCPARALLEL と FIXPARALLEL のすべての使 用を徹底的にテストして、最も一貫した実行時間を達成する必要があります。 並列処理の使用には、処理のオーバーヘッドが伴うことに注意してください。 Oracle Essbase がタスク・プールを計算する方法を慎重に検討して、処理を 分散する方法を決定する必要があります。高い値の SET CALCPARALLEL また は FIXPARALLEL を使用すると、低い値の SET CALCPARALLEL または FIXPARALLEL より適切な結果になると仮定しないでください。多くの場合、 順次処理を使用したほうが、シングル・ユーザー・テストでもパフォーマン スが向上します。

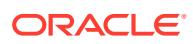

<span id="page-56-0"></span>ビジネス・ルール自体に CALCPARALLEL と FIXPARALLEL が含まれていない場合でも、スクリプ トまたはテンプレートに含まれている可能性があります。このような場合は、スクリプトま たはテンプレートからそれらを削除してください。

CALCPARALLEL と FIXPARALLEL を取り除いた後、ルールを再デプロイします。

詳細は、<sup>の</sup> [FIXPARALLEL...ENDFIXPARALLEL](https://docs.oracle.com/cd/E66975_01/doc.1221/essbase_tech_ref/frameset.htm?fixparallel.html) を参照してください *Oracle Essbase* テクニ カル・リファレンス

#### 子の集約のあるメンバー式を含む動的計算の親メンバーの効果

メンバー式を含む動的計算としてタグ付けされた親メンバーに子の集約が含まれる場合、二 重計算となります。したがって、子の集約を含む親メンバーにメンバー式を含めないか、ま たはメンバー式を含む親メンバーに対して子の集約を含めないようにして、これを回避する 必要があります。

## Planning の計算におけるハイブリッド・キューブの有効化の影響

計算で値を割り当てるために、他のメンバーからのデータ値ではなく定数を使用している場 合(たとえば、2 月に対し、月の日数を 28 にした)、ハイブリッド・キューブ対応の Planning ビジネス・プロセスで計算結果を確認します。

ハイブリッド・キューブ対応の Planning ビジネス・プロセスでの計算結果は、ハイブリッド・ キューブ対応でないビジネス・プロセスで観察される結果と異なる場合があります。計算結 果の違いは、ハイブリッド・キューブ対応の Planning ビジネス・プロセスが、定数のみに基 づく式を無視してデータ値を割り当てる構成を使用していることに起因する可能性がありま す。この問題を解決するには、数式の密な要素の数式に、@CreateBlock を追加します。 @CreateBlock が密なディメンションにある場合、この追加により、他のすべての密な要素の ブロックが同時に作成されます。また、すべての IF 文に対して ELSE 文を使用して、必要な すべてのブロックが作成されていることを確認します。

Oracle Enterprise Performance Management Cloud での Oracle Essbase のユーザーの詳細 は、*Oracle Enterprise Performance Management Cloud* 管理者スタート・ガイドの EPM Cloud の Essbase についてを参照してください。

## ハイブリッド BSO キューブおよび ASO キューブのメンバー式に不正 なデータが含まれるか、またはデータが含まれない場合のトラブルシ ューティング

ASO キューブとハイブリッド BSO キューブでは、メンバーに対して解決順を使用して、計 算順を決定します。

常に、データ取得のデータについて、すべてのディメンションからのすべてのメンバーがレ ベル 0 であることを確認し、メンバー式のデバッグを開始します。データ取得でレベル 0 の 予期される結果が得られない場合:

- 確実に依存要素が正しい順序で計算されるよう、動的計算式のすべてのメンバーを確認し ます。
- すべてのディメンションからのすべてのメンバーがレベル 0 に設定された状態で、データ を再度取得します。
- 取得されたデータが正しいことを確認します。
- その他のレベルを確認します。

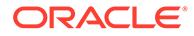

<span id="page-57-0"></span>テストにおいてレベル 0 でデータが正しく計算されない場合は、別の式が計算に影響 を与えているかどうかを判断するために、ユニット・テストでメンバーを確認します。 デバッグ中の式がユニット・テストで唯一の式である場合は、その依存を特定し、計 算の順序(メンバーに対する解決順によって決まる)が正しく設定されていることを確 認します。下位の解決順は、上位の解決順の前に計算されます。解決順が同じ場合、 メンバーは、メンバーがディメンションで評価されるデフォルトの順序で計算されま す。

#### XRANGE を使用した日付範囲の計算

@XRANGE を使用して、ビジネス・ルールで日付の範囲を生成します。たとえば、次のコ ードは、FY22 の Mar から Y23 の Feb の間のメンバーの範囲を作成します。

```
Member = @SUMRANGE("Actual"->"Final"->"Plan Total",@XRANGE("FY22"-
>"Mar","FY23"->"Feb"))/12;
```
通常、年ディメンションは、FY22 や FY23 など、すべて年であるレベル 0 のメンバー のみを持つフラット・ディメンションです。

ただし、期間ディメンションには、Dec の後に他のレベル 0 のメンバーが含まれるこ とがあります(Jan:Dec 年の場合)。これらを計算に含める必要がなくても、XRANGE には 含まれます。このようなシナリオでは、各年に 1 つずつ、2 つの XRANGE 計算を使用し ます。例:

```
"Member" = (@SUMRANGE("Actual"->"Final", @XRANGE("FY22"->"Mar", "FY23"-
>"Dec"))+
@SUMRANGE("Actual"->"Final",@XRANGE("FY23"->"Jan","FY23"->"Feb")))/12;
```
この方法を使用すると、XRANGE が期間ディメンションの Jan:Feb スコープ内にとどま ります。

## 最適化されたビジネス・ルールの作成

#### **Related Topics**

- Planning で格納された日付を使用した計算の実行
- [ビジネス・ルールを使用した](#page-58-0) Planning へのシステム日付の移入
- IF 文で NOT を使用した Essbase [計算スクリプトの最適化](#page-59-0)

#### Planning で格納された日付を使用した計算の実行

Planning では、ユーザーはフォームに日付値を入力できます。たとえば、使用されて いる形式が MM/DD/YYYY の場合、開始日を 11/01/2021 として入力できます。値は日 付形式で入力しますが、入力した日付に基づいて値を計算できます。

Oracle Essbase では、Planning の日付値は数値として格納されます。たとえば、 Essbase では、開始日 2021 年 11 月 1 日は 20211101 として格納されます。Planning の終了日が 2022 年 6 月 30 日(Essbase の値は 20220630)の場合、日付間の月数は、次 の例に示すように@ROUND Essbase 関数を使用して計算できます:

**1.** 終了日の年と開始日の年の間の月数を計算します

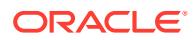

<span id="page-58-0"></span>(@ROUND ("End Date",-4) - @ROUND ("Start Date",-4))/10000\*12

この計算(20220000 - 20210000/100000\*12)の結果は 12 になります。

**2.** 終了日の年の開始と終了日の間の月数を計算します。 (@ROUND ("End Date", -2) - @ROUND ("End Date", -4)) /100 この計算(20220600 - 20220000/100)の結果は 6 になります。

**3.** 開始日の年の開始と開始日の間の月数を計算します。 (@ROUND ("Start Date",-2) - @ROUND ("Start Date",-4))/100

この計算(20211100 - 20210000/100)の結果は 11 になります。

**4.** 開始日と終了日の間の月数を求めるには、ステップ 1 (12)とステップ 2 (6)の結果の合計 からステップ 3 (11)の結果を減算します 開始日と終了日の間の月数 = (12+6)-11=7

@INT または@TRUNCATE Essbase 関数を使用して、同様の式を作成できます。

#### ビジネス・ルールを使用した Planning へのシステム日付の移入

Oracle Essbase では、Planning の日付は数値として格納されます。たとえば、開始日 2021 年 5 月 21 日は 20210521 として格納されます。

Essbase データベースを使用する Planning 以外のビジネス・プロセスでは、1970 年 1 月 1 日午前 0 時からの秒単位の経過時間を使用する日付機能(Planning が日付を格納する方法と は異なる非数値形式)を利用して、このような日付が格納されます。

フォームで使用するために Essbase の日付形式を Planning の形式に変換して、Planning の日 付メンバーにシステム日付(今日の日付)を移入できます。

たとえば、フォームで計算を使用して、システム生成の日付(現在のシステム日付に基づく)を Planning メンバーに"Start Date"として動的に追加するとします。たとえば、新しい契約また は顧客が追加された日付を識別するために、レコードに対して読取り専用の非ユーザー日付 入力を動的に追加するという監査要件がある場合にこのことが必要になります。

Essbase の日付値 2021 年 5 月 21 日を同等の Planning の数値に変換するには、次に示すよう に、月に 100、年に 10,100 を乗算して、これらの計算結果を日数に加算します:

Year =  $2021 * 10,000 = 2021000$ Month =  $05 * 100 = 500$  $Day = 21$ 2021000 + 500 + 21 = 2021521

ビジネス・ルールでこれを行うには、Planning メンバーにこの結果を書き込むまで、Essbase の日付要素を変数に保持します。これを行うために、Essbase には、今日の日付を抽出 (@TODAY)し、その日付から日、月または年を導出(@DATEPART)するために役立つ関数が用意さ れています。

次の例は、@TODAY と@DATEPART を使用してシステム日付の日、月および年を Essbase の形式 で格納する変数を作成し、計算を実行してそれらを Planning の日付形式に変換し、Planning の日付形式を変数に格納して、必要に応じて"Start Date"を移入する方法を示しています:

```
Var Day = @DATEPART(@TODAY(),DP DAY);
Var Month == @DATEPART(@TODAY(), DP_MONTH) *100;
Var Year = @DATEPART(@TODAY(),DP YEAR)*10000;
```
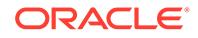

<span id="page-59-0"></span>Var TodayDate = @sum(Var Day, Var Month, Var Year);

Start Date = Var TodayDate;

次のような構文を使用する式を使用して、システム日付を"Start\_Date"としてメンバー に動的に追加できます:

@MEMBER(@HspNthMbr(@name(@descendants("AllMembers")),nextMember))->"Start Date"=Var TodayDate;

#### IF 文で NOT を使用した Essbase 計算スクリプトの最適化

Oracle Essbase 計算スクリプトでは、if 文を使用して条件が true の場合にコードを実 行し、else 文および else if 文を使用して、以前に評価された条件が false の場合に テストする新しい条件をそれぞれ指定します。

if 文および else if 文を使用するコードを最適化するには、データの大部分を満たす 条件を分析し、その条件の評価をコードの先頭に移動して、できるだけ早く実行され るようにします。

次の Sample.Basic の計算スクリプトの例を見てみましょう(Account と Time が密で す):

```
SET UPDATECALC OFF;
"SalesYTD"(
    IF(@ismbr("Jan"))
         SalesYTD" = "Sales";
Else
         "SalesYTD"="Sales" + @prior("SalesYTD");
Endif
)
```
この場合、else 条件の基準を満たすデータが 90%を超えます。if 条件の基準を満たす データはわずか約 10%です。else 条件に@prior 関数があるため、他のすべての月の 前に 1 月を計算する必要があります。この計算を実行すると、合計経過時間は次のよ うに報告されます:

Total Calc Elapsed Time for [IF.csc] : [0.203] seconds

この計算では、"SalesYTD"メンバーはセル・モードで計算されることに注意してくだ さい。つまり、1 月はアウトライン内で他の月より前に出現するため、if 条件文の順 序に関係なく、最初に計算されます。

このようなスクリプトを最適化するには、次の例に示すように、文を並べ替え、最初 の条件に NOT 演算子を追加します:

```
SET UPDATECALC OFF;
"SalesYTD"(
     IF(NOT(@ismbr("Jan")))
         "SalesYTD" = "Sales" + @prior("SalesYTD");
Else
```
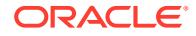

```
 "SalesYTD"="Sales";
Endif
)
```
この場合、90%を超えるデータが if 文の条件を満たしているため、前述の例に比べて計算に かかる時間は 4 分の 1 未満です。

#### **Note:**

この例では、正しい結果を得るために、式をアウトラインの順序で計算することが 不可欠です(2 月は 1 月の後に計算し、3 月は 2 月の後に計算する必要があります)。 順序が自動的に実行されない場合は、@calcmode(Cell)を使用して順序を強制でき ます。

### ユニット・テストを使用したビジネス・ルールの作成

#### **ユニット・テストの作成**

ビジネス・ルールを作成およびデバッグするときは、Oracle Essbase の計算は、Essbase が FIX 文のブロックを移動するときに、提供された構文を計算する相対参照システムで機能する ことを覚えておくことが重要です。したがって、ビジネス・ルールを作成またはデバッグす る最も簡単な方法は、個々の計算を確認することです。計算中の組合せを選択して、それが 機能するかどうかを確認します。そうすることで、ビジネス・ルールが機能しないときに検 討する値を少なくでき、ビジネス・ルールをすばやく計算できます。ユニット・テストが正 常に計算されたら、より広いデータ・セットでテストできます。

たとえば、製品全体にまたがる分散を特定するために、売上原価の割合を計算する場合、す べての月、すべての年、すべてのシナリオ、すべての部門の COS Product%という名前の新し いメンバーに、計算された値を書き込むシナリオを考えます。このシナリオでは、COS Product%勘定科目のビジネス・ルールを作成して、次に 1 つの部門、1 か月、1 年、1 つのシ ナリオの単一ユニット・テストとして、1 つの製品を選択する必要があります。

密な勘定科目ディメンションの COS Product%メンバーに対して計算する必要がある式は、 COS Product% = "Cost of Sales" as a Percentage of "Cost of Sales"->Total Product です。

次に、特定の組合せ(ユニット)に対してこの計算を実行するために必要なすべての個々のデー タ値を含むスプレッドシートを作成できます。このために、コンピュータ・アクセサリであ る"Sales Central" ->Jan->FY15->Forecast for the "Television".product を選択できま す。

この例では、Television には 12 の Cost of Sales の値があり、Total Products の合計は 100 に なります。つまり、データベース内の値は、COS Account の 9 個の Product メンバーに対す る値だけで、すべて"Sales Central"の January FY15 Forecast にあります。そのため、クリア されて levl0 データのみを入力したデータベースから開始し、Oracle Smart View for Office ア ド・ホック問合せを作成し、必要な次のデータ値を取得します。

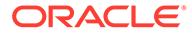

<span id="page-61-0"></span>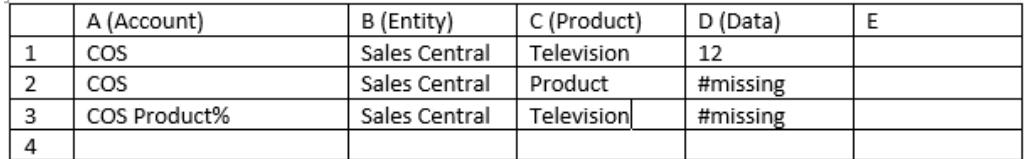

この組合せまたはユニット・テストの式は、COS Product% (D3) = = COS (D1) as a Percentage of Total Product COS (D2)です。つまり、このスプレッドシートに、こ のビジネス・ルールのユニット・テストに必要なすべてが含まれています。

#### **ユニット・テストを使用したビジネス・ルールの作成**

ビジネス・ルールを開始して、COS Product% =メンバーを、COS (式の最初の部分)を使 用して計算します。ターゲット行(行 3)とデータ・ソースの違いを見てください。した がって、COS (個々の COS)について、それぞれが Television を識別する 3 行目と 1 行 目の列 C の違いを見ます。3 行目と 1 行目のメンバーの唯一の違いは、Account にあ ります。これは、次のように指定する必要があるだけです。

COS Product% = COS %

式の 2 番目の部分(Total COS)についても、同じことを行います。この場合は、Product の最上位レベルの COS です。3 行目と 2 行目に COS と Product の 2 つの違いがある ため、Product でも場所を指定して、式を完成させます。

COS Product% =  $COS$  % ->Product;

この時点で、このルールを実行すると、次の図に示すように、正しい合計でなく #missing が取得されます。

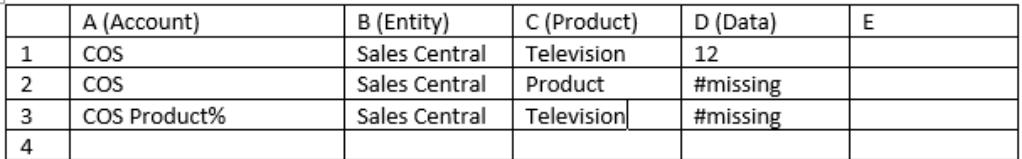

(セル D2 の Total COS)が正しい合計を取得するには、データを事前に計算する必要が あります。

#### **必要なデータの事前計算**

ビジネス・ルール COS Product% = COS % ->Product;が、正しい値を返すように必要 なデータを事前に計算するには、ルールを次のように変更し、COS を含める必要があり ます。

```
Fix (COS)
Agg (Product);
EndFix
COS Product% = COS % ->Product;
```
## ビジネス・ルールの開発におけるデバッグ手法

• ビジネス・ルールは、常に、ソース・データと期待される結果がわかっており、計 算を手動で追うことができる小さいデータ・セットでの単体テストを実施します。

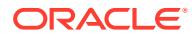

- <span id="page-62-0"></span>• Calculation Manager でビジネス・ルールを実行し、ログ・メッセージを確認します。ル ールが完了すると、ログ・メッセージが新しいタブに表示され、エクスポートまたは保存 できます。ログ・ファイルを分析すると、どこで計算に時間がかかっているかを特定する ために役立ちます。
- Calculation Manager でルールセット内の各ルールを個々に実行し、ログ・メッセージを 確認します。
- 開発中に、Calculation Manager をデバッグ・モードで使用して、ルールをデバッグしま す。
- ビジネス・ルールが CALCPARALLEL または FIXPARALLEL を使用する場合、特に配賦関数 (@ALLOCATE または@MDALLOCATE)のいずれかを使用する場合は、並列計算を削除してテス トし、ルールが実行されてパフォーマンスが向上するかどうかを確認します。
- 計算が発生する前に、必要なすべてのデータ(割当ての合計など)が存在し、必要に応じて 事前計算されることを確認します。
- 長いスクリプトは、先頭から開始して下に向かってデバッグします。スクリプトの冒頭の 問題によって、下でさらに問題が発生することがあります。セクションを 1 つずつデバッ グして、すべてのデータが正しく作成されることを確認してください。スクリプトの後方 のセクションによって、それよりも前のセクションが上書きされないことを確認します。 スクリプトをデバッグするときは、各計算パス内の構文の長さを考慮してください。計算 のどの部分が失敗しているかわからない場合は、セクションを 1 つずつ下からコメント・ アウトし、計算が実行されて正しい結果が得られるまで計算を再実行します。この時点 で、計算の先頭からセクションからコメントを 1 つずつ削除し、進行するにつれて各変更 をテストします。
- デバッグ・モードを使用して、スクリプトの各セクションが必要に応じて順番に計算され ることを確認します。
- すべてのブロックが正常に作成されることを確認するには、手動でデータをクリアして再 ロードします。ブロックの作成が適切にテストされないため、クリア・スクリプトは使用 しないでください。
- 常に、スクリプトを再実行してテストし、入力および移入されたデータについてその構文 で正しい結果が生成されることを確認します。
- 常に、複数のデータ・セットを使用してすべてのデータ結果をテストします。開発では、 常に、入力データをある値から別の値、さらに#missing へと変更し、また、#missing か らある値、さらに別の値へと変更することによってテストします。変更するたびにルール を再実行し、結果を検証してください。
- ユーザー入力によってデータ・セットが変わる可能性がある場合(割当ての場合など)、 #missing から値へ、また、値から#missing へと変更してデータをテストします。これに より、再実行中に、前に計算された結果が必要に応じて削除されます。たとえば、最初の 実行で製品 A、B および C のデータを入力し、2 回目の実行で製品 B、C および D のデー タを入力する(A のデータは入力しない)場合、2 回目の実行の前に値を#missing に変更す ると、2 回目の実行で製品 A の割当て結果が正しく削除されます。

# ビジネス・ルールの最適化

#### **この項の内容**

- [最適化の候補を特定するためのアクティビティ ・レポートの確認](#page-63-0)
- [ルール最適化の領域の特定](#page-63-0)
- [ルールの最適化](#page-65-0): 例

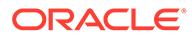

### <span id="page-63-0"></span>最適化の候補を特定するためのアクティビティ・レポートの確認

アクティビティ ・レポートには、アプリケーションで使用される計算スクリプトの全 体的なパフォーマンスへの影響に関する情報が含まれています。

[パフォーマンスのボトルネックを特定するためのアクティビティ ・レポートの確認](#page-16-0)を 参照してください。レポートの次の各セクションを慎重に確認し、実行に最も長い時 間を要しているビジネス・ルールを特定します。

- **30 秒を超過した最長実行時間のビジネス・ルール上位 10 件**では、実行に最も時間 がかかり、最適化の候補となるビジネス・ルールを特定します。
- **1 分を超過した最長実行時間の計算スクリプト・コマンド上位 5 件**では、実行に時 間がかかり、パフォーマンスを改善するために確認する必要があるルール内の特定 のセクションを識別します。

最初に、パフォーマンスが最も低く報告されている計算スクリプトの名前を特定しま す。たとえば、次の図で赤くハイライトされた領域は、最長実行時間のスクリプトの 上位 5 件で報告されたスクリプトの名前を示しています。

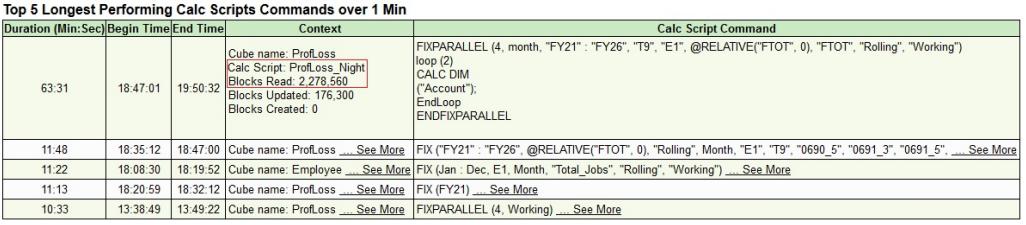

### ルール最適化の領域の特定

Calculation Manager から低速なパフォーマンスのビジネス・ルールを実行して、最も 時間を要するステップを特定します。

**ノート:** Consolidation and Close ビジネス・プロセスの場合は、Calculation Manager からオンデマンド・ルールのみ実行できます。

最も時間を要するステップを特定するには:

- **1.** Calculation Manager を起動します。
	- **a.** サービス管理者として環境にサインインします
	- **b.** ホーム・ページで、「ナビゲータ」 をクリックし、「作成および管理」から **「ルール」**を選択します。
- **2.** ルールを探し、ダブルクリックしてルールを開きます。
- 3. **「起動」▷**をクリックして、ルールを実行します。
- **4.** 必要なランタイム・パラメータを入力し、**「OK」**をクリックします。

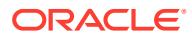

**5. 「ログ・メッセージ」**をクリックしてログ・ファイルを開きます。

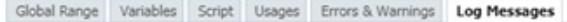

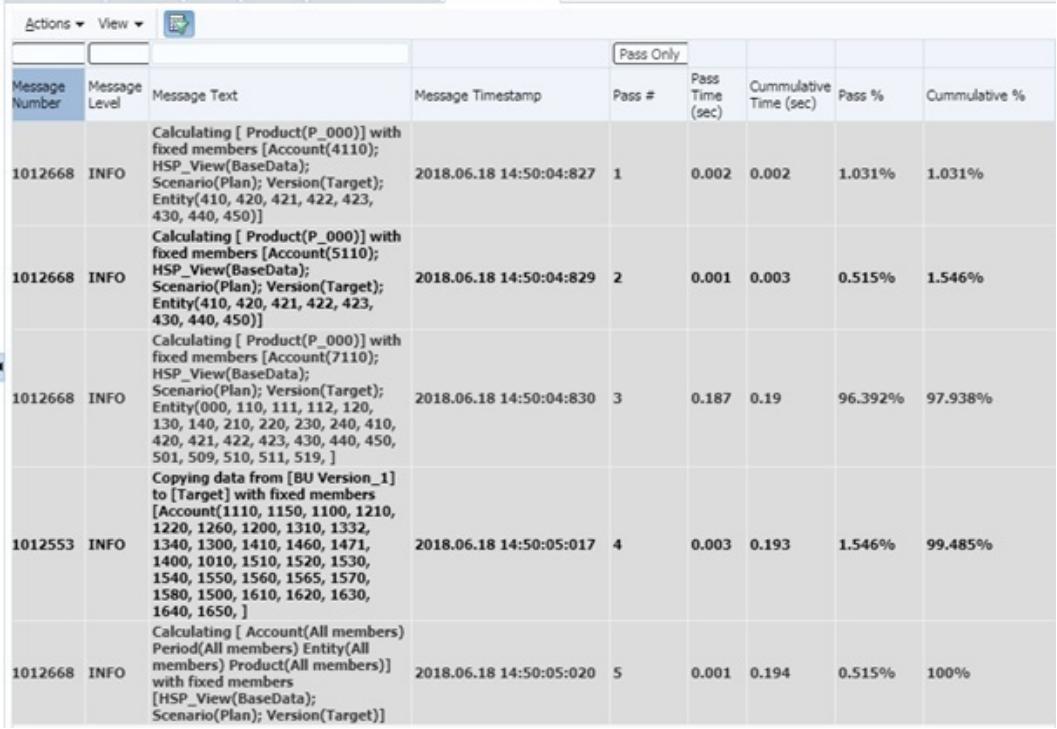

**ノート:**

評価が容易になり、必要な場合は Oracle サポートに送信するように、ログ・メ ッセージを XLS 形式のファイルにエクスポートできます。

- **6.** ログ・メッセージを調査して、計算のパス数全体でビジネス・ルールの合計実行時間がど のように分散しているかに特に注意します。次のような最適化の候補を特定します:
	- ルールの合計実行時間の多くを消費するパス。 **「パス数」**列と**「パス%」**列を確認して、ルール実行時間の多くを消費しているパス を特定します。たとえば、前の図では、パス 3 の完了に最も時間がかかり(0.187 秒)、 パス時間の 96.392%を占めており、最適化の重要な候補であることを示しています。 新しいパスの開始は太字で表示されています。
	- 動的計算の依存関係を示すメッセージ。動的計算の依存関係メッセージは、動的に計 算される別のメンバーに依存しているメンバー式を識別します。動的計算の依存関 係、特に動的に計算される疎メンバーへの依存関係は、全体的な計算のパフォーマン スを低下させる可能性があります。

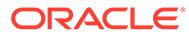

#### <span id="page-65-0"></span>**ノート:**

多くのユーザーによるビジネス・ルールの同時処理に CALCPARALLEL およ び FIXPARALLEL を使用すると、パフォーマンスが低下する可能性があり ます。計算スレッドごとにキャッシュが割り当てられるため、 CALCPARALLEL および FIXPARALLEL を使用するビジネス・ルールでは、順 次処理されるルールと比較して、リソース消費が急激に増加します。 CALCPARALLEL および FIXPARALLEL を使用するビジネス・ルールの 1 回の 呼出しのみで十分に機能する場合があります。ただし、複数の同時ユー ザーがそのようなビジネス・ルール(同じまたは異なる)を実行すると、全 体的なパフォーマンスが低下します。さらに多くのユーザーが CALCPARALLEL および FIXPARALLEL で同時に計算を実行すると、リソース 使用量が増加して許容量に達する可能性があり、それによって全体的な パフォーマンスが低下します。エンド・ユーザーが実行するビジネス・ ルールには、CALCPARALLEL および FIXPARALLEL を使用しないでくださ い。また、エンド・ユーザーのビジネス・ルールと同時に実行される、 バッチで実行されるビジネス・ルールにも、CALCPARALLEL および FIXPARALLEL を使用しないでください。

#### ルールの最適化: 例

最適化するパスを特定した後、ビジネス・ルールを編集します。パスごとに最適化ロ ジックおよび条件が指定されていることを確認します。

2 つの YTD 勘定科目を計算し、製品ディメンションおよびエンティティ ・ディメンシ ョンを介して値を集計する、次のビジネス・ルールの定義について検討します。

```
SET UPDATECALC OFF;
/* PASS 1 BEGINS*/ 
FIX ("BaseData","Plan","FY17", "FY17" "FY16")
       "BU Version_1"(
           IF(@ismbr("Jan"))
             "4110 YTD" = "4110"; "4120 YTD" = "4120"; "4130 YTD" =
"4130";
             "4140 YTD" = "4140"; "4150 YTD" = "4150";
           Else
             "4110 YTD"="4110" + @prior("4110 YTD"); "4120 YTD"="4120"
                                    + @prior("4120_YTD");
             "4130 YTD"="4130" + @prior("4130 YTD"); "4140 YTD"="4140"
                                    + @prior("4140_YTD");
             "4150 YTD"="4150" + @prior("4150 YTD");
           Endif)
  /* PASS 1 ENDS -- PASS 2 BEGINS*/
      Agg("Entity","Product");
  /* PASS 2 ENDS */
  ENDFIX
```
このルールを Calculation Manager ([ルール最適化の領域の特定](#page-63-0)を参照)で実行すると、 「ログ・メッセージ」タブには、**「パスのみ」**が選択されている場合は、次のようなメ ッセージが表示されます。

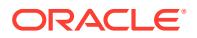

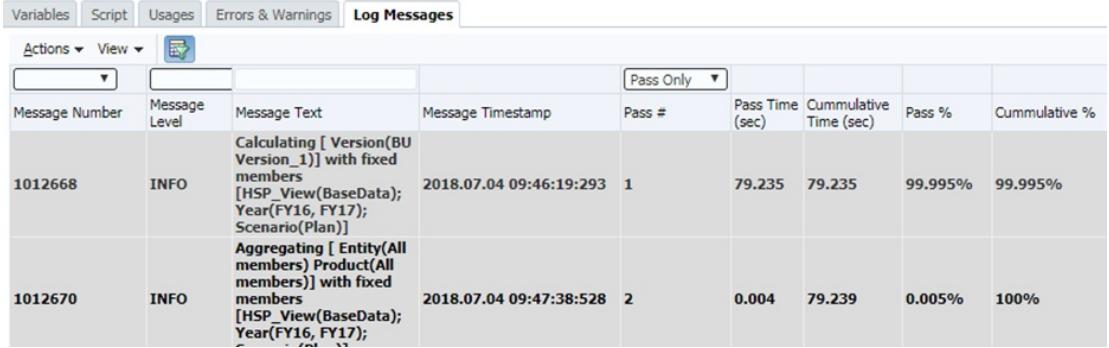

ログ・ファイルの情報の分析では、実行時間の 99.995% (79.235 秒)がパス 1 に費やされ、パ ス 2 は 0.005%のみであることが示されています。

**「パスのみ」**の選択を解除すると、次の図に示すような、ブロック、読取りおよび書込みの情 報が表示されます。

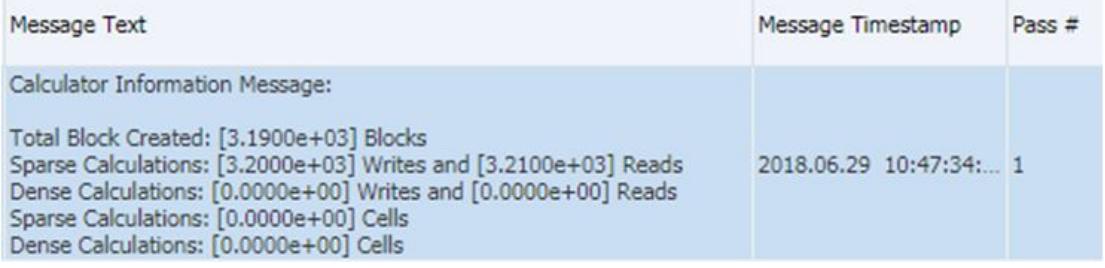

前述のルールの定義には問題があります。

- エンティティ・ディメンションおよび製品ディメンションには FIX がないため、エンティ ティ・ディメンションおよび製品ディメンションのすべてのレベルですべてのルールが 実 行されます。
- パス 1 は不必要に上位レベルを計算します。パス 2 の Agg 関数がこれを実行し、パス 1 で実行された内容を上書きします。

スクリプトは、次のように最適化できます:

```
SET UPDATECALC OFF;
FIX ("BaseData","Plan","FY17")
/* PASS 1 BEGINS*/
     Fix(@LEVMBRS("Entity",0), @LEVMBRS("Product",0))
         "BU Version_1"(
             IF(@ismbr("Jan"))
                "4110 YTD" = "4110";"4120 YTD" = "4120";
             Else
                "4110 YTD"="4110" + @prior("4110 YTD");
                "4120 YTD"="4120" + @prior("4120 YTD");
             Endif)
    ENDFIX
/* PASS 1 ENDS -- PASS 2 BEGINS*/
```
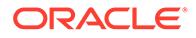

Agg("Entity","Product");

 $/*$  PASS 2 ENDS  $*/$ 

ENDFIX

更新されたルールを Calculation Manager ([ルール最適化の領域の特定](#page-63-0)を参照)で実行す ると、「ログ・メッセージ」タブに、次のようなメッセージが表示されます。

Variables Script Usages Errors & Warnings Log Messages

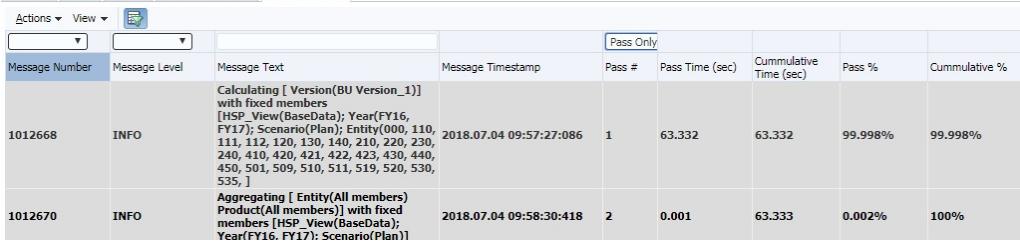

ログ・ファイルの情報の分析では、パス 1 に要する実行時間は、前回の実行と比較し て 15.901 秒短縮されたことが示されています。

**「パスのみ」**の選択を解除すると、次の図に示すような、パス 1 に関するブロック、読 取りおよび書込みの情報が表示されます。

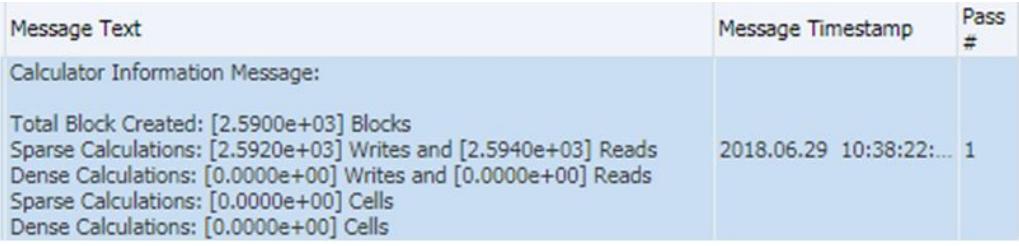

ブロック、読取りおよび書込みの情報と、前の最適化での同様のデータとの比較は、 ビジネス・ルールの処理統計の全般的な削減を示します。

# ハイブリッド対応キューブのビジネス・ルールの最適化

ハイブリッド対応のキューブは、問合せ(取得、レポートなど)に対してハイブリッド対 応であることを保証します。一部の関数(AGG、CALC DIM、@MDALLOCATE など)で はハイブリッド集約がサポートされていないため、デフォルトでは、キューブは計算 に対してハイブリッド対応ではありません。計算に動的依存関係のある式が含まれ、 ハイブリッドがサポートされていない関数を使用していない場合は、そのような計算 でハイブリッドをオンにすると、パフォーマンス上のメリットが得られる場合があり ます。次のディレクティブを使用して、必要に応じてビジネス・ルールの計算でハイ ブリッドをオンにできます:

SET HYBRIDBSOINCALCSCRIPT FULL; (このコマンドの詳細は、*Oracle Essbase* 計算お よび問合せリファレンスの [SET HYBRIDBSOINCALCSCRIPT](https://docs.oracle.com/en/database/other-databases/essbase/21/esscq/set-hybridbsoincalcscript.html) を参照してください。)

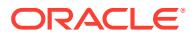

<span id="page-68-0"></span>ハイブリッド・モードは、SET HYBRIDBSOINCALCSCRIPT NONE;ディレクティブを使用してオ フにできます。

ハイブリッド集約がサポートされる関数のリストは、*Oracle Analytics Cloud - Essbase* のテ クニカル・リファレンスの[ハイブリッド集約モードでサポートされる関数](https://docs.oracle.com/en/cloud/paas/analytics-cloud/tress/functions-supported-hybrid-aggregation-mode.html)を参照してくださ い

すべてのコマンドと同様に、これらは慎重にテストして、メリットがあることを確認する必 要があります。次の点に注意してください:

- **1.** ハイブリッド・モードでは、動的計算の依存関係がある式のみがサポートされます。
- **2.** 動的メンバーの DATAEXPORT がハイブリッド・モードを使用しない。
- **3.** ハイブリッド・モードで実行する計算スクリプトに CREATENONMISSINGBLOCK また は CREATEBLOCKONEQ を使用しない。

### *Attempt to Cross a Null Member in Function* エラーの回避

通常、Attempt to cross a null member in function [@X]エラーは、@concatenate または 部分文字列関数を使用するビジネス・ルールで新規メンバー名が作成され、ビジネス・ルー ルが実行されているデータベースに結果のメンバーが存在しない場合に表示されます。

それぞれの Company メンバーについて\_Input 接尾辞が付いた Company メンバーに BegBalance 値を書き込む、 "Begbalance"=@member(@concatenate(@name(@parent(@currmbr("Company"))),"\_Input"))

;という例を考えてみましょう。

メンバーの名前が Company1 である場合、この式が機能するには、メンバー Company1\_Input も存在する必要があります。たとえば、Company2 メンバーが作成され、対応する Company2\_Input メンバーが作成されない場合、ビジネス・ルールは失敗し、attempt to cross a null member in function [@X]エラーが表示されます。

この問題を解決するには、@concatenate 構文または@sibling 構文を囲む FIX 文を修正して、 対応する\_Input メンバーがないメンバーを除外する必要があります。この例では、対応する Company\_Input メンバーがない Company ディメンションのメンバーを探して除外するか、 Company Input メンバーがない Company ディメンションのメンバーにそれらを追加する必要 があります。

### Essbase Error(0): Error Executing Formula の解決

開発フェーズでのビジネス・ルールの検証で、関数(通常は@SUMRANGE)に誤ったパラメータが 使用されている場合、Cannot calculate. Essbase Error(0): Error executing formula for [xxxxx]:status code [1200397] in function [@SXCOMBINE]というエラーが表示され ることがあります。@SUMRANGE を使用している場合は、ドキュメントを確認して、正しい構文 (@SUMRANGE (mbrName [,XrangeList]))を使用していることを確認してください。さらに、使 用方法が正確である必要があります。たとえば、mbrName にディメンション間演算子(->)を含 めることはできません。

# ビジネス・ルールのアプリケーションへのデプロイについて

場合によっては、Oracle Enterprise Performance Management Cloud に、ハイブリッド・キ ューブ対応の Planning アプリケーションを更新しているときに、アプリケーション内のビジ

ネス・ルールの数を管理するベスト・プラクティスに違反していることを示す警告が 表示されることがあります。

この問題は、アプリケーションに 20 個を超えるデプロイされたビジネス・ルールが含 まれている場合に報告されます。Calculation Manager に 20 個のルールしかなく、ア プリケーションが 20 個を超えるルールを報告することがあります。

この問題は、以前にアプリケーションにデプロイされ、そのアプリケーションへの Calculation Manager からのルールの完全な再デプロイでフォローされなかった一部 のビジネス・ルールを Calculation Manager から削除した場合に発生します。

この問題を解決するには、Calculation Manager から、Planning アプリケーションへの ルールの完全なデプロイを実行します。ルールの完全なデプロイを実行する場合:

- Planning アプリケーションの既存のルールはすべて削除されます。
- Calculation Manager でデプロイ可能としてマークされたすべてのルールは、 Planning アプリケーションにデプロイされます。

Planning アプリケーションにデプロイ可能としてマークされたルールの完全なデプロ イを実行するには:

- **1.** Calculation Manager の**「デプロイメント・ビュー」**で、Planning アプリケーショ ンにデプロイするルールのみが、デプロイ可能としてマークされていることを確認 します。
- **2.** ルールをデプロイするアプリケーションを右クリックします。
- **3. 「デプロイ」**を選択します。

### ビジネス・ルールの実行時間が異なる理由

多くの場合、ユーザーは、ビジネス・ルールの実行時間が環境ごとに変化したり、異 なる実行時プロンプトで使用された場合に変化することに気付きます。実行時間の違 いは常に、ルールが処理しているデータの量(ブロック数、セル数など)に関連していま す。

Calculation Manager では、BSO キューブに対するビジネス・ルールの実行が終了する と、新しいタブにログ・メッセージが表示されます。これらのメッセージを CSV ファ イルにエクスポートすることで、解析と比較が容易になります。ログ・メッセージに は、次のような情報を含む**「Calculator Information Message」**セクションが含まれ ています

Total Block Created: [XXXX] Blocks Sparse Calculations: [XXXX] Writes and [XXXX] Reads Dense Calculations: [XXXX] Writes and [XXXX] Reads Sparse Calculations: [XXXX] Cells Dense Calculations: [XXXX] Cells

この例では、[XXXX]は 1.2600e+02 などの数値を示します。[XXXX]を、ブロックとセ ルで実行された計算および読取りと書込みの操作を示す実数に変換するには:

**1.** Microsoft Excel を使用して、1 つの環境またはルールからのログ・メッセージを含 む CSV ファイルを開きます。

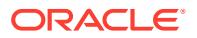

<span id="page-70-0"></span>**2. 「Calculator Information Message」**セクションを探します。次に例を示します:

```
Total Block Created: [0.0000e+00] Blocks
Sparse Calculations: [2.7760e+03] Writes and [4.4136e+04] Reads
Dense Calculations: [0.0000e+00] Writes and [0.0000e+00] Reads
Sparse Calculations: [1.1561e+08] Cells
Dense Calculations: [0.0000e+00] Cells
```
**3. 「Calculator Information Message」**セクションの各値を隣接する空白のセルにコピー し、次にセルの書式設定を「数値」に変更します。

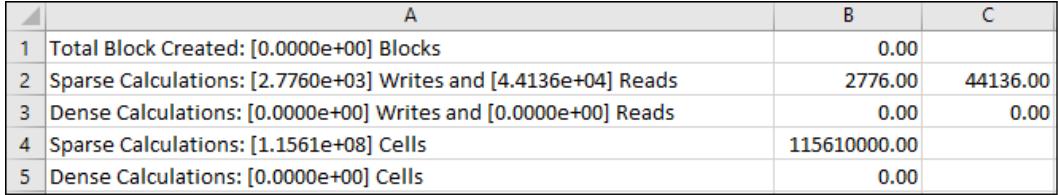

これらのセルを書式設定し直すと、行 Sparse Calculations: = [2.7760e+03] Writes and = [4.4136e+04] Reads の値 2.7760e+03 と 4.4136e+04 が実数 2776.000 と 44136.00 に変換されます。

- **4.** 前の手順を繰り返して、パフォーマンスを比較している環境またはルールのブロックとセ ルで実行された計算および読取りと書込みの操作を示す数値を取得します。
- **5.** 実行された計算および読取りと書込みの操作を比較して、パフォーマンスの違いの理由を 判別します。 たとえば、実行時プロンプトの変更により、同じプロセスで 2 回実行するとき、同じルー

ルでより多くのブロックとセルを処理する必要がある場合があります。一般に、より多く のブロックとセルを処理する場合、計算の実行に時間がかかることがあります。同様に、 読取りまたは書込みの値が大きい計算は、値が小さい計算よりも実行に時間がかかりま す。

## 問合せ

前述の各項の情報を使用してルールを最適化できなかった場合、特に問題が最近顕在化した 場合は、オラクル社に問い合せる前に次の要因を確認してください:

- アプリケーションへの最近の変更 アクティビティ・レポートの次の表を、ルールが良好に機能していた以前の日付のアクテ ィビティ・レポートの使用可能な情報と比較します。この比較は、2 つの日付の間で行わ れたアプリケーション設計の変更を識別するのに役立ちます:
	- アプリケーション・サイズ
	- Oracle Essbase BSO キューブ統計。 たとえば、BSO キューブのディメンションが「密」から「疎」に変更された場合、 ビジネス・ルールのパフォーマンスに悪影響が生じることがあります。
- 影響を受けているビジネス・ルールの使用に対する変更を最近加えたかどうか(実行時プ ロンプトの異なる値、ユーザー変数または代替変数の変更、同時ユーザーの増加など)。

確認しても問題が解決しない場合は、次のステップを実行します:

• Calculation Manager でルールを再実行し、log messages 出力をエクスポートします。

- Calculation Manager でルールを実行した直後に、フィードバックの提供ユーティ リティを使用して、Oracle サポートが問題を特定して修正する際に必要な情報を 収集します。*Oracle Enterprise Performance Management Cloud* 管理者スター ト・ガイドのフィードバックの提供ユーティリティを使用してオラクル社の診断情 報収集に協力するを参照してください。
- フィードバックの提供ユーティリティで作成された参照番号を示す技術的サービ ス・リクエストを送信します[。技術的サービス・リクエストの送信](#page-21-0)を参照してくだ さい。サービス・リクエストで次のものをオラクル社に提供してください:
	- 問題があるそれぞれのキューブの名前。
	- 問題があるそれぞれのキューブのキューブ・タイプ(ASO または BSO)。
	- ルール名。ルールセットを使用している場合は、Calculation Manager で各ル ールを実行して、オラクル社が確認する必要のある特定のルールを判断しま す。Calculation Manager でのナビゲーションのためにキューブ名参照を含め てください。
	- すべての実行時プロンプトの値。実行時プロンプトを変更すると、ルールが異 なる動作を示す場合は、実行時プロンプトをすべて提供し、どのプロンプトが それぞれの動作に関連するかを説明してください。
	- すべてのユーザー変数および代替変数の値代替変数を変更すると、ルールが異 なる動作を示す場合は、ユーザー変数と代替変数をすべて提供し、どの変数が それぞれの動作に関連するかを説明してください。
	- 予想および実際の期間比較を実行する場合、すべての比較について予想期間と 実際の期間を提供してください。
	- Calculation Manager でルールの実行時に生成され、エクスポートした log messages 出力
	- ルールの最長実行パス(ログ・メッセージの「パス%」で確認できる)に示され ている計算のビジネス目的。
	- フィードバックの提供で入手できるログ内でオラクル社が特定の実行インス タンスを簡単に探すことができるように、実行されたルールの開始時間と終了 時間のタイムスタンプおよびタイム・ゾーン。
	- この問題が最新の月次更新後に発生するようになったかどうか。
	- これは、新しく開発されたルールですか。それとも既存のルールですか。
	- ルールが予期したとおりに機能または動作することがわかっていた最後の時 点と問題が最初に発生したときの日付、時間およびタイム・ゾーン(既存のル ールについてのみ)。
	- 可能な場合、ビジネス・ルールが予期したとおりに機能または動作していた最 後の時点の環境のスナップショット(既存のルールについてのみ)。
	- 問題の原因となった可能性がある、アプリケーションまたはルールの最近の変 更のリスト(既存のルールについてのみ)。
	- これはクリティカルな停止かどうか。

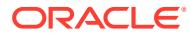
# フォームの機能およびパフォーマンスの問題の解決

フォームのパフォーマンスおよび機能の問題は、ビジネス・ルールの実行の設定やビジネス・ ルールの複雑さなどの要因によって発生する場合があります。パフォーマンスに影響を与え るその他の要因には、データベースの設計、フォームのセルの数、フォーム内の動的コンテ ンツなどがあります。

### **適用対象**

Planning、Planning モジュール、フリーフォーム、Financial Consolidation and Close、 Enterprise Profitability and Cost Management、Tax Reporting、Sales Planning および Strategic Workforce Planning。

### **この項の内容**

- 問題の特定と修正
- [動的計算としてタグ付けされているが、式のないレベル](#page-73-0) 0 のメンバー
- [「データ入力セルの数がしきい値を超えたため、データ入力フォームをロードできませ](#page-74-0) [ん。」というエラーの解決](#page-74-0)
- フォームを開くときの [Required Dimensions are Not Present](#page-75-0) エラーの解決
- Financial Consolidation and Close [の取得パフォーマンスのトラブルシューティング](#page-75-0)
- [Financial Consolidation and Close](#page-84-0) のデータ入力の問題の修正

### 問題の特定と修正

この項の手順を使用して、Planning のフォームの許容できないパフォーマンスを引き起こす 可能性のある問題を特定して修正します。

- **1.** BSO キューブ内のゼロ・ブロックを置換し、#missing ブロックを削除してデータベース・ サイズを削減するためのベスト・プラクティスを確認します。BSO [キューブの最適化を](#page-32-0) 参照してください。
- **2.** パフォーマンスに対するビジネス・ルールの影響に関する情報が含まれているアクティビ ティ・レポートを確認します。具体的には、**3 秒を超える、フォームにアタッチされたビ ジネス・ルール**に関するレポート・セクションを確認し、アタッチされたビジネス・ルー ルがパフォーマンスの低下を引き起こしているかどうかを判断します[。ビジネス・ルール](#page-47-0) [のエラーおよびパフォーマンスのトラブルシューティング](#page-47-0)の手順を使用して、フォームに アタッチされたビジネス・ルールを最適化します。 ネットワーク・プロキシ・タイムアウト設定がビジネス・ルールの実行時間要件を満たす のに十分であることを確認してください。フォームにアタッチされたビジネス・ルールの 実行に3分を超える時間がかかり、ネットワーク・プロキシ・タイムアウトが3分以下 に設定されている場合、プロキシでそのルールが繰り返し実行されることがあります。こ の問題を回避するには、ネットワーク・プロキシ・タイムアウトを 3 分より長い時間に設 定します。
- **3.** 前述のステップを完了してもパフォーマンスが改善しない場合は、パフォーマンスを改善 するためにアプリケーションの設計、フォームのセルの数およびフォーム内の動的コンテ ンツを確認します。
	- **a.** メンバー式を使用しないレベル 0 メンバーすべてのメンバー・データ・ストレージ・ プロパティが共有しないに設定されていることを確認します。

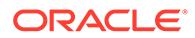

- <span id="page-73-0"></span>**b.** 動的計算としてタグ付けされたレベル 0 のメンバーに式が含まれることを確 認します。動的計算としてタグ付けされているが、式のないレベル 0 のメンバ ーを参照してください。
- **c.** 常に対称(対非対称)のフォームを設計します。Oracle Essbase 問合せは対称 または非対称の場合があります。対称型問合せは、行または列で問合せされる メンバーがディメンション間レイアウトの問合せです。非対称型問合せは、問 合せされるメンバーのディメンション間レイアウトが、行または列で変更され る問合せです。 非対称問合せが検出されると、対称グリッドのみを処理する Essbase ハイブ リッド問合せエンジンによって、複数の対称グリッドに自動的に分割されま す。これらの対称グリッドは一度に 1 つずつ処理されてから元の非対称フォ ームで返されるため、プロセスの効率が低下します。
- **4.** 「データ入力セルの数がしきい値を超えたため、データ入力フォームをロードでき ません。」というエラーが表示された場合、エラーを解決するためのオプションは、 [「データ入力セルの数がしきい値を超えたため、データ入力フォームをロードでき](#page-74-0) [ません。」というエラーの解決を](#page-74-0)参照してください。
- **5.** 依然としてパフォーマンスが改善しない場合は、オラクル社にお問い合せくださ  $\mathcal{L}$ 
	- フィードバックの提供の送信資料を作成し、環境で実行したフォームのスナッ プショットを含めます。 オプションで、アプリケーション・スナップショットの送信に同意して、オラ クルが環境のメンテナンス・スナップショットにアクセスすることを許可しま す[。フィードバックの提供の送信資料の作成](#page-19-0)を参照してください。
	- フィードバックの提供の参照番号を識別する技術的サービス・リクエストを作 成します[。技術的サービス・リクエストの送信](#page-21-0)を参照してください。サービ ス・リクエストには、次の追加情報が含まれている必要があります:
		- フォームの名前とパス、すべての POV、および使用しているすべてのユー ザー変数と代替変数
		- 期待されるパフォーマンス・パラメータおよび実際の結果
		- この問題が最新の月次更新後に発生するようになったかどうか。
		- フォームのパフォーマンスが以前は許容できるもので、現在許容できない 状態の場合は、許容できるパフォーマンスであった日付、時間およびタイ ム・ゾーンを含めます。
		- フォームのパフォーマンスが許容できるものであった最後の時点の環境の スナップショット(可能な場合)。
		- 許容できるパフォーマンスであった最後の時点以降に実施したフォームの 変更。
		- これはクリティカルな停止かどうか。

### 動的計算としてタグ付けされているが、式のないレベル 0 のメンバー

レベル 0 のメンバーが動的計算としてタグ付けされているが、式がない場合は、動的 計算のタグ付けを削除するか、それらの式を作成します。動的計算としてタグ付けさ れたレベル 0 のメンバーにデータをロードすることはできません。動的計算としてタ グ付けされたメンバーには、値を計算するための式が必要であり、式が欠落している

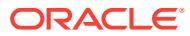

ため、値を表示できません。このようなメンバーは、取得パフォーマンスに悪影響を与えま す。

# <span id="page-74-0"></span>「データ入力セルの数がしきい値を超えたため、データ入力フ ォームをロードできません。」というエラーの解決

Oracle Enterprise Performance Management Cloud では、最適なパフォーマンスを確保する ために様々なガバナーしきい値が使用されます。Planning では、データ入力セルのしきい値 を超えた場合、「データ入力セルの数がしきい値を超えたため、データ入力フォームをロード できません。」というメッセージが表示され、データをフォームにロードできなくなります。 大きい問合せの実行中に EPM Cloud の可用性を確保するこのしきい値を増やすことはでき ません。このようなフォームは大きすぎて Oracle Smart View for Office では実行できませ ん。

「データ入力セルの数がしきい値を超えたため、データ入力フォームをロードできません。」 というエラーを回避するには、次のオプションが使用可能です:

- 影響を受けるフォームで欠落ブロックを抑制します。
- フォームを再設計します。

Planning はプランニングおよび予算策定に使用されるため、初期目標は、フォームをレ ポート目的やデータ・マイニングに使用しないようにすることです。データを探索する手 段として Planning を試したり、使用することは間違いです。

ビジネス・ユーザーはデータ・スライスの特定の場所を把握している可能性が高いため、 最も大きい行または列ディメンションをページに移動することによって、フォームの範囲 を絞り込むことができます。特定のデータ・スライスについてあらゆる場所を調べるフォ ームを設計および保守する方が簡単ですが、最適ではありません。フォームは、特定のビ ジネス目的のために設計する必要があります。また、その時点で作業している予算の部分 についてデータ全体の中から限定したスライスにフォームを絞り込む必要があります。 このようなフォーム設計概念により、データのスライスに対するセキュリティ・アクセス 制御が強化されます。

たとえば、DimA および DimB の iDescendants が行として追加され、それぞれのディメ ンションに 1000 個のメンバーがあるとします。つまり、100 万行から開始します。4 つ の列がこのフォームに存在する場合、このフォームのセル数は 400 万個です。フォーム・ サイズを小さくするには、このうちの一方のディメンション、できれば大きい方の疎ディ メンション(例: DimA)をアンカー・ディメンションとしてフォームを作成します。これに より、再設計されたフォームは DimA のメンバーの数に基づきます。もう一方のディメン ション(DimB)は行に残ります。つまり、フォームには 1000 行があります。ページ・ディ メンションを使用して DimA 内の使用可能なメンバー間を切り替え、それに応じて分析お よび予算策定を行うと、400 万個のセルに対して問合せが実行されることがなくなりま す。

• 空のブロックを少なくするか、クリアします セル数に欠落ブロックは含まれませんが、空のブロック(データがないブロック)は含まれ ます。空のブロックが割当てのために必要でない場合は、クリアする必要があります。空 のブロックをクリアするには、Calculation Manager を使用します。また、レベル 0 のデ ータをエクスポートし、すべてのデータをクリアして、レベル 0 のデータをインポートし た後、集約を実行することによって、これを行うこともできます。

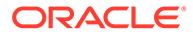

### <span id="page-75-0"></span>フォームを開くときの *Required Dimensions are Not Present* エ ラーの解決

フォームを開こうとすると、Planning および Planning モジュールのビジネス・プロセ スで次のエラーが表示される場合があります。

「フォームを開こうとしていますが、すべての必須ディメンションが存在しないため開けません。必 須ディメンションの 1 つ以上のメンバーへのアクセス権がないか、メンバー選択の内容が原因でメン バーが存在しない可能性が考えられます。管理者に問い合せてください。」

#### **原因**

このエラーは、フォームに含まれるディメンションのメンバーが、フォームが作成さ れたキューブに対して無効な場合に表示されます。

#### **解決策**

- フォームの各ディメンションの少なくとも 1 つのメンバーへの読取りまたは書込 みアクセス権があることを確認してください。
- フォームの各ディメンションの少なくとも 1 つのメンバーが、フォームが作成され たキューブに対して有効であることを確認してください。
- データベースを更新して、フォームで参照されている新しく作成されたメンバーが ある場合は、Oracle Essbase にプッシュします。

### Financial Consolidation and Close の取得パフォーマンスのトラ ブルシューティング

次のトラブルシューティング・ステップが、Financial Consolidation and Close 環境で の取得パフォーマンスに役立つ場合があります。

#### **環境内での Smart View ヘルス・チェックの実行**

パフォーマンスを最適化するために、環境でヘルス・チェックを実行できます。*Oracle Smart View for Office* ユーザーズ・ガイド[のシステムのヘルス・チェックの実行](https://docs.oracle.com/pls/topic/lookup?ctx=en/cloud/saas/enterprise-performance-management-common/tsepm&id=SVUUC-GUID-D6264A5F-E6D7-4BB5-8114-4242D80D2D9A)を参照 してください。

#### **Smart View アド・ホック動作の確認および変更**

「アプリケーション設定」タブで、設定した Smart View アド・ホック動作を確認でき ます。Smart View アド・ホック動作をネイティブに変更すると、ズームのパフォーマ ンスが向上する場合があります。*Oracle Smart View for Office* の使用の [EPM Cloud](https://docs.oracle.com/en/cloud/saas/enterprise-performance-management-common/svuuc/smart_view_behavior_options_epm_cloud_100x3bdf3ac9.html) での Smart View [の動作オプションを](https://docs.oracle.com/en/cloud/saas/enterprise-performance-management-common/svuuc/smart_view_behavior_options_epm_cloud_100x3bdf3ac9.html)参照してください。

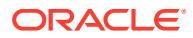

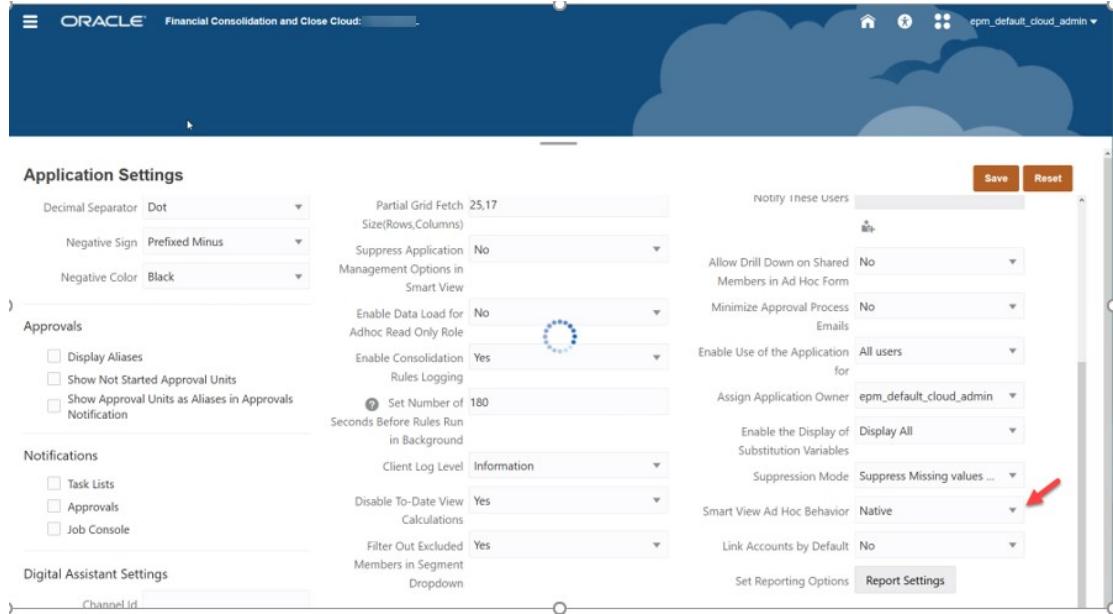

### **アプリケーション・メタデータ分析**

メタデータが有効であることを確認するために、「アプリケーション概要」タブから**「メタデ ータの検証」**をいつでも実行できます。メタデータの検証を参照してください。

#### Validate Metadata

◯ Click Run to validate metadata. After validating, you can expand on screen or click Export to extract all messages to a CSV file.<br>The members are displayed in [Cube].[Parent].[Child] format. You can use the Dimension Ed

Error Warning Info

**Name** 

**Error Description** 

可能な場合は、メタデータ・エラー、特に、式のないレベル 0 の動的計算があるメンバーを 修正します。必要に応じて、次に説明するように、保管済の子プレースホルダ・メンバーを 追加します。レベル 0 の動的計算メンバーにはメンバー式が必要であり、ない場合はパフォ ーマンスに悪影響を与えます。

### **シード済のレベル 0 の動的計算勘定科目ディメンション・メンバーのチェック**

ディメンション・エディタの勘定科目ディメンションで次の FCCS シード・メンバーを確認 し、それぞれに「データ・ストレージ」が「保管」に設定された子メンバーがあることを確 認します。

次の FCCS シード・メンバーのいずれかについて、アプリケーションで子メンバーが必要な い場合は、保管済のダミーまたはプレースホルダ勘定科目を作成する必要があります(FCCS シード・メンバーを直接「保管」に変更できないため)。

- FCCS\_Cash And Cash Equivalents
- FCCS Acct Receivable
- FCCS\_Inventories

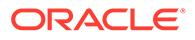

Run Cancel

- FCCS\_Fixed Assets
- FCCS\_Other Long Term Assets
- FCCS\_Acct Payable
- FCCS\_Other Current Liabilities
- FCCS\_Long Term Liabilities
- FCCS\_Sales
- FCCS\_Cost of Sales
- FCCS\_Operating Expenses
- FCCS\_Other Income Expense
- FCCS\_Provision for Income Tax
- FCCS\_Other Equity

たとえば、FCCS\_Cash And Cash Equivalents に保管済の子メンバーがない場合、 FCCS\_Cash And Cash Equivalents\_Placeholder という名前で作成します。

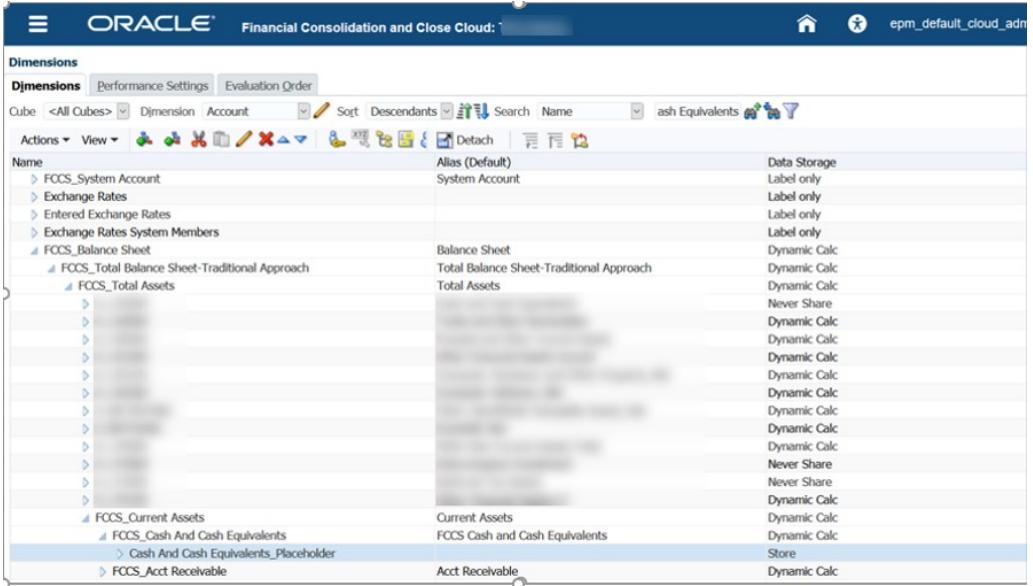

「メンバーのプロパティ」タブと「メンバー式」タブの両方で、「データ・ストレージ」 を「保管」に設定してください。

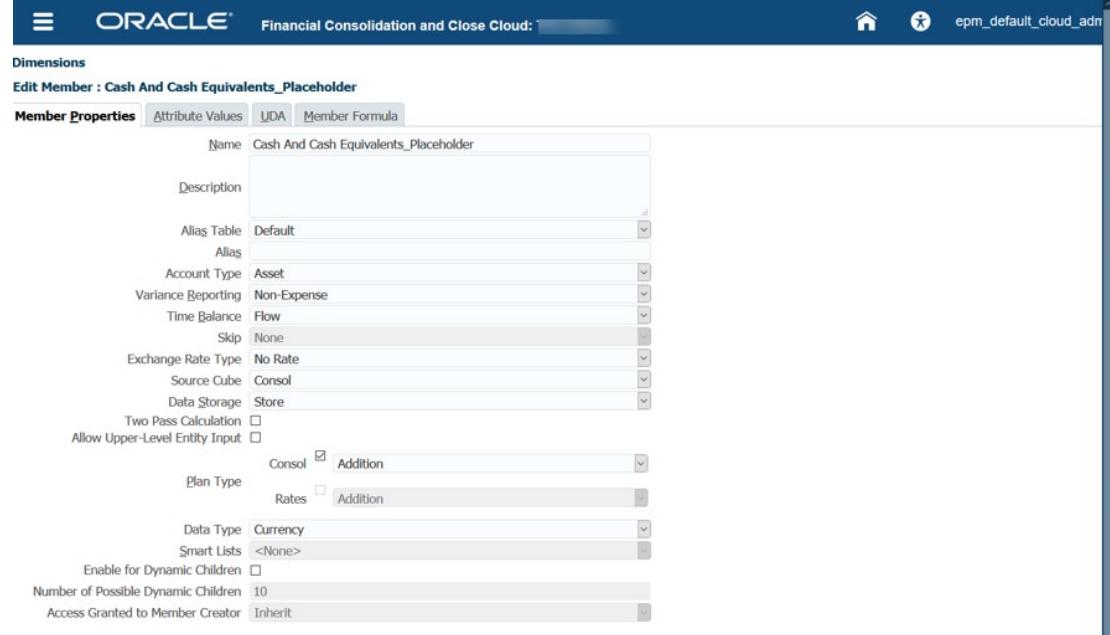

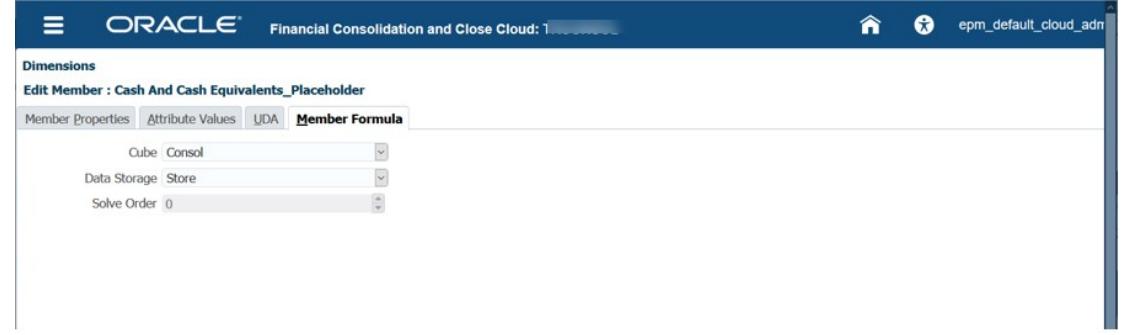

### **動的計算ディメンション・メンバーの適切な解決順の確認**

次の表は、密ディメンションとしての勘定科目という標準オプションを使用している場合の 「Consol 解決順」の値を示しています。

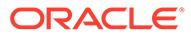

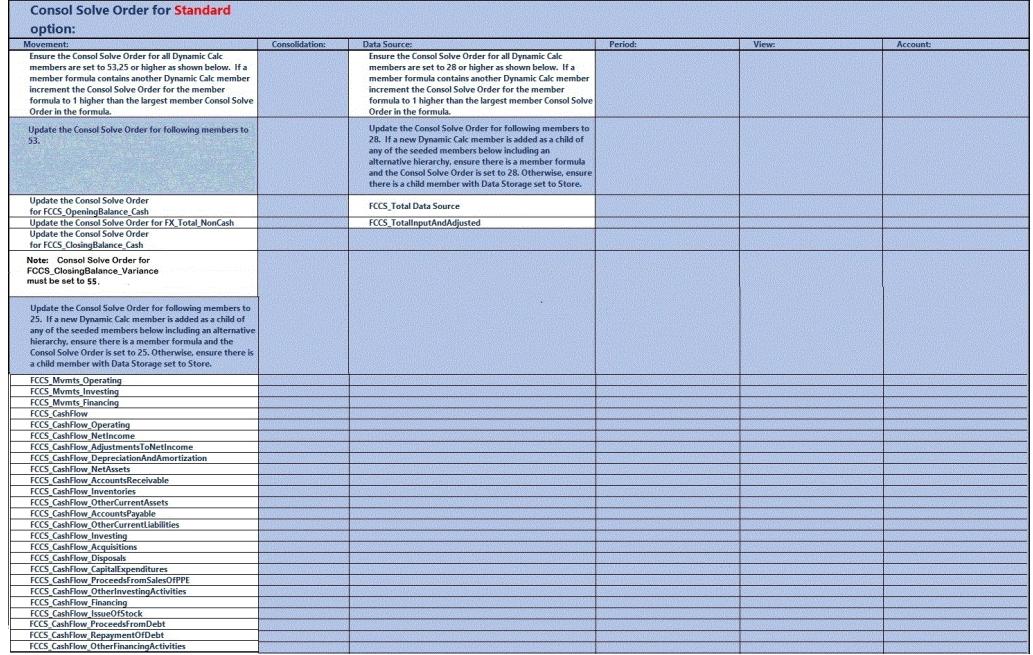

次の表は、期間および増減を密ディメンションとして使用する密/疎最適化オプション を使用している場合の「Consol 解決順」の値を示しています。

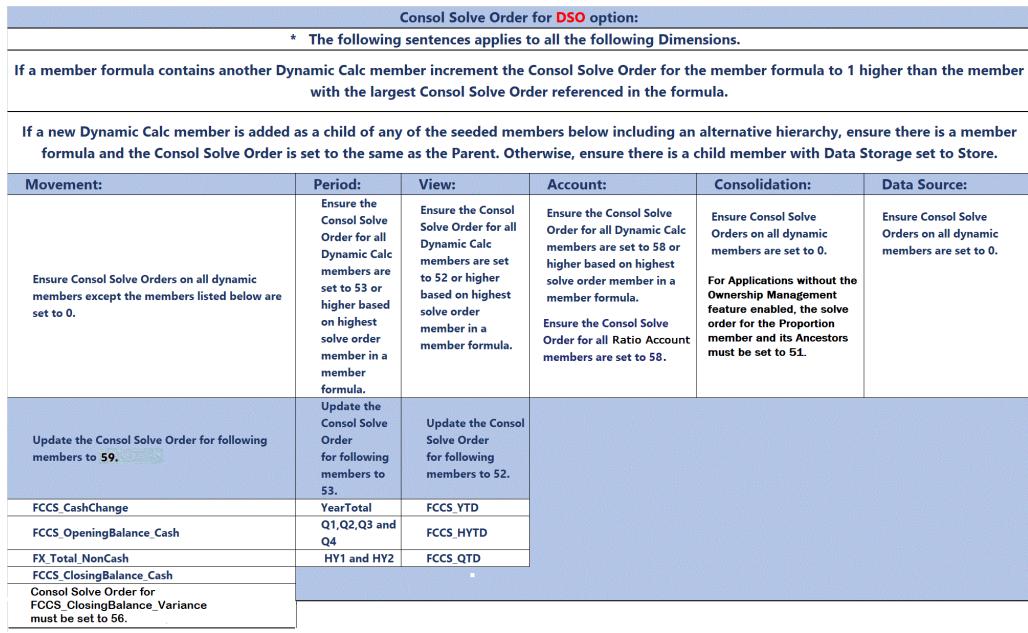

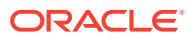

Q Q Q D B TV Sort Descendants

Is Defau

<None>

<None>

<None>

### **ノート:**

Edit Member Properties : Movement

解決順の競合が、Parent Total メンバー式および YTD 式で発生する可能性がありま す。FCCS\_Parent Total メンバーは、複数通貨アプリケーションの親通貨にのみ適 用されます。可能であれば、親の合計ではなくエンティティの合計を使用すること をお薦めします。そうでない場合は、FCCS\_Parent Total の解決順を 51 に変更して から、データベースを更新してください。必ずデータを確認してください。

### **解決順の変更のスクリーンショットの例**

**「アプリケーション」**、**「概要」**の順にクリックし、**「ディメンション」**タブを選択します。列 を右クリックして「デフォルト・モード」の選択を解除します。次に、「Consol 解決順」列に スクロールして編集します。見やすいように列をクリックしてドラッグできます。

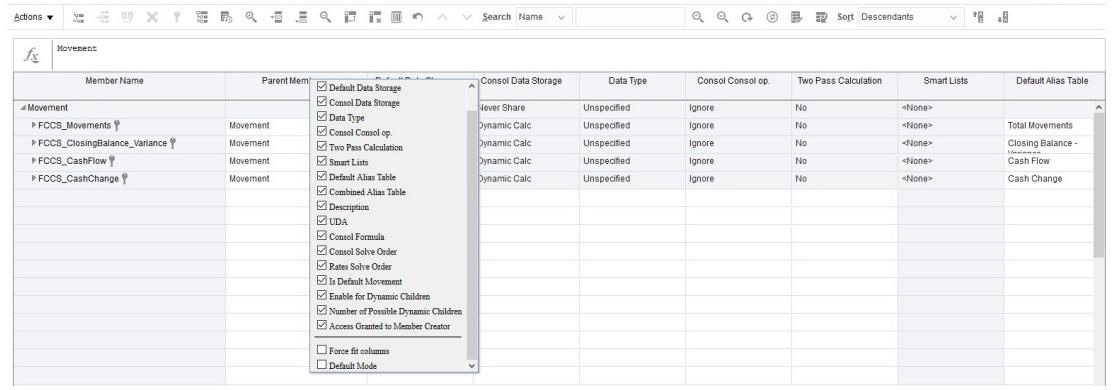

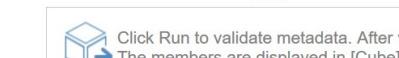

ッシュ」を実行します。

Validate Metadata

**Edit Member Properties : Movement** 

Combined Alias Table

 $f_X$  Movement Default Alias Table

Total Moveme

Cash Flow

**Closing Balance** 

Cash Change

Description

**UDA** 

validating, you can expand on screen or click Export to extract all messages to a CSV file. [Parent].[Child] format. You can use the Dimension Editor to modify metadata.

前述の変更をすべて行った後、「メタデータの検証」を再度実行し、「データベースのリフレ

25

Consol Solve Order

Rates Solve Orde

Consol Formula

IF(@ISLEV("Entity",0))

Error Warning Info

Name

**Error Description** 

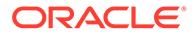

 $Save$  Cancel

 $Save$   $Cance$ 

Int

 $\overline{10}$ 

Run Cancel

 $10$ 

 $10$ 

Number of Post<br>Dynamic Child  $10$ 

Enable for Dynamic<br>Children

**No** 

 $M<sub>o</sub>$ 

 $\overline{N}$ 

#### **取得最適化分析**

#### **HSGetValue 式を使用しない**

HSGetValue スプレッドシート取得をアド・ホック取得に変換します。変換すると、取 得サイズが大きくなることでパフォーマンスが向上し、メンテナンスが簡単になりま す。HSGetValue 式がサポートされています。これは、必要な場合にのみ、小規模から 中規模サイズの取得に使用します。

#### **期間ビューから開始**

累計ビューの管理を使用する場合、保管されたビュー・ディメンション・メンバー YTD は#missing です。YTD\_Rule メンバーを使用して取得時に YTD 残高を動的に計算し ます。ノート - 密/疎最適化オプションを使用している場合に、YTD または YTD\_Rule メンバーを使用できます。

最適化分析では、迅速な分析のためにビューを YTD\_Rule から期間に変更します。最 適化されたら、必要に応じて YTD\_Rule に戻すことができます。

#### **遅いメンバー式について勘定科目ディメンションを分析**

スプレッドシートのすべての勘定科目、特にメンバー式を含むものについてのパフォ ーマンスをチェックします。メンバー式を含む勘定科目をスプレッドシートから除い て、取得を実行します。取得が速くなった場合は、メンバー式を含む勘定科目のグル ープを取得に戻して、遅いメンバー式を分離します。分離したら、メンバー式を最適 化し、適切な「Consol 解決順」を確認し、スプレッドシートに戻して最適化されてい ることを確認します。

メンバー式をなくし、期間ビューを使用しても取得が遅い場合は、勘定科目メンバー の分離を続けて、どれが遅いかを判別できます。このことが発生するのはまれであり、 通常は、式を含まないレベル 0 の動的勘定科目に関するメタデータの問題または解決 順の問題です。

#### **必要に応じて累計の管理機能を有効化**

アプリケーションが現在、密/疎最適化オプションを使用しない拡張ディメンション・ アプリケーションで、年合計および QTD 取得が遅い場合は、累計の管理機能を有効化 します。この機能を有効化すると、式がより効率的な式に置換されます。

### **必要に応じて遅いメンバー式について他のディメンションを分析**

スプレッドシートのディメンション、特にメンバー式を含むものについて、1 つずつパ フォーマンスをチェックします。分析するディメンションが POV ダイアログ・ボック スにない場合は、ディメンションを POV ダイアログ・ボックスにドラッグします。次 に、POV メンバー・セレクタで次のレベルにドリルダウンして、取得プロセスを実行 します。取得を遅くしているメンバー式またはレベル・メンバーが見つかるまで、こ れを繰り返します。見つかったら、メンバー式またはレベル・メンバーを最適化し、 適切な「Consol 解決順」を確認し、取得プロセスに戻します。

#### **期間から YTD\_Rule へ**

前述の分析および最適化後、期間ビュー取得が速くなった場合は、必要に応じてビュ ーを YTD Rule に変更します。YTD Rule ビュー・メンバーのパフォーマンスが向上 します。そうでない場合は、すでに YTD 残高があるため貸借対照表勘定科目のほとん どについては期間ビューを戻し、損益計算書勘定科目の YTD 残高については Excel で 期間を合計することを検討します。取得を含む追加のワークシート・タブをいくつか 作成し、Excel の合計式を追加する必要がある場合があります。次に、他のワークシー

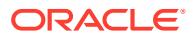

ト・タブの Excel の式およびデータを参照するサマリー YTD 残高レポートのワークシート・ タブを作成できます。完了したら、Smart View メニューですべて 取得をクリックするだけで、 複数の取得およびサマリー・タブをリフレッシュし、式を計算できます。

### **「累計ビューの保管の管理」オプションの取得パフォーマンスを最適化する計算の表示の更新 ルールの実行**

「累計ビューの保管の管理」オプションを使用すると、保管されたビュー・ディメンション・ メンバー YTD は#missing であり、**計算の表示の更新**ルールを実行しないかぎり計算および保 管されません。YTD\_Rule メンバーによって YTD 残高が動的に計算されます。可能な場合は これを使用してください。

YTD\_Rule メンバーを使用した取得がまだ遅すぎる場合は、密ストレージ・オプションへの移 行または一部のエンティティでの YTD の事前連結および保管を検討します。階層内でのレ ベルおよびサイズに基づいて消去のプロセスを使用することで、どのエンティティが最も遅 いかを判別でき、それらのエンティティに対して**計算の表示の更新**ルールを使用して、YTD を保管して再テストできます。

この機能を使用して POV 内のそれらのエンティティに対して連結すると、連結された値は YTD ビュー・メンバーに保管されます。計算の表示の更新機能を使用して連結されたエンテ ィティのみが YTD ビュー・メンバーの値を持ち、その他のすべてのエンティティ 値は #missing になります。その他のエンティティ値については、YTD\_Rule ビュー・メンバーを 使用する必要があります。レポート内で有用であるため、YTD および YTD\_Rule ビュー・メ ンバーを混在させて組み合せることができます。これを実行できず YTD ビュー・メンバーの みを使用するレポートの場合、**計算の表示の更新**機能を使用してレポート上のすべてのエン ティティを忘れずに連結する必要があります。

期間に対して期間の連結を再度実行するたびに、その期間およびエンティティに対して以前 に実行した計算の表示の更新を再度実行し、YTD 値で最新の期間の連結を反映する必要があ ります。

### **計算の表示の無効化**

Financial Consolidation and Close には、計算の表示を無効にするための「アプリケーション 設定」オプションがあります。このオプションは、YTD、HYTD および QTD メンバーへのデ ータ入力(フォーム、データ・インポート、データ管理などを介して)とレポートについて、 YTD、HYTD および QTD データの計算と保管を無効にします。この設定を「はい」に設定す ると、データ・ロードおよびレポートのパフォーマンスの向上に役立ちます。詳細は、の[計](https://docs.oracle.com/en/cloud/saas/financial-consolidation-cloud/agfcc/disabling_view_calculations.html) [算の表示の無効化を](https://docs.oracle.com/en/cloud/saas/financial-consolidation-cloud/agfcc/disabling_view_calculations.html)参照してください *Financial Consolidation and Close* の管理

#### **スプレッドシート設計の確認**

#### **非対称**

対称レポート設計は、非対称よりも大幅に高速です。アクティビティ ・レポート内の nOdometers の数が多いことは(たとえば次のサンプル・レポートを参照)、非対称レポートが 非効率的であることを示します。理想的には、対称レポートは nOdometers:1 になります。

### **15 秒を超過した低パフォーマンスの Essbase 問合せ上位 10 件**

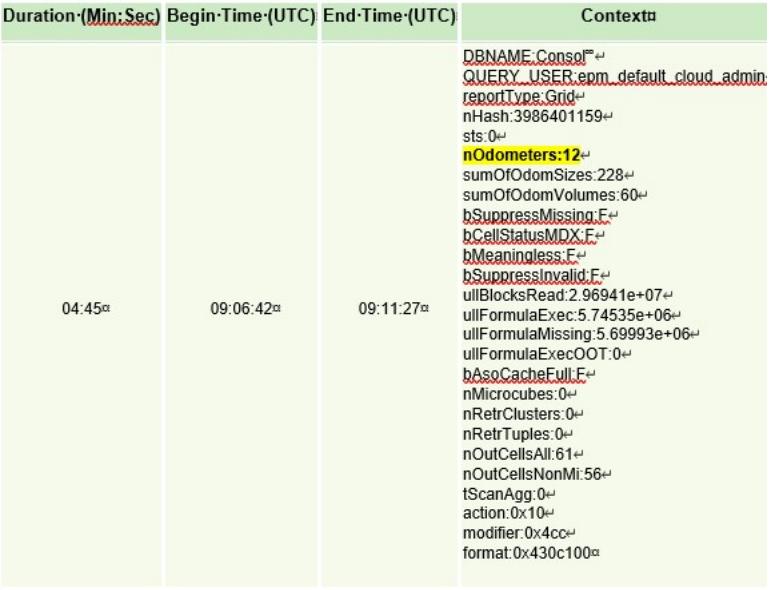

列の中で、メンバーが変化するディメンションは 1 つのみ(たとえば、期間(Jan-Dec)) であることが理想的です。ディメンションを追加し始めることに伴い(たとえば、年 (FY15、FY16 など))、グリッドの非対称性が高まり、取得が遅くなる場合があります。 同じ概念が行にも当てはまります。

パフォーマンスのために必要な場合は、それぞれが特定のより小規模な取得を行う複 数のワークシート・タブを作成します。その後、Excel 機能を使用して、特定のより小 規模な取得のワークシート・タブを参照するデータをサマリー・シートにまとめるこ とができます。作成したら、Smart View メニューですべて 取得をクリックするだけで、 複数のワークシート・タブおよびサマリー・シートをリフレッシュできます。

#### **その他の考慮事項**

適切な計算のために多数のデータを必要とするメンバー式がアプリケーションにある 場合、そのメンバーが「累計ビューの保管の管理」で勘定科目ディメンションになく、 かつ密ストレージ・オプションの増減および期間ディメンションにない場合は、動的 計算に対してデータを保管すると有用であることがあります。

スプレッドシートのワークシート・タブの数を減らし、動的 POV を使用して Smart View 問合せを適切に定義すると、あらゆる種類の様々なデータおよびテキストが含ま れた大きいスプレッドシートよりもパフォーマンスが高くなります。

従来の Oracle Essbase ハイブリッド取得最適化手順を適用します。

### **代替変数の使用**

密/疎最適化オプションを使用するアプリケーション(期間および増減が密ディメンシ ョンの場合)のパフォーマンスを向上させるために、ParallelCustomDimDSO および ParallelCustomDimTranslation 代替変数を追加できます。パフォーマンスを向上さ せるには、これら両方の代替変数を True に設定する必要があります。

密/疎最適化オプションを使用するアプリケーションで、複数期間の連結のパフォーマ ンスを向上させるには、EnableYearlyConsol という代替変数を追加し、その値を True に設定します。

[Financial Consolidation and Close](https://docs.oracle.com/en/cloud/saas/financial-consolidation-cloud/agfcc/substitution_variables_list.html) の代替変数を参照してください。

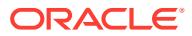

### <span id="page-84-0"></span>Financial Consolidation and Close のデータ入力の問題の修正

有効交差を使用して、ユーザーがデータを入力したり実行時プロンプトを選択する場合に、 ユーザーに対して特定のセル交差をフィルタするルールを定義できます。有効な交差ルール が正しくない場合、Financial Consolidation and Close アプリケーションでデータ入力および 更新の問題が発生します。有効な交差が正しく定義されていないと、次の問題が発生する可 能性があります:

- プロセスがフォーム定義の作成に失敗するために、データベースをリフレッシュできない
- フォームの POV のドロップダウン・リストに選択可能なメンバーが表示されない
- フォームによってデータ入力が妨げられるために、CSV ファイルから勘定科目メンバー をロードできない
- 為替レートをアップロードできず、アプリケーションの通貨に対するレートを入力できな い

これらの問題が発生した場合は、アプリケーションで有効な交差の定義を確認してください。 特に、新しく追加された有効な交差を確認して、有効な交差ルールが問題の根本原因ではな いことを確認してください。有効な交差の詳細は、*Financial Consolidation and Close* の管理 の有効な交差の理解を参照してください。

# データベース更新の問題のトラブルシューティング

### **適用対象**

Planning、Planning モジュール、フリーフォーム、Financial Consolidation and Close、 Enterprise Profitability and Cost Management、Tax Reporting、Sales Planning および Strategic Workforce Planning。

### **この項の内容**

- 日次メンテナンスによるデータベース更新とキューブ再構築の終了の防止
- [Financial Consolidation and Close](#page-85-0) データベース更新の失敗エラー 1060200
- [データベース・リフレッシュの失敗エラーの解決](#page-86-0): 無効な文字 0x19
- [問合せ](#page-87-0)

BSO キューブ内のゼロ・ブロックを置換し、#missing ブロックを削除してデータベース・サ イズを削減するためのベスト・プラクティスについては、BSO [キューブの最適化を](#page-32-0)参照して ください。

## 日次メンテナンスによるデータベース更新とキューブ再構築 の終了の防止

日次メンテナンス・プロセスは、進行中のデータベース更新やキューブ再構築を含むすべて の処理を終了します。

長時間実行されるデータベース更新とキューブ再構築が日次メンテナンス・プロセスによる 影響を受けないようにするには、長期にわたるデータベース更新またはキューブ再構築を開 始する前に、次に示すように runDailyMaintenance EPM 自動化コマンドを使用して、プロセ

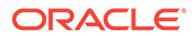

スの次の発生をスキップするオプションを指定して日次メンテナンス・プロセスを実 行します。

epmAutomate runDailyMaintenance skipNext=true

# <span id="page-85-0"></span>Financial Consolidation and Close データベース更新の失敗エラ  $-1060200$

Financial Consolidation and Close 非ハイブリッド・アプリケーションからのデータベ ースの更新では、次のエラーが表示されます。

Cube refresh failed with Essbase Cube: Consol, Error code: 1060200, Message: HSP\_TMP\_db248fa7-058e-4ddc-9891-46c9346a8b33

#### **原因**

通常このエラーは、追加されるエンティティが、階層の上下ですでに共有されている 中間階層の下に共有エンティティを追加した後に発生します。

#### **解決策**

- **1.** 次のいずれかのパフォーマンス代替変数を使用して、パフォーマンスを向上させま す。パフォーマンス向上の程度は、アプリケーション設計およびデータ分散によっ て純粋に決定されるため、様々なアプリケーション間で大きく異なります。
	- OptimizeConcurrency: true (OptimizeConcurrency=true)の値を設定してこの代 替変数を使用し、最初または最後にいくつかの計算を実行することで、連結プ ロセスの同時実行性を向上させます。向上の程度は、エンティティ構造によっ て異なります。エンティティ階層が深い場合は、エンティティ階層が浅い場合 よりも大きいパフォーマンス向上が見られます。
	- DeltaDBRefresh: true (DeltaDBRefresh=true)の値を設定してこの代替変数を 使用し、メタデータ変更に基づいて必要なアクションのみを実行します。従来 の非"拡張ディメンション"アプリケーションには適用されません。
	- OluRatesLoad: アプリケーションに多くのシナリオ、通貨およびレート勘定科 目がある場合に、true (OLURatesLoad = True)の値を設定してこの代替変数を 使用し、データベース・リフレッシュ・パフォーマンスを向上させます。
	- OptimizeDBRefresh: true (OptimizeDBRefresh=true)の値を設定してこの代替 変数を使用し、データベース・リフレッシュ中に為替レートがコンソール・キ ューブにプッシュされる方法を合理化することで、パフォーマンスを向上させ ます。
- **2.** 新しく追加した共有メンバーを最下部に変更します。
	- **a.** Financial Consolidation and Close アプリケーションを開きます。
	- **b. 「ナビゲータ」**を選択し、**「ディメンション」**、**「エンティティ」**を選択します。
	- **c.** 最近共有メンバーを追加した階層を選択します。
	- **d. 「下へ移動」**アイコンを使用して、選択した階層を最下部に移動します。
	- **e.** データベースを更新し、プロセスが正常に完了したことを確認します。データ ベースの更新に失敗した場合、必要な修正措置を講じてください。
	- **f.** データベースの更新が完了したら、共有エンティティを元の場所に移動しま す。

**g.** データベースを再度更新し、プロセスが正常に完了したことを確認します。

### <span id="page-86-0"></span>データベース・リフレッシュの失敗エラーの解決: 無効な文字 0x19

データベース・キューブ・リフレッシュ操作が失敗し、次のエラーが表示される場合があり ます:

Essbase キューブ: <CubeName>でキューブのリフレッシュに失敗しました。エラー・コード: 1060374、メッセー ジ: エラー XML 例外: 無効な文字 0x19 属性値'alias'

#### **原因**

このエラーは、アプリケーション内のメンバー名またはメンバー別名に特殊(制御)文字がある ことが原因で発生します。

場合によっては、アップストリームの統合プロセスによって、メンバー別名に不正な制御文 字が取り込まれることがあります。たとえば、16 進数の制御文字 0x19 は XML 標準では不正 な文字であり、メンバー名および別名で使用できません。アップストリーム・システムで、 そのような不正な文字をメンバー名または別名から削除またはフィルタ処理する必要があり ます。

#### **解決策**

このエラーを修正するには:

- **1.** アプリケーションにサインインします。
- **2.** ホーム・ページで**「ツール」**、**「移行」**の順に選択します。
- **3. 「カテゴリ」**で、**コア**をクリックします。
- **4. アーティファクト・リスト: コア**でアーティファクトが選択されていないことを確認しま す。
- **5. 「グローバル・アーティファクト」**、**「共通のディメンション」**の順に展開します。
- **6.** 1 つ以上のディメンションを CSV ファイルにエクスポートします。アーティファクトを CSV にエクスポートすると、Microsoft Excel またはテキスト・エディタを使用して、こ のエラーの原因となった特殊文字を見つけることに役立ちます。 すべての標準ディメンションおよび属性ディメンションを 1 つのファイルにエクスポー トするか、いくつかのディメンションを選択してエクスポートできます。たとえば、**「標 準ディメンション」**を選択してすべての標準ディメンションをエクスポートできます。
	- **a.** エクスポートするディメンションを選択し、メンバー名または別名を確認し、エラー の原因となったものを識別します。

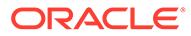

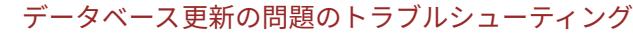

<span id="page-87-0"></span>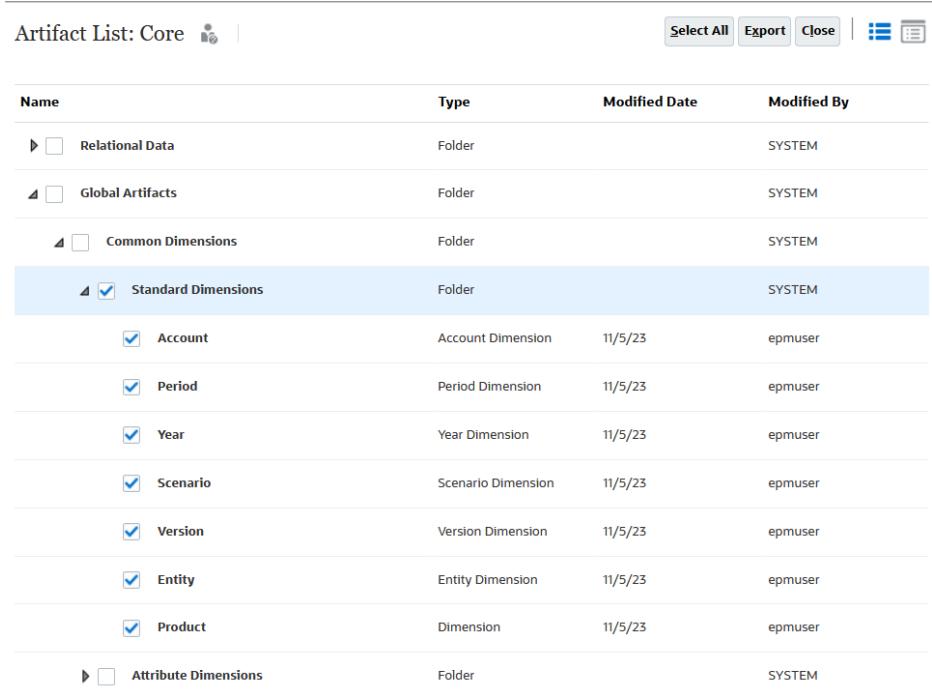

- **b. 「エクスポート」**をクリックし、画面の指示に従ってエクスポート・ファイル を保存します。
- **7.** エクスポートしたファイルをローカル・コンピュータにダウンロードします。次の 情報ソースを参照してください。
	- *Oracle Enterprise Performance Management Cloud EPM* 自動化の操作の downloadFile
	- *Oracle Enterprise Performance Management Cloud* 移行の管理の環境からの ファイルおよびスナップショットのダウンロード
- **8.** Microsoft Excel またはテキスト・エディタを使用して、CSV ファイルを確認し、 アーティファクト名またはメンバー別名に存在する特殊文字を識別します。
- **9.** ステップ 6 から 8 を繰り返して属性ディメンションをエクスポートして確認し、 アーティファクト名またはメンバー別名に存在する特殊文字を識別します。
- **10.** アプリケーションで、メンバー名および別名に存在する特殊文字を削除します。
- **11.** データベースをリフレッシュし、プロセスがエラーなしで終了することを確認しま す。

### 問合せ

データベースのリフレッシュがタイムアウトするか、期待したとおりに実行されない 場合は、オラクル社にお問い合せください。

**1.** データベースのリフレッシュ中のユーザー・アクションを取得する、フィードバッ クの提供の送信資料を作成します。 オプションで、アプリケーション・スナップショットの送信に同意して、オラクル が環境のメンテナンス・スナップショットにアクセスすることを許可できます。[フ](#page-19-0) [ィードバックの提供の送信資料の作成を](#page-19-0)参照してください。

- **2.** フィードバックの提供の参照番号を識別する技術的サービス・リクエストを作成します。 [技術的サービス・リクエストの送信を](#page-21-0)参照してください。サービス・リクエストには、次 の追加情報が含まれている必要があります:
	- この問題が最新の月次更新後に発生するようになったかどうか。
	- プロセスが以前は機能およびパフォーマンスも良好で、現在良好でない場合は、その プロセスが期待したとおりに機能していた日付、時間およびタイム・ゾーンを含めま す。
	- データベースのリフレッシュが正常に機能し、パフォーマンスも良好であった最後の 時点の環境のスナップショット(可能な場合)。
	- データベースのリフレッシュが正常に機能し、パフォーマンスも良好であった最後の 時点以降に実施したアプリケーションの変更。
	- これはクリティカルな停止かどうか。

# スマート・プッシュによる問題の解決

スマート・プッシュの実行中にパフォーマンスの問題またはエラーが発生した場合は、最適 化を試みます。スマート・プッシュのエラーには、ジョブを完了するためにリソースを使用 できないこと、およびスマート・プッシュに必要なリソースを割り当てることができないこ とが含まれる場合があります。

BSO キューブ内のゼロ・ブロックを置換し、#missing ブロックを削除してデータベース・サ イズを削減するためのベスト・プラクティスについては、BSO [キューブの最適化を](#page-32-0)参照して ください。

### **適用対象**

Planning、Planning モジュール、フリーフォーム、Financial Consolidation and Close、 Enterprise Profitability and Cost Management、Tax Reporting、Sales Planning および Strategic Workforce Planning。

### **スマート・プッシュ・エラーの対処**

リソース不足に関連する一般的なスマート・プッシュ・エラーには次のものがあります:

- スマート・プッシュ・エラー キューブ xxx がこのジョブを完了するために使用できる 十分なリソースがありません。ジョブは、リソースが使用可能になると完了します。
- データのプッシュに失敗しました キューブ xxx に 45 秒間リソースを割り当てること ができません。このキューブの同時操作の数を減らすか、後でやり直してください。

リソース割当て関連のエラーを修正するには:

- **1.** アクティビティ・レポートを確認して、リソースを集中的に使用するアクティビティおよ び低速なパフォーマンスの Oracle Essbase 操作を特定します。通常、このような操作が システム・リソースに与える影響は、スマート・プッシュから必要なリソースを奪う可能 性があります。アクティビティ ・レポートの次の表を確認してください。*Oracle Enterprise Performance Management Cloud* 管理者スタート・ガイドのアクティビティ・ レポートについてを参照してください。
	- 低パフォーマンスの計算スクリプト・コマンド上位 10 件 これらの計算スクリプトを最適化すると、スマート・プッシュに割り当てることがで きるシステム・リソースが解放される場合があります。
	- 30 秒を超過した低パフォーマンスのビジネス・ルール上位 10 件

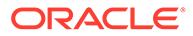

ビジネス・ルールの実行にはシステム・リソースが必要です。これらのビジネ ス・ルールを再設計すると、スマート・プッシュに割り当てることができるリ ソースが解放される場合があります。[ビジネス・ルールのエラーおよびパフォ](#page-47-0) [ーマンスのトラブルシューティング](#page-47-0)を参照してください。

- 15 秒を超過した低パフォーマンスの Essbase 問合せ上位 10 件 この表は、実行に 15 秒より長くかかる長時間実行 Essbase 問合せを最大 10 個示します。これらの問合せを評価して、より効率的にします。
- 3 秒を超える、フォームにアタッチされたビジネス・ルール これらのルールを評価して、実行時間を短縮するために合理化できるかどうか を確認します。
- **2.** 最近のアプリケーション変更、特にデータ・マップ定義に対する変更を確認しま す。 データ・マップおよび他のアプリケーションの変更を確認し、システム・リソース の使用にどのように影響するかを評価します。リソース使用に大きく影響するデ ータ・マップ定義をやり直します。

アクティビティ・レポートのアプリケーション設計の変更表を確認して、アプリケ ーションへの最近の変更を識別します。

**3.** スライスのマージやデータのクリアなどの排他操作が進行中のときには、ASO キ ューブへのスマート・プッシュを行わないようにします。 ASO キューブの排他操作の動作は、スマート・プッシュに影響します。他の操作 は排他操作の完了を待機する必要があるため、Essbase キューブの排他操作が進行 中の場合、スマート・プッシュは待機します。スマート・プッシュはエンドユーザ ー操作となり、その待機期間は制限されます。待機期間内に排他操作が終了する と、スマート・プッシュが開始されます。そうでない場合、スマート・プッシュは 失敗します。

### **スマート・プッシュの最適化**

スマート・プッシュを最適化するには:

- 集約ビューを削除します
- 問合せトラッキングを有効にします
- いくつかのスマート・プッシュを実行して、すべてが設計どおりに機能することを 確認します
- 問合せトラッキングに基づいて集約ビューを作成します
- 集約ビューを削除して再作成するための夜間ジョブを設定します

これらの最適化の手順でパフォーマンスが改善しない場合は、オラクル社にお問い合 せください。

- **1.** ユーザー・アクションを取得する、フィードバックの提供の送信資料を作成しま す。 オプションで、アプリケーション・スナップショットの送信に同意して、オラクル が環境のメンテナンス・スナップショットにアクセスすることを許可します[。フィ](#page-19-0) [ードバックの提供の送信資料の作成](#page-19-0)を参照してください。
- **2.** フィードバックの提供の参照番号を識別する技術的サービス・リクエストを作成し ます。[技術的サービス・リクエストの送信を](#page-21-0)参照してください。サービス・リクエ ストには、次の追加情報が含まれている必要があります:
	- 問題を再現するための詳細なステップ。

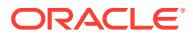

- この問題が最新の月次更新後に発生するようになったかどうか。
- プロセスのパフォーマンスが以前は良好であった場合は、スマート・プッシュが期待 したとおりに実行されていた日付、時間およびタイム・ゾーン。
- スマート・プッシュのパフォーマンスが期待どおりであった最後の時点の環境のスナ ップショット(可能な場合)。
- パフォーマンスが期待どおりであった最後の時点のスマート・プッシュ以降に実施し たアプリケーションの変更。
- これはクリティカルな停止かどうか。

# 集約ストレージ・オプション・キューブの最適化

集約ストレージ・オプション(ASO)レポート・キューブのパフォーマンスには、キューブのス ライス数、キューブのアウトライン、キューブのディメンションのタイプなど、多くの要因 が影響を及ぼします。

ASO キューブの最適化には、次のステップが含まれます:

- データ・スライスのマージおよびゼロの削除
- [アウトラインの圧縮](#page-92-0)
- [ディメンション階層タイプの確認](#page-94-0)
- [必要な集約ビューの作成](#page-96-0)
- [オラクル社への問合せ](#page-98-0)

### **適用対象**

Planning、Planning モジュール、フリーフォーム、Financial Consolidation and Close、Tax Reporting、Enterprise Profitability and Cost Management、Profitability and Cost Management、Sales Planning および Strategic Workforce Planning。

### データ・スライスのマージおよびゼロの削除

データ・スライスは、データの増分保管です。データ・スライスが少ないと、キューブのパ フォーマンスが向上し、データベース・サイズが縮小されます。

データ・スライスは、次のような状況で作成されます:

- データを ASO キューブにロードするとき
- Oracle Smart View for Office からデータを送信するとき
- 計算または割当てを実行するとき

データをロードするときにデータ・スライスを作成すると、増分データ・ロードのパフォー マンスが向上しますが、データベースのサイズが増大します。新しいスライスをデータベー スにロードした後、新しいデータが問合せで参照できるようになる前に、Oracle Essbase に よって、スライスに関する必要なすべてのビュー(集約ビューなど)が作成されます。増分デー タ・スライスの数は、アクティビティ ・レポートの **Essbase ASO キューブ統計**に表示され ます。*Oracle Enterprise Performance Management Cloud* 管理者スタート・ガイドのアクテ ィビティ・レポートについてを参照してください。

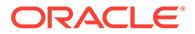

データ・スライスの数を減らすと、キューブのパフォーマンスが向上します。パフォ ーマンスを高めるために、すべての増分データ・スライスをメイン・データベース・ スライスにマージできます。あるいは、メイン・データベース・スライスを変更しな いで、すべての増分データ・スライスを 1 つのデータ・スライスにマージすることも できます。

ASO キューブにプッシュする前にデータをクリアした場合、影響を受けるデータ・セ ルには、#Missing ではなく 0 が表示されます。さらに、Smart View またはデータ・フ ォームで値を削除した場合にも、値は#Missing ではなく 0 に設定されます。パフォー マンスを最適化するために、0 を#Missing に置換する必要があります。

Calculation Manager から手動でデータ・スライスをマージし、ゼロを削除すること も、このプロセスをジョブとしてスケジュールすることもできます。このプロセス中 にはデータベースがロックされるため、このジョブはユーザーがアプリケーションを 使用していないときにスケジュールすることをお薦めします。

- ジョブを使用したデータ・スライスのマージおよびゼロの削除
- Calculation Manager [を使用した増分データ・スライスのマージおよびゼロの削除](#page-92-0)

### ジョブを使用したデータ・スライスのマージおよびゼロの削除

ジョブは、都合のよい時間に開始するようスケジュールできるアクションです。デー タ・スライスをマージするには、**「データ・スライスのマージ」**ジョブを作成およびス ケジュールします。

ジョブを使用して増分スライスをマージし、ゼロを削除するには:

- **1.** Oracle Enterprise Performance Management Cloud にサインインします。
- **2. 「アプリケーション」**、**「ジョブ」**、**「ジョブのスケジュール」**の順にクリックします。
- **3.** ジョブ・タイプとして**「データ・スライスのマージ」**を選択します。
- **4. 「名前」**に、ジョブの名前を入力します。
- **5.** ジョブを実行する時期を選択します。ジョブをすぐに実行することも、後で実行す るようにスケジュールすることもできます。
- **6. 「次」**をクリックします。
- **7. 「ジョブの詳細」**でマージ・オプションを指定します:
	- **a.** キューブを選択します。
	- **b.** データ・スライスをマージする方法を選択します。次のいずれかを選択してく ださい:
		- すべてのデータ・スライスをメイン・データ・スライスにマージする場合 は、**「すべてをメイン・スライスにマージ」**を選択します。
		- すべてのデータ・スライスを連結する場合は、**「すべてを 1 つの増分スラ イスにマージ」**を選択します。
	- **c. 「マージ・オプション」**で、**「値がゼロのセルを削除」**を選択して、データ・プ ッシュの前にデータがクリアされたセルの値として、0 を#Missing に置き換え ます。
- **8. 「次」**をクリックし、選択したジョブ設定を確認します。
- **9. 「終了」**をクリックします。

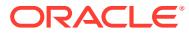

### <span id="page-92-0"></span>Calculation Manager を使用した増分データ・スライスのマージおよびゼ ロの削除

Calculation Manager を使用してマージ操作を実行することで、データ・スライスをマージ し、ゼロを削除できます。この方法では、マージ操作をスケジュールすることはできません。

ビジネス・ルールを使用してデータ・スライスをマージし、ゼロを削除するには:

- **1.** Oracle Enterprise Performance Management Cloud にサインインします。
- **2. 「ナビゲータ」** 、**「作成および管理」**の**「ルール」**の順にクリックします。

Calculation Manager が表示されます。

- **3.** Calculation Manager で、**「アクション」**、**「データベース・プロパティ」**の順にクリックし ます。
- **4. 「エンタープライズ・ビュー」**から、データベース・ノードを展開します。
- **5.** キューブを右クリックし、**「マージ・データ」**、**「すべて」**、**「値がゼロのセルを削除」**の順 に選択します。

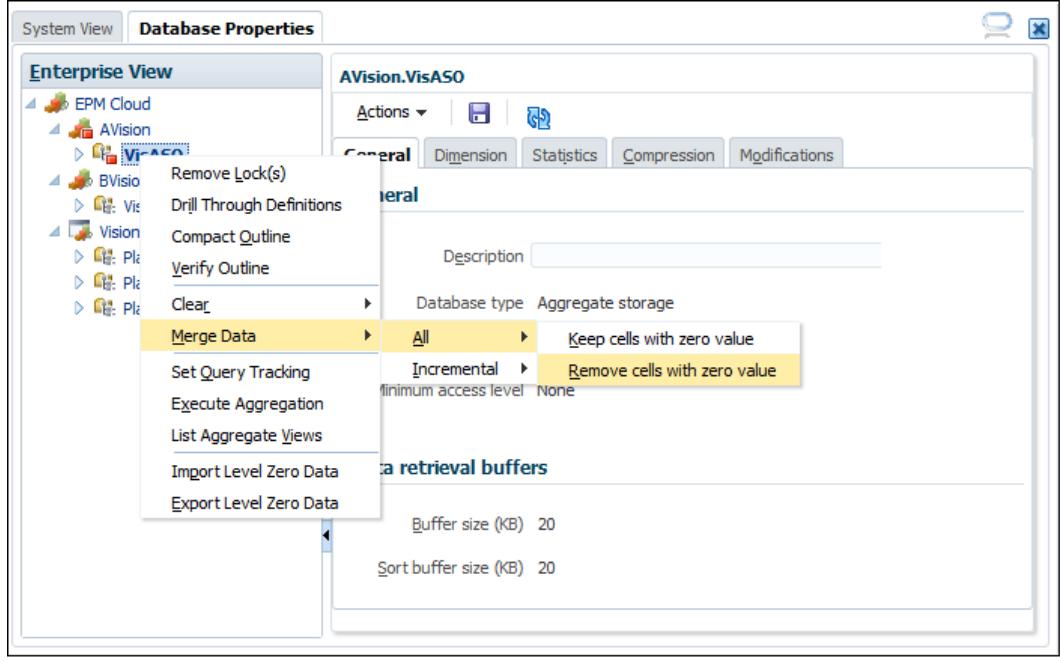

**6. 「OK」**をクリックして、マージ・プロセスを開始します。

### アウトラインの圧縮

ASO キューブにはブロックは含まれていませんが、メンバーまたはディメンションが追加ま たは削除されるとキューブの断片化が発生する場合があります。特に、メタデータを変更し た後でキューブのアウトラインを圧縮すると、キューブの断片化が解消されてパフォーマン スが向上し、サイズが縮小されます。アウトラインを圧縮するとサイズが最適化されますが、 データはクリアされません。

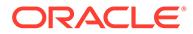

ASO キューブ・アウトラインは定期的に圧縮する必要があり、階層を変更した後には 特に必要です。アウトラインを圧縮するにはキューブをロックする必要があるため、 このプロセスは、アプリケーションがアイドル状態のときに実行するようにスケジュ ールすることが最適です。開発フェーズにある場合は、Calculation Manager を使用し て手動でキューブを圧縮し、出力を確認して最適化の領域を特定できます。次のトピ ックを参照してください:

- ジョブを使用した ASO アウトラインの圧縮
- Calculation Manager を使用した ASO アウトラインの圧縮

### ジョブを使用した ASO アウトラインの圧縮

アウトラインを圧縮するためのジョブをスケジュールするには:

- **1.** Oracle Enterprise Performance Management Cloud にサインインします。
- **2. 「アプリケーション」**、**「ジョブ」**、**「ジョブのスケジュール」**の順にクリックします。
- **3.** ジョブ・タイプとして**「アウトラインの圧縮」**を選択します。
- **4. 「名前」**に、ジョブの名前を入力します。
- **5.** ジョブを実行する時期を選択します。ジョブをすぐに実行することも、後で実行す るようにスケジュールすることもできます。
- **6. 「次」**をクリックします。
- **7. 「ジョブの詳細」**で、圧縮するキューブを選択します。
- **8. 「次」**をクリックし、選択したジョブ設定を確認します。
- **9. 「終了」**をクリックします。

### Calculation Manager を使用した ASO アウトラインの圧縮

Calculation Manager から ASO アウトラインを圧縮して、プロセスをすぐに実行しま す。プロセスが完了したら、プロセスの詳細を確認してアウトラインを最適化できま す。このプロセスは、開発環境でアウトラインを合理化する場合にお薦めします。

Calculation Manager を使用してアウトラインを圧縮するには:

- **1.** Oracle Enterprise Performance Management Cloud にサインインします。
- **2. 「ナビゲータ」** 、**「作成および管理」**の**「ルール」**の順にクリックします。

Calculation Manager が表示されます。

- **3.** Calculation Manager で、**「アクション」**、**「データベース・プロパティ」**の順にクリ ックします。
- **4. 「エンタープライズ・ビュー」**から、データベース・ノードを展開します。
- **5.** キューブを右クリックし、**「アウトラインの圧縮」**を選択します。
- **6. 「OK」**をクリックして、プロセスを開始します。

プロセスが終了すると、**「アウトラインの圧縮アクションのステータス」**が表示さ れます。

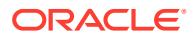

<span id="page-94-0"></span>**7. 「詳細の表示」**をクリックして、プロセスのステータスを表示します。警告を確認して、 アウトラインを最適化するために加えることができる変更を特定してください。警告の 例をいくつか示します:

Invalid formula for member [<Member1>](reason: depends on a member[<Member2>] with invalid formula) will be ignored during execution

The formula for member [<Member1>] is Complex. If possible add a non-empty directive to optimize for sparse data

Invalid Formula for member [<Member1>](reason: depends on a member[<Member2>] with higher solveorder) will be ignored during execution

警告を評価し、ディメンション・エディタを使用して、示されているメンバーに変更を加 えます。

### ディメンション階層タイプの確認

各 ASO ディメンションには、階層タイプ「保管済」、「動的」または「複数」が割り当てられ ています。「保管済」階層タイプのディメンションの要素は保管され、集約ビューに集約が生 成されます。

「動的」ディメンションの要素は、ビューに集約できません。「複数」タイプのディメンショ ンでは、世代 2 (最上位ノードの子)は「保管済」または「動的」に設定されます。「複数」階 層タイプについては、世代 2 で階層タイプを「保管済」または「動的」として選択します。 最初の世代 2 の子(通常はメイン階層)は、タイプ「保管済」である必要があります。このよう な階層については、世代 2 のすべてのメンバーを編集し、階層タイプとして「保管済」(推奨) または「動的」を選択する必要があります。

最適なパフォーマンスを確保するには、「保管済」ディメンションをお薦めします。選択した 階層タイプは、作成できる集約ビューの数にも影響するため、次のことをお薦めします:

- 可能であれば、「保管済」タイプのディメンションのみを使用します。
- 「保管済」タイプのディメンションを使用できない場合は、可能であれば、「複数」を使用 します。
- 「複数」階層ディメンションについては、可能であれば、世代 2 を「動的」ではなく「保 管済」に設定します。
- 「複数」階層タイプを使用できない場合にのみ、「動的」ディメンションを使用します。
- 「勘定科目」ディメンションは ASO 圧縮ディメンションであるため、常に「動的」にす る必要があります。これを変更することはできません。

#### **ディメンション変換における階層タイプの影響**

ディメンションを変換すると(たとえば、「動的」から「複数」に)、ノード・メンバー(Gen1) はラベルのみになります。世代 2 で動的ディメンションに子(+)が 1 つのみの場合、変換は機 能します。Gen1 (ノード)レベルで合計が必要な場合、「動的」から「複数」へのディメンショ ン変換ができないことがあります。

### **階層タイプの設定**

階層タイプ(「保管済」、「動的」または「複数」)は、それぞれのディメンションの最上位ノー ド・メンバーに対して設定されます。すべての場合において、子孫は親の階層タイプを継承 します。したがって、「保管済」および「動的」階層タイプは、ディメンション全体について 設定されます。「複数」階層タイプが指定されたディメンションについては、世代 2 のそれぞ れのメンバー(ノード・メンバーの子)が「動的」または「保管済」に設定されます。

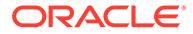

「保管済」階層タイプに関する考慮事項は、次のとおりです:

- 「保管済」階層タイプには、集計演算子+ (加算)および~ (無視)を含めることができ ます。
- 非集計演算子または無視演算子を「保管済」階層タイプで使用できるのは、メンバ ーの親が LABEL\_ONLY に設定されている場合のみです。

「動的」階層タイプに関する考慮事項は、次のとおりです:

- 「動的」階層タイプのメンバーでは、加算や無視など、任意の集計演算子を使用で きます。
- 「動的」階層タイプ内では式を使用できます。
- 共有メンバーは、状況によっては「保管済」階層タイプ内に存在できますが、「動 的」階層に含まれている必要がある場合もあります(共有メンバーと階層タイプを 参照)。
- 大きいディメンションを「動的」にすることは避けてください。

#### **式の使用と階層タイプ**

「動的」階層タイプ内では式を使用できますが、ディメンション全体を「動的」にする 必要がないことに注意することが重要です。式が存在する階層のみを「動的」にする 必要があります。

可能であれば、ディメンションに式を含める場合、階層タイプとして「複数」を使用 してください。世代 2 で、式を含むディメンション内の階層のみを「動的」にし、残 りは「保管済」にします。

わかりやすい例として、「シナリオ」ディメンションに、「実績」、「予算」、「予測」お よびいくつかの式が含まれているとします。多くの場合、これらは世代 2 のメンバー です。この場合、「シナリオ」の階層タイプを「複数」にし、式を含む世代 2 のメンバ ーを「動的」にして、他のすべてのメンバーを「保管済」にします。

### **共有メンバーと階層タイプ**

共有メンバーは、ASO データベース内の階層タイプに関する意思決定に影響する可能 性があります。「保管済」ディメンションに共有メンバーを含めることはできません が、「複数」ディメンション・タイプ内の「保管済」階層には共有メンバーを含めるこ とができます。

「複数」ディメンションで階層タイプを設定する際には、可能なかぎり多くの階層を 「保管済」タイプとして設定してください(世代 2 で設定)。

共有メンバーが 1 回のみ共有され、レベル 0 のメンバーと共有されている場合、共有 メンバーは「複数」ディメンション内の「保管済」階層に存在できます。ただし、「保 管済」階層内の共有メンバーには次のような制限があり、「複数」ディメンション内の 世代 2 の階層を「動的」として設定することが必要になる場合があります:

- 値が二重にカウントされないようにするために、「保管済」階層に同じ共有メンバ ーの複数のコピーを含めることはできません。
- 「保管済」階層に、同じメンバーの保管済バージョンと共有バージョンの両方を含 めることはできません。
- 「動的」階層のメンバーが式を含まないレベル 0 のメンバーである場合にのみ、「保 管済」階層に「動的」階層のメンバーの共有インスタンスを含めることができま

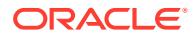

す。つまり、それより上のレベルのメンバーや式を含むメンバーの共有メンバーを「保管 済」階層に含めることはできません。

<span id="page-96-0"></span>• 各共有メンバーが 1 回のみ使用され、レベル 0 のメンバーの共有インスタンスである場 合、共有メンバーは「複数」ディメンション内に存在できます。

共有メンバーの階層(ディメンションではない)を「動的」にするのは、階層を「保管済」とし て設定できない場合のみにしてください。ただし、多くの場合、共有メンバーは、世代 2 の すべてのメンバーが「保管済」に設定された「複数」ディメンションに存在できます(共有メ ンバーがすべての共有階層内で 1 回のみ使用される場合など)。

### 必要な集約ビューの作成

集約ビューまたはマテリアライズド・ビューは、階層に基づいてデータの一部を計算してデ ィスクに保管する、上位レベルのディメンション交差です。計算済データを保管することに よって、取得のパフォーマンスを高めます。新しいデータ・スライスが作成された場合、集 約ビューを再作成する必要があります。

集約を最適化すると、ASO キューブのパフォーマンスを大幅に高めることができます。ASO キューブでは、デフォルトの集約と問合せトラッキング集約がサポートされています。問合 せトラッキング集約では、問合せトラッキングを有効にし、十分な時間をかけて、集約ビュ ーの作成に使用できるユーザー・データ取得パターンをシステムで収集する必要があります。 問合せトラッキングを有効にするには、ジョブを使用することも、Calculation Manager を使 用することもできます。

**ノート:**

既存の問合せトラッキング・データがある場合、データ・スライスをマージすると 削除されます。

次のトピックを参照してください:

- ジョブを使用したユーザー・データ取得パターンの収集および集約ビューの作成
- Calculation Manager [を使用した問合せトラッキングの有効化および集約ビューの作成](#page-97-0)

### ジョブを使用したユーザー・データ取得パターンの収集および集約ビ ューの作成

ジョブを使用して問合せトラッキングを有効にしたり、集約ビューを作成するには:

- **1.** Oracle Enterprise Performance Management Cloud にサインインします。
- **2. 「アプリケーション」**、**「ジョブ」**、**「ジョブのスケジュール」**の順にクリックします。
- **3.** ジョブ・タイプとして**「集約の最適化」**を選択します。
- **4. 「名前」**に、ジョブの名前を入力します。
- **5.** ジョブを実行する時期を選択します。ジョブをすぐに実行することも、後で実行するよう にスケジュールすることもできます。
- **6. 「次」**をクリックします。
- **7. 「ジョブの詳細」**で、集約を最適化するための ASO キューブを選択します。

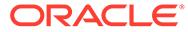

- <span id="page-97-0"></span>**8.** 実行する操作を選択します:
	- ユーザー・データ取得パターン(問合せ)の収集を開始するには、**「問合せトラッ キングの有効化」**を選択します。
	- 集約ビューを作成するには、**「集約プロセスの実行」**を選択した後、次のオプ ションを選択します:

```
ノート:
デフォルトの集約を実行する場合は、これらのオプションを選択しな
いでください。
```
- **「問合せデータを基準にしますか?」**を選択すると、記録された問合せデー タを使用して、最適な一連の集約ビューが選択されます。このオプション は、問合せトラッキングがオンになっている場合にのみ使用します。
- **「ロールアップ・オプションを含めますか?」**を選択すると、セカンダリ階 層(デフォルトのレベルを使用)がビュー選択プロセスに含められます。
- **「成長サイズ・オプションを含めますか?」**を選択し、キューブの成長限度 の比率を入力すると、成長限度が指定した比率に達するまで、サーバーが 選択するビューが集約されます。
- **9. 「次」**をクリックし、選択したジョブ設定を確認します。

**10.「終了」**をクリックします。

### Calculation Manager を使用した問合せトラッキングの有効化および 集約ビューの作成

Calculation Manager を使用して問合せトラッキングを有効にしたり、集約ビューを作 成するには:

- **1.** Oracle Enterprise Performance Management Cloud にサインインします。
- **2. 「ナビゲータ」** 、**「作成および管理」**の**「ルール」**の順にクリックします。

Calculation Manager が表示されます。

- **3.** Calculation Manager で、**「アクション」**、**「データベース・プロパティ」**の順にクリ ックします。
- **4. 「エンタープライズ・ビュー」**から、データベース・ノードを展開します。
- **5.** いずれかのオプションを選択します:
	- データ取得パターンの収集を有効にするには、キューブを右クリックし、**「問 合せトラッキングの設定」**を選択します。
	- 集約ビューを作成するには、キューブを右クリックし、**「集約の実行」**を選択 します。問合せトラッキング・データを使用して集約ビューを作成する場合 は、次のオプションを選択します:
		- **「ロールアップ・オプションを含めますか?」**を選択すると、セカンダリ階 層(デフォルトのレベルを使用)がビュー選択プロセスに含められます。

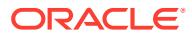

<span id="page-98-0"></span>– **「成長サイズ・オプションを含めますか?」**を選択し、キューブの成長限度の比率 を入力すると、成長限度が指定した比率に達するまで、サーバーが選択するビュ ーが集約されます。

**ノート:**

デフォルトの集約を実行する場合は、前述のオプションを選択しないでくだ さい。

**6. 「OK」**をクリックして、プロセスを開始します。

### オラクル社への問合せ

前述の最適化の手順で ASO キューブのパフォーマンスが改善しない場合は、オラクル社にお 問い合せください。

- **1.** ユーザー・アクションを取得する、フィードバックの提供の送信資料を作成します。オプ ションで、アプリケーション・スナップショットの送信に同意して、オラクルが環境のメ ンテナンス・スナップショットにアクセスすることを許可します[。フィードバックの提供](#page-19-0) [の送信資料の作成](#page-19-0)を参照してください。
- **2.** フィードバックの提供の参照番号を識別する技術的サービス・リクエストを作成します。 [技術的サービス・リクエストの送信を](#page-21-0)参照してください。サービス・リクエストには、次 の情報が含まれている必要があります:
	- 最適化しようとしている ASO キューブの名前。
	- キューブのパフォーマンスのテストに使用しているフォームまたは Excel スプレッ ドシート。
	- テストにフォームを使用している場合、問題を再現するためにフォームで行う必要が ある選択の時系列リスト。 手順の一方の組合せで問題が見られ、もう一方の組合せでは見られない場合、両方の 選択のセットを提供してください。
	- 問題がズーム・インに関連している(データ取得に関連していない)場合、ズーム前の スプレッドシートを添付し、問題を再現するための具体的な手順を示してください (例: スプレッドシートを開き、セル B2 を選択して、次のレベルにズーム・インす る)。また、操作の結果についても説明してください。
	- Oracle Smart View for Office のオプションのスクリーンショット(各タブのすべての オプションが取得されていることを確認してください)。
	- この問題が最新の月次更新後に発生するようになったかどうか。
	- これはクリティカルな停止か。

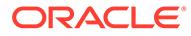

# ASO キューブからの大規模なデータ・エクスポー トに関連する問題の対処

この項では、ASO キューブから多数のデータ・セルをエクスポートするときに Oracle Essbase 問合せ制限エラーが発生した場合の問題のトラブルシューティング方法につ いて説明します。

#### **適用対象**

Planning、Planning モジュール、フリーフォーム、Financial Consolidation and Close、 Tax Reporting、Enterprise Profitability and Cost Management、Profitability and Cost Management、Sales Planning および Strategic Workforce Planning。

### **EPM 自動化スクリプトの使用**

Essbase の QUERYRESULTLIMIT によって課される制限のため、Oracle Enterprise Performance Management Cloud ユーザー・インタフェースから大量のデータをエク スポートすることはできません。この問題を解決するために、オラクル社は、EPM 自 動化を使用して ASO キューブから大量のセルをエクスポートする、Windows PowerShell スクリプトを公開しました。詳細は、*Oracle Enterprise Performance Management Cloud EPM* 自動化の操作の集約ストレージ・キューブからの大量のセ ル・エクスポートの自動化を参照してください。

**ノート:**

このスクリプトを実行するには、64 ビット・バージョンの PowerShell を使 用する必要があります。

### **問合せ**

EPM 自動化スクリプトを実行してもデータをエクスポートできない場合や、スクリプ トを実行するときに問題が発生した場合は、オラクル社にお問い合せください。

- フィードバックの提供の送信資料を作成します。オプションで、アプリケーショ ン・スナップショットの送信に同意して、オラクルが環境のメンテナンス・スナッ プショットにアクセスすることを許可します[。フィードバックの提供の送信資料](#page-19-0) [の作成](#page-19-0)を参照してください。
- フィードバックの提供の参照番号を識別する技術的サービス・リクエストを作成し ます[。技術的サービス・リクエストの送信](#page-21-0)を参照してください。サービス・リクエ ストには、次の追加情報が含まれている必要があります:
	- データをエクスポートしようとしている ASO キューブの名前。
	- 実行したスクリプト・ファイル。
	- スクリプトを実行したときに表示されたエラー・メッセージ。
	- スクリプト実行の(使用したとおりの)コマンド。
	- この問題が最新の月次更新後に発生するようになったかどうか。

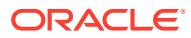

- データ・エクスポートが以前に機能していた場合は、機能しなくなった日付、時間お よびタイム・ゾーン。
- データ・エクスポートが期待したとおりに機能した最後の時点の環境のスナップショ ット(可能な場合)。
- データ・エクスポートが期待したとおりに機能していた最後の時点以降に実施したア プリケーションの変更。
- これはクリティカルな停止かどうか。

# インポート、エクスポートおよびバックアップ・エ ラーの解決

移行では、環境のバックアップとアーティファクトの増分エクスポートの 2 つのタイプのエ クスポートをサポートしています。環境をバックアップする場合、アプリケーションをその すべてのデータおよびアーティファクトとともにエクスポートすることで 、メンテナンス・ スナップショットに似た環境のスナップショットを作成します。環境からエクスポートし て、特定のアーティファクトの増分バックアップを作成します。

毎日、環境の操作メンテナンス中に Oracle では環境のコンテンツがバックアップされ、既存 のアーティファクトおよびデータのメンテナンス・スナップショット(名前付きの Artifact Snapshot)が作成されます。詳細は、*Oracle Enterprise Performance Management Cloud* 管理 者スタート・ガイドのメンテナンス・スナップショットの概要を参照してください。

#### **適用対象**

Planning、Planning モジュール、フリーフォーム、Financial Consolidation and Close、Tax Reporting、Account Reconciliation、Profitability and Cost Management、Enterprise Profitability and Cost Management、Oracle Enterprise Data Management Cloud、Sales Planning および Strategic Workforce Planning。

### **この項の内容**

- エクスポートおよびインポートの管理
- [アップロード・ファイルおよびダウンロード・ファイルのサイズ制限](#page-103-0)
- [移行関連のエラーの解決](#page-104-0)
- スナップショットのインポート中の「[User does not Exist for this Application](#page-105-0)」エラーの [解決](#page-105-0)
- [問合せ](#page-105-0)

## エクスポートおよびインポートの管理

### **次も参照:**

- [エクスポートおよびインポートについて](#page-101-0)
- [バックアップ・プロセスのパフォーマンス](#page-102-0)
- [スナップショットを最新の状態に維持する](#page-102-0)
- [日次メンテナンス時に増分データ・インポートのためにスマート・リストのテキスト・デ](#page-103-0) [ータをエクスポート](#page-103-0)

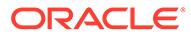

### <span id="page-101-0"></span>エクスポートおよびインポートについて

#### **エクスポートについて**

移行からエクスポート操作を開始した後に表示される移行ステータス・レポートには、 なんらかの理由で操作が失敗した場合のステータスとして Failed が表示されます。 レポートで**「失敗」**をクリックすると「移行詳細」画面が開き、エクスポートが失敗 した理由と修正アクションが示されます。ほとんどの場合、移行ステータス・レポー トを確認することで、エクスポート・エラーまたはバックアップ・エラーを自分で修 正できます。エクスポートの失敗の原因となったエラーを修正した後で、再度エクス ポート操作を試行できます。

#### **インポートについて**

スナップショットをインポートして、別の環境のクローンを作成するか、別の環境か らアーティファクトを移行します。

すでにアプリケーションが存在する環境にバックアップ・スナップショットをインポ ートすることはできません。既存のアプリケーションがある環境にバックアップ・ス ナップショットをインポートする場合は、最初に recreate EPM 自動化コマンド (removeAll=false 設定を指定)を実行して、現在の環境をクリーン状態に復元してから バックアップ・スナップショットをインポートしてください。

### **Note:**

環境を再作成した場合、移行ステータス・レポートには、インポートおよび エクスポートの履歴の詳細は含まれません。

特定のアーティファクトをバックアップ・スナップショットまたは増分スナップショ ットからインポートし、環境間でアーティファクトを移行します。たとえば、テスト 済のアーティファクトのスナップショットをテスト環境から本番環境にインポートで きます。同様に、Oracle Essbase データとアーティファクトを、別の環境からエクス ポートして作成した増分スナップショットからインポートできます。

移行からインポート操作を開始した後に表示される移行ステータス・レポートには、 なんらかの理由でインポートが失敗した場合のステータスとして Failed が表示され ます。レポートで**「失敗」**をクリックすると「移行詳細」画面が開き、インポートが 失敗した理由と修正アクションが示されます。インポートの失敗の原因となったエラ ーを修正した後で、再度操作を試行できます。

### **エクスポートについて**

移行からエクスポート操作を開始した後に表示される移行ステータス・レポートには、 なんらかの理由で操作が失敗した場合のステータスとして Failed が表示されます。 レポートで**「失敗」**をクリックすると「移行詳細」画面が開き、エクスポートが失敗 した理由と修正アクションが示されます。ほとんどの場合、移行ステータス・レポー トを確認することで、エクスポート・エラーまたはバックアップ・エラーを自分で修 正できます。エクスポートの失敗の原因となったエラーを修正した後で、再度エクス ポート操作を試行できます。

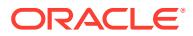

#### <span id="page-102-0"></span>**インポートについて**

スナップショットをインポートして、別の環境のクローンを作成するか、別の環境からアー ティファクトを移行します。

すでにアプリケーションが存在する環境にバックアップ・スナップショットをインポートす ることはできません。既存のアプリケーションがある環境にバックアップ・スナップショッ トをインポートする場合は、最初に recreate EPM 自動化コマンド(removeAll=false 設定を 指定)を実行して、現在の環境をクリーン状態に復元してからバックアップ・スナップショッ トをインポートしてください。

### **Note:**

環境を再作成した場合、移行ステータス・レポートには、インポートおよびエクス ポートの履歴の詳細は含まれません。

特定のアーティファクトをバックアップ・スナップショットまたは増分スナップショットか らインポートし、環境間でアーティファクトを移行します。たとえば、テスト済のアーティ ファクトのスナップショットをテスト環境から本番環境にインポートできます。同様に、 Essbase データとアーティファクトを、別の環境からエクスポートして作成した増分スナッ プショットからインポートできます。

移行からインポート操作を開始した後に表示される移行ステータス・レポートには、なんら かの理由でインポートが失敗した場合のステータスとして Failed が表示されます。レポー トで**「失敗」**をクリックすると「移行詳細」画面が開き、インポートが失敗した理由と修正 アクションが示されます。インポートの失敗の原因となったエラーを修正した後で、再度操 作を試行できます。

### バックアップ・プロセスのパフォーマンス

移行を使用した環境のバックアップは、環境の日次メンテナンス中に実行されるバックアッ プよりも時間がかかります。日次メンテナンス中のバックアップ・プロセスのパフォーマン スと、移行を使用した手動バックアップ・プロセスのパフォーマンスの違いは、これらのプ ロセス中に使用されるロジックに起因する可能性があります。

環境の復元および障害回復の目的では、日次メンテナンス中のバックアップ作成を使用する ことをお薦めします。

### スナップショットを最新の状態に維持する

Oracle Enterprise Performance Management Cloud は、1 回の月次サイクルのみについてスナ ップショットの互換性をサポートしています。メンテナンス・スナップショットは、テスト 環境から本番環境に移行することも、この逆に移行することもできます。ただし、一部の顧 客は、監査要件のために、最新の環境で複数年のスナップショットをリストアし、短時間で アプリケーションにアクセスすることが必要な場合があります。

これは、毎月 1 回実行可能な EPM 自動化スクリプトを使用して、使用可能なスナップショッ トを変換し、これらのスナップショットに EPM Cloud の最新の更新レベルとの互換性を持た せることで実現できます。本番環境内のすべての問題を確実に解決するために、月の第 3 金 曜日の後にスクリプトを実行することをお薦めします。

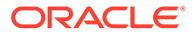

このスクリプトの作成方法の詳細は、*Oracle Enterprise Performance Management Cloud EPM* 自動化の操作の監査用の Old EPM Cloud 環境の再作成を参照してくださ い。

### <span id="page-103-0"></span>日次メンテナンス時に増分データ・インポートのためにスマー ト・リストのテキスト・データをエクスポート

**「日次メンテナンス時に増分データ・インポートのために EPM Cloud スマート・リス トのテキスト・データをエクスポート」**システム設定が**「はい」**(使用可能)に設定され ている場合、日次メンテナンス・プロセスでは、Oracle Essbase データおよびビジネ ス・プロセス・メンバードリブン・スマート・リスト交差が、対応するテキスト・ラ ベルとともにエクスポートされます。大量のデータを使用する環境では、この設定を 有効にすると、日次メンテナンス・プロセスが 1 時間枠を超える可能性があります。 これは、プロセスで考えられるすべての交差を識別し、そのマッピングを一意に識別 した後、エクスポートする必要があるためです。

### **Note:**

ビジネス・プロセス・メンバードリブン・スマート・リスト・データは、環 境のリストアには不要であり、増分(または選択的)データ・ロードにメンテ ナンス・スナップショットを使用することを計画している場合にのみ必要と なります。

大量のデータを使用する環境で、データ・エクスポートに時間がかかったり、メンテ ナンス・プロセスがスケジュール済ウィンドウを超える場合は、**「日次メンテナンス時 に増分データ・インポートのために EPM Cloud スマート・リストのテキスト・データ をエクスポート」**を**「いいえ」**に設定します。この設定の指定の詳細および指定方法 は、*Planning* の管理の指定可能なアプリケーションおよびシステム設定を参照してく ださい。

## アップロード・ファイルおよびダウンロード・ファイルの サイズ制限

Oracle Enterprise Performance Management Cloud では、Web インタフェースを使用 している場合に(移行時などに)次のファイル・サイズ制限が適用されます。

- スナップショットの最大アップロード・サイズは 2 GB
- ファイルの最大アップロード・サイズは 500 MB

これらの制限を超えるファイルをアップロードするには、uploadFile という EPM 自動 化コマンドを使用します。

EPM Cloud では、ファイルおよびスナップショットのダウンロードにファイル制限は 適用されません。

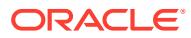

### <span id="page-104-0"></span>移行関連のエラーの解決

Oracle Enterprise Performance Management Cloud では、多数の移行シナリオがサポートさ れています。*Oracle Enterprise Performance Management Cloud* 管理者スタート・ガイドの 次のトピックに詳細情報が記載されています:

- EPM Standard Cloud Service および EPM Enterprise Cloud Service に移行可能なアプリ ケーション
- 従来の EPM Cloud のスナップショットの移行パス
- EPM Standard Cloud Service および EPM Enterprise Cloud Service のスナップショット の移行パス

### **使用している Essbase バージョンの重要性**

デフォルトでは、EPM Standard Cloud Service および EPM Enterprise Cloud Service は、ハ イブリッド BSO キューブをサポートできる Oracle Essbase バージョン(ハイブリッド Essbase と呼ばれる)を使用してデプロイされます。

従来の EPM Cloud 環境の大部分は、ハイブリッド・キューブをサポートしない Essbase バー ジョン(非ハイブリッド Essbase と呼ばれる)で構成されています。次のものは例外です:

- Enterprise Planning and Budgeting Cloud
- **Planning and Budgeting Cloud (Plus One オプション付き)**
- Financial Consolidation and Close Cloud (拡張ディメンションあり)

従来の環境については、セルフサービス操作を使用して、非ハイブリッドからハイブリッド Essbase にアップグレードできます。環境で構成されている Essbase とのスナップショッ トの互換性によって、従来の Planning and Budgeting Cloud のテスト環境から本番環境など、 同様の環境間で移行する場合でも、移行エラーが発生することがあります。詳細は、*Oracle Enterprise Performance Management Cloud* 管理者スタート・ガイドの EPM Cloud の Essbase についてを参照してください。

### **移行エラーが発生した場合の対処**

- 移行がサポートされているかどうかを確認します。サポートされている移行に関する情 報は、*Oracle Enterprise Performance Management Cloud* 管理者スタート・ガイドで参照 できます:
	- EPM Standard Cloud Service および EPM Enterprise Cloud Service に移行可能なア プリケーション
	- 従来の EPM Cloud のスナップショットの移行パス
	- EPM Standard Cloud Service および EPM Enterprise Cloud Service のスナップショ ットの移行パス
- 互換性がある Essbase バージョンを使用していることを確認します。従来の環境の Essbase をアップグレードまたはダウングレードするには、recreate EPM 自動化を使用 します。
- 移行ステータス・レポートをレビューし、エラーおよび潜在的な修正処理を確認して修正 してください。*Oracle Enterprise Performance Management Cloud* 移行の管理の移行ス テータス・レポートの生成を参照してください。

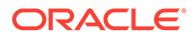

## <span id="page-105-0"></span>スナップショットのインポート中の「*User does not Exist for this Application*」エラーの解決

Oracle Enterprise Performance Management Cloud は、アプリケーションを作成する サービス管理者をデフォルトのアプリケーション所有者として指定します。このユー ザーを環境から削除した後、その環境のスナップショットを別の環境にインポートす ると、インポート・プロセスで User does not exist for this application という エラーが表示されます。これは、インポートされたスナップショットに記録されたア プリケーション所有者が有効な EPM Cloud ユーザーではなくなったためです。この 問題を修正するには、ソース環境でアプリケーションの所有者を変更してから、別の 環境にインポートするための新しいスナップショットを生成します。

アプリケーション所有者を変更するには:

- **1.** サービス管理者としてソース環境にサインインします。
- **2. 「アプリケーション」**から、**「設定」**を選択します。
- **3. 「システム設定」**の下にある**「アプリケーションの所有者の割当」**ドロップ・ダウ ン・リストから、現在のアプリケーション所有者以外のアクティブなユーザーを選 択します。
- **4. 「保存」**をクリックします。
- **5.** 約 10 分間待ってから、前の手順を使用して、削除されたユーザーがアプリケーシ ョンの所有者としてリストされていないことを確認します。
- **6.** 新しいスナップショットを作成し、それをターゲット環境にインポートします。

### 問合せ

移行ステータス・レポートで報告されたエラーを修正した後、インポートまたはエク スポートが引き続き失敗する場合は、オラクル社にお問い合せください。オラクル社 に問い合せるには:

- **1.** インポートまたはエクスポート・プロセスのスナップショットを含む、フィードバ ックの提供の送信資料を作成します。 オプションで、アプリケーション・スナップショットの送信に同意して、オラクル が環境のメンテナンス・スナップショットにアクセスすることを許可します。[フィ](#page-19-0) [ードバックの提供の送信資料の作成を](#page-19-0)参照してください。
- **2.** フィードバックの提供の参照番号を識別する技術的サービス・リクエストを作成し ます[。技術的サービス・リクエストの送信](#page-21-0)を参照してください。必要に応じて、サ ービス・リクエストに追加のスクリーンショットを添付してください。サービス・ リクエストで、次の質問に回答します:
	- この問題が最新の月次更新後に発生するようになったかどうか。
	- これは重大な問題か。

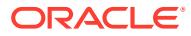

# 環境のクローニングの問題の解決

### **適用対象**

Planning、Planning モジュール、フリーフォーム、Financial Consolidation and Close、Tax Reporting、Account Reconciliation、Profitability and Cost Management、Enterprise Profitability and Cost Management、Oracle Enterprise Data Management Cloud、Narrative Reporting、 Sales Planning および Strategic Workforce Planning。

「移行」の「環境のクローニング」機能は、環境と(オプションで)アイデンティティ ・ドメイ ン・アーティファクト(ユーザーおよび役割)をクローニングする画面ベースの方法です。 cloneEnvironment EPM 自動化コマンドは同等の機能を提供します。これらのオプションは、 環境のクローニングを作成するために EPM 自動化スクリプトを記述するかわりの方法を提 供します。

「環境のクローニング」機能の使用中にエラーが発生した場合は、次のステップを使用してエ ラーをトラブルシューティングしてください:

- *Oracle Enterprise Performance Management Cloud* 移行の管理の EPM Cloud 環境のクロ ーニングで、重要な考慮事項を確認します。
- エラーが移行の失敗を示している場合は、*Oracle Enterprise Performance Management Cloud* 管理者スタート・ガイドの EPM Standard Cloud Service および EPM Enterprise Cloud Service のスナップショットの移行パスを参照して、移行のソース環境とターゲッ ト環境に互換性があるかどうかを確認します。

### **IP 許可リスト使用可能環境に関する考慮事項**

ソース環境または宛先環境で IP 許可リストが有効になっている場合は、[EPM Cloud](#page-29-0) のデー [タ・センターおよびリージョンのアウトバウンド](#page-29-0) IP アドレスを参照して、宛先環境の許可リ ストにソース環境の必要な IP アドレスが含まれており、ソース環境の許可リストに宛先環境 に必要な IP アドレスが含まれていることを確認してください。

### **問合せ**

問題が「環境のクローニング」画面のみにある場合は、問題が解決するまで EPM 自動化を使 用して環境をクローニングしてください。問題を解決できない場合は、オラクル社にお問い 合せください:

- ソース環境とターゲット環境の両方についてフィードバックの提供の送信資料を作成し ます。オプションで、アプリケーション・スナップショットの送信に同意して、オラクル が環境のメンテナンス・スナップショットにアクセスすることを許可します。[フィードバ](#page-19-0) [ックの提供の送信資料の作成](#page-19-0)を参照してください。
- 両方のフィードバックの提供の参照番号を識別する技術的サービス・リクエストを送信し ます[。技術的サービス・リクエストの送信](#page-21-0)を参照してください。サービス・リクエストに は、次の情報が含まれている必要があります:
	- エラー・メッセージのスクリーンショット
	- ユーザーおよび役割のクローニングを選択するかどうか
	- この問題が最新の月次更新後に発生するようになったかどうか。
	- これはクリティカルな停止かどうか。

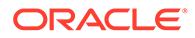

# EPM 自動化の問題の解決

この項では、EPM 自動化の一般的な問題と、その解決方法を示します。

### **適用対象**

Planning、Planning モジュール、フリーフォーム、Financial Consolidation and Close、 Tax Reporting、Account Reconciliation、Profitability and Cost Management、Enterprise Profitability and Cost Management、Oracle Enterprise Data Management Cloud、 Narrative Reporting、Sales Planning および Strategic Workforce Planning。

### **この項の内容**

- [アイデンティティ ・ドメインの検索](#page-108-0)
- [アイデンティティ・プロバイダを使用する](#page-108-0) SSO 用に環境が構成されている場合の [セッションの失敗の解決](#page-108-0)
- EPM Cloud [のパスワード変更後のスクリプト実行の失敗の解決](#page-108-0)
- [EPMAT-11 Internal Server Error, Connection Timed out](#page-109-0) エラーの解決
- Linux コンピュータから接続する際の [EPMAT-11: Unable to Connect to URL](#page-110-0) エラ [ーの解決](#page-110-0)
- [EPMAT-7: Session is Not Authenticated.Please Execute the Login Command](#page-110-0) [Before Executing Any Other Command](#page-110-0) エラーの解決
- [EPMAT-9: Invalid Credentials](#page-111-0) エラーと EPMAT-7: Invalid Parameter エラーの修正
- [EPMAT-7: The user doesn't have write permissions to the current working](#page-111-0) directory エラーと [FileNotFoundException: .prefs](#page-111-0) エラーの修正
- [EPMAT-7: Unable to Modify Access Permission of Password File: .prefs](#page-112-0) エラーの [解決](#page-112-0)
- [EPMAT-7: Unable to Parse Password File: .prefs](#page-112-0) エラーの解決
- [EPMAT-7: Unable to Parse Password File: passwordfile.epw](#page-112-0) エラーの解決
- [EPMAT-7: Unable to Delete Password File: .prefs](#page-113-0) エラーの解決
- [EPMAT-7: Unable to connect as few SSL certificates are missing in the keystore](#page-113-0) エラーと [EPMAT-7: Unable to connect as above-mentioned SSL certificates are](#page-113-0) [missing in the keystore](#page-113-0) エラー
- [HttpConnection Exception Caught when Closing Output](#page-114-0) エラーの修正
- [アップグレードの失敗の処理](#page-114-0)
- [ネットワークを切り替えた後のログイン失敗の対処](#page-114-0)
- [EPMAT-9: Insufficient Privileges To Perform the Operation](#page-114-0) エラーの修正
- [EPMAT-7: Invalid TempServiceType](#page-115-0) エラーの解決
- [EPMAT-1: Invalid Snapshot](#page-116-0) エラーの解決
- [EPMAT-1: Command Failed To Execute.The Parameter Location Is Invalid](#page-116-0) エラー の ImportMetadata [コマンド実行中の解決](#page-116-0)

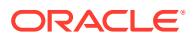
- [EPMAT-1: A Job with Name <rulename> and Type RULES was not Found](#page-117-0) エラーの処理
- EPMAT-6: Service Unavailable [エラーのビジネス・ルールの実行中の解決](#page-117-0)
- IP [許可リスト使用可能環境での](#page-117-0) copySnapshotFromInstance エラーの解決
- $-$ 認識された EPM [自動化プロセスのフリーズの対処](#page-118-0)

## アイデンティティ ・ドメインの検索

EPM 自動化を使用して環境にログインするときに、アイデンティティ・ドメインを正しく指 定していることを確認します。

次のいずれかの方法を使用して、アイデンティティ ・ドメインを識別します:

- 環境のアクティビティ・レポートを調べます。アイデンティティ・ドメインの名前は、ア クティビティ・レポートの左上隅に表示されます。*Oracle Enterprise Performance Management Cloud* 管理者スタート・ガイドのアクティビティ・レポートについてを参照 してください。
- 環境へのアクセスに使用する URL からアイデンティティ ・ドメインを導出します。たと えば、https://epm-exampleDomain.epm.dataCenter.oraclecloud.com/epmcloud という URL では、アイデンティティ ・ドメイン名は exampleDomain です。

サブスクリプションのテスト環境と本番環境は、同じアイデンティティ ・ドメインを共有し ます。

# アイデンティティ ・プロバイダを使用する SSO 用に環境が構 成されている場合のセッションの失敗の解決

EPM 自動化は、EPM Cloud または Oracle Smart View for Office へのアクセスに使用している SSO (アイデンティティ ・プロバイダ)資格証明では機能しません。

サービスが SSO 用に構成されている場合、アイデンティティ ・ドメイン管理者は、EPM 自 動化ユーザーがアイデンティティ ・ドメイン資格証明でサインインできるようにする必要が あります。

*Oracle Enterprise Performance Management Cloud* 管理者スタート・ガイドの SSO の構成後 にユーザーが EPM Cloud ユーティリティを実行できることの確認を参照してください。

また、*Oracle Cloud Identity Management* の管理のアイデンティティ・ドメイン資格証明によ るサインインの有効化も参照してください。

# EPM Cloud のパスワード変更後のスクリプト実行の失敗の解 決

oraclecloudadmin ww@oracle.com から、アイデンティティ・ドメイン・パスワードを変更す るよう求める定期的なパスワード期限切れの警告が送信されます。この警告を無視すると、 パスワードの有効期限が切れます。

パスワードを更新した後は、更新したパスワードを使用しないと、Oracle Enterprise Performance Management Cloud の資格証明を使用する必要があるスクリプトの実行に失敗 します。暗号化されたパスワード・ファイルを使用してスクリプトを実行する場合は、新し いパスワードが反映されるようにパスワード暗号化ファイルを更新します。使用方法と例

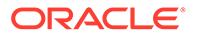

<span id="page-109-0"></span>は、encrypt EPM 自動化コマンドを参照してください。スクリプトでプレーン・テキ ストのパスワードを使用する場合は、スクリプトを新しいパスワードで更新してくだ さい。

通常、EPM 自動化によって Invalid Credentials エラーが表示されるのは、スク リプトを実行するユーザーのアイデンティティ ・ドメイン・パスワードが無効である (有効期限が切れている、またはロックされている)場合です。このような場合は、ユー ザーのパスワードが有効であることを確認してください。

# *EPMAT-11 Internal Server Error, Connection Timed out* エラーの解 決

EPMAT-11 Internal Server Error, Connection timed out エラーは、不正 な URL またはコンピュータの無効なプロキシ設定が原因で接続を確立できない場合 に表示されます。

- 有効な URL を使用していることを確認します
- 職場でインターネットに接続するためにプロキシ・サーバーの使用が必要な場合 は、プロキシ設定が正確であることを確認します。 プロキシ設定で、プロキシ・サーバーによる認証が必要とされている場合は、 loginEPM 自動化コマンドのパラメータとしてプロキシ・サーバーのドメイン、ユ ーザー名およびパスワードを入力する必要があります。プロキシ・サーバーのドメ イン名と資格証明については、ネットワーク管理者に連絡してください。

#### **プロキシの問題の修正**

EPM 自動化は HTTP または HTTPS プロキシを使用します。SOCKS プロキシはサポ ートしていません。プロキシ関連の問題に直面している場合は、次のことを考慮して ください。

- ネットワーク・プロキシ層で、すべての Oracle Enterprise Performance Management Cloud URL を許可リストに追加し、これらの URL の SSL 捕捉を削 除します。 EPM Cloud URL の SSL 捕捉を削除できない場合は、プロキシ・サーバーの SSL 証明書を EPM 自動化を使用する JRE にインポートする必要があります。
- 問題が Linux コンピュータに固有の場合は、次の環境変数が設定されていることを 確認します。
	- proxyHost
	- proxyPort
	- https.proxyHost
	- https.proxyPort
- *EPMAT-7: Unable to connect as few SSL certificates are missing in the keystore* エラーと *EPMAT-7: Unable to connect as above-mentioned SSL certificates are missing in the keystore* エラーが AIX サーバーで報告され ています。サーバーに、JRE 1.8 がインストールされていることを確認してくださ い。これは、JAVA HOME 環境変数に含まれています。プロキシ・サーバーのセキュ リティ証明書がキーストアにインストールされていることも確認します。 [EPMAT-7: Unable to connect as few SSL certificates are missing in the keystore](#page-113-0)

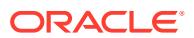

エラーと [EPMAT-7: Unable to connect as above-mentioned SSL certificates are missing](#page-113-0) [in the keystore](#page-113-0) エラーを参照してください。

• EPMAT-6: Service Unavailable エラーが報告された場合、外部インターネット・トラフ ィック制御ツールが、EPM 自動化とそれが接続されている環境の間の接続の終了を強制 していないことを確認してください。

# Linux コンピュータから接続する際の *EPMAT-11: Unable to Connect to URL* エラーの解決

EPMAT-11: Unable to connect to URL エラーは、環境変数でプロキシ設定が指定され ていない場合に発生する可能性があります。

Linux コンピュータで、次の環境変数が設定されていることを確認してください。このユーテ ィリティは、これらの変数の値を検索してプロキシ設定を特定します。

- proxyHost
- proxyPort
- https.proxyHost
- https.proxyPort

プロキシ関連の問題の修正の詳細は、[プロキシの問題の修正を](#page-109-0)参照してください。

# *EPMAT-7: Session is Not Authenticated.Please Execute the Login Command Before Executing Any Other Command* エラーの解決

EPM 自動化は、バッチ・ジョブの実行中断続的に、EPMAT-7:Session is not authenticated. Please execute the "login" command before executing any other command メッセージ を表示することがあります。

.prefs ファイルは、ログイン・ルーチンの完了後に作業ディレクトリに作成されます。EPM 自動化は、コマンドの実行中にこのファイルを使用します。

この問題を修正するには:

- ウイルス・スキャナが.prefs ファイルを削除していないことを確認してください。
- 同じディレクトリから複数の同時 EPM 自動化セッションが進行中であるかどうかを確 認します。 同じディレクトリから複数のセッションを同時に実行するには、一意の数値セッション識

別子(EPM\_SID)を構成する必要があります。詳細は、*Oracle Enterprise Performance Management Cloud EPM* 自動化の操作の EPM 自動化の複数インスタンスの実行を参照 してください。

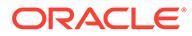

# *EPMAT-9: Invalid Credentials* エラーと *EPMAT-7: Invalid Parameter* エラーの修正

#### **EPMAT-7: Invalid Parameter エラー**

このエラーは、Linux プラットフォームで、\$ (ドル記号)などの特殊文字を含むパスワ ードを使用して、login EPM 自動化コマンドを実行すると表示されます。EPM 自動化 は、EPMAT-7: Invalid Parameter エラーをこの状況で表示する場合もあります。

このエラーを解決するには、Linux プラットフォームで、円記号(\)を使用して特殊文字 をエスケープします。たとえば、ログイン・コマンドでパスワード Example\$19 を使用 するには、パスワードを Example\\$19 として指定します。詳細は、*Oracle Enterprise Performance Management Cloud EPM* 自動化の操作の特殊文字の処理を参照してく ださい。

#### **EPMAT-9: Invalid Credentials エラー**

EPM 自動化によってこのエラーが表示されるのは、コマンドまたはスクリプトを実行 するユーザーのアイデンティティ ・ドメイン・パスワードが無効である(有効期限が切 れている、またはロックされている)場合です。

*oraclecloudadmin\_ww@oracle.com* から、アイデンティティ ・ドメイン・パスワード を変更するよう求める定期的なパスワード期限切れの警告が送信されます。この警告 を無視すると、パスワードの有効期限が切れます。パスワードを更新した後は、更新 したパスワードを使用しないと、Oracle Enterprise Performance Management Cloud の資格証明を使用する必要がある EPM 自動化コマンドおよびスクリプトの実行に失 敗します。

このエラーを解決するには、暗号化されたパスワード・ファイルを使用する場合、新 しいパスワードが反映されるようにパスワード暗号化ファイルを更新します。使用方 法と例は、encrypt EPM 自動化コマンドを参照してください。スクリプトでプレーン・ テキストのパスワードを使用する場合は、スクリプトを新しいパスワードで更新して ください。

# EPMAT-7: The user doesn't have write permissions to the current working directory エラーと FileNotFoundException: .prefs エラー の修正

EPMAT-7: The user doesn't have write permissions to the current working directory または FileNotFoundException: .prefs エラーは、EPM 自動化を実行するディレクトリに書込み権限がない場合に表示されます。EPM 自動 化では、ユーザー情報を含む.prefs ファイルとログ・ファイルが現在のディレクトリ に作成されます。

Windows コンピュータでは、.prefs ファイルの内容は、そのファイルを作成したユー ザーと Windows 管理者にのみ表示されます。Linux、UNIX および macOSX 環境で は、.prefs ファイルは、所有者のみにこのファイルへの読取りおよび書込みを許可す る権限 600 を使用して生成されます。

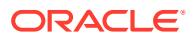

このエラーを解決するには、現在のユーザーに、EPM 自動化が実行されるディレクトリへの 読取りおよび書込みアクセス権があることを確認します。インストール・ディレクトリから EPM 自動化を実行する必要はありません。読取りおよび書込みアクセス権があるローカル・ ドライブ上の任意のディレクトリから実行できます。マップされたネットワークドライブか ら EPM 自動化を実行することはできません。

また、このユーザーは、ファイルへのアクセス(uploadFile コマンドの実行中など)または書込 み(downloadFile コマンドの実行中など)が行われる他のディレクトリへの適切なアクセス権 を持っている必要があります。

## *EPMAT-7: Unable to Modify Access Permission of Password File: .prefs* エ ラーの解決

Linux サーバーでは、EPM 自動化で次のエラー・メッセージが表示される場合があります。

- EPMAT-7:Unable to modify access permission of password file: .prefs
- Unable to read password file: {0}. Access denied

この問題は、EPM 自動化が.prefs ファイルを変更できない場合に発生します。通常、セッシ ョンがアクティブな場合、EPM 自動化は、セッションをサポートするために作業ディレクト リに.prefs ファイルを生成します。別のユーザーが同じディレクトリからコマンドを実行し ようとしたときに、EPM 自動化は、すでに進行中の別のユーザーが所有しているセッション に対して生成された.prefs ファイルを更新できません。新しい(2 番目の)ユーザーには既存 の.prefs ファイルに対する必要な権限がないため、EPM 自動化はこのエラー・メッセージを 表示します。

セッションを終了するには、常に logout コマンドを使用してください。.prefs ファイルは、 ユーザーがログアウトすると削除されます。さらに、各ユーザーは、異なる作業ディレクト リから EPM 自動化を実行する必要があります。

### *EPMAT-7: Unable to Parse Password File: .prefs* エラーの解決

EPM 自動化は、書込みアクセス権のないディレクトリから EPM 自動化を実行した場合にこ のエラーを表示します。EPM 自動化を実行しているユーザーが、作業ディレクトリに書込み 権限を持っていない場合、EPM 自動化は、セッションを管理するための.prefs ファイルを作 成できません。

EPM 自動化を実行しているユーザーに、作業ディレクトリへの書込みアクセス権があること を確認してください。

### *EPMAT-7: Unable to Parse Password File: passwordfile.epw* エラーの解 決

EPM 自動化では、EPM 自動化クライアント・バージョン 21.11 以降を使用して暗号化された パスワード・ファイルを使用して 21.10 以前のバージョンの EPM 自動化クライアントでログ インしようとすると、このエラーが表示されます。このシナリオは、EPM 自動化クライアン ト・バージョン 21.11 以降を使用して暗号化されたサービス管理者のパスワード・ファイル が、自分の EPM 自動化クライアントをまだ更新していないユーザーによって共有された場合 に発生します。

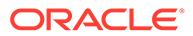

この問題を解決するには、Upgrade コマンドを使用して自分の EPM 自動化クライアン トをアップグレードします。

### <span id="page-113-0"></span>*EPMAT-7: Unable to Delete Password File: .prefs* エラーの解決

スケジュールされた EPM 自動化ジョブが断続的に失敗し、EPMAT-7:Unable to delete password file: .prefs エラーが表示される場合があります。通常、このエラ ーは、複数の環境に影響を与える EPM 自動化コマンドが同じディレクトリから並行し て実行された場合に報告されます。

EPM 自動化は、環境に対してコマンドを実行しているときに、セッション情報を格納 する.prefs ファイルを作成します。複数の環境に対して 1 つのディレクトリからコ マンドを並列実行している間、EPM 自動化は、そのディレクトリ内の 1 つの.prefs フ ァイルのみを維持できます。その結果、.prefs ファイルが使用可能な環境に対しての みコマンドを実行できるため、EPM 自動化はこのエラーを報告します。

この問題を解決するには、次の 2 つのオプションがあります。

- 異なるディレクトリから EPM 自動化を実行して、ある Oracle Enterprise Performance Management Cloud 環境に対してコマンドを実行するスクリプトが、 別の環境に対してコマンドを実行するスクリプトから分離されるようにします。 これにより、スクリプトは様々なディレクトリに.prefs ファイルを作成および維 持できます。
- スクリプトを更新して、異なる環境に対する複数のセッションを同じディレクトリ から維持できるようにします。

詳細は、*Oracle Enterprise Performance Management Cloud EPM* 自動化の操作の EPM 自動化の複数インスタンスの実行を参照してください。

*EPMAT-7: Unable to connect as few SSL certificates are missing in the keystore* エラーと *EPMAT-7: Unable to connect as abovementioned SSL certificates are missing in the keystore* エラー

> これらのエラーは、EPM 自動化が、必要なプロキシ・サーバー SSL 証明書をキースト ア内で見つけられない場合に表示されます。

> インターネット・プロキシ・サーバーを使用している場合、Windows コンピュータか ら Oracle Enterprise Performance Management Cloud にアクセスするときの SSL 証 明書に関連するログイン・エラーを防ぐために、login EPM 自動化コマンドは、接続の 確立を妨げる可能性のある欠落している証明書を自動的に識別し、C:\Oracle\EPM Automate\jre1.8.0\_311\lib\security\cacerts の下のキーストアに追加し ます。これを行うには、login コマンドを KeystorePassword=*KEYSTORE\_PASSWORD* オプ ションのパラメータと一緒に実行してください。キーストア・パスワードの値につい ては、IT 管理者に問い合せてください。

> Linux コンピュータでは、login コマンドは、プロキシ・サーバーから欠落しているセ キュリティ証明書を識別し、それをダウンロードして、エラーを表示します。root ア クセス権を持つユーザーは、ダウンロードした証明書を *JAVA\_HOME* 環境変数で識別さ れる利用可能な JRE にインストールできます。

次の情報ソースを参照してください。

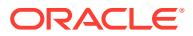

- Java Runtime Environment および EPM 自動化
- Keytool Java ドキュメント

### *HttpConnection - Exception Caught when Closing Output* エラーの修正

このエラーは、組織が特定の Web サイトへのアクセスを防止するためにセキュリティ・ソフ トウェア(Forcepoint など)を使用しているが、Oracle Enterprise Performance Management Cloud URL の例外が追加されていない場合に表示されます。

このエラーが発生しないようにするには、ネットワーク管理者と協力して、EPM Cloud 環境 の URL をセキュリティ・ソフトウェアの例外リストに追加します。

# アップグレードの失敗の処理

Windows 10 では、Windows 管理者のみがプログラムをインストールできます。その結果、 このようなプラットフォームでは、Windows 管理者のみが EPM 自動化をインストールおよ びアップグレードできます。

アップグレードの失敗を解決するには:

- **Windows:** upgrade コマンドを実行しているユーザーが Windows 管理者であることを確 認してください。
- **Linux and UNIX:** upgrade コマンドを実行しているユーザーに、EPM 自動化がインスト ールされているディレクトリへの読取り/書込み権限があることを確認してください。

## ネットワークを切り替えた後のログイン失敗の対処

ネットワークを別のネットワークに切り替えた後、最初の EPM 自動化ログインの試行が失敗 します。これはクライアント・コンピュータの MAC アドレスが変更されているためです。た とえば、Wi-Fi 接続から LAN 接続に切り替えた後、最初のログイン試行でこの失敗が発生し ます。

このエラーを解決するには、再度サインインし、EPM 自動化が現在の MAC アドレスを使用 するようにします。

### *EPMAT-9: Insufficient Privileges To Perform the Operation* エラーの修正

特権関連のエラーは、次のシナリオで表示されます。

- EPM 自動化コマンドの実行を許可しない事前定義済 Oracle Enterprise Performance Management Cloud 役割に割り当てられているユーザーが、そのコマンドの実行を試みま した。
- 事前定義済 EPM Cloud 役割に割り当てられていないユーザーが、EPM 自動化を使用して ログインを試みました。

#### *Insufficient Privilege* **エラー**

EPM 自動化は、EPM 自動化コマンドの実行に必要な定義済役割をユーザーが持っておらず、 そのコマンドの実行を試みた場合、EPMAT-9: Insufficient Privileges To Perform the Operation エラーを表示します。たとえば、User 事前定義済役割に割り当てられているユー

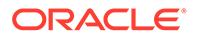

ザーが、downloadFile コマンドを実行します。ほとんどのコマンドは、サービス管理 者のみが実行できます。

#### *User Does not Exist for this Application* **エラー**

User does not exist for this application エラーは、EPM Cloud 環境で割り当て られた事前定義済役割を持っていないユーザーが、login コマンドを実行すると、表示 されます。このエラーを解決するには、適切な役割をユーザーに割り当てます。

たとえば、個人用サービスにリストされている SFTP ユーザーが、EPM 自動化を使用 してログインしようとします。SFTP ユーザーは EPM 自動化を使用してログインす ることを許可されていないため、ツールはこのエラーを表示します。

### *EPMAT-7: Invalid TempServiceType* エラーの解決

このエラーは、次の状況で recreate コマンドを実行すると報告されます。

コマンドによる制限のために要求されたサービス・タイプに変換できない環境に対 して、TempServiceType オプション・パラメータを使用しました。

**レガシー・サブスクリプション:** recreate コマンドは、Planning and Budgeting Cloud、Enterprise Planning and Budgeting Cloud、Tax Reporting Cloud および Financial Consolidation and Close Cloud 環境を、Account Reconciliation、Oracle Enterprise Data Management Cloud、Enterprise Performance Reporting Cloud、ま たは Profitability and Cost Management Cloud の各アプリケーションをサポート するために、一時的に変換できます。この変換が完了したら、別のサービス・タイ プに変換する前に、環境を元のサービス・タイプに戻す必要があります。たとえ ば、Planning and Budgeting Cloud 環境を Profitability and Cost Management Cloud に変換したとします。この Profitability and Cost Management Cloud は、 Oracle Enterprise Data Management Cloud 環境に直接変換することはできませ ん。まず Planning and Budgeting Cloud 環境を、epmAutomate recreate -f を使 用して元のとおりに変換し、Oracle Enterprise Data Management Cloud に epmAutomate recreate -f TempServiceType=EDMCS を使用して変換する必要があ ります。

**レガシー Profitability and Cost Management**: 次のコマンドを実行して、 Profitability and Cost Management 環境を Planning または Enterprise Planning 環 境に変換できます:

epmautomate recreate -f removeAll=true TempServiceType=PBCS

環境を元の Profitability and Cost Management 環境に戻すには、次のコマンドを使 用します:

epmautomate recreate -f TempServiceType=PCMCS

#### **Note:**

Profitability and Cost Management 環境を Account Reconciliation、 Oracle Enterprise Data Management Cloud または Narrative Reporting 環境に変換することはできません。

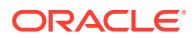

**EPM Standard Cloud および EPM Enterprise Cloud の各サブスクリプション:** Oracle Enterprise Performance Management Cloud 環境は、任意の他のビジネス・プロセスをサ ポートするために変換できます。この変換が完了したら、別のビジネス・プロセスを使用 するように環境を変換する前に、環境を元のサービス・タイプに変換しなおす必要があり ます。

たとえば、Consolidation and Close 環境を、Profitability and Cost Management をサポー トするために変換したとします。この Profitability and Cost Management 環境は、 Enterprise Data Management ビジネス・プロセスをサポートするために、直接変換する ことはできません。まず Consolidation and Close 環境に変換して戻し、Enterprise Data Management をサポートするために変換する必要があります。

• TempServiceType オプション・パラメータに、無効な値を指定しました。たとえば、 TempServiceType=DMCS を TempServiceType=EDMCS のかわりに指定しました。

この問題を修正するには:

- TempServiceType パラメータに、許容値を使用していることを確認してください。このパ ラメータの値はすべて大文字である必要があります。許容値は、ARCS、EDMCS、 EPRCS、PBCS、PCMCS です。
- パラメータ(epmautomate recreate -f)を指定せずに、recreate コマンドを実行して、環 境を元のサービス・タイプに戻します。このプロセスが完了したら、コマンド (epmautomate recreate -f TempServiceType=EDMCS など)を実行して、別のビジネス・ プロセスをサポートするように環境を変換します。

### *EPMAT-1: Invalid Snapshot* エラーの解決

以前に実行されたエクスポート操作を繰り返す exportSnapshot コマンドは、ビジネス・プロ セスで使用可能なスナップショット・エクスポート定義に依存します。EPM 自動化は、新し いスナップショットを作成するために使用可能なスナップショット・エクスポート定義が見 つからない場合、このエラーを報告します。

このエラーを修正するには:

- **1.** 移行を使用して、目的のアーティファクトをエクスポートすることで 、スナップショット を作成します。詳細は、*Oracle Enterprise Performance Management Cloud* 移行の管理の アーティファクトとアプリケーションのバックアップを参照してください。
- **2.** exportSnapshot コマンドを、前の手順でエクスポートしたスナップショットの名前を SNAPSHOT\_NAME パラメータの値として使用して、再実行します。

# *EPMAT-1: Command Failed To Execute.The Parameter Location Is Invalid* エラーの ImportMetadata コマンド実行中の解決

EPM 自動化は、importMetadata コマンドを実行するために指定したコマンドの構文エラーが 原因で、このエラーを表示します。

この問題を解決するには、次のいずれかの方法を使用します。

• ジョブで指定された CSV インポート・ファイル名が、コマンドで使用している CSV フ ァイルの名前と同じである場合は、uploadFile コマンドを使用して CSV インポート・フ ァイルを環境にアップロードします。importMetadata コマンドを、*FILE\_NAME* オプショ ン・パラメータを指定せずに、実行します。この状況では、コマンドの使用方法は、 epmAutomate importMetadata JOB NAME である必要があります。

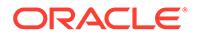

- <span id="page-117-0"></span>• ジョブで指定された CSV ファイルのインポート名が、コマンドで使用している CSV ファイルの名前と同じでない場合、または CSV ファイルのインポート名が、 インポート操作に使用されているジョブに含まれていない場合、インポート CSV ファイルを zip 形式で 1 つのアーカイブに圧縮し、uploadFile コマンドを使用して 環境にアップロードします。importMetadata コマンドを、アーカイブの名前を *FILE\_NAME* パラメータの値として使用して、実行します。この状況では、コマンド の使用方法は、epmAutomate importMetadata *JOB\_NAME FILE\_NAME*.zip である必 要があります。
- 複数の CSV ファイルからメタデータをインポートする場合は、CSV ファイルを 1 つのアーカイブに zip 形式で圧縮し、アーカイブの名前を FILE\_NAME オプション・ パラメータの値として使用します: epmAutomate importMetadata *JOB\_NAMEimport\_CSVs*.ZIP。

## *EPMAT-1: A Job with Name <rulename> and Type RULES was not Found* エラーの処理

このエラーは、ビジネス・プロセスにまだデプロイされていないビジネス・ルールの 名前を使用して runBusinessRule EPM 自動化コマンドを実行しようとすると、報告さ れます。

このエラーを解決するには、エラー・メッセージ内で<rulename>として識別されるル ールをビジネス・プロセスにデプロイします。ルールとルールセットを Calculation Manager からビジネス・プロセスにデプロイします。詳細は、Calculation Manager の ビジネス・ルールおよびビジネス・ルールセットのデプロイを参照してください。ビ ジネス・プロセスでデプロイされたルールは、**ルール**・カードにリストされます。

# *EPMAT-6: Service Unavailable* エラーのビジネス・ルールの実 行中の解決

通常このエラーは、runBusinessRule EPM 自動化コマンドの実行時に表示され、外部 のインターネット・トラフィック制御ツール(NetLimiter など)が、ビジネス・ルール実 行が完了する前に、EPM 自動化と接続先の環境との間の接続を強制的に早く終了した ことが原因で発生します。

この問題を解決するには、ネットワーク構成、特にプロキシとファイアウォールの設 定を確認してください。問題が解決しない場合は、ネットワーク管理者と協力して問 題を特定して修正してください。

プロキシ関連の問題の修正の詳細は[、プロキシの問題の修正](#page-109-0)を参照してください。

# IP 許可リスト使用可能環境での copySnapshotFromInstance エラーの解決

現在の環境で IP 許可リストが構成されている場合、copySnapshotFromInstance コマ ンドの実行中にエラーが発生する可能性があります。これを修正するには、[EPM](#page-29-0) Cloud [のデータ・センターおよびリージョンのアウトバウンド](#page-29-0) IP アドレスを参照して、 copySnapshotFromInstance コマンドで指定したソース環境のアウトバウンド IP アド レスを特定し、現在の環境の許可リストに追加します。

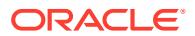

# <span id="page-118-0"></span>認識された EPM 自動化プロセスのフリーズの対処

EPM 自動化ジョブに過度に長い時間がかかり、プロセスが停止しているように見える場合が あります。この問題が発生した場合は、ブラウザを使用して Oracle Enterprise Performance Management Cloud にログインし、次のことを確認してください:

- ジョブが送信されたかどうか
- ジョブが完了したかどうか

EPM 自動化プロセスがフリーズした場合は、**[Ctrl] + [C]**を押してプロセスを終了し、終了し たコマンドのログ・ファイルを自動的に作成します。これらのログ・ファイルは、フィード バックの提供の送信資料を作成して Oracle 社に問い合せるときに Oracle 社にアップロード されます(次の項を参照)。

## 問合せ

前述のヒントを試しても問題が解決しない場合は、Oracle サポートにお問い合せください。 [オラクル社への問合せ](#page-16-0)を参照してください。

次を送信します:

- **EPM 自動化を使用して環境にサインインできる場合:**
	- 環境にサインインします。
	- upgrade コマンドを実行して、EPM 自動化の最新バージョンにアップグレードしま す: epmAutomate upgrade
	- 問題が解決したかどうかを確認します。
	- 問題が解決しない場合は、feedback コマンドを使用してフィードバックの提供の送 信資料を作成します。使用している関連する EPM 自動化ベースのスクリプト・ファ イルを必ず添付してください。例: epmAutomate feedback "ListFile command in example.ps1 failed" file=example.ps1
	- フィードバックの提供の参照番号を識別する技術的サービス・リクエストを送信しま す。手順[は技術的サービス・リクエストの送信](#page-21-0)を参照してください。サービス・リク エストで:
		- この問題が最新の月次更新後に発生するようになったかどうか。
		- これはクリティカルな停止か。
- **EPM 自動化を使用して環境にサインインできない場合**:

EPM 自動化で使用している資格証明を使用して、ブラウザを使用して環境にサインイン します。サインイン試行が失敗する場合は[、ログインの問題の解決](#page-41-0)を参照してください。 ブラウザを使用してサインインできるが、EPM 自動化を使用してサインインできない場 合:

**1.** Oracle Enterprise Performance Management Cloud 画面を使用して、フィードバック の提供の送信を作成します。EPM Cloud の画面からフィードバックを提供する方法 は、[フィードバックの提供の送信資料の作成を](#page-19-0)参照してください。

**ORACLE** 

- **2.** デバッグ・ログ・ファイルを生成します。ログ・ファイルを生成するには、-d オプションを使用して、新しい EPM 自動化セッションを開始し、出力を次の 例のようにファイルに送信します。 epmautmate login username password URL -d > fileName
- **3.** フィードバックの提供の参照番号を識別する技術的サービス・リクエストを作 成します。手順は[技術的サービス・リクエストの送信を](#page-21-0)参照してください。サ ービス・リクエストで:
	- 生成したデバッグ・ログ・ファイルを添付します。
	- この問題が最新の月次更新後に発生するようになったかどうか。
	- これはクリティカルな停止か。

# REST API の問題の診断

この項の手順を使用して、Oracle Enterprise Performance Management Cloud の REST API に関連する問題を解決します。

#### **適用対象**

Planning、Planning モジュール、フリーフォーム、Financial Consolidation and Close、 Tax Reporting、Account Reconciliation、Profitability and Cost Management、Enterprise Profitability and Cost Management、Oracle Enterprise Data Management Cloud、 Narrative Reporting、Sales Planning および Strategic Workforce Planning。

#### **アイデンティティ ・ドメインの検索**

REST API を実行するとき、アイデンティティ・ドメインを正しく指定していることを 確認します。

次のいずれかの方法を使用して、アイデンティティ ・ドメインを識別します:

- 環境のアクティビティ・レポートを調べます。アイデンティティ・ドメインの名前 は、アクティビティ ・レポートの左上隅に表示されます。*Oracle Enterprise Performance Management Cloud* 管理者スタート・ガイドのアクティビティ・レポ ートについてを参照してください。
- 環境へのアクセスに使用する URL からアイデンティティ・ドメインを導出します。 たとえば、https://epm-exampleDomain.epm.dataCenter.oraclecloud.com/ epmcloud という URL では、アイデンティティ ・ドメイン名は exampleDomain で す。

#### **EPM Cloud のパスワード変更後のスクリプト実行の失敗の解決**

oraclecloudadmin\_ww@oracle.com から定期的なパスワード期限切れの警告が送信さ れます。パスワードを変更した後、古い EPM Cloud 資格証明を使用してスクリプトを 実行すると、失敗します。

暗号化されたパスワード・ファイルを使用してスクリプトを実行する場合は、新しい パスワードが反映されるように、encrypt EPM 自動化コマンドを使用してパスワード 暗号化ファイルを更新します。スクリプトでプレーン・テキストのパスワードを使用 する場合は、パスワードを更新してください。

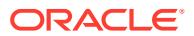

#### **SSO 対応のクラシック環境におけるセッションの失敗の解決**

クラシック環境では、常にアイデンティティ ・ドメイン資格証明を使用して REST API を実 行する必要があります。アイデンティティ・プロバイダを使用する SSO 用にサービスが構成 されている場合、EPM Cloud へのアクセスに使用する SSO (アイデンティティ・プロバイダ) 資格証明を使用して REST API を実行することはできません。

サービスが SSO 用に構成されている場合、アイデンティティ・ドメイン管理者は、REST API を実行するすべてのユーザーがアイデンティティ ・ドメイン資格証明でサインインできるよ うにする必要があります。

次の情報ソースを参照してください。

- *Oracle Enterprise Performance Management Cloud* 管理者スタート・ガイドの SSO の構 成後にユーザーが EPM Cloud ユーティリティを実行できることの確認
- *Oracle Cloud Identity Management* の管理のアイデンティティ・ドメイン資格証明による サインインの有効化

#### **資格証明の確認**

REST API を使用して環境にサインインできない場合は、ブラウザまたは EPM 自動化を使用 して、REST API で使用している資格証明を使用して環境にサインインします。サインイン試 行が失敗する場合は、[ログインの問題の解決を](#page-41-0)参照してください。

#### **IP 許可リスト使用可能環境でのアプリケーション・スナップショットのコピー API の失敗の 解決**

現在の環境で IP 許可リストが構成されている場合、アプリケーション・スナップショットの コピー API の発行中にエラーが発生する可能性があります。これを修正するには、[EPM](#page-29-0) Cloud [のデータ・センターおよびリージョンのアウトバウンド](#page-29-0) IP アドレスを参照して、アプ リケーション・スナップショットのコピー API パラメータで指定したソース環境のアウトバ ウンド IP アドレスを特定し、それを現在の環境の許可リストに追加します。

#### **お問合せ**

ブラウザまたは EPM 自動化を使用してサインインできるが、REST API を使用してサインイ ンできない場合や、REST API を使用してサインインできるが、API の使用中にエラーが報告 される場合は、Oracle サポートにお問い合せください。

- **1.** フィードバックの提供の送信資料を作成します。オプションで、アプリケーション・スナ ップショットの送信に同意して、オラクルが環境のメンテナンス・スナップショットにア クセスすることを許可します。[フィードバックの提供の送信資料の作成を](#page-19-0)参照してくだ さい。
- **2.** フィードバックの提供の参照番号を識別する技術的サービス・リクエストを作成します。 [技術的サービス・リクエストの送信を](#page-21-0)参照してください。サービス・リクエストには、次 の追加情報が含まれている必要があります:
	- REST API の URL、ユーザー名、ペイロード、問合せパラメータおよびヘッダー。
	- 受け取ったエラー・メッセージ。
	- この問題が最新の月次更新後に発生するようになったかどうか。
	- これはクリティカルな停止か。

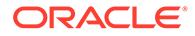

# ユーザー、役割およびグループ管理の問題の解決

この情報を使用して、ユーザー、役割、グループ管理の問題を解決します。

#### **適用対象**

Planning、Planning モジュール、フリーフォーム、Financial Consolidation and Close、 Tax Reporting、Account Reconciliation、Profitability and Cost Management、Enterprise Profitability and Cost Management、Oracle Enterprise Data Management Cloud、 Narrative Reporting、Sales Planning および Strategic Workforce Planning。

#### **この項の内容**

- 役割の割当てが即時に反映されない
- [アイデンティティ ・ドメイン管理者が存在しない](#page-122-0)
- [問合せ](#page-122-0)

## 役割の割当てが即時に反映されない

役割の割当てが環境ですぐに有効にならないことがあります。たとえば、**「マイ・サー ビス」**で事前定義済役割を割り当てられたユーザーが、環境にアクセスしているとき に Not Allowed エラーを受け取ることがあります。

マイ・サービスを使用して実行された事前定義済役割の割当てに対する変更は、役割 の割当てが実行されてから 4 分後以降にユーザーがブラウザまたは Oracle Smart View for Office を使用して環境にログインした後、アクセス制御に反映されます。たと えば、役割の割当てが 9 時 20 分に完了した場合、9 時 24 分以降にユーザーがブラウ ザまたは Smart View を使用して環境にログインすると、役割の割当てが反映されま す。

次のイベントが発生するとすぐに、最新の変更が「アクセス制御」に反映されます:

- ユーザーおよび事前定義済役割の割当てが importSnapshot または cloneEnvironment EPM 自動化コマンド、あるいは Oracle Enterprise Performance Management Cloud REST API を使用してインポートされた場合
- OCI (Gen 2)のみ: 役割割当監査レポートが EPM 自動化、REST API またはアクセ ス制御を使用して生成された場合

役割割当監査レポートには、最新の情報が含まれます。次の情報ソースを参照してく ださい。

- *Oracle Enterprise Performance Management Cloud* 管理者スタート・ガイドの Identity Cloud Service での監査レポートおよびユーザー・レポートへのアクセス (OCI (Gen2)のみ)
- *Oracle Enterprise Performance Management Cloud EPM* 自動化の操作の roleAssignmentAuditReport

# <span id="page-122-0"></span>アイデンティティ ・ドメイン管理者が存在しない

アイデンティティ ・ドメイン管理者は、Oracle Enterprise Performance Management Cloud のユーザーおよび役割を管理します。アイデンティティ ・ドメインがサービス用に設定され るときに、あるユーザーにこの役割が付与されます。

アイデンティティ ・ドメイン管理者は、アイデンティティ ・ドメイン管理者の事前定義済役 割を他のユーザーに割り当てることができます。アクティブなアイデンティティ ・ドメイン 管理者が常に存在するように、どちらかが組織を離れたり活動できない場合に備えて、少な くとも 2 人のユーザーに割り当てることをお薦めします。アクティブなアイデンティティ ・ ドメイン管理者がいないと、組織はこの役割を必要とするアクティビティ (新規ユーザーの追 加など)を実行できません。

アクティブなアイデンティティ ・ドメイン管理者がいない場合は、技術的サービス・リクエ ストを作成し、アイデンティティ ・ドメイン管理者の役割に割り当てるユーザーの名、姓、 電子メール・アドレスおよびユーザー・ログインを提示します。

## 問合せ

問題が解決しない場合は、Oracle サポートにお問い合せください。

- **1.** フィードバックの提供の送信資料を作成します。 オプションで、アプリケーション・スナップショットの送信に同意して、オラクルが環境 のメンテナンス・スナップショットにアクセスすることを許可します[。フィードバックの](#page-19-0) [提供の送信資料の作成](#page-19-0)を参照してください。
- **2.** フィードバックの提供の参照番号を識別する技術的サービス・リクエストを作成します。 [技術的サービス・リクエストの送信を](#page-21-0)参照してください。サービス・リクエストには、次 の情報が含まれている必要があります:
	- ユーザーに割り当てられている役割が表示された**「マイ・サービス」**画面のスクリー ンショット。
	- 環境で使用可能な現在の役割の割当レポート。
	- 問題の詳細な説明。
	- この問題が最新の月次更新後に発生するようになったかどうか。
	- これはクリティカルな停止かどうか。

# Financial Reporting のレポートのエラーおよびパフォー マンスの問題の診断

この項では、Financial Reporting レポートのパフォーマンスの問題とエラーを識別して修正す る方法について説明します。

#### **適用対象**

Planning、Planning モジュール、フリーフォーム、Financial Consolidation and Close、Tax Reporting、Account Reconciliation、Profitability and Cost Management、Enterprise Profitability and Cost Management、Sales Planning および Strategic Workforce Planning。

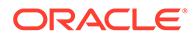

**ノート:** 問題がレポートに関連している場合は、[レポートの問題のトラブルシューテ](#page-127-0) [ィングを](#page-127-0)参照してください。

#### **この項の内容**

- Financial Reporting のレポートのパフォーマンスの問題の診断
- Financial Reporting [のレポートのエラーの診断](#page-126-0)
- [問合せ](#page-127-0)

BSO キューブ内のゼロ・ブロックを置換し、#missing ブロックを削除してデータベー ス・サイズを削減するためのベスト・プラクティスについては、BSO [キューブの最適](#page-32-0) [化](#page-32-0)を参照してください。

# Financial Reporting のレポートのパフォーマンスの問題の診 断

設計が不十分な Financial Reporting のレポートは、複数のマルチディメンショナル式 (MDX)リクエストまたは Oracle Essbase 問合せを生成し、Oracle Enterprise Performance Management Cloud の大量のリソースを消費する可能性があります。過 剰なリソース消費は、同時ユーザーがそのようなレポートにアクセスする際にパフォ ーマンスが低下します。

多数の MDX リクエストが生成される主な理由は、レポート内の複数のセグメントの存 在です。この項では、セグメントの数を削減することで Financial Reporting のレポー トをさらに効率的にする方法について説明します。

#### **レポートの再設計: ユース・ケース**

#### **元のレポート**

次の図は、元のレポート設計を示しています:

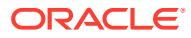

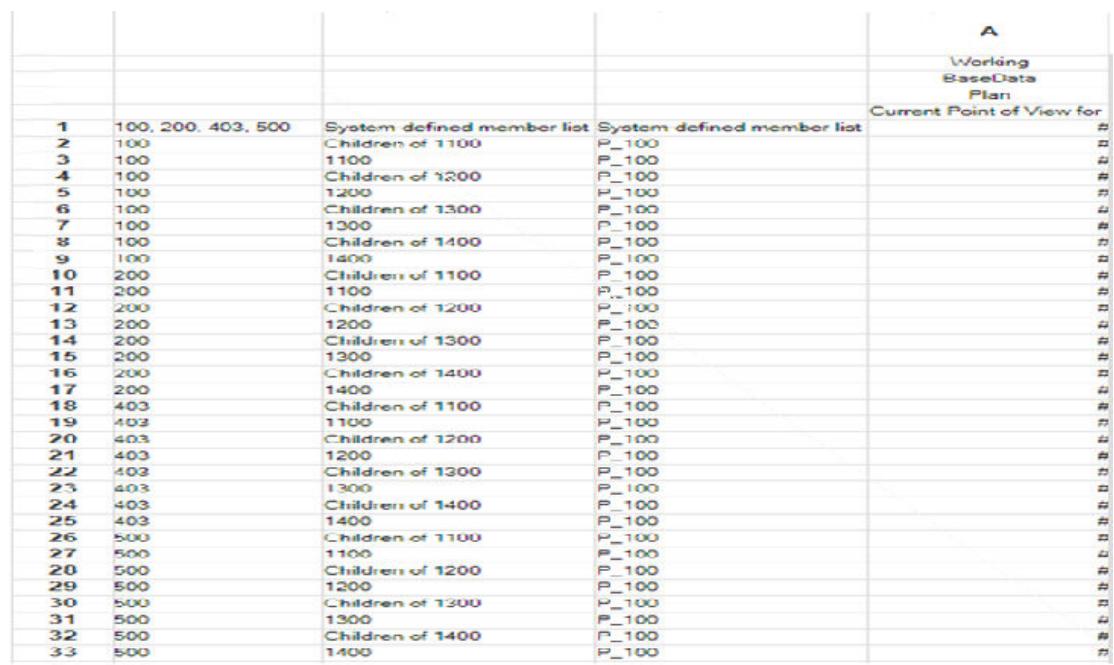

このレポートの図には、次の設計要素が示されています:

- それぞれの Entity メンバー 100、200、403 および 500 の複数の行。
- 各 Entity メンバーには、勘定科目がそれぞれ異なる 8 行があります。

次の表は、元のレポート設計と最適化された設計の概要を示しています:

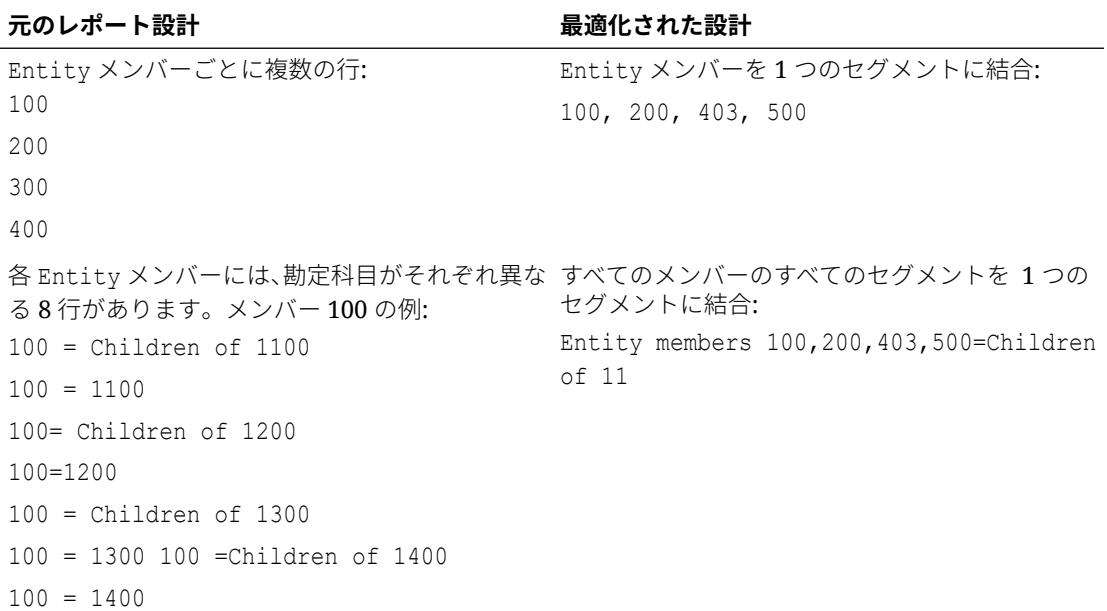

#### **最適化されたレポート**

次の図は、セグメント数を削減するように最適化されたレポート設計を示しています。セグ メント数を削減すると、MDX リクエストの数が減少してレポートの実行が速くなります:

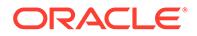

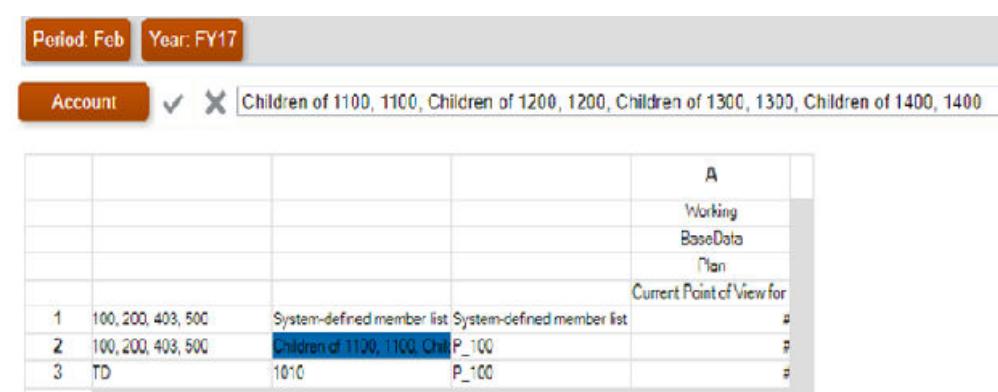

#### **レポート設計に関する他の重要な考慮事項**

- 可能であれば、ASO キューブに対してレポートを設計してください。ASO キュー ブが使用可能でない場合にのみ、BSO キューブに対してレポートを設計します。
- 常に**「抑制」**で**「欠落しているブロック」**を選択して、欠落しているブロックがレ ポートに含まれないようにしてください。
- 行および列の数を最小限にしてください。ベスト・プラクティス: 列には密ディメ ンションを使用し、行には疎ディメンションを使用します。
- メンバーの親レベルではなく、必要な子レベルで問い合せるようにレポートを設計 してください。
- レベル 0 のメンバーが動的計算としてタグ付けされているが、式がない場合は、動 的計算のタグ付けを削除するか、それらの式を作成します。動的計算としてタグ付 けされたレベル 0 のメンバーにデータをロードすることはできません。動的計算 としてタグ付けされているが、値を計算するための式がないため、値を表示できま せん。このようなメンバーは、取得パフォーマンスに悪影響を与えます。
- 可能な場合は、大規模なメンバーの組合せがあるリレーショナル・タイプのレポー ト(関数を使用して複数の行ディメンションが展開されているレポート)は避けて ください。大きいレポートは実行にかなりの時間を要する(または実行されない) 場合があります。セルの数が 1 万を超えると、レポートは大きいと見なされます。 これは、Financial Reporting を大規模なデータ抽出ツールとして取り扱うことに似 ていますが、そうではありません。
- データ・ソースから追加のメタデータを取得するテキスト関数(CellText、 PlanningAnnotations、ListOfCellDocuments など)が指定されている多数のセル があるレポートは避けてください。
- レポートの実行時にすべてのページ・メンバーが一度に取得されるページ・ディメ ンションのかわりに、現在の POV、プロンプトまたはブックを使用してください。
- レポートのサイズに応じてパフォーマンスに影響する可能性があるため、条件付き フォーマットおよび条件付き抑制の影響を考慮してテストしてください。パフォ ーマンスは、レポート内で使用される基準のタイプと頻度によって決まります。デ ータ値、メンバー名、メンバー別名、説明など、メタデータまたはデータ問合せの 一部である基準は、高速にレンダリングされます。大規模なレポートでは、通常の メタデータまたはデータ問合せの一部でない基準の使用を最小限にしてください。 このような基準の例としては、世代、レベル、勘定科目タイプ、属性値などがあり ます。

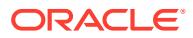

- <span id="page-126-0"></span>• ディメンション・レイアウトを検討してください。たとえば、POV またはページからレ ポートの本体に移動できるものを分析します。
- 常に、(非対称ではなく)対称レポートを設計してください。Essbase 問合せは対称または 非対称の場合があります。対称型問合せは、行または列で問合せされるメンバーがディメ ンション間レイアウトの問合せです。非対称型問合せは、問合せされるメンバーのディメ ンション間レイアウトが、行または列で変更される問合せです。 非対称問合せが検出されると、対称グリッドのみを処理する Essbase ハイブリッド問合 せエンジンによって、複数の対称グリッドに自動的に分割されます。これらの対称グリッ ドは一度に 1 つずつ処理されてから元の非対称フォームで返されるため、プロセスの効率 が低下します。

#### **Financial Consolidation and Close の取得パフォーマンスのトラブルシューティング**

Financial Consolidation and Close 環境のレポート・パフォーマンスのトラブルシューティン グの詳細は、Financial Consolidation and Close [の取得パフォーマンスのトラブルシューティ](#page-75-0) [ングを](#page-75-0)参照してください。

#### **最近のアプリケーションの変更の確認**

アプリケーションへの最近の変更に起因して、レポート生成速度が遅くなっているかどうか を特定します。そのためには、現在のアクティビティ ・レポートのアプリケーション・サイ ズ表の情報を、レポートが良好に機能していた以前の日付のアクティビティ ・レポートの情 報と比較します。また、レポート設計と使用方法に対する最近の変更を確認し、それらの変 更がレポートに影響を与えていないことを確認します。

## Financial Reporting のレポートのエラーの診断

Financial Reporting で TRACE レベルのロギングを設定すると、オラクル社がレポートの問題 をトラブルシューティングするのに役立つ詳細なロギング情報を容易に生成できます。フィ ードバックの提供を送信する前に、必ず TRACE レベルのロギングを設定し、エラーが発生し たアクションを再試行してください。

TRACE レベル・ロギングを設定するには:

- **1.** Financial Reporting Web Studio で、**「ファイル」**、**「管理」**、**「ログ構成」**の順に選択しま す。
- **2. 「ログ構成」**ダイアログ・ボックスのドロップダウンから、次のコンポーネントに対して **TRACE:32** を選択します:
	- oracle.EPMADM
	- oracle.EPMFR
	- oracle.EPMFR.frwebstudio
	- oracle.EPMFR.jsp
	- oracle.EPMJCR
- **3. 「OK」**をクリックします。
- **4.** レポートの問題を再現して、トレース情報を生成します。
- **5.** 終了後は、**「ログ構成」**ダイアログ・ボックスで、ログ構成を元の設定に戻します。

# <span id="page-127-0"></span>問合せ

レポートを最適化して MDX リクエストの数を削減した後、パフォーマンスが改善され ない場合またはレポートにエラーがある場合は、Oracle サポートにお問い合せくださ い:

- フィードバックの提供ユーティリティを使用して、Oracle サポートが問題を特定 して修正する際に必要な情報を収集します。オプションで、オラクルへのスナップ ショットの送信に同意します[。フィードバックの提供の送信資料の作成](#page-19-0)を参照し てください。
- フィードバックの提供ユーティリティで作成された参照番号を示す技術的サービ ス・リクエストを送信します[。技術的サービス・リクエストの送信](#page-21-0)を参照してくだ さい。 サービス・リクエストで、次の質問に回答します:
	- **1.** この問題が最新の月次更新後に発生するようになったかどうか。
	- **2.** 問題が最初に検出されたのはいつですか。
	- **3.** この問題を引き起こす可能性のあるアプリケーションまたは使用方法に最近 変更はありましたか。

次の情報をサービス・リクエストとともに提供してください:

- 財務レポートが予期したとおりに機能または動作していた最後の時点の環境 のスナップショット(可能な場合)。
- レポートまたはレポート・ブックの名前。レポート・ブックの場合は、問題が あるレポートを特定してください。
- すべての POV。
- 使用しているユーザー変数および代替変数
- 問題がある行と列。
- 予想および実際のレポート生成時間
- これはクリティカルな停止かどうか。

# レポートの問題のトラブルシューティング

#### **適用対象**

Planning、Planning モジュール、フリーフォーム、Financial Consolidation and Close、 Tax Reporting、Enterprise Profitability and Cost Management、Narrative Reporting、 Sales Planning および Strategic Workforce Planning。

Oracle Enterprise Performance Management Cloud のレポートでエラーまたはパフォ ーマンスの問題が発生した場合は、オラクル社のサポートにサポートを依頼してくだ さい。

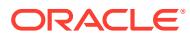

**Note:**

問題が Financial Reporting レポートに関連している場合は、[Financial Reporting](#page-122-0) の [レポートのエラーおよびパフォーマンスの問題の診断を](#page-122-0)参照してください。

- フィードバックの提供ユーティリティを使用して、Oracle サポートが問題を特定して修 正する際に必要な情報を収集します。[フィードバックの提供の送信資料の作成を](#page-19-0)参照し てください。 オプションで、アプリケーション・スナップショットの送信に同意して、オラクルが環境 のメンテナンス・スナップショットにアクセスすることを許可します。
- フィードバックの提供の参照番号を識別する技術的サービス・リクエストを作成します。 [技術的サービス・リクエストの送信を](#page-21-0)参照してください。サービス・リクエストで、次の 質問に回答します:
	- この問題が最新の月次更新後に発生するようになったかどうか。
	- 問題が最初に検出されたのはいつですか。
	- この問題を引き起こす可能性のあるアプリケーションまたは使用方法に最近変更は ありましたか。
- 次の情報をサービス・リクエストとともに提供してください:
	- レポートが予期したとおりに機能または動作していた最後の時点の環境のスナップ ショット(可能な場合)。
	- 問題のあるアーティファクトのタイプ(レポート、ブック、バースト定義、スナップ ショット・レポート)。
	- レポートまたはレポート・ブックの名前。問題がレポート・ブックにある場合は、問 題のあるレポートを特定します。
	- 問題がある行と列。
	- すべての POV。
	- 使用しているユーザー変数および代替変数
	- 予想および実際のレポート生成時間
	- これはクリティカルな停止かどうか。

# Smart View の問題の修正

#### **適用対象**

Planning、Planning モジュール、フリーフォーム、Financial Consolidation and Close、Tax Reporting、Account Reconciliation、Profitability and Cost Management、Enterprise Profitability and Cost Management、Narrative Reporting、Sales Planning および Strategic Workforce Planning。

#### **この項の内容**

- Smart View Windows [プラグインの問題の修正](#page-129-0)
- [Smart View \(Mac and Browser\) for Office 365](#page-152-0) アドインの問題の修正

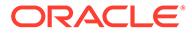

[戦略モデリング](#page-158-0) Smart View 接続問題の修正

# <span id="page-129-0"></span>Smart View Windows プラグインの問題の修正

#### **次も参照:**

- [ログインの問題の診断](#page-130-0)
- [診断ツールおよびヘルス・チェック](#page-131-0)
- [インストール後にリボンを選択できない](#page-132-0)
- [非管理インストール後に](#page-132-0) Smart View リボンが表示されない
- Windows 10 アップデート後の Smart View [の表示および操作の問題](#page-133-0)
- Smart View [のインストール後の最初の](#page-133-0) Excel 起動時のエラー
- Excel [を自動モードで起動する場合の問題](#page-134-0)
- Excel [でファイルを開く際の問題](#page-135-0)
- Smart View および他の Office [アドインの有効化および無効化](#page-136-0)
- [拡張機能の更新と](#page-138-0) Outlook
- EPM Cloud [からの拡張機能のインストールとメッセージ・ウィンドウのフォーカ](#page-139-0) [ス](#page-139-0)
- [拡張機能の更新と開いたままの](#page-140-0) Office アプリケーション
- [拡張機能オプションのダイアログ・ボックスでの遅延](#page-140-0)
- Firefox のための Smart View [の拡張機能の有効化](#page-140-0)
- [接続エラー](#page-141-0)
- Smart View の HTTP [セッション・タイムアウト](#page-142-0)
- Chrome でのドリルスルー: [ネイティブ・メッセージングのブロックリストと許可](#page-143-0) [リスト](#page-143-0)
- HTTP サーバーで XML [ファイルを使用する際のブラウザの設定](#page-143-0)
- Lotus 1-2-3 [形式のキー操作の非サポート](#page-144-0)
- Word [での重複問合せによるリフレッシュの遅延](#page-144-0)
- Excel の [Dynamic Data Exchange](#page-147-0) オプションでの問題
- Smart View と Excel [におけるパフォーマンスとメモリー使用量の考慮事項](#page-147-0)
- 停止時の Excel [プロセスの反応の停止](#page-148-0)(ハング)
- 分散の問題、Smart View [のインストールおよび](#page-149-0) HsSpread.dll
- Office 2013 および Office 2016 [でのちらつきの問題](#page-150-0)
- Window トランジションの無効化[\(DisableWindowTransitionsOnAddinTaskPanes\)](#page-150-0)
- Office [アニメーションの無効化](#page-151-0)(DisableAnimations)

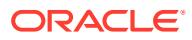

## <span id="page-130-0"></span>ログインの問題の診断

#### **Smart View がデータ・ソースに接続しない**

Oracle Smart View for Office がデータ・ソースとの接続の確立に失敗するのは、主に、使用さ れている共有またはプライベート接続 URL のエラーが原因です。接続タイプの詳細は、 *Oracle Smart View for Office* ユーザーズ・ガイドの共有接続とプライベート接続を参照して ください。

- 使用している接続 URL 構文および資格証明が正しいことを確認します。
- ブラウザを使用して、データ・ソースをサポートする環境にアクセスします。Smart View を介したデータ・ソースへのアクセスに使用している資格証明でログインできることを確 認します。
- 問題が解決しない場合は[、問合せ](#page-161-0)で詳述するステップを使用してオラクル社にお問い合せ ください。

#### **SSO 対応環境でサーバーへの接続試行が失敗する**

Smart View が、SSO 用に構成されている Oracle Enterprise Performance Management Cloud 環境への接続の確立に失敗し、次のエラーが表示されます:

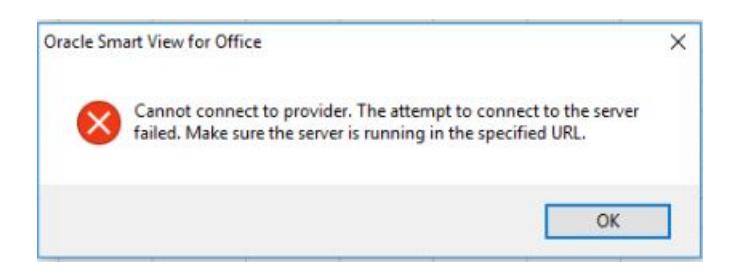

このエラーは、以前にブラウザで**選択を記憶**オプションを選択した場合に、**会社サインイン**・ ボタンを使用して EPM Cloud 環境にサインインしているときに表示されます。

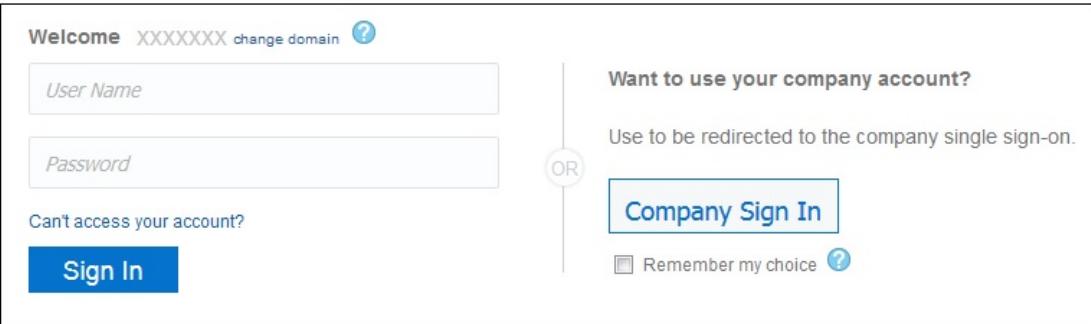

この問題を解決するには、次の手順を実行します:

- **1.** Microsoft Excel を閉じます。
- **2.** 閲覧の履歴、インターネット一時ファイル、Cookie とサイト・データ、およびフォーム・ データを削除します。
- **3.** Excel を開き、Smart View にサインインします。

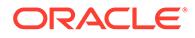

### <span id="page-131-0"></span>診断ツールおよびヘルス・チェック

診断ツール

ヘルス・チェック

#### **診断ツール**

Oracle Smart View for Office の使用中に自身で解決できない問題が発生した場合、 Smart View 診断ツールを使用して、ログ・ファイルやスクリーンショットを作成およ び収集し、Oracle サポートに送信することができます。診断データの収集を終えたら、 診断ツールを使用して、ファイルを圧縮します。次に、解析用に ZIP ファイルを Oracle サポートに送信します。ログ・ファイルとスクリーンショットは、Oracle サポートに よる問題のトラブルシューティングと解決のために使用されます。

Smart View 診断ツールは、Smart View リボンの**「診断」**グループにあります。ツール の表示を有効にできます

Smart View 診断ツールの特定の機能は、次のようにカスタマイズできます。

- Office ドキュメントのデータ値を非表示にします。
- Office ドキュメントのメンバー名を非表示にします。
- 診断出力ファイルをデフォルト以外のフォルダに移動します。
- 表示される警告やエラー・メッセージごとの自動スクリーンショットを可能にしま す。

診断ツールの詳細は、*Oracle Smart View for Office* ユーザーズ・ガイドの [Smart View](https://docs.oracle.com/en/cloud/saas/enterprise-performance-management-common/svpbc/smart_view_diagnostics.html) [の診断およびヘルス・チェック](https://docs.oracle.com/en/cloud/saas/enterprise-performance-management-common/svpbc/smart_view_diagnostics.html)を参照してください。

#### **ヘルス・チェック**

システムで"ヘルス・チェック"を実行すると、パフォーマンスを最適化したり、マシ ン、Microsoft Office のバージョン、Smart View のバージョンおよびインストールした 拡張機能に関する情報を取得できます。

システムに関する次の情報を表示できます。

- バージョン情報 オペレーティング・システム、Excel のバージョン、Smart View のバージョン
- ハードウェア情報 RAM メモリー、プロセッサ、Smart View インストール済ドラ イブ領域
- Excel アドイン インストールされている Excel アドインによって異なります
- COM アドイン インストールされている COM アドインによって異なります

システム設定と Smart View のオプションに対して次の変更を実行できます。

- レジストリ情報
	- KeepAlive タイムアウト
	- Receive タイムアウト
	- ServerInfo タイムアウト
- Smart View オプション

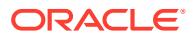

- <span id="page-132-0"></span>– バッファを元に戻す
- メタデータ・ストレージの向上
- グラフィック設定
	- アドイン・タスク・ペインでのウィンドウの遷移の無効化
	- アニメーションの使用不可

詳細は、*Oracle Smart View for Office* ユーザーズ・ガイドの「システムのヘルス・チェック の実行」を参照してください。

### インストール後にリボンを選択できない

Windows 10 および 11 で、Oracle Smart View for Office をインストールして初めて Excel を 起動すると、他の Excel リボンや Smart View リボンが選択できなかったり、デフォルトの 「ホーム」リボンのメニュー・アイテムが選択できません。

**回避策:** 右上隅の**「X」**をクリックして Excel を閉じてから、Excel を再起動します。これで、 Smart View リボンや他の Excel リボンが選択できるようになります。

### 非管理インストール後に Smart View リボンが表示されない

Windows 10 または 11 で非管理として Oracle Smart View for Office をインストールした場合 は、Smart View リボンの表示に失敗する可能性があります。

非管理インストールでは、インストーラを起動するには、SmartView.exe ファイルをダブル クリックします。管理インストールでは、SmartView.exe を右クリックし、**「管理者として実 行」**を選択します。

非管理として Smart View をインストールしてあり、Smart View リボンが表示されない場合 は、次の手順を実行してこの問題を解決します。

COM アドインを追加する

管理者として Smart View を再インストールする

#### **COM アドインを追加する**

Smart View COM アドインを追加するには:

- **1.** Excel で、**「ファイル」**を選択し、**「オプション」**、**「アドイン」**の順に選択します。
- **2. 「管理」**から、**「COM アドイン」**を選択し、**「設定」**をクリックします。
- **3. 「COM アドイン」**で、**Oracle Smart View for Office** アドインを有効にするチェック・ボ ックスを選択して、**「OK」**をクリックします。
- **4.** Excel を再起動します。

Excel を再起動した後に Smart View リボンが表示されない場合は、管理者として Smart View を再インストールするに進みます

#### **管理者として Smart View を再インストールする**

COM アドインを追加しても Smart View リボンが表示されない場合は、次のステップを実行 します。

**1.** Smart View をアンインストールします。

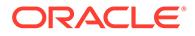

詳細は、Smart View [のアンインストール](https://docs.oracle.com/en/applications/enterprise-performance-management/smart-view/22.100/incsv/uninstalling_smart_view.html)を参照してください。

<span id="page-133-0"></span>**2.** SmartView.exe を右クリックし、**「管理者として実行」**を選択することで、Smart View を再インストールします。

詳細は、My Oracle Support または [or Oracle Technical Resources](https://docs.oracle.com/en/applications/enterprise-performance-management/smart-view/22.100/incsv/installing_from_my_oracle_support_or_oracle_technology_network.html) からのインスト [ールを](https://docs.oracle.com/en/applications/enterprise-performance-management/smart-view/22.100/incsv/installing_from_my_oracle_support_or_oracle_technology_network.html)参照してください。

**3.** Excel を起動し、Smart View リボンが表示されることを確認します。

### Windows 10 アップデート後の Smart View の表示および操作の問題

一部の高解像度ディスプレイでは Windows 10 アップデート後に、ドラッグ・アンド・ ドロップが想定どおりに動作しなかったり、一部のコントロールがぼやけて見えたり、 操作によって正しく機能しないことがあります。たとえば、POV からメンバーをドラ ッグ・アンド・ドロップしようとすると、「無効な選択」エラーが発生します。

「無効な選択」エラーなど、Windows アップデート後に発生する表示の問題を回避する には:

- **1.** Windows 10 の**「スタート」**ボタンを選択し、**「設定」**、**「システム」**、**「ディスプレ イ」**、**「表示スケールの詳細設定」**の順に選択します。
- **2. 「アプリの表示スケールの修正」**で、**「アプリが鮮明に表示されるように Windows により修正を試す」**を**「オン」**に設定します。
- **3.** Excel を再起動します。

ドラッグ・アンド・ドロップなどの操作が想定どおりに動作し、Oracle Smart View for Office のコントロールの表示が改善されます。

### Smart View のインストール後の最初の Excel 起動時のエラー

Oracle Smart View for Office をインストールしてから Excel を初めて起動した後で、 「Add-In クラスの Installed プロパティを設定できません」のようなエラー・メッセー ジが表示される場合があります。

#### **回避策:**

- 次のいずれかの方法を使用して Smart View Excel アドインを有効にします。
	- セキュリティ センターの方法
	- COM [アドインの方法](#page-134-0)
- 前述の方法で問題が解決しない場合は、Smart View を管理者として再インストー ルしてみてください。

管理者として Smart View [を再インストールするを](https://docs.oracle.com/en/applications/enterprise-performance-management/smart-view/22.100/incsv/smart_view_ribbon_fails_to_display_win_10_104x164986af.html#GUID-96DE0074-CE1A-4AAA-8C12-77E381E1F1A1__section-123-1648fa3e)参照してください。

#### **セキュリティ センターの方法**

- **1.** ユーザーの Office バージョンに適したタスクを実行します。
	- **365 Windows クライアント、2019、2016、2013、2010: 「ファイル」**、**「オプ ション」**、**「セキュリティ センター」**の順に移動します。
	- **2007:** Excel の左上隅にある Office ボタンをクリックしてから、**「Excel のオプ ション」**、**「セキュリティ センター」**の順に選択します。
- <span id="page-134-0"></span>**2. 「セキュリティ センターの設定」**ボタンをクリックします。
- **3.** 左ペインで**「信頼できる場所」**を選択します。
- **4. 「新しい場所の追加」**をクリックすると**「Microsoft Office の信頼できる場所」**ダイアロ グ・ボックスが起動します。
- **5. 「パス」**に Smart View bin フォルダへのパスを入力します。次に例を示します。 C:\Oracle\SmartView\bin
- **6. 「OK」**をクリックします。
- **7. 「OK」**をクリックして**「セキュリティ センター」**を閉じてから、**「OK」**をクリックして **「Excel のオプション」**を閉じます。

**COM アドインの方法**

- **1.** ユーザーの Office バージョンに適したタスクを実行します。
	- **365 Windows クライアント、2019、2016、2013、2010: 「ファイル」**、**「オプショ ン」**、**「アドイン」**の順に移動します。
	- **2007:** Excel の左上隅にある Office ボタンをクリックしてから、**「Excel のオプショ ン」**、**「アドイン」**の順に選択します。
- **2. 「管理」**から、**「COM アドイン」**、**「設定」**の順に選択します。
- **3. 「COM アドイン」**で、**Oracle Smart View for Office** アドインを有効にするチェック・ボ ックスを選択して、**「OK」**をクリックします。

### Excel を自動モードで起動する場合の問題

Excel へのエクスポートなど、Excel プロセスを自動化するサードパーティのソフトウェアは、 Excel での問題および Oracle Smart View for Office との競合の原因となる場合があります。

#### **回避策:**

Excel を自動モードで起動した場合に Smart View を無効にするため、Windows レジストリに キーとキー値を追加して"DisableInAutomation"を有効にできます。これを行うには、次のよ うに Options キーと DisableInAutomation キーの値を作成します。

• キー名:

[HKEY\_CURRENT\_USER\Software\Oracle\SmartView\Options]

• キー値:

"DisableInAutomation"=dword:00000001

00000001 に設定した場合、Excel が自動モードで起動されると、Smart View は無効にな ります。自動化プロセス外で、Excel が手動で起動されると、Smart View は正常に起動し ます。

0 に設定した場合、または作成しなかった場合、Excel が自動モードで起動されると、 Smart View は有効になり、起動します。この場合、問題が発生する可能性があります。 自動化プロセス外で、Excel が手動で起動されると、Smart View は正常に起動します。

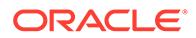

#### <span id="page-135-0"></span>**レジストリ・キーとキー値の作成**

レジストリ・キー Options を作成および更新するには:

- **1. 「スタート」**、**「ファイル名を指定して実行」**の順にクリックし、**「名前」**ボックスに regedit と入力して**「OK」**をクリックします。
- **2.** 次のレジストリ・サブキーを探して選択します。

HKEY\_CURRENT\_USER\Software\Oracle\SmartView\

- **3. 「編集」**メニューから、**「新規」**、**「キー」**の順に選択します。
- **4.** Options と入力し、**[Enter]**を押します。
- **5. 「編集」**メニューから、**「新規」**、**「DWORD 値」**の順に選択します。
- **6.** DisableInAutomation と入力し、**[Enter]**を押します。
- **7. 「詳細」**ペインで、**「DisableInAutomation」**を右クリックして、**「修正」**をクリッ クします。
- **8. 「値」**データ・ボックスで、00000001 と入力し、**「OK」**をクリックします。

値 00000001 は、**DisableInAutomation** キーを有効にします。

**ノート:** ゼロの値を入力すると、このオプションは無効になります。

- **9.** レジストリ・エディタを終了します。
- **10.** Excel を再起動します。

### Excel でファイルを開く際の問題

C:\Users\*UserName*\AppData\Roaming\Microsoft\Excel フォルダに一時ファイルや フォルダが保存されていると、Excel でワークブック・ファイルを開くときに問題が発 生する場合があります。このフォルダの内容をバックアップしてからフォルダをクリ アすると、ワークブックを開くときのパフォーマンスを改善できます。

ワークブックを開くときの Excel のパフォーマンスを改善するには:

**1.** すべてのアプリケーションを閉じ、コンピュータを一度再起動します。

これは、バックグラウンドで実行されている Excel の非表示のインスタンスがない ことを確実にするためです。

- **2.** 再起動後、コンピュータ(デスクトップやドキュメント・フォルダなど)にフォルダを作 成し、わかりやすい名前(Excel AppData バックアップなど)を付けます。
- **3.** Windows エクスプローラーを開き、**「表示」**メニューを選択して、**「隠しファイル」** を表示するチェック・ボックスを選択します。

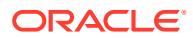

<span id="page-136-0"></span>**4.** 次に移動します:

C:\Users\*User\_Name*\AppData\Roaming\Microsoft\Excel

User\_Name を Windows ログイン・ユーザー名に置き換えます。

**5.** Windows の「切り取り」と「貼り付け」を使用して、前のステップで作成したディレク トリから[ステップ](#page-135-0) 2 で作成したバックアップ・フォルダにすべてのファイルとフォルダを 移動します。

C:\Users\*User\_Name*\AppData\Roaming\Microsoft\Excel フォルダは空である必要があ ります。

- **6.** エクスプローラーで、**「表示」**メニューに移動し、**「隠しファイル」**チェック・ボックスの 選択を解除します。
- **7.** エクスプローラーを閉じ、Excel を起動します。
- **8.** 以前開けなかったファイルを開けてみてください。

### Smart View および他の Office アドインの有効化および無効化

Oracle Smart View for Office および他の Microsoft Office アドインは、「Excel オプション」の **「アドイン」**タブから有効化または無効化できます。場合によっては、Office アドインを無効 化すると Smart View のパフォーマンスが向上することがあります。

該当するすべてを Office アプリケーション(Outlook を含む)の Smart View または他の Office アドインの有効化または無効化するには:

**1.** Excel、Word または PowerPoint を開きます。

Outlook を使用して Office アドインを有効化および無効化しないでください。

**2. 「ファイル」**、**「オプション」**、**アドイン**の順に移動します。

COM アドインを操作するにはステップ 3 に進みます。Excel アドインを操作するにはス テップ 4 に進みます。

- **3.** COM アドインを有効化または無効化するには、**「管理」**から**「COM アドイン」**を選択し て、**「設定」**をクリックし、タスクを実行します。
	- アドインを有効化するには、アドインの横にあるチェック・ボックスが選択されてい ることを確認します。

アドインの横にあるチェック・ボックスがクリアされている場合は、チェック・ボッ クスをクリックして選択し、**「OK」**をクリックします。

有効化するアドインがリストにない場合は、**「追加」**をクリックして、システム内の アドイン・ファイルの場所に移動し、それを選択して**「OK」**をクリックし、**「COM アドイン」**ダイアログの**「OK」**を再度クリックして閉じます。

• アドインを無効化するには、アドインの横にあるチェック・ボックスがクリアされて いることを確認します。

アドインの横にあるチェック・ボックスがチェックされている場合は、チェック・ボ ックスをクリックしてクリアし、**「OK」**をクリックします。

次の例の**「COM アドイン」**ダイアログ・ボックスでは、**「Acrobat PDFMaker Office COM Addin」**が無効で、「Smart View」を含む他の使用可能なアドインは有効になっています。

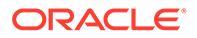

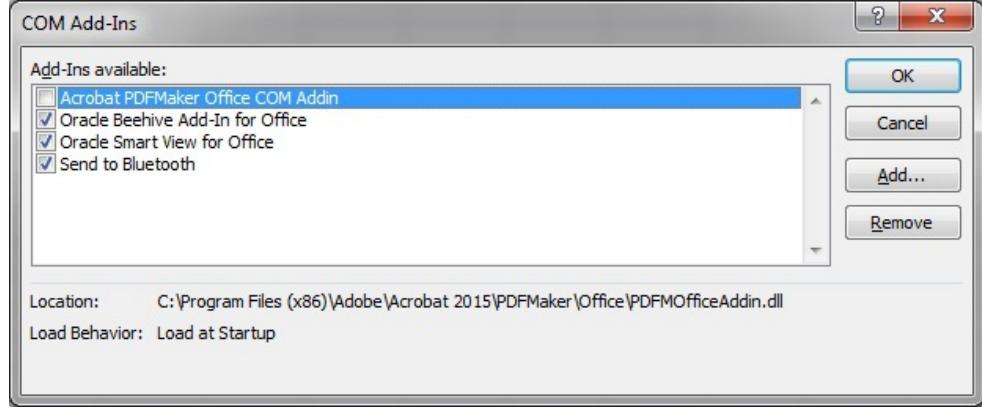

- **4.** 「Excel アドイン」を有効化または無効化するには、**「管理」**から**「Excel アドイン」** を選択し、**「設定」**をクリックして、タスクを実行します。
	- アドインを有効化するには、アドインの横にあるチェック・ボックスが選択さ れていることを確認します。

アドインの横にあるチェック・ボックスがクリアされている場合は、チェッ ク・ボックスをクリックして選択し、**「OK」**をクリックします。

有効化するアドインがリストにない場合は、**「参照」**をクリックしてシステム 内のアドイン・ファイルの場所に移動し、それを選択して**「OK」**をクリック し、**「COM アドイン」**ダイアログの**「OK」**を再度クリックして閉じます。

• アドインを無効化するには、アドインの横にあるチェック・ボックスがクリア されていることを確認します。

アドインの横にあるチェック・ボックスがチェックされている場合は、チェッ ク・ボックスをクリックしてクリアし、**「OK」**をクリックします。

次の例の**「アドイン」**ダイアログでは、Smart View アドインの**「Hstbar」**が無効 で、他の使用可能なアドインは有効になっています。これらのアドインは Smart View には関連していません。

<span id="page-138-0"></span>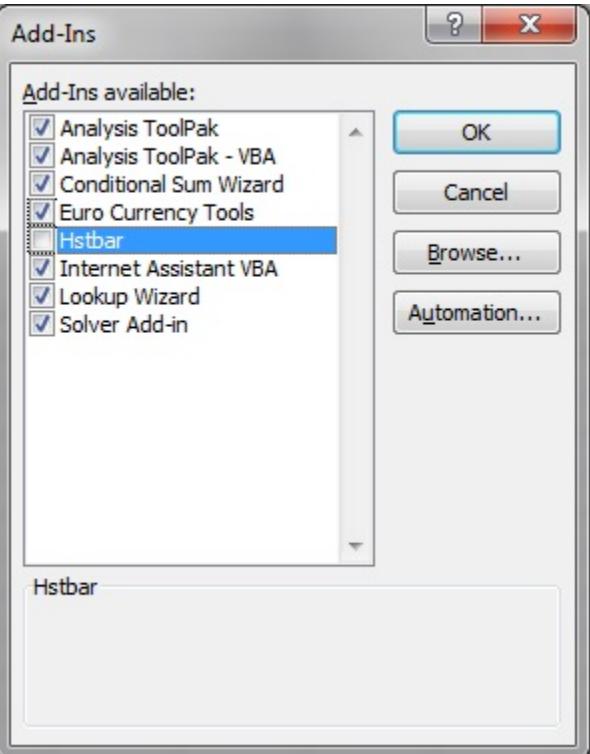

**5.** 開いているすべての Office アプリケーションを再起動します。

### 拡張機能の更新と Outlook

拡張機能の更新の適用中にいずれかの Office アプリケーション(Outlook を含む)が実行され ている場合、メッセージが表示され、すべての Office アプリケーションを閉じるように指示 されます。これには、Excel、Word、PowerPoint および Outlook が含まれます。

拡張機能を更新しようとした後に図 1 のメッセージが表示される場合、いずれかの Office ア プリケーションが閉じられていなかったことを意味します。開いたままになることが多いア プリケーションは Outlook です。

**図 4-1 メッセージ - 拡張機能の更新中に開いている Office アプリケーション**

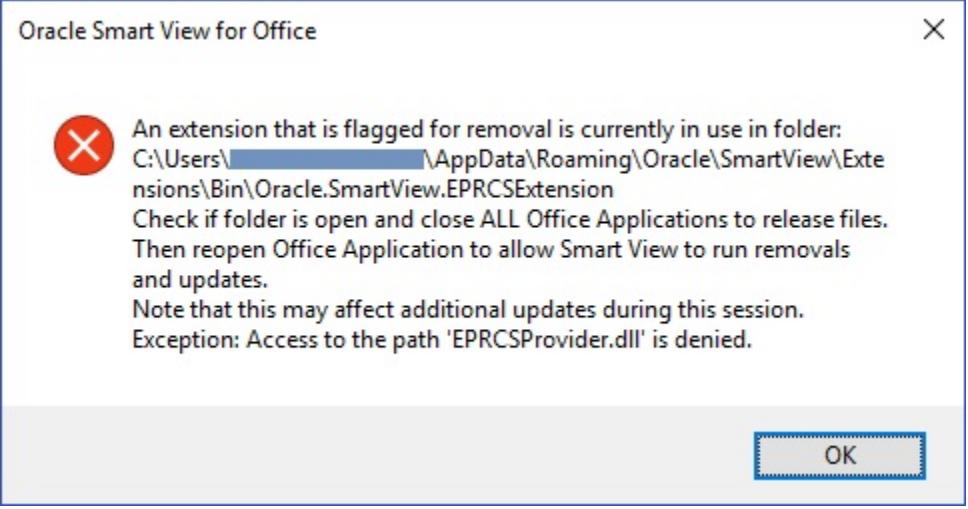

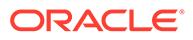

<span id="page-139-0"></span>Smart View が Outlook に必要ない場合、拡張機能の更新中にこの問題を回避できるよ うに Smart View を無効にすることができます。

Outlook で Oracle Smart View for Office を無効化するには:

- **1.** Outlook の Smart View リボンに移動し、**「オプション」**を選択してから**「詳細」**を 選択します。
- **2. 「表示」**の下の**「Outlook で Smart View を無効にする」**チェック・ボックスを選 択します。
- **3. 「OK」**をクリックして Outlook を閉じます。
- **4.** Outlook を再起動します。

Smart View リボンがもう表示されないことを確認します。

**5.** 異なる Office アプリケーションを起動して拡張機能の更新プロセスを続行します。

### EPM Cloud からの拡張機能のインストールとメッセージ・ウィン ドウのフォーカス

サポートされている Oracle Enterprise Performance Management Cloud サービスから の拡張機能のインストールでは、拡張機能インストーラ・ファイルのダウンロードと そのファイルのダブルクリックを実行します。拡張機能インストーラ(.svext)をダブ ルクリックすると、メッセージ・ウィンドウが表示され、インストールの成否が示さ れます。メッセージ・ウィンドウは、フォーカスを失って別の開いているウィンドウ の後ろに移動したり、気付かれにくくなる場合があります。このため、ユーザーが拡 張機能を再度インストールしようとする可能性があり、開いている前のメッセージ・ ウィンドウがフォルダおよびファイルをつかんでいるため、エラーが発生する可能性 があります。

この拡張機能のインストールの問題を解決するには:

- **1.** Office アプリケーション(Excel、Word、PowerPoint、Outlook)をすべて閉じます。
- **2.** 既存のメッセージ・ウィンドウがないか Windows のタスク・バーを確認して閉じ ます。
- **3.** 前の拡張機能のインストールを削除します。
	- **a.** %AppData%\Oracle\SmartView\extensions\bin に移動します。
	- **b.** 拡張機能のフォルダを削除します。

たとえば、Narrative Reporting の拡張機能のフォルダを削除するには、 Oracle.SmartView.EPRCSExtension フォルダを削除します。

**c.** 拡張機能のインストール・フォルダを削除します。

たとえば、Narrative Reporting の拡張機能のインストール・フォルダを削除す るには、EPRCSProviderInstaller フォルダを削除します。

- **4.** 保留中のインストールを削除します。
	- **a.** %AppData%\Oracle\SmartView\extensions\update に移動します。
	- **b.** 保留中の拡張機能のインストール・フォルダを削除します。

たとえば、Narrative Reporting の保留中の拡張機能のインストール・フォルダ を削除するには、Oracle.SmartView.EPRCSExtension フォルダを削除します。 <span id="page-140-0"></span>**5.** 拡張機能インストーラ・ファイルを以前にダウンロードした場所に戻り、インストーラ・ ファイルをダブルクリックします。

たとえば、Narrative Reporting の拡張機能をインストールするには、 EPRCSProviderInstaller.svext をダブルクリックします。

**6.** Excel、Word または PowerPoint を開き、Smart View リボンで**「オプション」**をクリック して**「拡張機能」**を選択し、インストールした拡張機能がリストに表示されていることを 確認します。

### 拡張機能の更新と開いたままの Office アプリケーション

拡張機能が正しくインストール、削除または更新されるように、すべての Office アプリケー ションを停止する必要があります。Office アプリケーションを再度開くと、拡張機能の更新が 適用されます。

Office アプリケーションを閉じても完全に停止されないことや、適切なタイミングで停止され ないことがあります。この場合、Office のインスタンスがまだ実行されているので、Oracle Smart View for Office は拡張機能の更新を正しく適用できません。

このような状況では、**Windows タスク マネージャー**を開き、まだ実行されている可能性が ある Office アプリケーションを調べる必要があります。Windows 10 および 11 では、**「詳細」** タブを選択して、Office アプリケーションに対応する正しいプロセス名を見つけます。検索す るアプリケーション名は、次のとおりです:

- EXCEL.EXE
- OUTLOOK.EXE
- POWERPNT.EXE
- WINWORD.EXE

これらのアプリケーション名のいずれかがタスク マネージャーに表示されている場合、名前 をクリックしてプロセスを終了します。

すべての Office アプリケーションを閉じたら、アプリケーションのいずれかを再び開き、 Smart View が保留中の更新を適用できるようにします。

### 拡張機能オプションのダイアログ・ボックスでの遅延

**「オプション」**ダイアログ・ボックスの**「拡張機能」**タブを開くとき、または拡張機能の更新 を確認するとき、これらのタスクの完了に時間がかかるような場合は、マシンにインターネ ットへのアクセス権があることを確認してください。

### Firefox のための Smart View の拡張機能の有効化

インストール時に、Oracle Smart View for Office では自動的に Mozilla Firefox の拡張機能がイ ンストールされます。

デフォルトのブラウザとして Firefox を指定すると、Smart View では、次のシナリオで Firefox の拡張機能を使用します。

- Smart View でのドリルスルーの実行
- Oracle Hyperion Financial Management  $\diamondsuit$ , Oracle Enterprise Performance Management Cloud 内の Planning ビジネス・モジュールなど、ブラウザベースのアプリケーションか らの Smart View 内のフォームの起動。

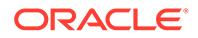

<span id="page-141-0"></span>Smart View のインストール後に、Firefox の拡張機能が自動的に有効になります。ただ し、拡張機能が無効になっている場合、このトピックの手順に従って再度有効にしま す。

Firefox のために Smart View の拡張機能を有効にするには:

**1. Firefox** では、ブラウザの右上隅で ■ をクリックしてから、ドロップダウン・メ ニューから**「アドオン」**を選択します。

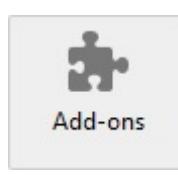

**2.** 左側のペインで**「拡張機能」**を選択してから、リストを確認および検索して **Oracle Smart View Office** エントリを見つけます。

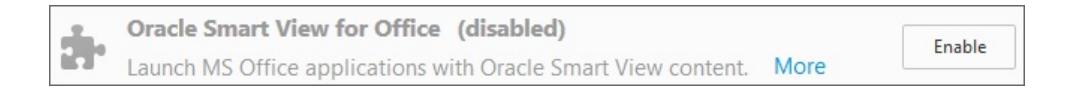

**3. 「有効化」**をクリックして、Firefox を再起動します。

**「今すぐ再起動」**リンクを使用すると、即座に Firefox を再起動できます。あるいは 都合のよいときに Firefox を再起動することもできます。

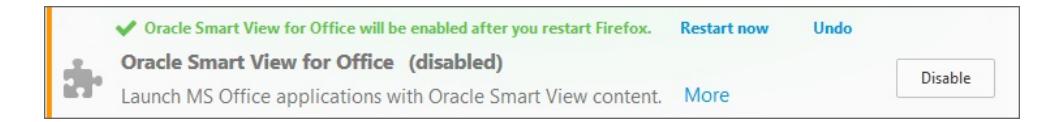

## 接続エラー

Oracle Smart View for Office は、次のスクリプト・エラーで Planning または Planning モジュールへの接続に失敗する場合があります。

コード"-1"の HTTP エラーが発生しました

回避策は、**「ヘルス・チェック」**ダイアログの**「ブラウザ・エミュレーション・モー ド」**オプションを設定することです。たとえば、Microsoft Internet Explorer 11 の互換 性の場合は、このオプションを 11001 に設定します。

**「ヘルス・チェック」**ダイアログの**「ブラウザ・エミュレーション・モード」**オプショ ンの詳細は、*Oracle Smart View for Office* ユーザーズ・ガイド[のシステムのヘルス・](https://docs.oracle.com/en/cloud/saas/enterprise-performance-management-common/svpbc/health_check.html) [チェックの実行を](https://docs.oracle.com/en/cloud/saas/enterprise-performance-management-common/svpbc/health_check.html)参照してください。

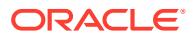

### <span id="page-142-0"></span>**ノート:**

Microsoft 社は、Internet Explorer のサポートを 2022 年 6 月 15 日に終了しました。 ただし、Internet Explorer はアンインストールしないでください。詳細は、 [Internet](https://docs.oracle.com/en/applications/enterprise-performance-management/smart-view/22.100/incsv/internet_explorer_11_support.html) Explorer 11 [のサポート終了と](https://docs.oracle.com/en/applications/enterprise-performance-management/smart-view/22.100/incsv/internet_explorer_11_support.html) Smart View を参照してください。

## Smart View の HTTP セッション・タイムアウト

実行に時間がかかる大きい問合せを処理する場合やインターネット接続の遅延が発生してい る場合などは、HTTP セッション・タイムアウトが発生する可能性があります。

HTTP セッション・タイムアウトで表示される可能性がある他のエラーには、次のようなもの があります:

- 無効なポインタ・エラー
- XML のロード・エラー: XML ドキュメントには最上位要素が必要です

HTTP セッション・タイムアウトを回避するために、次のように、Windows レジストリの DWORDS を Internet Settings キーに追加できます。

• キー名:

HKEY\_CURRENT\_USER\Software\Microsoft\Windows\CurrentVersion\Internet Settings

- キー値:
	- DWORD: ReceiveTimeout

値のデータ: ミリ秒単位の値

- DWORD: KeepAliveTimeout 値のデータ: ミリ秒単位の値
- DWORD: ServerInfoTimeout

値のデータ: ミリ秒単位の値

たとえば、900000 ミリ秒は 15 分に相当します。要件に応じて、タイミングを調整しま す。

ガイドラインとして、900000 ミリ秒は 15 分に相当します。

タイムアウトのキー値を Internet Settings レジストリ・キーに追加するには:

- **1.** すべての Office アプリケーション(Outlook を含む)を閉じていることを確認します。
- **2.** Windows レジストリ・エディタを起動します。
- **3.** 次のレジストリ・サブキーを探して選択します。

HKEY\_CURRENT\_USER\Software\Microsoft\Windows\CurrentVersion\Internet Settings

**4.** DWORD キーの値として、ReceiveTimeout、KeepAliveTimeout および ServerInfoTimeout の 3 つを追加します。

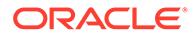

- <span id="page-143-0"></span>**a. 「編集」**メニューから、**「新規」**、**「DWORD 値」**の順に選択します。
- **b.** DWORD 名を入力し、**[Enter]**を押します。
- **c. 「詳細」**ペインで、ステップ 4.b で追加した DWORD を右クリックして、**「変 更」**を選択します。
- **d. 「値のデータ」**テキスト・ボックスで、タイムアウト値をミリ秒単位で入力し、 **「10 進数」**を選択してから、**「OK」**をクリックします。
- **e.** 必要な 3 つの DWORD キー値ごとに、ステップ 4.a からステップ 4.d を繰り返 します。
- **5.** レジストリ・エディタを終了します。
- **6.** Excel を再起動します。

# Chrome でのドリルスルー: ネイティブ・メッセージングのブロッ クリストと許可リスト

Chrome がエンタープライズ・ポリシーによって管理されている場合、Google Chrome ブラウザでのドリルスルーは失敗することがあります。この場合、ネイティブ・メッ セージング・アプリケーションでブロックリストまたは許可リストが使用されている 可能性があります。たとえば、管理者がブロックリストを使用して(ブロックリスト・ レジストリ・キーで\*を指定して)すべてのメッセージング・ホストへのアクセスを制限 した場合、Oracle Smart View for Office からのドリルスルーが Chrome では機能しま せん。

Chrome 拡張機能をサポートする Smart View ネイティブ・アプリケーション(アプリケ ーションは C:\Oracle\SmartView\bin\SVNatvMsg.exe)を有効にするために、管理者は アプリケーションの名前 com.oracle.smartview.nmh

(C:\Oracle\SmartView\bin\chromenmh.json に指定されているとおり)を許可リスト・ レジストリ・キーに追加する必要があります。

# **ノート:**

- ブロックリストの作成の詳細は、次を参照してください。 [https://cloud.google.com/docs/chrome-enterprise/policies/?](https://cloud.google.com/docs/chrome-enterprise/policies/?policy=NativeMessagingBlocklist) [policy=NativeMessagingBlocklist](https://cloud.google.com/docs/chrome-enterprise/policies/?policy=NativeMessagingBlocklist)
- 許可リストの作成の詳細は、次を参照してください。 [https://cloud.google.com/docs/chrome-enterprise/policies/?](https://cloud.google.com/docs/chrome-enterprise/policies/?policy=NativeMessagingAllowlist) [policy=NativeMessagingAllowlist](https://cloud.google.com/docs/chrome-enterprise/policies/?policy=NativeMessagingAllowlist)

## HTTP サーバーで XML ファイルを使用する際のブラウザの設定

Web ブラウザは、HTTP サーバー上にポストされ、Oracle Smart View for Office によ って参照される XML ファイルをキャッシュする場合があります。これによって、次の Smart View 機能の使用時に問題が発生する可能性があります。

• XML ファイルから共有接続へのアクセス

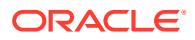
これは HTTP サーバー上にポストされた XML ファイルで、Smart View の**「オプション」** ダイアログ・ボックスの**「共有接続 URL」**フィールドで示されます。ローカル・ドライ ブまたは内部 Web サーバーからオンライン・ヘルプにアクセスする場合、このファイル でもヘルプの場所を指定できます。

• 拡張機能の更新

Smart View エンド・ユーザーが**「オプション」**ダイアログ・ボックスの**「拡張機能」**タ ブで拡張機能をインストール、更新および削除する際に、Smart View は HTTP サーバー 上にポストされた UpdateList.xml ファイルを参照します。

最新バージョンの XML ファイルが前述した目的に使用されるように、ブラウザのキャッシュ をクリアするには、このトピックのステップを完了します。

Smart View が HTTP サーバー上にポストされた最新の XML ファイル・バージョンにアクセ スできるようにキャッシュをクリアするには、コントロール・パネルの**「インターネットの プロパティ」**ダイアログで次のオプションを設定します

- **1.** コントロール・パネルを起動して、**「インターネット オプション」**を選択します。
- **2. 「全般」**タブの**「閲覧の履歴」**グループで**「設定」**を選択します。
- **3. 「保存しているページの新しいバージョンがあるかどうかの確認」**セクションで**「Web サ イトを表示するたびに確認する」**を選択して、**「OK」**をクリックします。
- **4. 「インターネット オプション」**ダイアログ・ボックスで**「詳細設定」**タブを選択します。
- **5. 「セキュリティ」**セクションで**「ブラウザを閉じたとき、[Temporary Internet Files] フォ ルダを空にする」**オプションを選択します。
- **6. 「OK」**をクリックして**「インターネット オプション」**を閉じて、ブラウザを再起動しま す。

### Lotus 1-2-3 形式のキー操作の非サポート

Oracle Smart View for Office は、Excel の**「Lotus 1-2-3 形式のキー操作」**オプションをサポ ートしていません。

Microsoft 社の制限により、**「Lotus 1-2-3 形式のキー操作」**オプションが有効な場合、Smart View および Excel の両方の機能に対して Smart View が依存する Microsoft API の多くが機能 しません。例:

- Excel で、コピー/貼付け、マクロ、オートメーション API コールが正しく機能しません。
- プランニング管理拡張機能で、Smart View ディメンション・エディタのメンバー式フォ ーマットが正しく表示されません。Planning に送信される際、式に正しくない構文が含 まれます。
- 可能なかぎり最大のパフォーマンスを得るため、Smart View では次のことが必要になります。
- Excel オプションの**「Lotus 1-2-3 形式のキー操作」**をクリアする必要があります。
- **Smart View** オプションの**「向上したメタデータ・ストレージ」**を有効にする必要があり ます(このオプションはデフォルトで有効です)。

### Word での重複問合せによるリフレッシュの遅延

多数の問合せが含まれ、かつ Oracle Smart View for Office リリース 11.1.2.5.520 より前に作 成された一部の Word ドキュメントでは、ドキュメント内のデータをリフレッシュする際にパ

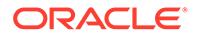

フォーマンスの問題が生じる可能性があります。場合によっては、既存の問合せを再 利用するかわりに(該当する場合)、Word ドキュメント内の各 Smart View データ・ポイ ントが別の問合せとして処理されます。結果として、リフレッシュ操作に非常に時間 がかかる可能性があります。

ドキュメントに多くの重複問合せ(つまり、同じ名前の問合せ)が含まれている場合、 Word の「ドキュメント・コンテンツ」ペインに重複問合せが表示されます。たとえ ば、「ドキュメント・コンテンツ」は次のようになります。

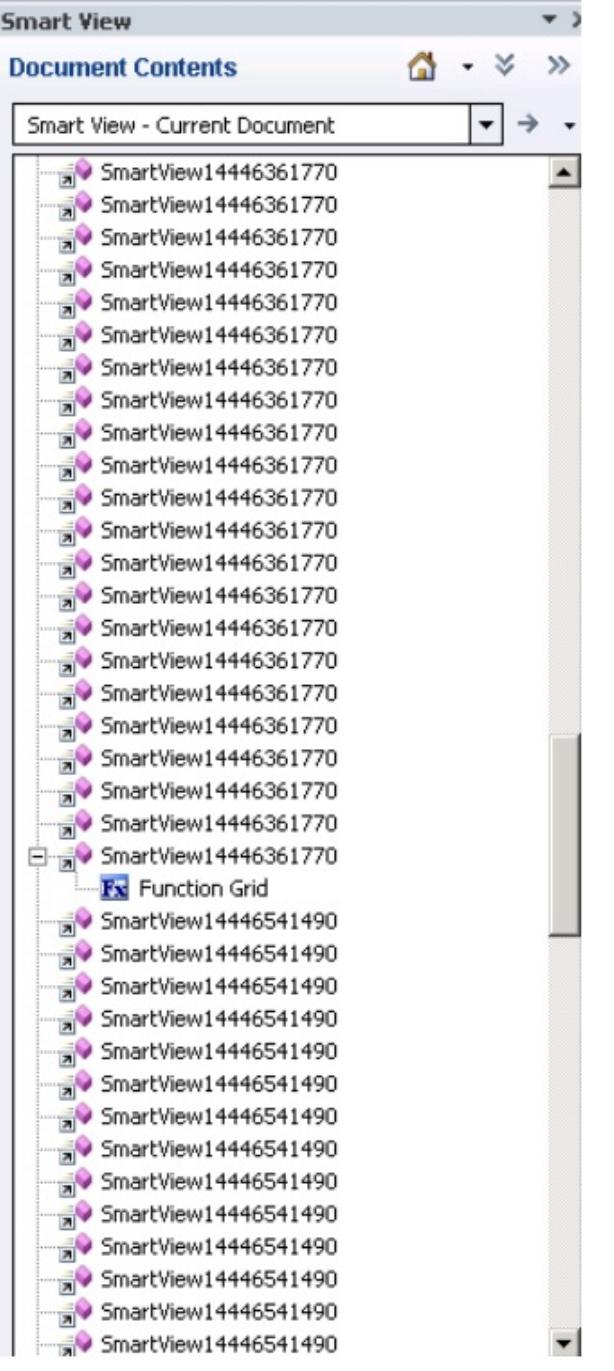

重複問合せは、SmartView14446361770 と SmartView14446541490 です。

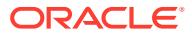

```
次の Visual Basic マクロを実行して、重複問合せを削除できます。
Sub DeleteExtraQueries() 
 ' 
  ' DeleteExtraQueries Macro 
 ' 
  Dim queriesName As Variant 
  Dim uniqueQueriesName As New Collection 
  Dim varName, newList As String 
  Set vars = ActiveDocument.Variables 
  For i = 1 To vars. Count
     varName = vars.Item(i) .Name If Not StrComp(vars.Item(i).Name, "SV_QUERY_LIST", vbTextCompare) Then 
          List = vars.Item(i).Value 
          queriesName = Split(List, "<|>") 
          On Error Resume Next 
          For Each queryName In queriesName 
              uniqueQueriesName.Add queryName, queryName 
          Next 
          newList = "" 
          For Each queryName In uniqueQueriesName 
              newList = newList & queryName & "<|>" 
          Next 
          newList = Left(newList, Len(newList) - 3) 
          vars.Item(i).Value = newList 
      End If
```
Next

End Sub

マクロの実行後、2 つの問合せ(SmartView14446361770 と SmartView14446541490)は、「ドキ ュメント・コンテンツ」に一度だけ表示されます。

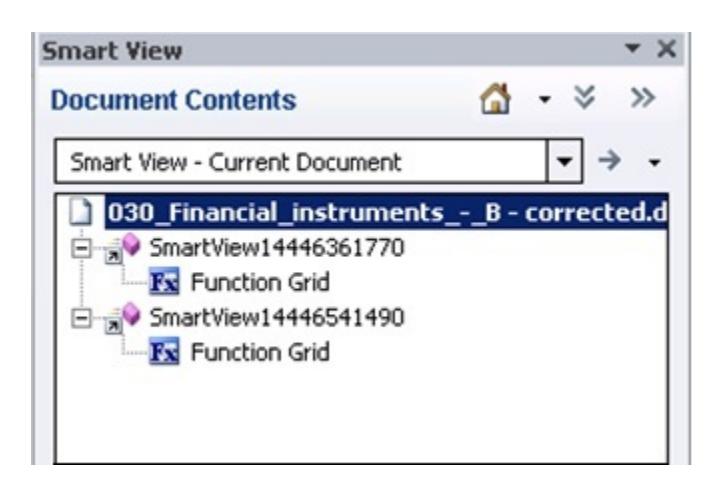

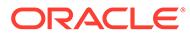

## Excel の Dynamic Data Exchange オプションでの問題

Excel のオプション**「Dynamic Data Exchange (DDE) を使用する他のアプリケーショ ンを無視する」**が選択されると、様々な問題が発生する可能性があります。たとえば、 Excel を起動するとき、Excel 外部から Excel ファイルを起動するとき、ブラウザから **「問合せ対応モードでエクスポート」**オプションを使用して Financial Reporting から残 高をエクスポートするときに問題が発生します。

**回避策:** Microsoft Office ボタン(Excel の左上の隅)をクリックし、**「Excel のオプショ ン」**をクリックします。**「詳細設定」**カテゴリで、**「全般」**オプションまでスクロール・ ダウンし、**「Dynamic Data Exchange (DDE) を使用する他のアプリケーションを無視 する」**チェック・ボックスをクリアします。Excel を再起動します。

## Smart View と Excel におけるパフォーマンスとメモリー使用量の 考慮事項

Oracle Smart View for Office は、Microsoft Office のアドインです。Microsoft Excel プ ロセスにアドインとしてロードされます。Smart View から Excel にレポートがインポ ートされると、Excel プロセスがメモリーを消費するため、パフォーマンスに悪影響を 及ぼすことがあります。

たとえば、グリッドやフォームのインスタンス、「元に戻す」バッファ内のオブジェク ト、XML 解析などにより、Excel プロセスはメモリーを消費します。このため、Excel またはマシンのメモリー制限は、Smart View のメモリー制限にもなります。このこと がパフォーマンスに大きく影響する場合があります。

Smart View でこれを管理するためのメモリー構成パラメータはありません。

Excel 32 ビットと 64 ビットのメモリー制限は異なります。

• Excel 32 ビットの場合、最大メモリー制限(または RAM)は、2 GB です。

Oracle のテストでは、Excel 32 ビットのメモリー使用量が 700 MB を超えると、 Excel が異常な動作をする場合や、予期せず終了する場合があることが示されてい ます。

• 64 ビット・バージョンの Excel は、32 ビットの Office アプリケーションと異な り、2 GB の RAM に制限されません。

サイズの大きいレポートには、64 ビットの Excel を使用することをお薦めします。 または、レポート内の行や列、POV の数を減らすことで、Smart View に送信され るデータを減らすことを検討してください。

メモリー使用量を制限し、パフォーマンスを改善するために、次に示すアクションの 一部または全部を実行することを検討してください。

次のアクションは、メモリー使用量を制限するために役立ちます。

- **1.** Smart View の**「オプション」**ダイアログ・ボックスの**「詳細」**タブで、次のオプ ションが有効になっていることを確認します。
	- **Excel ファイル・サイズの縮小**
	- **メタデータの改善オプション**
- **2. 「オプション」**ダイアログ・ボックスの**「詳細」**タブで、**「元に戻す処理の数」** を'0' (ゼロ)に設定するか(可能な場合)、1 または 2 などの少ない数に設定します。

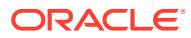

- **3.** Excel の計算方法を「自動」から「手動」に変更します。Excel の**「数式」**リボンに移動 し、**「計算方法の設定」**を選択してから**「手動」**を選択します。
- **4. 「オプション」**ダイアログ・ボックスの**「フォーマット」**タブで、次のようにします。
	- **a. 「Excel フォーマットの使用」**オプションを選択している場合、**「操作時にフォーマッ トを移動」**オプションをクリアする必要があります。
	- **b. 「列幅の調整」**オプションをクリアします。
	- **c. 「数値のフォーマットを保持」**オプションをクリアします。
- **5. 「オプション」**ダイアログ・ボックスの**「拡張機能」**タブで、不要な拡張機能を無効にし ます。
- **6.** Excel で、パフォーマンスと安定性を高めるために、使用していないアドインを無効にす るか、アンインストールします。たとえば、Oracle Essbase Spreadsheet Add-in を無効 にするか、アンインストールします。無効化またはアンインストールの対象となる可能性 があるその他のアドインには、Adobe PDF、WebEx、Send to Bluetooth などがあります。
- **7.** ワークブックのサイズを縮小します。
- **8.** Excel にインポートされるデータを制限します。
	- **a.** プロンプト、フィルタ、POV などの方法を使用して、Smart View に戻されるデータ を減らします。
	- **b.** Smart View の**「オプション」**ダイアログ・ボックスの**「データ・オプション」**タブ で、**「行の抑制」**および**「列の抑制」**オプションを有効にします。

次のアクションは、パフォーマンスの改善およびメモリー使用量の制限のために役立ちます。

- **1. 「オプション」**ダイアログ・ボックスの**「詳細」**タブで、**「元に戻す処理の数」**を'0' (ゼロ) に設定します(可能な場合)。
- **2. 「オプション」**ダイアログ・ボックスの**「メンバー・オプション」**タブで、次のオプショ ンがクリアされていることを確認します。
	- **アドホック操作の式とコメントを保存**
	- **式の充てん**

アドホック操作で式とコメントを保存する必要がない場合にかぎり、これらのオプション をクリアしてください。

また、次の場所にある Microsoft 社のドキュメント、Excel 2010 Performance: Performance and Limit Improvements も参照してください:

[http://msdn.microsoft.com/en-us/library/ff700514\(v=office.14\).aspx](http://msdn.microsoft.com/en-us/library/ff700514(v=office.14).aspx)

### 停止時の Excel プロセスの反応の停止(ハング)

Excel15.xlb ファイルが破損している場合、Excel の停止に時間がかかる場合があります。こ のファイルには Excel のリボンへの変更が保存されています。

この問題を簡単に修正する方法は、Excel15.xlb の名前の変更です。クリーンな Excel15.xlb ファイルは、次に Excel を起動したときに再作成されます。

Excel15.xlb ファイルは、C:\Users\*user*\AppData\Roaming\Microsoft\Excel フォ ルダにあります。

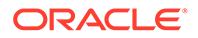

Excel15.xlb ファイルの名前を変更するには、Excel xx.xlb [ファイルの名前変更または](https://docs.oracle.com/en/applications/enterprise-performance-management/smart-view/21.100/svvxx/rename_delete_excel_xlb.html) [削除](https://docs.oracle.com/en/applications/enterprise-performance-management/smart-view/21.100/svvxx/rename_delete_excel_xlb.html)を参照してください。

### 分散の問題、Smart View のインストールおよび HsSpread.dll

場合によっては、分散が期待どおりに機能しないことがあります。

Oracle Smart View for Office では、データは年合計または四半期レベルから月に自動的 には分散されません。Web 上のフォームに値を入力するとデータは自動的に分散され ますが、同じ機能が Smart View では機能しません。

この問題は、ダイナミック・リンク・ライブラリ HsSpread.dll が正しく登録されてい ないことが原因である可能性があり、このことは、Smart View を管理者以外のユーザ ーがインストールした場合に発生することがあります。

この問題は、Planning 18.02.67+と Planning モジュール 17.12.54 以降にも影響しま す。

この問題を修正するには、次の方法をお薦めします:

- Smart View をアンインストールし、Windows 管理者として再インストールしま す。管理者として Smart View を再インストールするを参照してください。
- 管理者として Smart View を再インストールした後も問題が解決しない場合は、 HsSpread.dll ファイルを手動で登録します。HsSpread.dll の登録を参照してくだ さい。

#### **管理者として Smart View を再インストールする**

管理者として Smart View を再インストールするには、次の手順を実行します:

**1.** Smart View をアンインストールします。

詳細は、Smart View [のアンインストール](https://docs.oracle.com/en/applications/enterprise-performance-management/smart-view/22.100/incsv/uninstalling_smart_view.html)を参照してください。

**2.** SmartView.exe を右クリックし、**「管理者として実行」**を選択することで、Smart View を再インストールします。

詳細は、My Oracle Support または [or Oracle Technical Resources](https://docs.oracle.com/en/applications/enterprise-performance-management/smart-view/22.100/incsv/installing_from_my_oracle_support_or_oracle_technology_network.html) からのインスト [ールを](https://docs.oracle.com/en/applications/enterprise-performance-management/smart-view/22.100/incsv/installing_from_my_oracle_support_or_oracle_technology_network.html)参照してください。

**3.** Excel を起動してフォームまたはアド・ホック・グリッドを開き、分散が機能して いることを確認します。

分散の問題が解決しない場合は、HsSpread.dll の登録の手順を実行します。

#### **HsSpread.dll の登録**

Windows で HsSpread.dll を登録するには:

- **1.** Windows コマンド・プロンプトを管理者として起動します。
- **2.** Smart View インストールの bin フォルダに切り替えます。

デフォルトの場所は Oracle\SmartView\bin です。

**3.** 次のコマンドを実行します:

C:\Windows\Microsoft.NET\Framework\v4.0.30319\regasm.exe /codebase HsSpread.dll

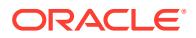

- **4.** コマンド・プロンプトで、出力にエラーがないか確認します。
- **5.** 分散機能をテストします。 問題が解決しない場合は、Oracle サポートに連絡してください。

## Office 2013 および Office 2016 でのちらつきの問題

Microsoft Office 2013 または 2016 (32 ビットまたは 64 ビット)で Oracle Smart View for Office を使用すると、「POV」ツールバーと Smart View パネルでちらつきが発生します。こ のちらつきは、Excel 2013 および Excel 2016 での変更により発生している可能性がありま す。

ちらつきを減らすには、Smart View のヘルス・チェック・ユーティリティを使用して、グラ フィック設定の下にある「アドイン・タスク・ペインでのウィンドウの遷移の無効化」と「ア ニメーションの使用不可」の設定を指定します。これらのオプションに対する推奨設定の使 用をお薦めします。詳細は[、システムのヘルス・チェックの実行](https://docs.oracle.com/en/cloud/saas/enterprise-performance-management-common/svpbc/health_check.html)を参照してください。

### Window トランジションの無効化(DisableWindowTransitionsOnAddinTaskPanes)

ユーザー・エクスペリエンス向上させるため、Office 2013 および 2016 の DWORD 値 DisableWindowTransitionsOnAddinTaskPanes を有効にできます。これを行うには、次のよう に DisableWindowTransitionsOnAddinTaskPanes キーの値を Windows レジストリの Toolbars キーに追加します。

• キー名:

[HKEY\_CURRENT\_USER\Software\Microsoft\Office\<*OfficeVersion*>\Common\Toolba rs]

• 新しい DWORD および値:

"DisableWindowTransitionsOnAddinTaskPanes"=dword:1

DisableWindowTransitionsOnAddinTaskPanes DWORD を Toolbars レジストリ・キーに追加 するには:

- **1. 「スタート」**、**「ファイル名を指定して実行」**の順にクリックし、**「名前」**ボックスに regedit と入力して**「OK」**をクリックします。
- **2.** Office のバージョンによっては、次のレジストリ・キーを特定して選択します。
	- Office 2013:

HKEY\_CURRENT\_USER\Software\Microsoft\Office\15.0\Common\Toolbars

• Office 2016:

HKEY CURRENT USER\Software\Microsoft\Office\16.0\Common\Toolbars

- **3. 「編集」**メニューから、**「新規」**、**「DWORD 値」**の順に選択します。
- **4.** DisableWindowTransitionsOnAddinTaskPanes と入力し、**[Enter]**を押します。
- **5. 「詳細」**ペインで、**「DisableWindowTransitionsOnAddinTaskPanes」**を右クリックし て、**「修正」**を選択します。
- **6. 「値」**データ・ボックスで、1 と入力し、**「OK」**をクリックします。
- **7.** レジストリ・エディタを終了します。
- **8.** Excel を再起動します。

### Office アニメーションの無効化(DisableAnimations)

ユーザー・エクスペリエンスをさらに向上させるため、Windows レジストリにキーお よび DWORD 値を追加して Office 2013 および 2016 の Office アニメーションを無効 にすることもできます。これを行うには、次のように Graphics キーと DisableAnimations キーの値を作成します。

• キー名:

[HKEY\_CURRENT\_USER\Software\Microsoft\Office\<*OfficeVersion*>\Common\ Graphics]

• キー値:

"DisableAnimations"=dword:00000001

レジストリ・キー Graphics を作成して更新するには、新しい DisableAnimations DWORD 値を追加します。

- **1. 「スタート」**、**「ファイル名を指定して実行」**の順にクリックし、**「名前」**ボックスに regedit と入力して**「OK」**をクリックします。
- **2.** 次のレジストリ・キーを探して選択します。
	- Office 2013:

HKEY\_CURRENT\_USER\Software\Microsoft\Office\15.0\Common\

• Office 2016:

HKEY\_CURRENT\_USER\Software\Microsoft\Office\16.0\Common\

- **3. 「編集」**メニューから、**「新規」**、**「キー」**の順に選択します。
- **4.** Graphics と入力し、**[Enter]**を押します。
- **5. 「編集」**メニューから、**「新規」**、**「DWORD 値」**の順に選択します。
- **6.** DisableAnimations と入力し、**[Enter]**を押します。
- **7. 「詳細」**ペインで、**「DisableAnimations」**を右クリックして、**「修正」**をクリック します。
- **8. 「値」**データ・ボックスで、00000001 と入力し、**「OK」**をクリックします。
- **9.** レジストリ・エディタを終了します。
- **10.** Excel を再起動します。

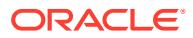

## Smart View (Mac and Browser) for Office 365 アドインの問題の修正

### **次も参照:**

- ライブラリ・フォルダが「ホーム」パネルに表示されない「ストレージのクリア」オプシ ( ョン)
- Chrome [のポップアップ・ブロッカの無効化](#page-154-0)
- Chrome [ブラウザのキャッシュのクリア](#page-154-0)
- Mac での Office および Web [キャッシュのクリア](#page-155-0)
- [キャッシュをクリアした後の](#page-157-0) Chrome での接続の問題
- [タスク・リストの表示の問題](#page-158-0)
- SSO の有効化後に [Smart View \(Mac and Browser\)](#page-158-0)を機能させる

## ライブラリ・フォルダが「ホーム」パネルに表示されない「ストレー ( ジのクリア」オプション)

ログイン後、アプリケーションのライブラリ・フォルダが「ホーム」パネルに表示されない ことがあります。例:

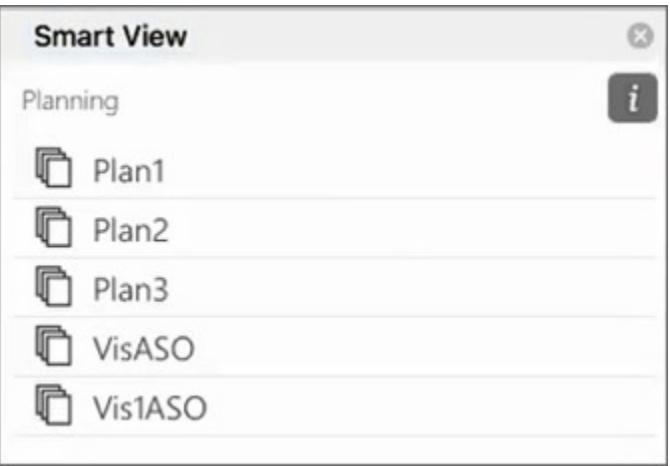

ログイン後、アプリケーションのライブラリ・フォルダが「ホーム」パネルに表示されない 場合は、次の手順で Smart View キャッシュをクリアしてください:

**1.** Smart View リボンで、**「オプション」**ボタンをクリックします:

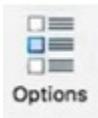

**2. 「オプション」**パネルの**設定**タブで、**記憶域のクリア**をクリックします。

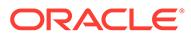

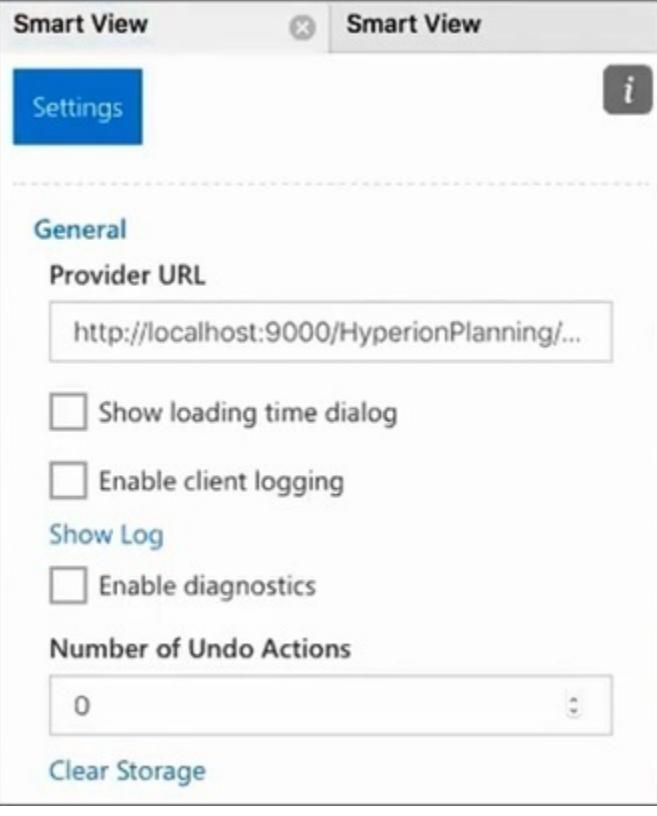

**3.** Mac またはブラウザで Excel 365 を終了してから再起動します。

Mac 上の Excel 365 で Smart View アドインをサイドロードした場合は、もう一度 サイドロードを実行する必要があります[。サイドロードとログイン](https://docs.oracle.com/en/cloud/saas/enterprise-performance-management-common/svimb/sideloading_154x25c0e571.html#GUID-B3AF8841-2A49-47C2-992B-C0D5143C8B95)を参照してく ださい。

**4.** Smart View リボンを選択し、**「ホーム」**を選択します。

ライブラリ・フォルダが「ホーム」パネルにアプリケーション・キューブとともに 表示されます。

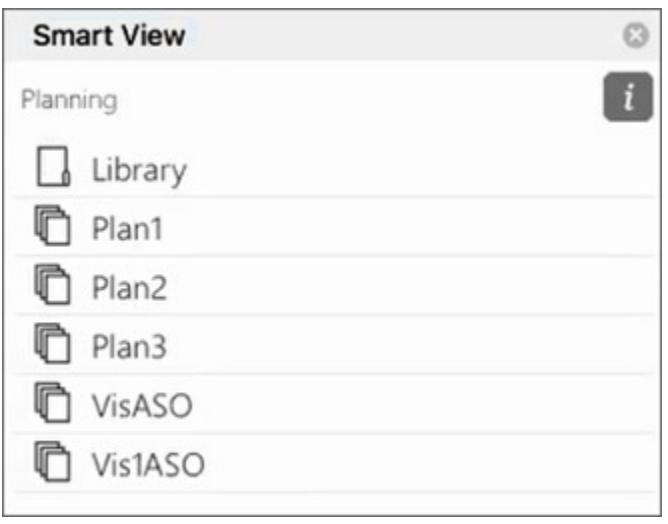

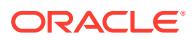

## <span id="page-154-0"></span>Chrome のポップアップ・ブロッカの無効化

ドリルスルーを使用するには、お使いの環境について Chrome のポップアップ・ブロッカを 無効にする必要があります。

Chrome のポップアップ・ブロッカを無効にするには:

- **1.** ブラウザのツールバーにある Chrome のメニュー(3 つのドットのアイコン )をクリック します。
- **2. 「設定」**を選択します。
- **3.** ページをスクロール・ダウンし、**「詳細設定」**をクリックして設定をさらに表示します。
- **4. 「プライバシーとセキュリティ」**セクションで、「サイトの設定」の \* をクリックしま す。
- 5. 「ポップアップとリダイレクト」セクションで、 をクリックします。
- **6. 「許可」**で、**「追加」**をクリックします。 **「サイトの追加」**ダイアログで、環境の URL を入力します。次に例を示します: https://<<your env name>>.oraclecloud.com
- **7. 「追加」**をクリックします。 URL が**「許可」**の下のリストに表示されます。

### Chrome ブラウザのキャッシュのクリア

次の場合、変更または更新されたマニフェスト・ファイルをサイドロードしたり、デプロイ する前に、Windows の 2 つのフォルダの内容とともに、ブラウザのキャッシュをクリアしま す:

- 以前のセッションで前に Oracle Smart View for Office (Mac and Browser)アドインをサ イドロードした場合。
- 次のエラーが表示されないようにするために、関数サポートを含むオプションをマニフェ スト・ファイルで有効にした場合:

このアドインにカスタム関数をインストールするときに問題が発生しました。このアドインの再インス トールをもう一度お試しください。この問題が解決しない場合は、次のサイトにアクセスしてくださ い: <https://aka.ms/customfunctions-troubleshooting>。

Chrome でキャッシュをクリアするには:

- **1.** Chrome を起動します。
- **2.** Chrome 画面の右側にある Chrome のメニュー(3 つのドットのアイコン )をクリックし ます。
- **3. 「その他のツール」**、**「閲覧履歴を消去」**の順に選択します。
- **4. 「詳細設定」**タブをクリックし、次のように選択します:
	- **「期間」**で**「全期間」**を選択します
	- すべてのチェック・ボックス項目を選択します。ただし、**「パスワードとその他のロ グインデータ」**については選択を解除します

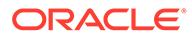

<span id="page-155-0"></span>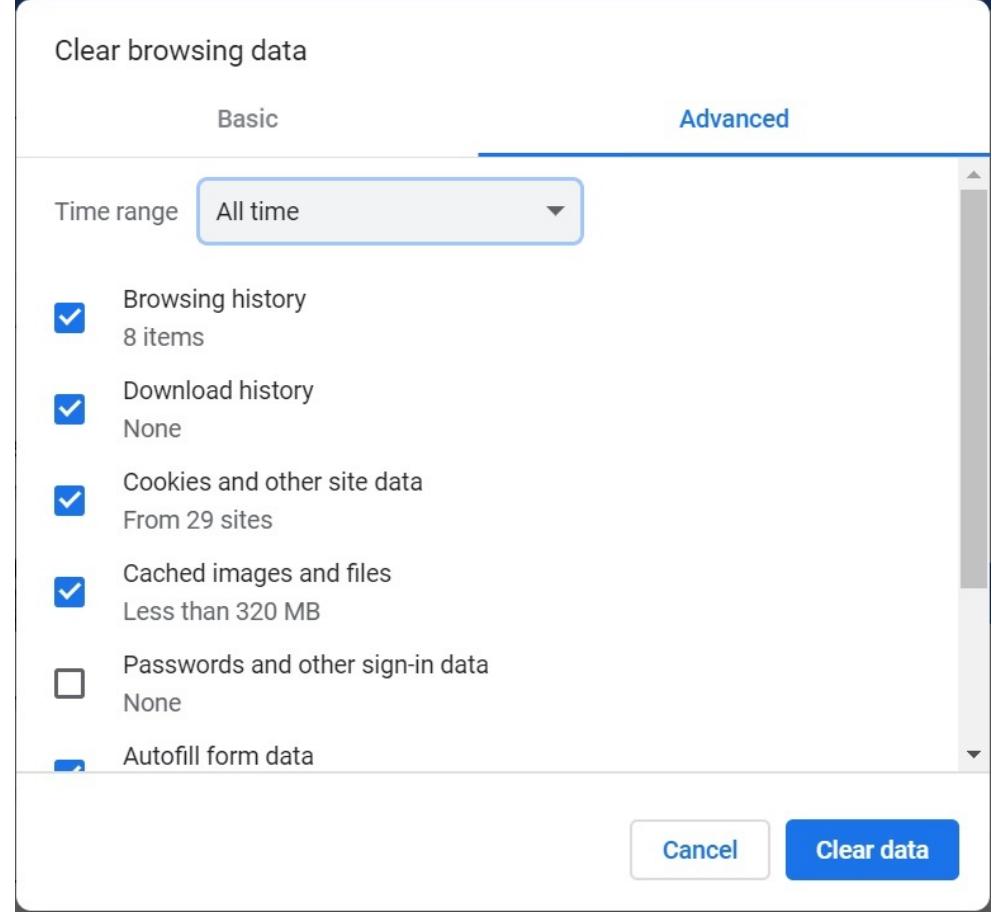

- **5. 「データを削除」**をクリックします。
- **6.** Windows エクスプローラーで、次のタスクを実行します:
	- 次のフォルダの内容をクリアします: %LOCALAPPDATA%\Microsoft\Office\16.0\Wef\
	- 存在する場合、次のフォルダの内容をクリアします:

```
%userprofile%
\AppData\Local\Packages\Microsoft.Win32WebViewHost_cw5n1h2txyew
y\AC\
```
**7.** Chrome を再起動します。

### Mac での Office および Web キャッシュのクリア

次の場合は、Mac で Office および Web のキャッシュをクリアします:

- 接続しているプロバイダが更新された場合。たとえば、月次更新が適用された後。
- 新規または変更されたマニフェスト・ファイルをサイドロードまたはデプロイする 前。
- 以前に同じ Oracle Smart View for Office (Mac and Browser)アドインを初期のセ ッションでサイドロードし、ログインの問題などの問題が発生している場合。

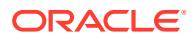

• **「組込み関数のサポート」**オプションをマニフェスト・ファイルで有効にした場合。

Mac で Excel の Office キャッシュをクリアするには:

- **1.** 手動でファイルを削除することで Office キャッシュをクリアします:
	- **a.** すべての Office アプリケーションを閉じます。
	- **b.** 次のフォルダの内容を削除します:

/Users/{*your\_name\_on\_the\_device*}/Library/Containers/ com.Microsoft.OsfWebHost/Data/

そのフォルダが Mac に存在しない場合は、システムに次のフォルダの場所があるか どうかを調べ、見つかった場合はその内容を削除します:

~/Library/Containers/com.microsoft.excel/Data/Library/Caches

~/Library/Containers/com.microsoft.excel/Data/Library/Application Support/Microsoft/Office/16.0/Wef

com.microsoft.Office365ServiceV2/Data/Caches/ com.microsoft.Office365ServiceV2/

詳細は、Microsoft サポート・サイトの [Clear the Office cache](https://docs.microsoft.com/en-us/office/dev/add-ins/testing/clear-cache) および Mac での Office キャッシュのクリアを参照してください。

**2.** マニフェスト・ファイルをサイドロードまたは再デプロイし、Excel を起動して、Smart View にログインします。

Mac: Excel 365 [でのサイドロードとログインま](https://docs.oracle.com/en/cloud/saas/enterprise-performance-management-common/svimb/sideload_mac_159x25c1e002.html)たは Mac: Excel 365 [でのサイドロードと](https://docs.oracle.com/en/cloud/saas/enterprise-performance-management-common/svimb/deploy_manifest_to_365_users_152x25b7f2e1.html) [ログインを](https://docs.oracle.com/en/cloud/saas/enterprise-performance-management-common/svimb/deploy_manifest_to_365_users_152x25b7f2e1.html)参照してください。

- **3. Web キャッシュのクリア**・コマンドを使用して Web キャッシュをクリアします:
	- **a.** 「Smart View」リボンで、**「ホーム」**を選択します。
	- **b.** ログイン・ダイアログまたは「ホーム」パネルの右上隅にある *i* アイコンをクリック して、パーソナリティ・メニューを表示します。

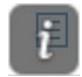

**c.** パーソナル・メニューで、**Web キャッシュのクリア**を選択します。

この例では、ログイン画面からパーソナリティ・メニューにアクセスしています:

<span id="page-157-0"></span>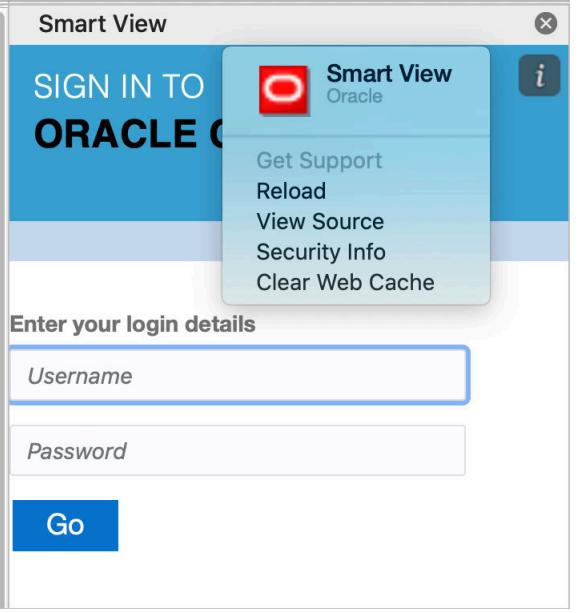

詳細は、Microsoft サポート・サイトの [Clear the Office cache](https://docs.microsoft.com/en-us/office/dev/add-ins/testing/clear-cache) および Mac での Office キャッシュのクリアを参照してください。

**4.** Smart View で作業を続行します。

### キャッシュをクリアした後の Chrome での接続の問題

Chrome ブラウザのキャッシュをクリアし、再サイドロードまたは再デプロイした後 も、接続の問題が引き続き発生する場合、Chrome ユーザーは**「SameSite by default cookies」**フラグを無効にする必要があります。

Chrome で**「SameSite by default cookies」**フラグを無効にするには:

**1.** Chrome を開き、URL アドレス・バーに次のように入力します:

chrome://flags

- **2. 「SameSite by default cookies」**オプションを探し、**「Disabled」**に設定します。
- **3.** Chrome を再起動して変更を適用します。

### **ノート:**

Chrome 91 以降、chrome://flags の**「SameSite by default cookies」**オプ ションは使用できなくなり、デフォルトで有効になっています。

Chrome 95 がリリースされるまで利用できる回避策は、コマンド・プロンプ トから--disable SameSiteByDefaultCookies パラメータを指定して Chrome を起動することです:

```
C:\Program Files (x86)\Google\Chrome\Application>chrome.exe --
disable-features=SameSiteByDefaultCookies
```
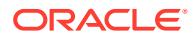

## <span id="page-158-0"></span>タスク・リストの表示の問題

現在のログオン・ユーザーが「タスク・リスト」パネルに表示されるには、少なくとも 2 つ のタスク・リストに割り当てられている必要があります。

現在のログオン・ユーザーに割り当てられているタスク・リストが 1 つのみである場合は、 「タスク・リスト」パネルに次のメッセージが表示されます:

• Chrome:

"TypeError: e is not iterable Please close this panel"

Mac:

"TypeError:undefined is not a function (near '...t of e...')Please close this panel"

**回避策:** そのユーザーのタスク・リストをもう 1 つ作成します。

### SSO の有効化後に Smart View (Mac and Browser)を機能させる

アイデンティティ ・プロバイダを使用する SSO を設定した後、Oracle Smart View for Office (Mac and Browser)は、次のタスクを完了するまで機能しません:

- アイデンティティ ・プロバイダのドメインを含む新しいマニフェスト・ファイルの作成
- マニフェスト・ファイルの再デプロイ

詳細は、*Oracle Smart View for Office (Mac and Browser)*のデプロイと管理の次のトピックを 参照してください。

- マニフェスト・ファイルの作成および保存
- Office 365 ユーザーに対するマニフェスト・ファイルのデプロイ

# 戦略モデリング Smart View 接続問題の修正

Smart View (Microsoft Excel)に「戦略モデリング」リボンが表示されない場合、このトピック の情報を使用してトラブルシューティングします。

### **次も参照:**

- 「戦略モデリング」リボンが表示されない
- [戦略モデリングを再インストールした後もリボンが表示されない](#page-159-0)
- [「戦略モデリング」ノードが「共有接続」に表示されない](#page-159-0)
- [他の問題がある](#page-160-0)

### 「戦略モデリング」リボンが表示されない

「戦略モデリング」リボンが Microsoft Excel に表示されるようにするには:

- **1. Windows** コントロール・センター(「プログラムの追加と削除」)を使用して、戦略モデリン グをアンインストールします。
- **2.** 戦略モデリング・インストーラを再インストールします。StrategicModeling.exe を右ク リックし、**「管理者として実行」**を選択します。

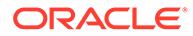

インストーラが手元にない場合は、環境からダウンロードできます。手順は、 *Oracle Enterprise Performance Management Cloud* 管理者スタート・ガイドのクラ イアントのダウンロードおよびインストールを参照してください。

**3.** 「戦略モデリング」リボンが Microsoft Excel に表示されるかどうかを確認します。

## <span id="page-159-0"></span>戦略モデリングを再インストールした後もリボンが表示されな い

この問題は、コンピュータに戦略モデリング拡張機能の SMExtension.dll が正しく登 録されなかった場合に発生します。Windows レジストリを調べて、SMExtension.dll のパスが有効であることを確認してください。

### **Note:**

次に示す手順は Windows 10 のものです。他の Windows バージョンの手順 は、多少異なる場合があります。

- **1.** 「レジストリ エディター」アプリケーションを開きます。**「Windows Search」**に レジストリ エディターと入力し、**「レジストリ エディター」**をクリックします。
- **2. 「はい」**をクリックして、アプリケーションがデバイスに変更を加えることを確認 します。
- **3.** 該当するエントリに移動します: **64 ビット・オペレーティング・システム:** HKEY\_LOCAL\_MACHINE\SOFTWARE\ORACLE\SmartView\extensions\{2AB4F430-ED75-4dad-A8A5-6AA2FB9D35DF}

#### **32 ビット・オペレーティング・システム:**

HKEY\_LOCAL\_MACHINE\SOFTWARE\Wow6432Node\ORACLE\SmartView\extensions\{2 AB4F430-ED75-4dad-A8A5-6AA2FB9D35DF}

**4.** デフォルトの文字列データが、SMExtension.dll が格納されている場所を指してい ることを確認します。通常は、 C:\Oracle\Middleware\EPMSystem11R1\products\hsf\Client\bin-64\smextens ion.dll (64 ビット・コンピュータ)または C:\Oracle\Middleware\EPMSystem11R1\products\hsf\Client\bin\smextension .dll (32 ビット・コンピュータ)です。次の図を参照してください:

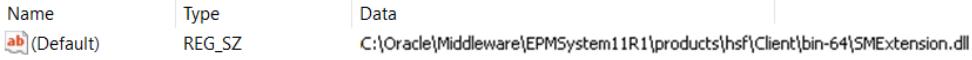

- **5.** レジストリ・エディタを閉じます。
- **6.** コンピュータを再起動します。

### 「戦略モデリング」ノードが「共有接続」に表示されない

戦略モデリング・サーバーがコンピュータに正しく登録されていない場合は、「戦略モ デリング」ノードが選択可能なオプションとして表示されません(次の図を参照)。

<span id="page-160-0"></span>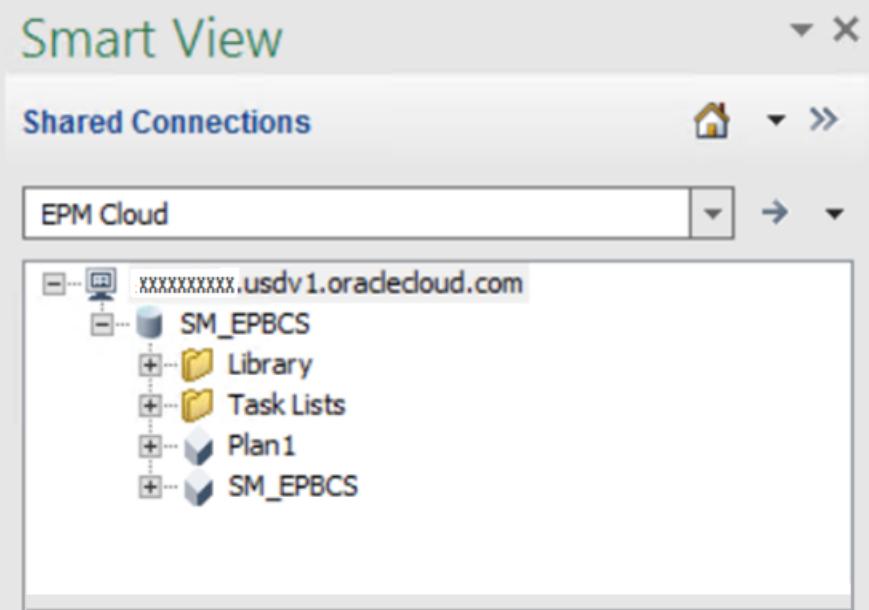

戦略モデリング・プロバイダを正しく登録するには:

- **1.** Windows コマンド・プロンプトを管理者として起動します。
- **2.** ディレクトリを戦略モデリングのバイナリ・フォルダに変更します。通常は次のとおりで す: **64 ビット・オペレーティング・システム:**

C:\Oracle\Middleware\EPMSystem11R1\products\hsf\Client\bin-64

**32 ビット・オペレーティング・システム:** C:\Oracle\Middleware\EPMSystem11R1\products\hsf\Client\bin

**3.** 次のコマンドを実行して、戦略モデリング・サーバーの登録を解除します:

HSFSVProvider.exe /UnRegServer

**4.** 次のコマンドを実行して、戦略モデリング・サーバーを登録します:

HSFSVProvider.exe /UnRegServer

### 他の問題がある

EPM\_ORACLE\_HOME システム環境変数が定義されていないか、無効な場所を指している場合、 次の問題が発生することがあります。

- 「モデル」ノードの下にモデルが表示されない
- モデルを開くと、エラーが表示される
- モデルは開くが、Excel がクラッシュする
- レポートが正しくフォーマットされない

EPM ORACLE HOME システム環境変数がコンピュータで定義されていることと、それが戦略モ デリングのインストール・フォルダ(通常は C:\Oracle\Middleware\EPMSystem11R1)を指して

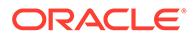

いることを確認してください。Windows のシステム環境変数を追加または変更するに は、管理者ユーザーである必要があります。

# 問合せ

前述の情報で問題を解決できない場合は、オラクル社にお問い合せください。

**1.** 機能またはパフォーマンスの問題を引き起こすアクティビティを 実行しながら、セ ッションの Fiddler トレース・ファイルを生成します。Fiddler [を使用した診断情報](#page-17-0) [の取得](#page-17-0)を参照してください。 HTTPS トラフィックを取得するための Fiddler の構成については、この概要ビデオ をご覧ください。

[概要ビデオ](https://www.youtube.com/watch?v=syUoIw8N2WQ)

セッションの Fiddler トレース・ファイルを生成できない場合に、ブラウザを使用 してネットワーク・トレースを収集する方法は、[ブラウザを使用したネットワー](#page-17-0) [ク・パフォーマンス・トレースの収集](#page-17-0)を参照してください。

- **2.** この問題が発生するまでの手順(およびスクリーンショット)を含む、フィードバッ クの提供の送信資料を作成します。 オプションで、アプリケーション・スナップショットの送信に同意して、オラクル が環境のメンテナンス・スナップショットにアクセスすることを許可します。[フィ](#page-19-0) [ードバックの提供の送信資料の作成を](#page-19-0)参照してください。
- **3.** フィードバックの提供の参照番号を識別する技術的サービス・リクエストを作成し ます[。技術的サービス・リクエストの送信](#page-21-0)を参照してください。サービス・リクエ ストには、次の追加情報が含まれている必要があります:
	- ステップ 1 で作成した Fiddler トレース・ファイルまたはネットワーク診断 HAR ファイル。
	- Microsoft Windows のバージョン。
	- 使用している Microsoft Office のバージョン。
	- 使用している Smart View のバージョン。
	- 問題を再現するための詳細なステップ。
	- 言語設定はオペレーティング・システム、Microsoft Excel、Smart View および ユーザー・プリファレンス全体で同じかどうか。
	- 問題がエンタープライズ仕訳で発生する場合、エンタープライズ仕訳への Smart View 接続が成功したかどうか。
	- この問題が最新の月次更新後に発生するようになったかどうか。
	- 以前は許容できるパフォーマンスであったが、現在は許容できない状態になっ ている場合、許容できるパフォーマンスであったときの日付、時間およびタイ ム・ゾーン。
	- パフォーマンスが許容できるものであった最後の時点の環境のスナップショ ット(可能な場合)。
	- 許容できるパフォーマンスであった最後の時点以降にアプリケーションに加 えた変更。
	- これはクリティカルな停止かどうか。

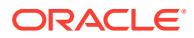

# Workforce の問題の修正

### **適用対象**

Planning モジュールおよび Strategic Workforce Planning

### **この項の内容**

- Workforce での二重給付割当ての解決
- Workforce でのルール実行中の HSP\_ID\_xxxx エラーの解決
- [新規採用要請が既存の要請に追加される問題のトラブルシューティング](#page-163-0)

# Workforce での二重給付割当ての解決

Workforce では、従業員に給付が 2 回割り当てられる場合があります。

この問題は、従業員レコードを「すべての組合コード」(複数の組合コードに適用可能なデフ ォルトのみを取得することが目的)に割り当てると発生します。「すべての組合コード」は、従 業員のプロパティとして割り当てることを意図したものではありません。

Workforce では、従業員レコードは、「すべての組合コード」ではなく特定の組合コードに割 り当てる必要があります。「適用可能な組合コード」を即時利用可能な OWP\_All 組合コード としてロードすると、追加所得、給付および税金が 2 倍になります。この問題を解決するに は、選択した粒度のレベルに応じて事前にシードされている OWP All 組合コード、OWP All ジョブ、OPW All 支払タイプなどのメンバーにデータをロードしないようにしてください。

## Workforce でのルール実行中の HSP\_ID\_xxxx エラーの解決

### **HSP\_ID\_XXXX エラーの原因**

HSP\_ID\_xxxx エラーは、次の場合が原因で発生する可能性があります:

- Oracle Essbase データのみをある環境から別の環境に移行した場合。
- スマート・リスト値としてすでに従業員に割り当てられているコンポーネント、勘定科目 (オプションや階層など)、またはドライバ・ディメンション(組合コードや従業員タイプな ど)からメンバーを削除した場合。
- *WFP* 財務マッピングでスマート・リスト値として使用されている財務キューブのメンバ ーを削除した場合。

#### **HSP\_ID\_xxxx エラーの修正**

HSP\_ID\_xxxx エラーを修正する最も簡単な方法は、アプリケーション・スナップショットを 使用してアプリケーションの完全な移行を実行することです。これが可能でない場合は、次 の手順を使用して無効なデータを修正し、HSP\_ID\_xxxx エラーを修正してください。

### **無効なデータの修正**

Oracle Smart View for Office を使用して、**「無効なデータの識別」**フォームでアドホック分析 を実行します。フォーム定義を変更して、すべてのレベル 0 のエンティティ(従業員、ジョブ および期間)を行に配置し、OWP\_Financial Account (有効な場合)を列に配置して、無効なデ ータを簡単に識別できるようにします。

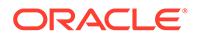

<span id="page-163-0"></span>アプリケーションに存在する無効なデータを修正します。

#### **HSP\_ID の修正**

アプリケーションに無効なデータが見つからない場合は、次の手順を使用して、エラ ーの原因となる HSP\_id を見つけ、修正します。

- **1.** ブラウザを使用して、Workforce 環境にサインインします。
- **2.** データを CSV ファイルにエクスポートします。
	- **a. ホーム**・ページで、**「アプリケーション」**、**「概要」**の順に選択します。
	- **b. 「アクション」**で、**「データのエクスポート」**を選択します。
	- **c. 「データのエクスポート」**で、**「作成」**をクリックします。
	- **d. 「データのエクスポート」**の**「動的メンバー」**オプションで、**「除外」**を選択し ます。
	- **e. 「スライス定義」**で、データ・エクスポート用の**「行」**にレベル 0 の勘定科目、 **「列」**にレベル 0 の期間、**「視点」**にその他のディメンションを選択します。
	- **f. 「エクスポート」**をクリックします。
- **3.** アプリケーション・データをエクスポートすることで作成した CSV ファイルを開 きます。
- **4.** エラー番号を検索文字列として使用して、CSV ファイルを検索し、エラーの原因 となっている交差を見つけます。たとえば、エラーが *HSP\_ID\_1234* の場合は、 *1234* を検索します。
- **5.** Workforce で、報告されたすべてのエラーが修正されるまで、必要に応じてデータ を確認して修正します。

#### **HSP\_ID\_0 エラーの修正**

Workforce のすべての必須フィールドをロードします。

# 新規採用要請が既存の要請に追加される問題のトラブル シューティング

この問題は、次の条件で発生します:

- カスタム・ルールを使用して OWP\_IsEmpty フラグ(追加する次のメンバーを決定す る)をクリアしました。
- データ統合を使用して新規採用を追加しましたが、OWP\_IsEmpty フラグの値を設定 しませんでした。

この問題を修正するには、新規採用の従業員メンバーまたはジョブ(あるいはその両 方)、他の疎ディメンション・メンバーの交差、および次のディメンションの特定のメ ンバーで、再度 OWP IsEmpty フラグを yes に設定します:

勘定科目: OWP\_IsEmpty

年: "No Year"

プロパティ: "No Property"

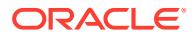

期間: "BegBalance"

# 問合せ

前述のヒントを試しても問題が解決しない場合は、Oracle サポートにお問い合せください。 [オラクル社への問合せを](#page-16-0)参照してください。

次を送信します:

- フィードバックの提供の送信資料を作成します。Oracle Enterprise Performance Management Cloud 画面からのフィードバックの提供については[、フィードバックの提供](#page-19-0) [の送信資料の作成を](#page-19-0)参照してください。
- フィードバックの提供の参照番号を識別する技術的サービス・リクエストを作成します。 手順については[、技術的サービス・リクエストの送信](#page-21-0)を参照してください。サービス・リ クエストで:
	- 問題を再現するための詳細なステップ。
	- この問題が最新の月次更新後に発生するようになったかどうか。
	- 問題が以前は発生していなかった場合は、問題に最初に気付いた日付、時間およびタ イム・ゾーン。
	- 問題が最後に発生した時点より前の環境のスナップショット(可能な場合)。
	- 問題が発生していなかった最後の時点以降に実施したアプリケーションの変更。
	- これはクリティカルな停止かどうか。

# 戦略モデリングの問題の修正

#### **適用対象**

Planning および Planning モジュール

#### **この項の内容**

- 一般的な問題の修正
- Smart View [拡張機能の問題の修正](#page-165-0)
- [戦略モデリング](#page-166-0) Web の問題の修正
- [問合せ](#page-166-0)

### 一般的な問題の修正

- インポートするスナップショットに、既存の戦略モデリングのモデルにあるのと同じ名前 のモデル、連結またはテンプレートが含まれている場合、インポートは失敗します。 この問題を修正するには、インポート・プロセスを開始する前に、ターゲット環境から重 複するアーティファクトを削除します。
- 戦略モデリングのモデルに加えられた変更がデータ・マップに反映されない場合は、次の いずれかの同期アクションを使用します:

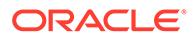

- <span id="page-165-0"></span>– データ・マップ・リスト・ページで**「同期」**をクリックして、データ・マップ で参照される Planning キューブに加えられた変更を反映するようデータ・マ ップをリフレッシュします。
- データ・マップを開いた後に**「同期」**をクリックして、データ・マップで参照 される戦略モデリングのモデルに加えられた変更を反映するようデータ・マッ プをリフレッシュします。
- データ・マップのパフォーマンスを向上させるには、次のオプションを検討してく ださい:
	- データ・マップで使用するエンティティの数を減らします
	- Planning がデータ・マップのソースの場合は、必ず Oracle Essbase のベスト・ プラクティスに従ってください。たとえば、複雑な式を含むメンバーが実行に 時間がかかると、データ・マップ実行のパフォーマンス問題が発生する場合が あるため、そのような複雑な式を含むメンバーをデータ・マップで使用しない ことをお薦めします。

## Smart View 拡張機能の問題の修正

- 戦略モデリングの Oracle Smart View for Office 拡張機能のバージョンが、環境の Oracle Enterprise Performance Management Cloud のバージョンと同じであるこ とを確認します。 戦略モデリングの Smart View 拡張機能のバージョンを確認するには、Smart View で**「オプション」**、**「拡張機能」**の順に選択します。
- パフォーマンスを向上させるには、より少数の勘定科目で勘定科目グループを作成 し、モデルにチェック・インして、勘定科目ビューの勘定科目の数を減らします。 モデルは、チェック・アウトまたは再オープン時に、チェック・インしたときの勘 定科目ビューにデフォルト設定されます。
- **「ユーザー・プリファレンス」**でフォーマットをオフにすると、パフォーマンスが 向上する場合があります。フォーマットのプリファレンス設定にアクセスするに は:
	- **1.** 「戦略モデリング」リボンの**「開始」**をクリックして、**「ユーザー・プリファレ ンス」**を選択します。
	- **2. 「勘定科目」**をクリックします。
- フリースタイル・レポートでは、セルごとに属性を割り当てるのではなく、シー ト、行または列別にセル属性を割り当てると、パフォーマンスが向上する場合があ ります。
- 計算で循環エラーが報告された場合は、ファイルを Smart View にロードし、勘定 科目が使用されている場所を確認できる**「使用先」**ダイアログ・ボックスを使用し て問題をトラブルシューティングします。監査証跡を使用してこの情報を追跡す ることもできます。 たとえば、2021 年 5 月の最初の予測期間の v0385:397/e で、同じ期間の v0385:401/e が必要であるとレポートに表示される場合があります。**「使用先」**ダ イアログ・ボックスを繰返し使用すると、v0385:397/e(計算が開始された箇所)で 終了する次の情報が表示されます:

v0385:397/e is used by v0385:399/e is used by v1680:100/e is used by v0360:419/e is used by

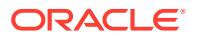

v0360:499 is used by v0360:500 is used by v0360:750 is used by v0360:999 is used by v0385:401/e is used by v0385:397/e

# <span id="page-166-0"></span>戦略モデリング Web の問題の修正

戦略モデリング Web では、Microsoft Excel のすべてのチャートやグラフがサポートされてい るわけではないことに注意してください。現在は、次のチャート・タイプの二次元バージョ ンのみサポートされています:

- 棒
- 折れ線
- 円

Excel でフリースタイル・レポートを設計するときは、サポートされていないアーティファク トやレイアウトを避けてください。たとえば、ロゴなどの埋込みイメージはサポートされて いません。

# 問合せ

前述のヒントを試しても問題が解決しない場合は、Oracle サポートにお問い合せください。 [オラクル社への問合せ](#page-16-0)を参照してください。

- **1.** フィードバックの提供の送信資料を作成します。 オプションで、アプリケーション・スナップショットの送信に同意して、オラクルが環境 のメンテナンス・スナップショットにアクセスすることを許可します[。フィードバックの](#page-19-0) [提供の送信資料の作成](#page-19-0)を参照してください。
- **2.** フィードバックの提供の参照番号を識別する技術的サービス・リクエストを送信します。 手順については[、技術的サービス・リクエストの送信](#page-21-0)を参照してください。サービス・リ クエストで:
	- 問題を再現するための詳細なステップ。
	- この問題が最新の月次更新後に発生するようになったかどうか。
	- 問題が以前は発生していなかった場合は、問題に最初に気付いた日付、時間およびタ イム・ゾーン。
	- 問題が最後に発生した時点より前の環境のスナップショット(可能な場合)。
	- 問題が発生していなかった最後の時点以降に実施したアプリケーションの変更。
	- クリティカルな停止かどうかの明記。

# Financial Consolidation and Close での連結の失敗とパフ ォーマンスの問題の診断

Financial Consolidation and Close のパフォーマンスの問題は、不十分なアプリケーション設 計、不要な計算の使用、最適ではないカスタマイズ、定期的なハウスキーピングの欠如また

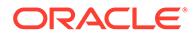

はソフトウェアのバグによって発生する可能性があります。機能的な問題に起因する 場合もあります。

#### **適用対象**

Financial Consolidation and Close

#### **パフォーマンスの低下および機能的な問題の理由**

パフォーマンスの低下を引き起こす要因を特定して修正するには、次の手順を実行し ます。

- 密/疎最適化オプションの使用
- [不十分なアプリケーション設計](#page-168-0)
- [不要な計算の識別](#page-170-0)
- [構成および拡張機能の最適化](#page-171-0)
- [定期的なハウスキーピングの実行](#page-175-0)
- [構成可能な連結ルールをデプロイした後のパフォーマンス問題の診断](#page-177-0)
- [「累計ビューの保管の管理」の使用の検討](#page-183-0)
- 構成可能な計算(挿入位置)[ルールをデプロイした後のパフォーマンス問題の診断](#page-183-0)
- [連結ルール・ログの有効化およびオラクル社へのフィードバックの送信](#page-188-0)
- [機能的な問題への対処](#page-188-0)
- [オラクル社への問合せ](#page-191-0)

## 密/疎最適化オプションの使用

すべての新しい Financial Consolidation and Close アプリケーションは、デフォルト で、「期間」および「増減」を密ディメンションとして使用する密/疎最適化オプション を使用するように作成されます。古いアプリケーションでは、密ディメンションとし て標準オプションの「勘定科目」が使用されていました。

標準オプションを使用する有効なビジネス要件がないかぎり、連結パフォーマンスを 向上させるために、密/疎最適化オプションを使用するように既存のアプリケーション を移行してください。

密/疎最適化オプションは、現在の環境がハイブリッド対応の Oracle Essbase 上にある 場合にのみ使用できます。現在の環境がハイブリッド対応の Essbase 上にない場合、 詳細は次のソースを参照してください:

- *Oracle Enterprise Performance Management Cloud* 管理者スタート・ガイドの EPM Cloud の Essbase について
- *Oracle Enterprise Performance Management Cloud EPM* 自動化の操作の recreate コマンド

密/疎最適化オプションを使用するように既存のアプリケーションを更新するには、「ア プリケーション概要」画面から使用可能な移行ユーティリティを使用します。期間お よび増減が密ディメンションであるアプリケーションを作成または移行すると、シー ド・メンバーおよびメンバー式に対して必要な変更が Financial Consolidation and Close によって加えられます。

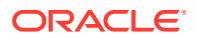

#### <span id="page-168-0"></span>**前提条件**

密/疎最適化オプションを使用するように既存のアプリケーションを変換する前:

- メタデータ検証エラーがないようにします。
- 保留中のメタデータ変更がなく、「データベースのリフレッシュ」が正常に実行されたこ とを確認します。
- アプリケーションのバックアップを作成します。
- スケジュール済のジョブを無効にし、移行を妨げないように日次メンテナンスを再スケジ ュールします。

#### **移行ステップ**

- **1.** サービス管理者として Financial Consolidation and Close にサインインします。
- **2.** ホーム・ページで**「アプリケーション」**、**「概要」**の順にクリックします。
- **3. 「アクション」**から、**「期間および増減を密にする」**を選択して移行ウィザードを起動しま す。
- **4.** 変換前アクションをすでに完了したことを確認し、**「次」**をクリックして、移行ウィザー ドのプロンプトに従います。
- **5.** 移行プロセスが終了するのを待って、アプリケーションからログアウトして再度ログイン します。

#### **移行後のステップ**

- **1.** 作成したメンバー式、挿入位置およびオンデマンド・ルールをすべて確認し、これらがベ スト・プラクティスに従って記述されていることを確認します。
- **2.** すべての親勘定科目のメンバーの解決順が 58 に設定されていることを確認します。新 しい親勘定科目のメンバーの解決順は 58 に設定する必要があります。
- **3.** データ・エクスポート・ジョブを再作成します。「期間」および「増減」が密ディメンシ ョンになっているため、「勘定科目」ではなく、これらのいずれかを列に入力します。
- **4.** 保存済のメタデータ・ロード・ファイル(csvs)に次の変更を加えて、移行済アプリケーシ ョンへのメタデータのインポートに使用できるようにします:
	- **Account.csv:** すべての親勘定科目のメンバーの解決順を 58 に設定します。
	- **Movement.csv:** すべての親増減を「動的計算」に設定します。すべてのメンバーの 解決順を削除します。
	- **Data Source.csv:** すべてのメンバーの解決順を削除します。

## 不十分なアプリケーション設計

パフォーマンスの問題に直面した場合、サービス管理者は、アプリケーションの設計を確認 してメタデータを検証し、アプリケーションが最適なパフォーマンスを発揮することを確認 する必要があります。

#### **簡易ディメンション・エディタを使用したエラーの確認および修正**

最適な連結パフォーマンスを実現するには、アプリケーションの各ディメンションのメタデ ータ・プロパティが正しく設定されている必要があります。メタデータ・プロパティが正し くないと、連結エラーが発生し、パフォーマンスの低下の原因となる可能性があります。**簡**

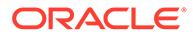

**易ディメンション・エディタ**を使用して、メタデータが連結のベスト・プラクティス に従っていることを確認します。

アプリケーションのディメンションを確認して、正しいメンバー・プロパティで定義 されていることを確認します。メンバー・プロパティの確認方法の詳細は、*Financial Consolidation and Close* の管理の簡易ディメンション・エディタでのメンバー・プロ パティの編集を参照してください。

エラーを確認して修正するには:

- **1.** サービス管理者として Financial Consolidation and Close にサインインします。
- **2.** ホーム・ページで**「アプリケーション」**、**「概要」**の順にクリックします。
- **3. 「ディメンション」**タブで、評価するディメンションの名前(たとえば、**「勘定科目」**) をクリックします。 選択したディメンションの**「メンバー・プロパティの編集」**画面が表示されます。
	- **a. 「すべてのレベルヘズーム・イン」セッ**をクリックします。
	- **b. 「メタデータ定義の検証」 最をクリックします。** 現在のディメンションの検証エラーをリストする検証ペインが、画面の下部に 表示されます。
	- **c. 「検証エラーの修正」**を使用して、各検証エラーを選択して修正します。**「適 用」**をクリックして、メタデータ・プロパティ値に変更を適用します。
	- **d.** すべての検証エラーを修正した後、**「保存」**をクリックします。
	- **e. 「取消」**をクリックして、**「ディメンション」**タブに戻ります。
- **4.** 各ディメンションに対してステップ 3 を繰り返します。
- **5.** データベースをリフレッシュします。
	- **a. 「アクション」**で、**「データベースのリフレッシュ」**を選択します。
	- **b. 「作成」**をクリックします。
	- **c. 「データベースのリフレッシュ」**で、データベースをリフレッシュする前後に 完了するアクションを設定します。
	- **d. 「データベースのリフレッシュ」**をクリックします。
- **6.** 連結を実行して、パフォーマンスが向上したかどうかを確認します。

#### **メタデータの検証**

メタデータ・バリデータを使用して、割り当てられているデフォルトおよび連結キュ ーブ・データ・ストレージ、集計演算子、親メンバーなどのメタデータ・プロパティ が有効であることを確認します。無効なメタデータ・プロパティの割当てにより、連 結時にエラーが発生し、パフォーマンスの低下の原因となる可能性があります。

メタデータ・バリデータを使用してメタデータを検証するには:

- **1.** サービス管理者として Financial Consolidation and Close にサインインします。
- **2. ホーム**・ページで**「アプリケーション」**、**「概要」**の順にクリックします。
- **3. 「アクション」**で、**「メタデータの検証」**を選択します。
- **4. 「メタデータの検証」**で、**「実行」**をクリックします。

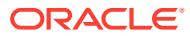

<span id="page-170-0"></span>エラーがある場合は、エラーの説明とともに[親].[子]の形式で表示されます。エラー・メ ッセージの詳細は、*Financial Consolidation and Close* の管理のメタデータ検証メッセー ジを参照してください。

**5.** ディメンション・エディタを開き、報告されたメタデータ・エラーを修正します。*Financial Consolidation and Close* の管理の簡易ディメンション・エディタでのディメンションの編 集についてを参照してください。

## 不要な計算の識別

Financial Consolidation and Close は、連結プロセス中に多数のデフォルトの計算を実行しま す。サービス管理者は、組織のニーズに必要な計算のみがプロセスで実行されるようにする 必要があります。不要な計算をオフに切り替えると、パフォーマンスが向上する場合があり ます。

連結プロセスの詳細は、*Financial Consolidation and Close* の管理の連結プロセスを参照して ください。

#### **シードされた残高勘定科目の自動計算のオフへの切替えの検討**

貸借対照表の貸借が一致していない場合は、調整金額が計算され、残高と呼ばれるシードさ れた勘定科目に転記されます。シナリオに対して、貸借対照表がアプリケーションで自動的 に貸借一致されないようにする場合は、この計算を無効にできます。

シード済の勘定科目に対する貸借一致の自動計算を停止するには:

- **1.** サービス管理者として Financial Consolidation and Close にサインインします。
- **2.** ホーム・ページで**「アプリケーション」**、**「連結」**の順にクリックします。
- **3. 「現地通貨」**タブの**「貸借対照表の残高」**をクリックします。
- **4.** 1 つ以上のシナリオの除外を追加します。
	- **a. 「無効化されたシナリオ」**で、**「シナリオの追加」**をクリックし、「残高」シード済勘 定科目を自動的に計算しないシナリオを選択します。必要な場合は、すべてのシナリ オに対してこの計算を無効にできます。
	- **b. 「保存してデプロイ」□**をクリックし、除外ルールを保存してアクティブにします。
- **5.** 連結を実行します。

#### **比率計算をオフに切り替える検討**

流動性比率、資産管理比率、利益率、レバレッジ率など、比率の多くは、必要に応じて動的 に計算されます。2 つのパフォーマンス比率(棚卸資産回転日数および売上債権回収日数)は、 連結プロセスの一環として計算されます。これらの比率計算を使用しない場合、パフォーマ ンスの向上のために、それらを選択したシナリオから除外することを検討してください。こ のオプションは、資産管理機能が有効になっている場合にのみ使用できます。比率計算を無 効にする手順は、*Financial Consolidation and Close* の管理の比率計算を参照してください。

### **最上位メンバーを使用したカスタム・ディメンションでのシステム計算の処理の検討**

デフォルトでは、Financial Consolidation and Close は、アプリケーションのカスタム・ディ メンションのレベル 0 メンバーすべてに対してシステム計算を実行します。アプリケーショ ンがレベル 0 メンバーのシステム計算によって提供される詳細レベルを必要としない場合 は、レベル 0 メンバーのかわりに最上位メンバーを使用してシステム計算を処理することを 検討してください。

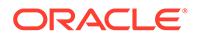

<span id="page-171-0"></span>**ノート:** この提案は、拡張ディメンション・ベースのアプリケーションには適用され ません。

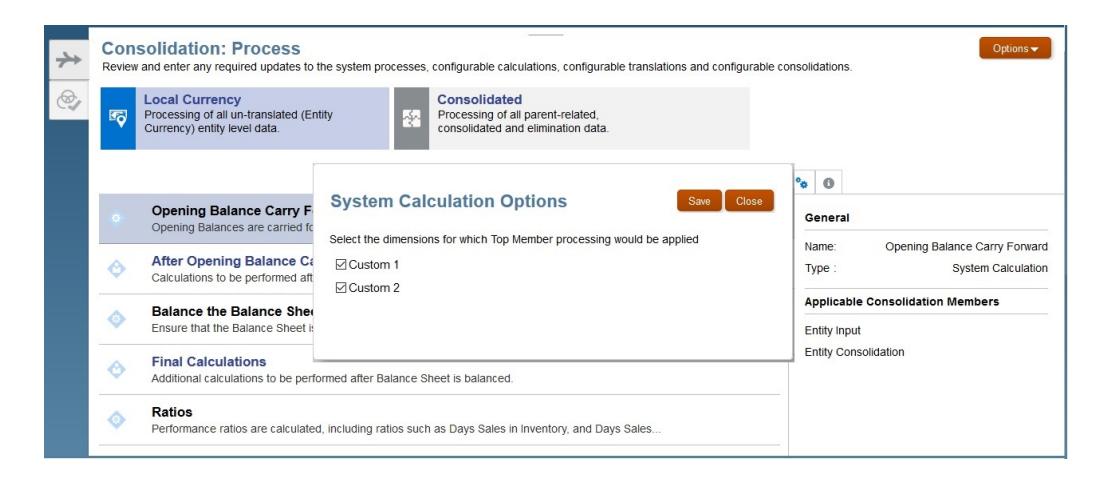

最上位メンバーを使用してカスタム・ディメンションでのシステム計算を処理するに は:

- **1.** サービス管理者として Financial Consolidation and Close にサインインします。
- **2.** ホーム・ページで**「アプリケーション」**、**「連結」**の順にクリックします。
- **3. 「オプション」**をクリックします。 **「システム計算オプション」**ダイアログ・ボックスに、アプリケーションのカスタ ム・ディメンションのリストが表示されます。
- **4.** 最上位メンバー処理をアクティブ化するカスタム・ディメンションを選択します。
- **5. 「保存」**をクリックします。

## 構成および拡張機能の最適化

連結の拡張機能や構成に対して最適でないロジックを使用すると、パフォーマンスに 影響を与える可能性があります。

Financial Consolidation and Close アプリケーションのデフォルトの連結ロジックを拡 張できます。連結ロジックの拡張に使用できる方法には、次のものがあります。

- メンバー式
- 計算ロジック
- 換算または連結のオーバーライド

アクティビティ・レポートの情報、具体的には、次の各セクションの情報を使用して、 実行に相当な時間を要するスクリプトを特定します。

- 30 秒を超過した低パフォーマンスのビジネス・ルール上位 10 件
- 1 分を超過した低パフォーマンスの計算スクリプト・コマンド上位 5 件

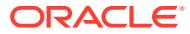

• 15 秒を超過した低パフォーマンスの Essbase 問合せ上位 10 件

*Oracle Enterprise Performance Management Cloud* 管理者スタート・ガイドのアクティビテ ィ・レポートについてを参照してください。

#### **メンバー式の確認**

メンバー式を確認し、計算とロジックを最適化して不要な式を削除します。Oracle Smart View for Office を使用してメンバー式を確認できます。

**「メンバー・プロパティの編集」**画面を使用して、ディメンションの式を確認、編集および削 除します。式を削除できるのはカスタム・ディメンションからのみです。デフォルト(初期状 態)のディメンションのシードされた式、たとえば、YTD は削除できません。

カスタム・ディメンションの式を編集または削除するには:

- **1.** サービス管理者として Financial Consolidation and Close にサインインします。
- **2.** ホーム・ページで**「アプリケーション」**、**「概要」**の順にクリックします。
- **3. 「ディメンション」**をクリックし、**簡易ディメンション・エディタ**を開きます。
- **4.** 操作するディメンションの名前をクリックします。
- 5. 「すべてのレベルヘズーム·イン」『ニをクリックします。
- **6. コンソール式**列で、編集または削除する式を見つけます。

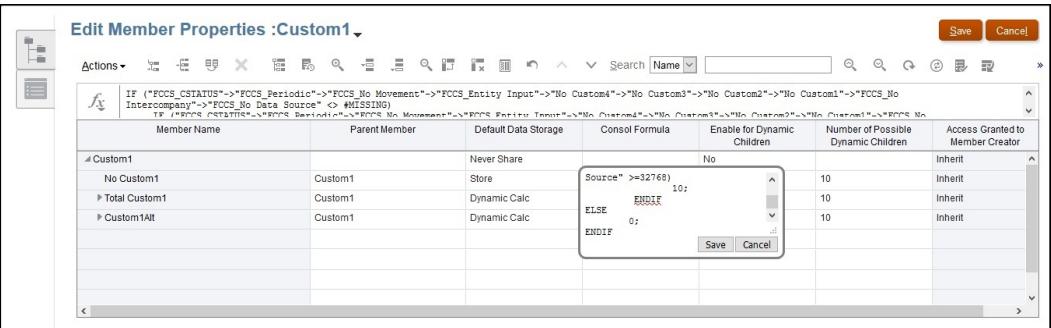

列ヘッダーを右クリックして一部の列の選択を解除することで、現在の表示から列を削除 して画面を整理できます。

- **7.** 必要に応じて式を編集または削除し、**「保存」**をクリックして変更内容を保存します。
- **8. 「メンバー・プロパティの編集」**で、**「保存」**、**「取消」**の順にクリックします。

#### **アプリケーションにデプロイされたカスタム計算の無効化**

Financial Consolidation and Close では、事前定義されている多数のルール・テンプレートを 使用して、現地通貨または複数通貨の計算プロセスを支援します。カスタム・スクリプトを 追加してアプリケーションに再デプロイすることで、これらを変更している可能性がありま す。カスタム計算スクリプトがパフォーマンスに影響を与えていないことを確認するには、 カスタム・スクリプトを無効化(コメント・アウト)し、アプリケーションに再デプロイしてか ら連結を実行します。

カスタム計算を無効にするには:

- **1.** サービス管理者として Financial Consolidation and Close にサインインします。
- **2.** ホーム・ページで**「アプリケーション」**、**「連結」**の順にクリックします。

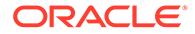

- **3. 「連結プロセス」**タブで**「現地通貨」**をクリックします。
- **4. 「期首残高の繰越し後」**または**「財務計算」**をクリックして、Calculation Manager を開きます。
- **5.** Calculation Manager で、**「EPM Cloud」**、アプリケーションのノード、**「Consol」**、 **「ルール」**を順に展開して使用可能なルールを表示します。
- **6.** カスタム・スクリプトをコメント・アウトし、ルールを再デプロイします。
	- **a.** たとえば、**FCCS\_10\_After Opening Balance Carry Forward\_Local\_Currency** などのルールを右クリックし、**「開く」**を選択しま す。
	- **b.** 次の図に示すように、カスタム・スクリプトをコメント・アウトして、ルール をデフォルトの状態に戻します。

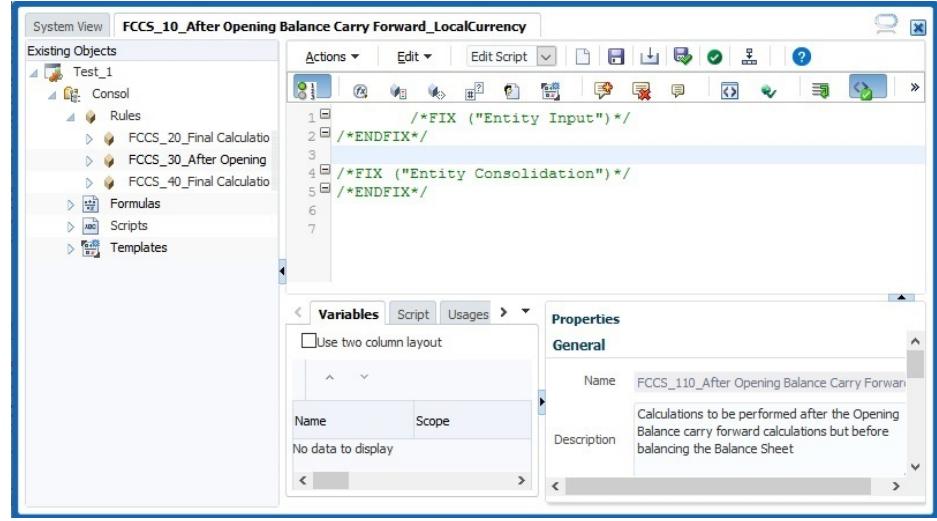

**c.** ルールを再デプロイして連結を実行し、パフォーマンスを確認します。 パフォーマンスが向上する場合は、パフォーマンスに影響する可能性のあるロ ールアップおよびアド・ホック計算に特に注意して、スクリプトを修正し、最 適化します。その後、ルールをアプリケーションに再デプロイしてください。

パフォーマンスが向上しない場合は、このルールがパフォーマンスの低下に寄 与していないと想定できます。カスタム・スクリプトを復元し、ルールをアプ リケーションに再デプロイしてください。

**7.** 各ルールに対してステップ 6 を実行します。

#### **連結ルールのデプロイ解除**

- **1.** サービス管理者として Financial Consolidation and Close にサインインします。
- **2.** ホーム・ページで**「アプリケーション」**、**「連結」**の順にクリックします。
- **3. 「連結プロセス」**タブで**「連結」**をクリックします。
- **4. 「構成可能な連結」**をクリックします。 **「連結ルールの管理」**が開きます。
- **5.** 連結ルール・セットのデプロイを 1 つずつ解除して連結を実行し、パフォーマンス を評価します。

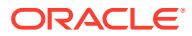

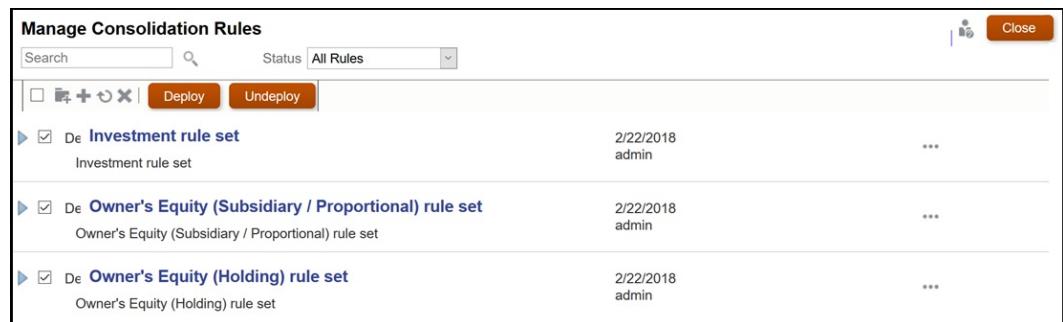

パフォーマンスが向上する場合は、ルール・セットのルールを修正して最適化します。そ の後、ルールおよびルール・セットをアプリケーションに再デプロイしてください。

パフォーマンスが向上しない場合は、このルール・セットがパフォーマンスの低下に寄与 していないと想定できます。ルール・セットをアプリケーションに再デプロイしてくださ い。

#### **代替変数の追加**

これらの代替変数を追加して、連結パフォーマンスが向上するかどうかを評価することを検 討してください。

**ノート:**

これらの代替変数はデフォルトでは作成されません。手動で作成して有効にする必 要があります。代替変数ごとに、Cube = Consol 設定を使用して変数を有効にし、 Value = true を使用して連結中にそれを利用します。

• EnableSimpleAggregation

この代替変数を作成し、値を true に設定して、ロールアップ中の連結パフォーマンスを 最適化します。

### **ノート:**

EnableSimpleAggregation と EnableOptimalBlockCreation は相互に排他的で す。EnableSimpleAggregation が true に設定されている場合、連結プロセス は、アプリケーションで値が設定されているかどうかに関係なく、 EnableOptimalBlockCreation 値を false として処理します。

• OptimizeDBRefresh

この代替変数を作成し、値を true に設定して、為替レートをレートから連結キューブに プッシュする際のパフォーマンスを最適化します。

• OptimizeYTDCalculation

この代替変数を作成し、値を true に設定して、連結中の YTD 計算のパフォーマンスを最 適化します。

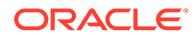

<span id="page-175-0"></span>**ノート:**

OptimizeYTDCalculation は、拡張ディメンション・アプリケーションの みの最適化された連結パフォーマンスを示します。

• OptimizeConcurrency

この代替変数を作成して有効にし、値を true に設定して、連結中の高い同時実行 性を利用します。

Financial Consolidation and Close の連結および換算のビジネス・ルールは、複数 のエンティティに対して実行されます。Oracle Essbase では、マルチスレッド処 理を使用して、ビジネス・ルールの計算を同時に実行できます。 OptimizeConcurrency 変数を使用すると、Financial Consolidation and Close の計

算で強制的に複数の Essbase プロセス・スレッドが慎重に使用され、計算の実行 が高速化されます。

# 定期的なハウスキーピングの実行

サービス管理者は、パフォーマンスの低下を防止するために、必要なハウスキーピン グ・タスクを定期的に実行する必要があります。不要なデータ・ブロックを定期的に 削除し、データ・ブロック構造が効率的に保存されるようにして Oracle Essbase を調 整することは、連結の最適なパフォーマンスにとって不可欠です。

**ノート:**

restructureCube EPM 自動化コマンドを実行し、空のブロックを削除してキ ューブを再構築できます。

### **空のブロックのクリア**

空のブロックをクリアすると、データベースの計算速度の最適化に役立ちます。たと えば、最初の計算で多数の連結レベルのブロックが作成された場合、計算は追加のブ ロックを通過する必要があるため、後続の再計算に時間がかかります。

空のブロックをクリアするには:

- **1.** サービス管理者として Financial Consolidation and Close にサインインします。
- **2.** ホーム・ページで、**「ルール」**をクリックします。
- **3. 「ビジネス・ルール」**タブで、**「ClearEmptyBlocks」**行の**「起動」** をクリック します。
- **4. 「ビジネス・ルール」**で、空のブロックをクリアするシナリオ、年および期間を選 択します。

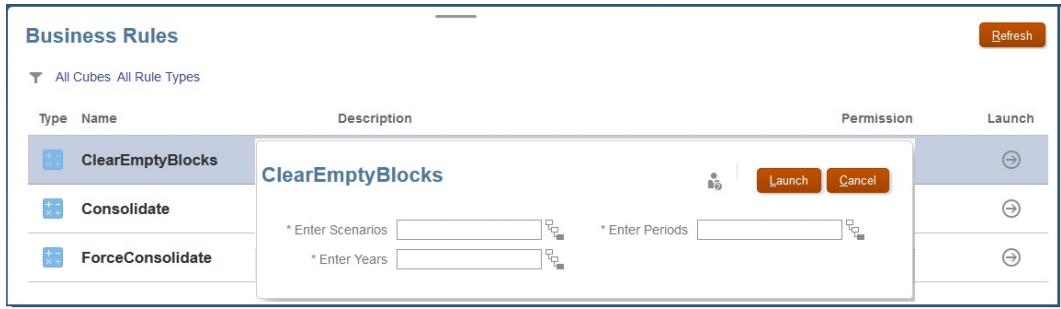

- **5. 「起動」**をクリックします。
- **6.** 連結を実行します。

#### **密キューブの再構築**

データの断片化は、エンド・ユーザーのデータ更新、増分データ・ロードおよび計算の実行 の結果としてブロック・ストレージ(BSO)データベースで自然に発生します。データベースが 断片化すると、Financial Consolidation and Close アプリケーションのパフォーマンスに影響 します。

キューブの再構築が必要かどうかを確認するには:

- **1.** サービス管理者として Financial Consolidation and Close にサインインします。
- **2.** ホーム・ページで**「アプリケーション」**、**「連結」**の順にクリックします。
- **3. 「財務計算」**をクリックして、Calculation Manager を起動します。
- **4. Calculation Manager で、「データベース・プロパティ」<sup>で</sup>をクリックします。**
- **5. 「データベース・プロパティ」**の左ペインで**「EPM Cloud」**を展開し、次にアプリケーシ ョンのノードを展開して**「Consol」**をクリックします。
- **6.** 右ペインで、**「統計」**をクリックします。
- **7. 「平均クラスタ率」**の値を確認します。表示されている値が 1.00 (最大)またはそれに近い 場合、再構築は必要ありません。たとえば、0.01032828 など、値がはるかに低い場合は、 キューブを再構築して断片化を解消する必要があります。

このコマンドを実行する前に、誰もアプリケーションを使用していないことを確認します。 キューブを再構築するには:

- **1.** サービス管理者として Financial Consolidation and Close にサインインします。
- **2.** ホーム・ページで**「アプリケーション」**、**「ジョブ」**の順にクリックします。
- **3.** 「キューブの再構築」ジョブをスケジュールして実行します。

**a. 「ジョブのスケジュール」**をクリックします。

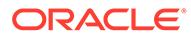

<span id="page-177-0"></span>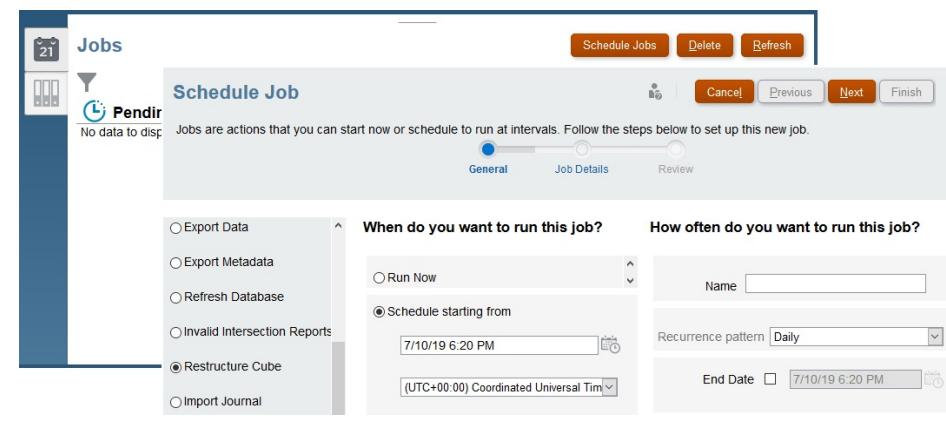

- **b. 「このジョブのタイプ」**で、**「キューブの再構築」**を選択します。
- **c. 「今すぐ実行」**を選択し、再構築をすぐに開始します。**「次」**、**「終了」**の順にク リックします。または、後で開始するようにジョブをスケジュールできます。

# 構成可能な連結ルールをデプロイした後のパフォーマン ス問題の診断

Financial Consolidation and Close の構成可能な連結ルールのパフォーマンスは、計算 の範囲を制限しないこと(カスタム・ルールのソース・メンバーの選択が不十分)、また は複数の保管済メンバーを密ディメンションから、たとえば、ルールのソースとして 使用することに起因する場合があります。

自動または手動のアプローチを使用して、パフォーマンスの問題を解決できます:

- パフォーマンスの問題を解決するための自動アプローチ
- [パフォーマンスの問題を解決するための手動アプローチ](#page-178-0)

## パフォーマンスの問題を解決するための自動アプローチ

### **Note:**

パフォーマンスの問題を解決するためのこのアプローチは、密ストレージ・ オプション(DSO)アプリケーションには適用できません。

パフォーマンスの問題を解決するためのこのアプローチは、連結の一部として実装さ れ、次のステップが含まれます:

- 「システム勘定科目の作成」構成タスクの実行
- optimizeConfigConsol 代替変数の設定

#### **「システム勘定科目の作成」構成タスクの実行**

「システム勘定科目の作成」構成タスクの実行の過程で、Financial Consolidation and Close は、FCCS\_System Accounts の下に次の一時システム勘定科目を作成します。

FCCS ConsolAccount1

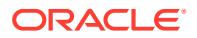

#### <span id="page-178-0"></span>• FCCS\_ConsolAccount2

これらの一時勘定科目は、連結の過程で内部的に使用されます。これらの勘定科目のデータ・ ストレージ・タイプは、「共有しない」に設定する必要があります。FCCS\_ConsolAccount1 の 場合、勘定科目タイプは「資産」である必要があり、FCCS ConsolAccount2 の場合、勘定科 目タイプは「収益」である必要があります。

Financial Consolidation and Close では、2 つのバケットに分類される 6 つの勘定科目タイプ を処理します:

- バケット 1: 資産、費用
- バケット 2: 収益、負債、資本、保存された仮定

ソースとターゲットの選択が異なるバケットに属している場合は、データ値を逆にする必要 があります。たとえば、構成ルールのソース選択にバケット 1 とバケット 2 の複数の勘定科 目がある場合は、ターゲット選択の勘定科目タイプを確認し、FCCS\_ConsolAccount1 または FCCS ConsolAccount2 のいずれかをソース一時勘定科目として使用する必要があります。

#### **optimizeConfigConsol 代替変数の設定**

代替変数 optimizeConfigConsol の値を true に設定して、パフォーマンスの問題を解決する ための自動アプローチを有効にします。

### パフォーマンスの問題を解決するための手動アプローチ

#### **不十分なルール設計のチェック**

正しい結果と最適なパフォーマンスを確保するには、ベスト・プラクティスとして、計算が 実行されるディメンションおよびメンバーを常に指定します。

連結ルールのパフォーマンスを最適化するには、計算の範囲を必要なディメンションとメン バーに制限する必要があります。必要なディメンションとメンバーを計算に追加しない場 合、可能性があるすべてのメンバーの組合せに対してルールが実行されます。たとえば、次 のサンプル・ルールでは、カスタム・ディメンション・メンバー No Department に対しての み計算を実行する必要があります。ソースにディメンション・メンバーを追加すると、No Department に対してのみルールを実行することで、実行が高速になります。

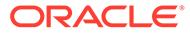

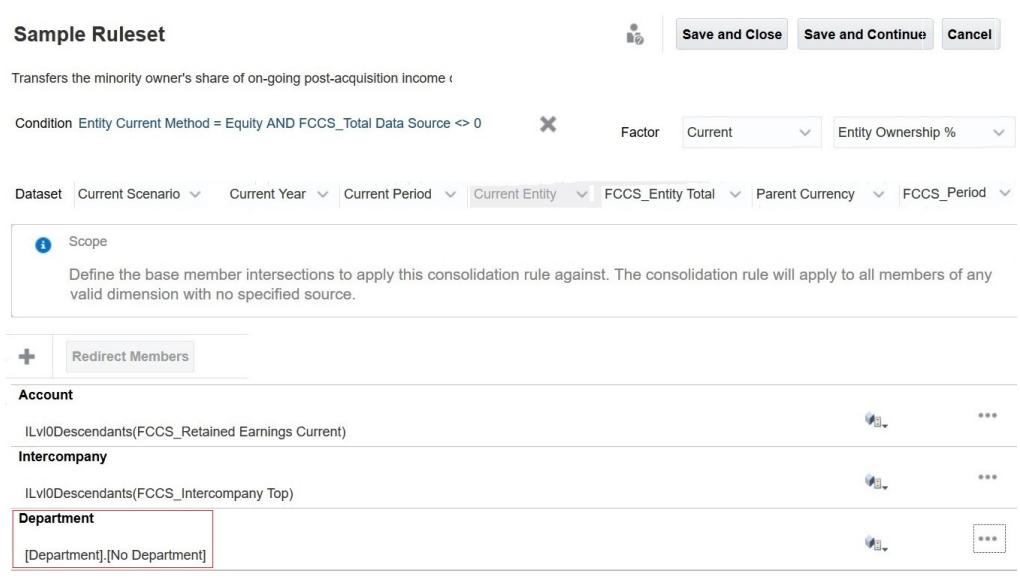

#### **ルールのソース(勘定科目ディメンション)の複数の保管済メンバーのチェック**

連結ルールのソースにある多数のレベル 0 の保管済勘定科目が単一の宛先勘定科目に リダイレクトされた場合、パフォーマンスが低下する可能性があります。そのような シナリオでは、保管済データ・ストレージを含むプレース・ホルダー勘定科目メンバ ーを作成し、FCCS 110 (単一通貨アプリケーション)または FCCS 30 (複数通貨アプ リケーション)に挿入ルールを記述して、子の金額をそこにリダイレクトすることをお 薦めします。その後で、動的な親のかわりに連結ルールのソースでプレース・ホルダ ー勘定科目を使用して、ルールの実行を高速化できます。

#### **ユース・ケース: 構成可能な連結ルールをデプロイした後のパフォーマンス問題の解決**

この例では、100 個の P/L 勘定科目(Acc\_001 から Acc\_100)が、アプリケーションの多 数の P/L 勘定科目の 1 つである動的な親 Retained Earnings Current の下に存在す ると想定しています。次の図を参照してください。

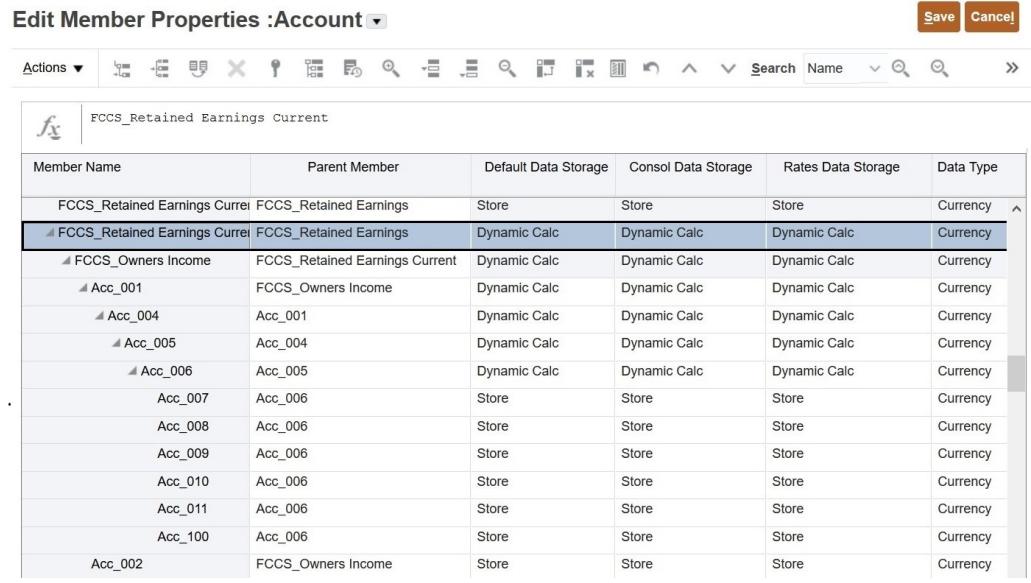

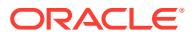

 $\begin{bmatrix} 1 & 1 \\ 2 & 3 \end{bmatrix}$
次の図は、参照を通して Retained Earnings Current をソースとして直接的または間接的に 使用するルールを示しています。

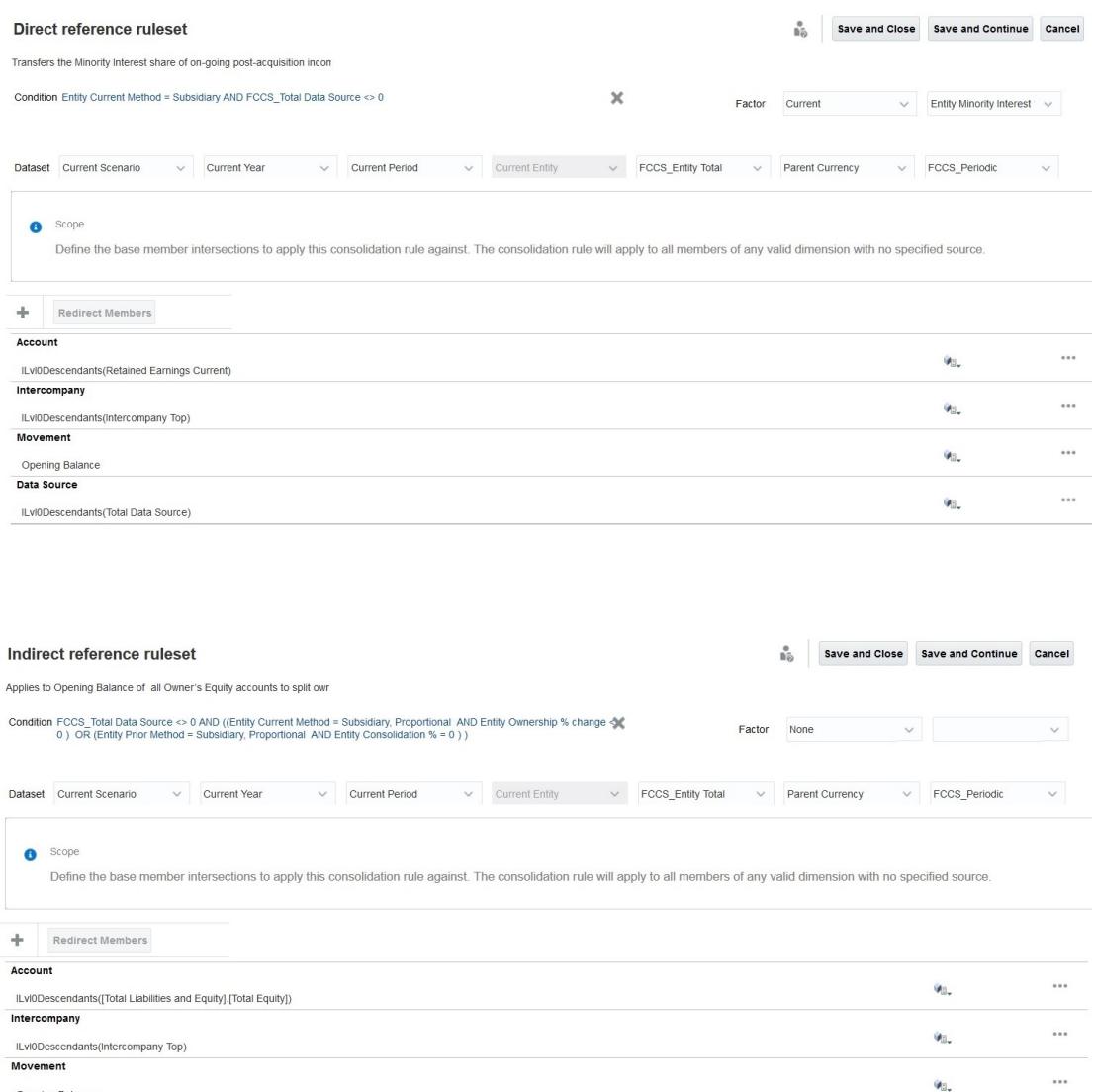

前述の間接参照では、Retained Earnings Current のすべてのレベル 0 の子は Total Equity の下にあるため、間接的にソースに含まれます。

ルール定義を変更し、リダイレクト・スクリプトを追加してルールの実行を高速にするには、 次の手順が必要です:

**1.** プレースホルダー勘定科目を作成します。

Opening Balance Data Source

ILvI0Descendants(Total Data Source)

Retained Earning\_Memo という名前のメモ勘定科目を FCCS\_BalanceSheet の下に作成 します。集計演算子を無視(~)に設定し、データ・ストレージを「保管」に設定します。 他のすべてのプロパティは 、動的な親のプロパティと同じになります。次の図に示すよう に、Retained Earning\_Memo プレース・ホルダー勘定科目は、Retained Earnings Current の値を保持します。

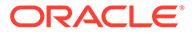

 $\cdots$ 

Vo.

#### Edit Member Properties : Account -

 $Save$   $Cance$ 

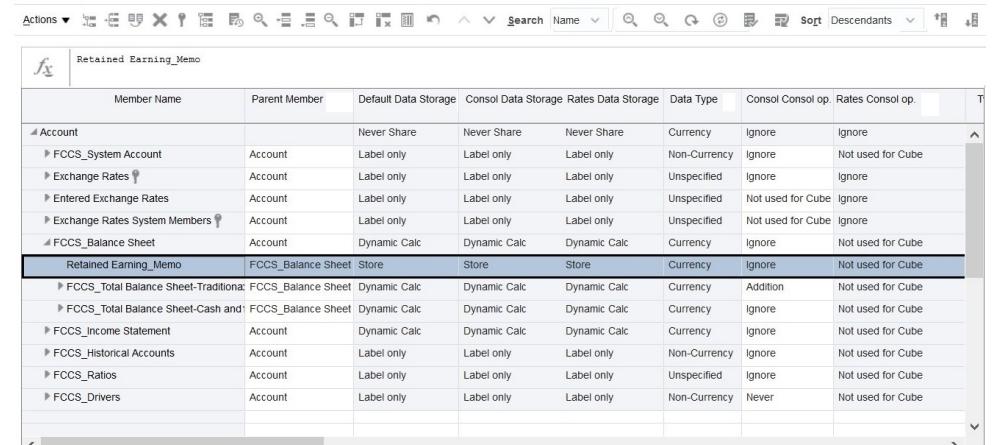

- **2.** キューブをリフレッシュします。
- **3.** FCCS\_30 で、ソース利益値を Retained Earning\_Memo にコピーします。次のサ ンプル・スクリプトを使用して、子の値を Retained Earning\_Memo にコピーでき ます。必要に応じて、要件にあわせてこのスクリプトを変更してください。構成可 能な計算のパフォーマンスのベスト・プラクティスの詳細は、*Financial Consolidation and Close* の管理の構成可能な計算のベスト・プラクティスを参照し てください。

```
SET HYBRIDBSOINCALCSCRIPT NONE;// Use with Hybrid environments only.
FIX("FCCS Entity Input", "Parent Currency", "Opening Balance",
@RELATIVE("FCCS_Total Data Source", 0), 
@RELATIVE("FCCS_Intercompany Top", 0))
         "Retained Earning_Memo" (
            @CALCMODE(BOTTOMUP);
            @SUM(@RELATIVE("FCCS_Retained Earnings Current", 0) AND 
@LIST(@UDA("Account", "REVENUE") OR @UDA("Account", "LIABILITY") OR 
@UDA("Account", "EQUITY") OR @UDA("Account", "SAVED ASSUMPTION"))) 
- @SUM(@RELATIVE("FCCS Retained Earnings Current", 0) AND
@LIST(@UDA("Account", "EXPENSE") OR @UDA("Account", "ASSET")));
         ) 
ENDFIX
```
- **4.** Retained Earning\_Memo を、Retained Earnings Current が使用されている構成可 能な連結ルールでソースとして使用します。
	- **a. ILvl0Descendants(Retained Earnings Current)がソースで直接使用される 場合**: 次の図は、このユース・ケースの推奨事項を実装する前のルールを示し ています。

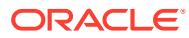

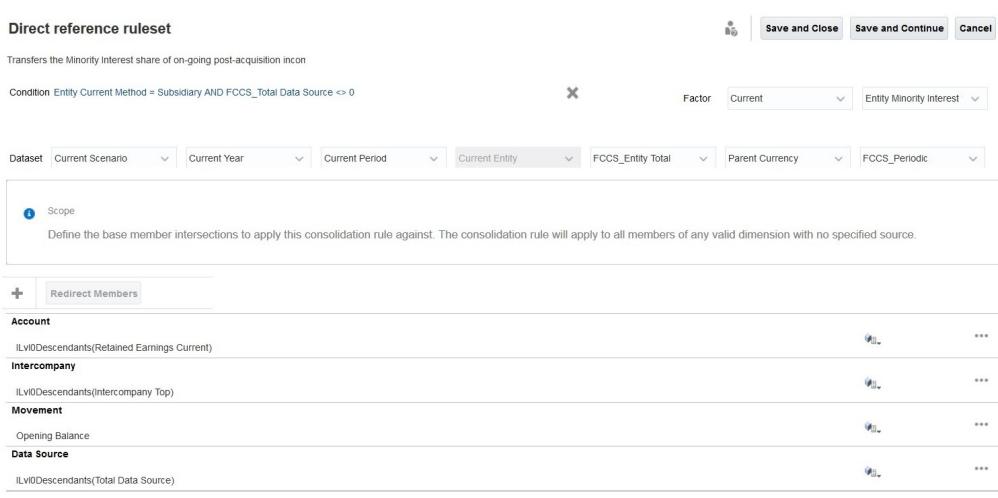

### 次の図は、このユース・ケースの推奨事項を実装した後のルールを示しています。

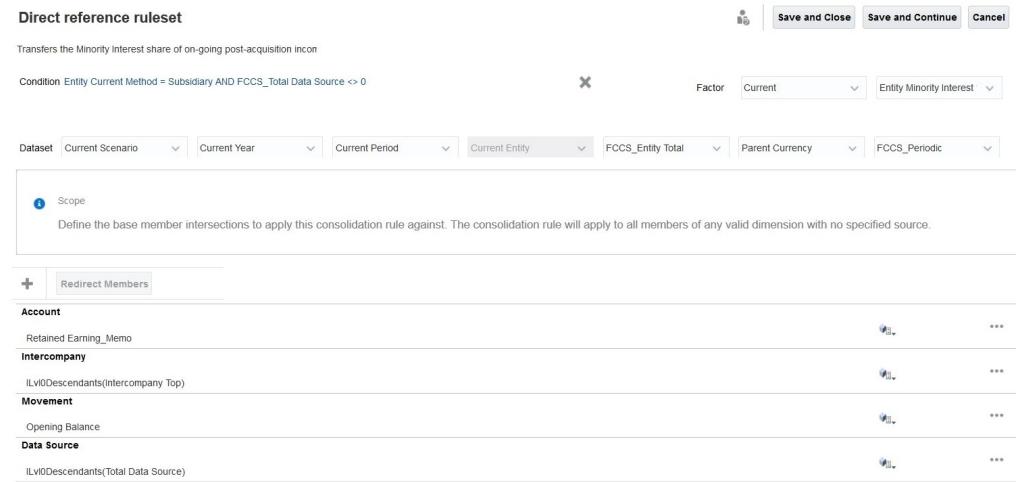

### **b. ILvl0Descendants(Retained Earnings Current)が間接的に使用される場合**: 次の図

は、このユース・ケースの推奨事項を実装する前のルールを示しています。

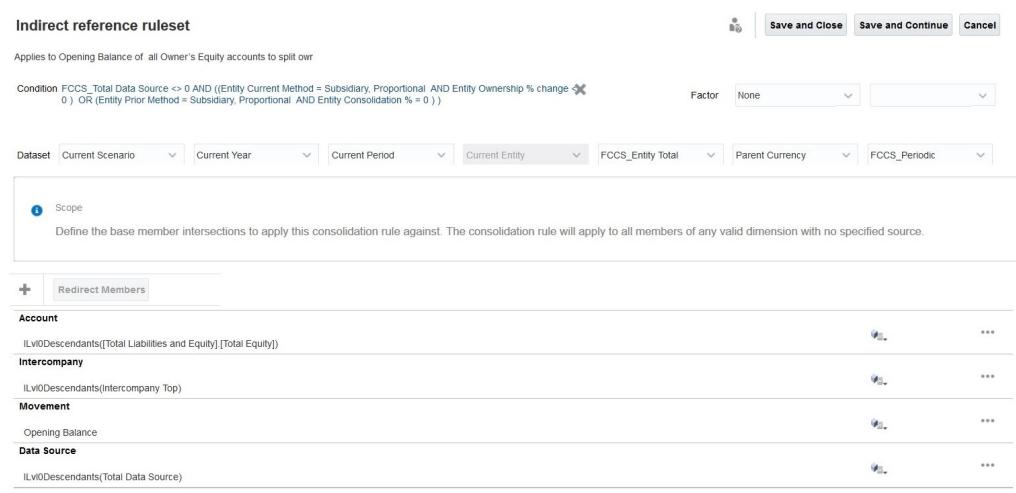

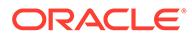

次の図は、このユース・ケースの推奨事項を実装した後のルールを示していま す。

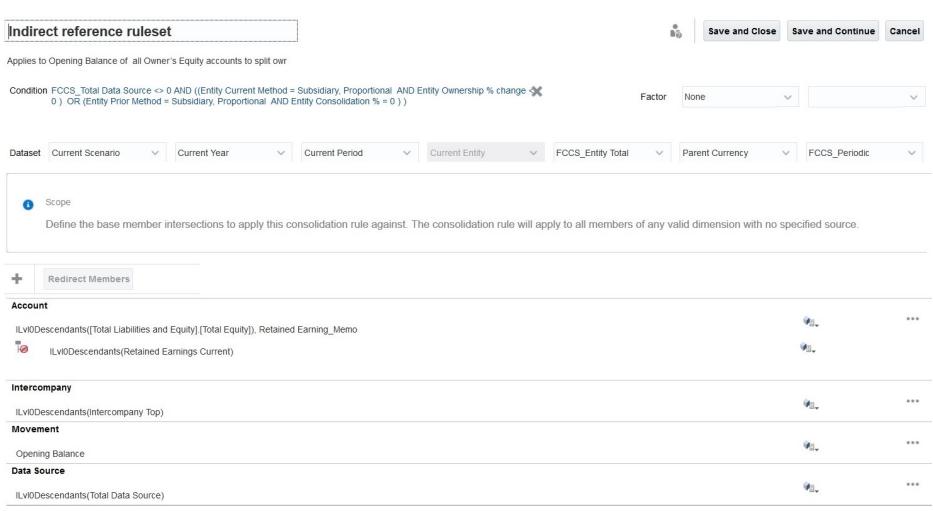

# 「累計ビューの保管の管理」の使用の検討

連結時間が長くなる非常に大規模なアプリケーションがある場合は、「累計ビューの保 管の管理」機能を有効にすることを検討してください。この機能の説明および有効化 方法は、*Financial Consolidation and Close* の管理の「累計ビューの保管の管理」オプ ションの使用を参照してください。

# 構成可能な計算(挿入位置)ルールをデプロイした後のパフ ォーマンス問題の診断

構成可能な計算を使用して、即時利用可能な連結プロセスでは提供されないユースケ ースを実装できます。

- **複数通貨アプリケーション:** 構成可能な計算は、現地通貨(未換算のエンティティ・ レベル・データ)、換算済(換算済のエンティティ・レベル・データ)および連結デー タの処理用に記述できます。
- **単一通貨アプリケーション:** 構成可能な計算は、現地通貨(未換算のエンティティ・ レベル・データ)および連結データの処理用に記述できます。

これらの計算は、連結プロセスの実行時に Financial Consolidation and Close によって 呼び出されます。スタンドアロンの計算として呼び出すことはできません。不適切に 記述された構成可能な計算は、連結プロセスのランタイム・パフォーマンスに深刻な 影響を与える可能性があります。Financial Consolidation and Close の**「推奨事項」**カ ードに、連結時にパフォーマンスの低下を引き起こす可能性があるルールに関する警 告が表示されます。これらの警告は、構成可能な計算スクリプトの作成時に従う必要 があるベスト・プラクティスを示し、これにより連結のパフォーマンスが向上する可 能性があります。詳細は、*Financial Consolidation and Close* の管理の計算スクリプト の検証警告の解決を参照してください。

さらに、次の提案を使用して、構成可能な計算のパフォーマンスを向上させます。

• 現地通貨の構成可能な計算をオンデマンド・ルールとして実行

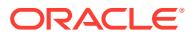

- CALC DIM ロジックの無効化
- HYBRIDBSOINCALCSCRIPT の設定
- 構成可能な計算を BOTTOMUP 方式で実行
- BLOCK モード計算の使用
- 式の右側の合計メンバー数の検討

### **現地通貨の構成可能な計算をオンデマンド・ルールとして実行**

現地通貨用に記述された構成可能な計算は、通貨ディメンションと連結ディメンションから それぞれエンティティ通貨メンバーとエンティティ入力メンバーに対して実行されます。い くつかの変更を加えることで、現地通貨の構成可能な計算をオンデマンド・ルール(ODR)とし て記述できます。このアプローチのメリットは次のとおりです:

• 連結時間を短縮します。

ユーザーがエンティティ通貨およびエンティティ入力レベルで前の期間(ロック済)の値 を現在の期間にコピーするのに 5 分かかると想定します。前の期間の値が変更される可 能性は低いため、このタスクは 1 回のみ実行する必要があります。この計算を現地通貨の 構成可能な計算に含めると、連結が呼び出されるたびに実行されるため、連結時間が長く なります。このような計算を ODR として移動すると、必要なときに呼び出すことができ るため、時間を節約できます。このシナリオでは、前の期間のデータのコピーを回避する ことにより、期間ごとに 5 分の連結時間を節約できます。

- 現地通貨の構成可能な計算のデバッグに役立ちます。 すべての連結中に、現地通貨およびエンティティ入力レベルで計算ロジックを実行する必 要があるユースケースを考えてみます。このようなルールは現地通貨の構成可能な計算 の一部である必要があるため、ルールでパフォーマンスの問題をデバッグしようとするた びに、連結を実行する必要があります。これは時間のかかるプロセスです。時間を節約す るために、現地通貨の構成可能な計算を ODR として移動し、デバッグおよび微調整して から、現地通貨の構成可能な計算として戻すことができます。
- 簡便な実行時アクセスと統計を提供します。 ODR は、Financial Consolidation and Close の**「ルール」**カードから、または直接 Calculation Manager から呼び出すことができます。Calculation Manager から実行され る ODR は、処理時間が費やされている場所と、計算が実行されているメンバーの識別に 役立つ統計を生成します。次の手順に従って、実行時統計を収集します:
	- **P.S.** Group FIREPFOCS\_Periodic", "Data Input", "No I<br>"Changes In Cash" { **gCALCHODE UNOTTOP**<br>"Cash" = "Bankl" = "Bankl"]  $\frac{1}{2}$  coseix **Use for**
	- **1.** Calculation Manager にアクセスし、ODR を起動します。

**2.** 実行時プロンプトを選択します。

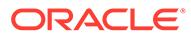

**3.** 「起動ステータス」で**「OK」**をクリックします。 **「ログ・メッセージ」**タブが表示されます。このタブには、実行時統計が表示 されます。

#### **ODR への構成可能な計算の移動**

構成可能な計算が現地通貨用に記述されている場合、FIX でシナリオ、年、期間および エンティティのディメンションのメンバーをアンカーとして 、または式の左側で使用 することはできません。通貨および連結ディメンションのメンバーのみ使用できま す。現地通貨ルールは連結プロセス中に呼び出されるため、連結プロセスに実行時プ ロンプト(RTP)として提供されるシナリオ、年、期間およびエンティティのディメンシ ョンのメンバーが考慮されます。

ODR でシナリオ、年、期間、エンティティ、通貨および連結のディメンション・メン バーを使用することはできません。関連するディメンション・メンバーは、ODR の実 行を開始するための RTP として提供されます。

### **CALC DIM ロジックの無効化**

挿入位置の構成可能な計算スクリプトを作成すると、Financial Consolidation and Close が自動的に親レベルでデータを生成し、これらの親メンバーが次の挿入位置で使 用できるようになります。Financial Consolidation and Close は、入力したデータをロ ールアップするための CALC DIM ロジックを追加します。この追加された CALC DIM ロジックを処理するプロセスは、階層の複雑さに応じて時間がかかります。後の挿入 位置で、再計算された親メンバーを参照する必要がない場合は、Financial Consolidation and Close が挿入位置のために追加する CALC DIM ロジックを無効にすることで、連 結プロセス全体を高速化できます。

### **Note:**

CALC DIM ロジックを無効にすると、連結スクリプトの生成に影響します。 CALC DIM ロジックを無効にした後、連結結果を注意深く確認してください。

Financial Consolidation and Close が、複数通貨アプリケーションで不要な CALC DIM ロジックを生成しないようにするには、次のリストから適切な代替変数を定義し、そ れらを True に設定します。

- CONFCALC\_FCCS10\_DISABLECALCDIM
- CONFCALC\_FCCS20\_DISABLECALCDIM
- CONFCALC\_FCCS25\_DISABLECALCDIM
- CONFCALC\_FCCS30\_DISABLECALCDIM
- CONFCALC\_FCCS40\_DISABLECALCDIM
- CONFCALC\_FCCS50\_DISABLECALCDIM
- CONFCALC\_FCCS60\_DISABLECALCDIM
- CONFCALC\_FCCS70\_DISABLECALCDIM

たとえば、FCCS 10 および FCCS 20 の構成可能な計算ルールでカスタム・ロジック を記述したとします。FCCS\_20 の CALC DIM ロジックを無効にし、FCCS\_10 は無効 にしない場合、CONFCALC FCCS20 DISABLECALCDIM という名前の代替変数を定 義し、True に設定する必要があります。

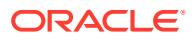

Financial Consolidation and Close が単一通貨アプリケーションで不要な CALC DIM ロジッ クを生成しないようにするには、次のリストから適切な代替変数を定義し、それらを True に 設定します。

- CONFCALC FCCS110 DISABLECALCDIM
- CONFCALC\_FCCS120\_DISABLECALCDIM
- CONFCALC\_FCCS130\_DISABLECALCDIM
- CONFCALC FCCS140 DISABLECALCDIM
- CONFCALC FCCS150 DISABLECALCDIM

#### **SET HYBRIDBSOINCALCSCRIPT**

SET HYBRIDBSOINCALCSCRIPT コマンドは、計算スクリプトの特定のブロックをハイブリッ ド・モードで実行するかどうかを制御します。

現地通貨の「期首残高の繰越し後」ルールで、次の構成可能な計算スクリプトを検討してく ださい:

```
FIX("Entity Currency", "Entity Input") 
        FIX("Data Input", "No Intercompany", "Local GAAP", "No 
Intercompany", "No Products")
                 "Changes In Cash"(
                        "Cash" = "Bank" -> "Total Product";
) ENDFIX
ENDFIX
```
連結の開始時に、構成可能な計算について、Financial Consolidation and Close は、ルールを SET HYBRIDBSOINCALCSCRIPT FULL;および SET HYBRIDBSOINCALCSCRIPT NONE;コマンドでカ プセル化することで、ハイブリッド・モードを有効にします。これは、Calculation Manager には表示されません。これらのコマンドは、ODR には追加されません。

```
SET HYBRIDBSOINCALCSCRIPT FULL;
FIX("Entity Currency", "Entity Input") 
        FIX("Data Input", "No Intercompany", "Local GAAP", "No 
Intercompany", "No Products")
                 "Changes In Cash"(
                        "Cash" = "Bank" -> "Total Product";
) ENDFIX
```
ENDFIX

SET HYBRIDBSOINCALCSCRIPT NONE;

構成可能な計算について、スイッチ・オンのハイブリッド・モードが連結中にパフォーマン スを低下させないようにするには、ハイブリッド・モードをオフにして(次のサンプルを参 照)、連結を実行します。

SET HYBRIDBSOINCALCSCRIPT FULL;

SET HYBRIDBSOINCALCSCRIPT NONE;

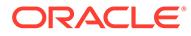

```
FIX("Entity Currency", "Entity Input") 
        FIX("Data Input", "No Intercompany", "Local GAAP", "No 
Intercompany", "No Products")
                 "Changes In Cash"(
                        "Cash" = "Bank" -> "Total Product";
) ENDFIX
```
ENDFIX

SET HYBRIDBSOINCALCSCRIPT NONE;

#### **構成可能な計算を BOTTOMUP 方式で実行**

構成可能な計算を TOPDOWN 方式で実行すると、計算速度が低下する可能性がありま す。その結果、この計算を呼び出す連結プロセスの速度が低下します。この問題を回 避するには、構成可能な計算を BOTTOMUP 方式で実行するようにしてください。詳 細は、 の[@CALCMODE](https://docs.oracle.com/cd/E57185_01/ESBTR/calcmode_func.html) を参照してください *Essbase* テクニカル・リファレンス

BOTTOMUP 計算に切り替えるときは、宛先ブロックが存在し、データが正しく計算さ れていることを確認してください。

### **BLOCK モード計算の使用**

CELL モードの計算では、構成可能な計算の速度が低下する可能性があるため、必ず BLOCK モードで実行してください。詳細は、 の[@CALCMODE](https://docs.oracle.com/cd/E57185_01/ESBTR/calcmode_func.html) を参照してください *Essbase* テクニカル・リファレンス

BLOCK モード計算に切り替えるときは、結果のデータの正確性を確保するために、ブ ロック内のデータの依存関係を慎重に検討してください。

### **式の右側のメンバー数の検討**

次の例にあるように、集約データをメンバー数にプルする必要がある場合があります:

"Target Account Stored" -> "Mvmt None" = "FCCS Mvmts Subtotal" -> "Source Account DynamicCalc" -> "Total Custom1" -> "Total Custom2";

この例では、右側にある動的計算の結果を保管済の密メンバーに保管しようと試みて います。Financial Consolidation and Close は、デフォルトで、この構成可能な計算を SET HYBRIDBSOINCALCSCRIPT FULL;と SET HYBRIDBSOINCALCSCRIPT NONE;コマンド内 にカプセル化します。ただし、カプセル化した後でも、この計算は最上位メンバーか らの読取りであるため、適切に実行されない可能性があります。パフォーマンスを向 上させるには、次の例に示すように、最上位メンバーから読み取るかわりに、必要な ディメンションのレベル 0 メンバーを反復処理するように計算を書き換えることがで きます:

```
SET HYBRIDBSOINCALCSCRIPT NONE; /*Turn off hybrid mode */
FIX(@RELATIVE( "Total Custom1", 0 ), @RELATIVE( "Total Custom2", 0 ),
<other dimension members of FIX> )
        "FCCS_Mvmts_Subtotal" ( @CALCMODE( BOTTOMUP );
            "Target Account Stored" -> "Mvmt None" =
"Target Account Stored" -> "Mvmt None" + "Source Account DynamicCalc";
)ENDFIX
```
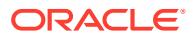

# 連結ルール・ログの有効化およびオラクル社へのフィードバ ックの送信

前述の各項に示した修正ステップでパフォーマンスの問題が解決しなかった場合は、Oracle サポートに技術的サービス・リクエストを送信してください。

サービス・リクエストを作成する前に、Oracle サポートが問題を特定して修正する際に必要 な情報を収集するために、連結ログ・ファイルをオンに切り替えて連結を実行し、フィード バックの提供ユーティリティを使用します。

### **連結ログ・ファイルのオンへの切替え**

連結ルール・ログ・ファイルをオンに切り替えるには:

- **1.** サービス管理者として Financial Consolidation and Close にサインインします。
- **2.** ホーム・ページで**「アプリケーション」**、**「設定」**の順にクリックします。
- **3. 「アプリケーション設定」**の**「その他オプション」**で、**「連結ルール・ロギングの有効化」** の値に**「はい」**を選択します。
- **4. 「保存」**をクリックします。
- **5.** 連結を実行します。

#### **Financial Consolidation and Close の再起動**

Financial Consolidation and Close を再起動すると、連結ルール・ログ・ファイルが分析され ます。

Financial Consolidation and Close 環境を再起動するには:

- **1.** login EPM 自動化コマンドを使用して、サービス管理者として環境にサインインします。
- **2.** resetService コマンドを実行します。例: epmautomate resetservice "Some Comment" -f
- **3.** アクティビティ ・レポートで期間別の上位 5 件の連結および換算ジョブの表を確認して、 連結問題を自分でトラブルシューティングできるかどうかを判断します。*Oracle Enterprise Performance Management Cloud* 管理者スタート・ガイドの期間別の上位 5 件 の連結ジョブおよび換算ジョブを参照してください。

## 機能的な問題への対処

次のような機能上の問題は、前述の手順では対処されません。

- Essbase Data Cache Full エラーが表示されて連結が終了する
- ユーザーが連結するエンティティを選択すると、The following value is not valid for the runtime prompt <ENTITY\_NAME>エラーが表示される

#### **FX メンバーに転記された仕訳**

連結プロセスにより、FCCS Mvmts FX Movement メンバーに転記された仕訳がクリアされま す。移動ディメンションの FX メンバーにデータや仕訳を手動で入力または転記しないでく ださい。

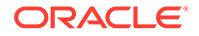

#### *Essbase Data Cache Full* **エラーの解決**

通常、メタデータ階層ではプライマリ・メンバーの前に共有メンバーが表示されるた め、Financial Consolidation and Close アプリケーションが Essbase Data Cache Full エラーを表示します。

### **修正アクション**

**1.** Oracle Smart View for Office またはディメンション・エディタを使用して階層を表 示し、階層内でプライマリ・メンバーの前にある共有メンバーを探します。

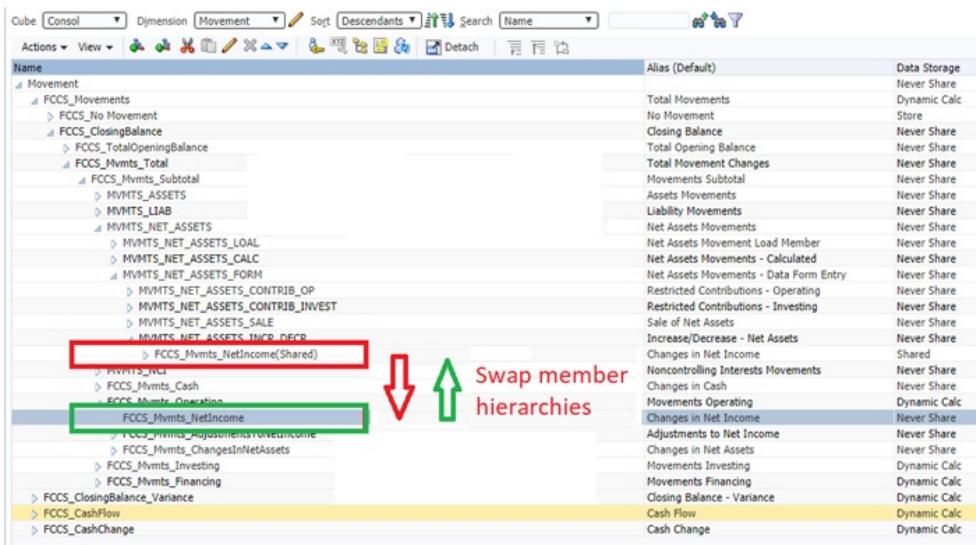

- **2.** 階層でプライマリ・メンバーを共有メンバーの前に移動します。
- **3.** データベースをリフレッシュします。
- **4.** 失敗した連結ルールを実行します。

#### *Unable to select an entity for consolidation* **エラーの解決**

正しく計算できないエンティティの連結は開始できません。図では、POV セレクタに チェック・マークがないため、**us\_Ops** を選択できません。

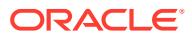

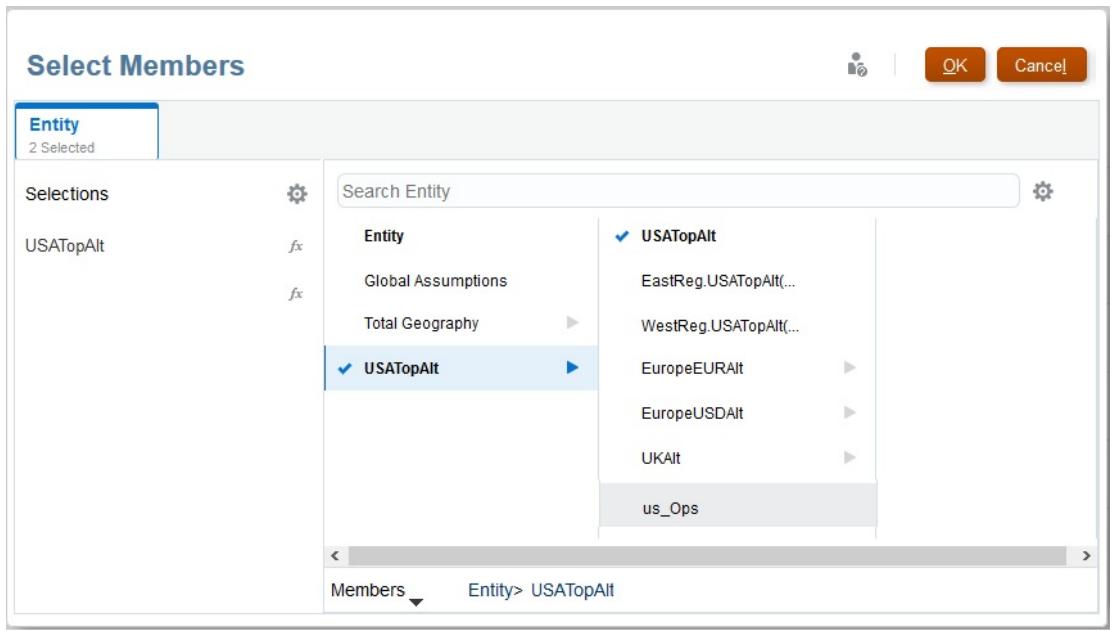

さらに、選択できないエンティティの名前を**「連結」**画面に入力すると、The following value is not valid for the runtime prompt: us\_Ops エラーが表示されます。

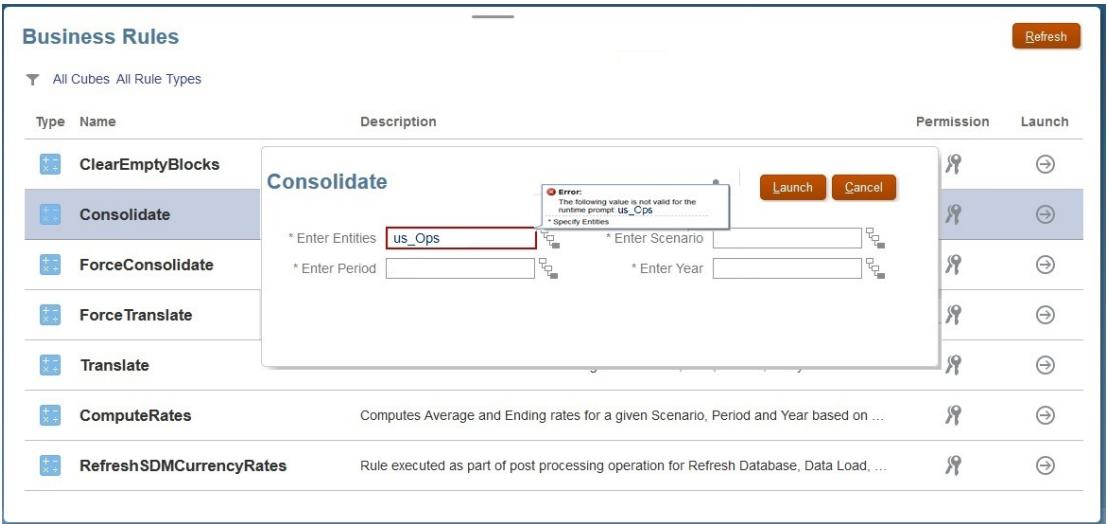

Unable to select an entity for consolidation エラーを解決するには:

- **1.** サービス管理者として Financial Consolidation and Close にサインインします。
- **2.** ホーム・ページで**「アプリケーション」**、**「有効な交差」**の順にクリックします。
- **3.** 連結対象に選択できないエンティティの有効な交差ルールを無効にします。

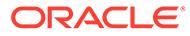

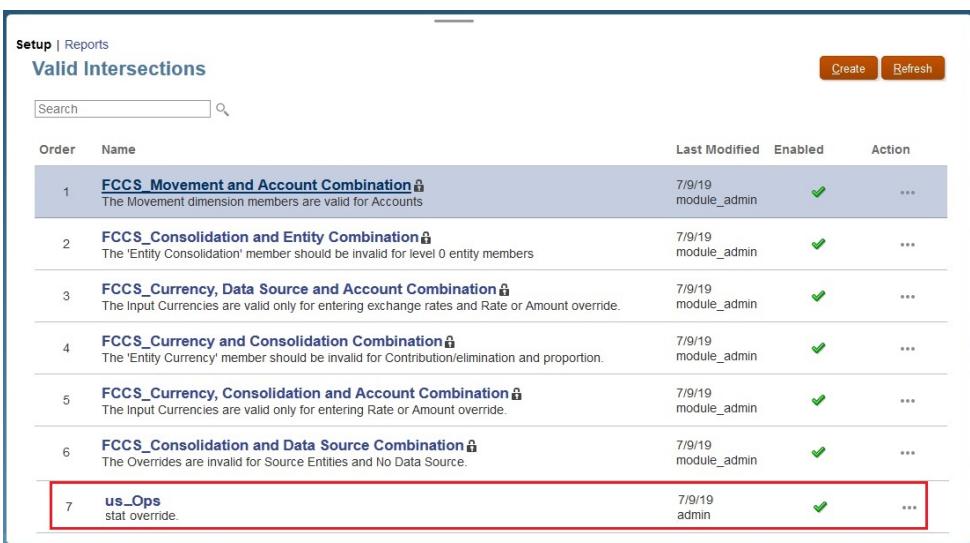

#### **仕訳の連結の影響の理解**

連結により、手動で入力した仕訳入力、親入力、および仕訳が FCCS Mvmts FX Movement メンバーに対して転記する親の通貨データがクリアさ れます。

移動ディメンションの FX メンバーには、データや仕訳を手動で入力または転記できま せん。FCCS Mvmts FX Movement メンバーは計算されるメンバーであるため、連結 プロセス中に手動で入力されたデータは Financial Consolidation and Close によりク リアされます。

# オラクル社への問合せ

前述のトラブルシューティング・ステップを完了した後も、問題が修正されない場合 は、次の要因を確認してからオラクル社にお問い合せください:

- アプリケーションへの最近の変更 アクティビティ・レポートの次の表を、ルールが良好に機能していた以前の日付の アクティビティ・レポートの使用可能な情報と比較します。この比較は、2 つの日 付の間で行われたアプリケーション設計の変更を識別するのに役立ちます:
	- アプリケーション・サイズ
	- Essbase BSO キューブ統計
	- 期間別の上位 5 件の連結ジョブおよび換算ジョブ
- 計算の使用に関する最近の変更(たとえば、実行時プロンプトの異なる値、ユーザ ー変数または代替変数の変更など)、およびルールの使用に関する最近の変更(たと えば、同時ユーザーの増加)。
- フィードバックの提供ユーティリティを使用して、Oracle サポートが問題を特定 して修正する際に必要な情報を収集します。オプションで、オラクルへのスナップ ショットの送信に同意します[。フィードバックの提供の送信資料の作成](#page-19-0)を参照し てください。

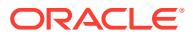

- フィードバックの提供ユーティリティで作成された参照番号を示す技術的サービス・リク エストを送信します。[技術的サービス・リクエストの送信](#page-21-0)を参照してください。 サービス・リクエストで、次の質問に回答します:
	- **1.** この問題が最新の月次更新後に発生するようになったかどうか。
	- **2.** 問題が最初に検出されたのはいつですか(必須)
	- **3.** この問題を引き起こす可能性のあるアプリケーションまたは使用方法に最近変更は ありましたか。
	- **4.** 残っているメタデータ検証エラーはありますか。はいの場合、それらをクリアできな い理由は何ですか。
	- **5.** *Financial Consolidation and Close* の管理の計算スクリプトの検証警告の解決にリス トされている、挿入ルールに関するすべての警告を修正しましたか。
	- **6.** 問題が発生しているユーザーはどの程度いますか(すべて、1 人、一部)。この問題が 発生しているユーザーが一部のみである場合、この問題が発生していないユーザーと どのような点が異なりますか(わかる場合、アクセス・レベル、セキュリティ割当て など)。
	- **7.** Oracle Hyperion Financial Management から移行しますか。
	- **8.** これはクリティカルな停止か。
	- サービス・リクエストで次のものをオラクル社に提供してください:
	- このガイドの各項に基づいて実行したトラブルシューティング・ステップの結果を識 別する文書。
	- 連結が期待どおりに機能していたまたはパフォーマンスが期待どおりであった最後 の時点の環境のスナップショット(可能な場合)。
	- POV
	- ユーザーおよび代替変数
	- 予想および実際のパフォーマンス・パラメータ(たとえば、連結の予想時間と実際の 時間)

# Financial Consolidation and Close 承認プロセスの問題の トラブルシューティング

### **適用対象**

### Financial Consolidation and Close

この項では、Financial Consolidation and Close の承認プロセスでエラーが発生する最も一般 的な理由をいくつか示します。

### **エンティティのロック中の** *Invalid Data* **エラー**

エンティティのロック中に Invalid Data エラーが発生する場合があります。このエラーは、 次の理由で発生する可能性があります。

- ターゲット・エンティティまたはその子孫の前の期間をロックしていません。
- このターゲット・エンティティまたはその子孫の現在の年の前の期間をロックしていませ ん。

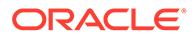

**承認**カードを使用してエンティティをロックしている 場合は、エラー・メッセージを クリックしてエラーの詳細を表示します。

#### **エンティティのロック解除中の** *Invalid Data* **エラー**

エンティティのロック解除中に Invalid Data エラーが発生する場合があります。こ のエラーは、このターゲット・エンティティまたはその子孫(あるいはその両方)の現在 の年度の将来の期間のいずれかがロックされている場合に発生する可能性がありま す。

**承認**カードを使用してエンティティのロックを解除している場合は、エラー・メッセ ージをクリックしてエラーの詳細を表示します。

#### **承認プロセス中の断続的な失敗**

Lock、Unlock、Promote、Approve などの承認プロセスが断続的に失敗することがあ ります。

**回避策: 承認**カードからアクションを開始した後は、ページを繰り返し更新しないでく ださい。アクションが完了するまでしばらく待ってから、ページを更新してください。

#### **エンティティ開始中の** *Failed: Ambiguous Automatic User* **エラー**

承認プロセスのエンティティを開始できるのは、サービス管理者のみです。承認開始 プロセスでは、エンティティの所有者が割り当てられ、プロモーション・パスの正し い場所に配置されます。次の両方の条件が当てはまる場合、開始プロセスは所有者を ターゲット・エンティティに割り当てません。

- 承認ユニット階層のルート・レベルに所有者を割り当てていない
- ルート・レベル内の子孫エンティティに所有者を割り当てていない

このエラーを回避するには、少なくとも 1 人の所有者が、承認ユニット階層のルート・ レベル・エンティティに割り当てられていることを確認してください。これにより、 所有者が割り当てられていないすべての子孫が、ルート・エンティティから所有者の 割当てを継承できます。

#### **問合せ**

前述のトラブルシューティング・ステップを完了した後も、問題が修正されない場合 は、次の要因を確認してからオラクル社にお問い合せください:

- フィードバックの提供ユーティリティを使用して、Oracle サポートが問題を特定 して修正する際に必要な情報を収集します。オプションで、オラクルへのスナップ ショットの送信に同意します[。フィードバックの提供の送信資料の作成](#page-19-0)を参照し てください。
- フィードバックの提供ユーティリティで作成された参照番号を示す技術的サービ ス・リクエストを送信します[。技術的サービス・リクエストの送信](#page-21-0)を参照してくだ さい。
	- サービス・リクエストで、次の質問に回答します:
	- **1.** この問題が最新の月次更新後に発生するようになったかどうか。
	- **2.** 問題が最初に検出されたのはいつですか(必須)
	- **3.** この問題を引き起こす可能性のあるアプリケーションまたは使用方法に最近 変更はありましたか。

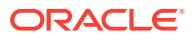

- **4.** 残っているメタデータ検証エラーはありますか。はいの場合、それらをクリアできな い理由は何ですか。
- **5.** Oracle Hyperion Financial Management から移行しますか。
- **6.** これはクリティカルな停止か。

# Financial Consolidation and Close エンタープライズ仕訳 の問題のトラブルシューティング

### **適用対象**

### Financial Consolidation and Close

エンタープライズ仕訳の作成または転記の問題が発生した場合、Oracle サポートにお問い合 せください。次の手順に従います:

- フィードバックの提供ユーティリティを使用して、Oracle サポートが問題を特定して修 正する際に必要な情報を収集します。オプションで、オラクルへのスナップショットの送 信に同意します[。フィードバックの提供の送信資料の作成](#page-19-0)を参照してください。
- フィードバックの提供ユーティリティで作成された参照番号を示す技術的サービス・リク エストを送信します[。技術的サービス・リクエストの送信](#page-21-0)を参照してください。サービ ス・リクエストで、次の質問に回答します: **アド・ホック作成の問題の場合:**
	- **1.** 選択した期間に仕訳テンプレートが正常にデプロイされましたか。
	- **2.** ログイン・ユーザーが仕訳テンプレートにアド・ホック・ユーザーとしてリストされ ていますか。
	- **3.** アド・ホックの作成にどちらの画面(Financial Consolidation and Close 画面または Oracle Smart View for Office)を使用しましたか。
	- **4.** 問題はすべてのユーザーに発生していますか。
	- **5.** この問題が最新の月次更新後に発生するようになったかどうか。
	- **6.** 問題が最初に検出されたのはいつですか。
	- **7.** この問題を引き起こす可能性のあるアプリケーションまたは使用方法に最近変更は ありましたか。
	- **8.** これはクリティカルな停止か。

### **転記の問題の場合:**

- **1.** 使用している ERP 転記のタイプ(直接、REST API の使用または EPM 自動化の使用)。
- **2.** 使用している ERP システム(Oracle Fusion ERP、Oracle NetSuite、Oracle E-business Suite (EBS)、SAP またはその他)。
- **3.** その他の場合、ERP システムの名前。
- **4.** 問題はすべての仕訳に発生しますか。
- **5.** 仕訳の転記を試行した場合、転記ステータス(未転記、転記準備完了、転記進行中、 転記済または失敗)は何ですか。
- **6.** ターゲット ERP の通知済ダウンタイムはありますか。
- **7.** この問題が最新の月次更新後に発生するようになったかどうか。

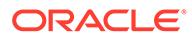

- **8.** 問題が最初に検出されたのはいつですか。
- **9.** この問題を引き起こす可能性のあるアプリケーションまたは使用方法に最近 変更はありましたか。
- **10.** これはクリティカルな停止か。

# <span id="page-195-0"></span>Profitability and Cost Management の問題のトラブルシ ューティング

### **適用対象**

Enterprise Profitability and Cost Management および Profitability and Cost Management。

#### **この項の内容**

- アプリケーション設計のベスト・プラクティス
- [計算の問題のトラブルシューティング](#page-207-0)
- [問合せ](#page-211-0)

# アプリケーション設計のベスト・プラクティス

### **次も参照:**

- アプリケーション・スケーラビリティの管理 配賦プロセスでは、初期データのサイズを何度も拡張できます。
- [ディメンション設計の管理](#page-197-0) ディメンションの設計は、レポートおよび計算のパフォーマンスに大きな影響を与 える可能性があります。
- [アプリケーション・ロジック設計の管理](#page-201-0) ルールの作成前に、アプリケーション設計のマップを作成します。
- [最適化された計算システムの維持](#page-205-0) 最適化された計算システムでは、履歴データの量とアプリケーション・ルールの増 加を管理し、オプションの計算方法の拡張機能をテストする必要があります。

## アプリケーション・スケーラビリティの管理

配賦プロセスでは、初期データのサイズを何度も拡張できます。

配賦ルールは、元のデータ値をリーフ・レベルで取得し、それらをすべての宛先セル に分割します。配賦ルールを実行した後、データが元のサイズの数百倍に増加してい ることは珍しくありません。配賦ルールのウォーターフォールは、これらの小さい金 額をさらに小さい多数の値に分割できます。

モデル計算の最後に数百万個の微細なデータ・ポイントを処理することにならないよ うに、設計プロセスの早い段階でデータの規模を考慮する必要があります。拡張され たデータは、Profitability and Cost Management の結果とダウンストリームのレポー ト・システムとの統合や、GL に送信するためのデータ抽出の生成を非常に複雑にする 可能性があります。

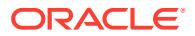

### ディメンションの数

データの増加を継続的に管理する最良の方法は、特に配賦後の状態で、データの規模に影響 を与える要因を設計の早い段階で考慮することです。アプリケーションで使用されるディメ ンションの数は、スケーラビリティに関する最初の考慮事項です。

明確な理由がなくデータにディメンションを追加することには注意が必要です。Profitability and Cost Management でのデータの増加は、主にデータがさらに小さい値に分割される回数 によって左右されます。新しいディメンションを追加する前に、物理的な新しいディメンシ ョンが必要であることを検証してください。最初、Profitability and Cost Management の設計 者は、ソース・データに存在するすべてのディメンションを 単純に採用するのが一般的です が、これは、ディメンションがそこにあり、いつか必要になる可能性があるためです。

最終結果のレポート作成または配賦プロセスをサポートするためのデータの区別のいずれか の目的でディメンションが必要かどうかを検討します。いずれにも該当しない場合は、ディ メンションを消去することを検討してください。

追加のディメンションが、実際には既存のディメンションの代替式である場合は、かわりに 代替階層または属性ディメンションの使用を検討してください。これにより、データ・サイ ズを増やさずに、目的のカテゴリについてレポートするための手段を用意できます。

ディメンションを制限することを提案する一方で、将来の増加のためにディメンションを追 加することもお薦めします。ディメンションがすべてのモデル ・アーティファクトで単一の NoMember 選択のみを使用しているかぎり、スペア・ディメンションはパフォーマンスにほ とんど影響しません。

### ディメンション・メンバー数

Profitability and Cost Management のデータの規模は、ディメンションの数とそれらのディメ ンションのサイズ(メンバー数)の関数です。ルールの範囲サイズは、ディメンション*数*とメン バー数の両方の影響を受けます。

アプリケーションを設定する際は、大規模なディメンションを慎重に使用することが賢明で す。Profitability and Cost Management アプリケーションは、ディメンションが少なく小さい ときに最適に機能します。これは、大きい疎ディメンションを Profitability and Cost Management で処理できないということではありませんが、多数の大きいディメンションを 使用すると、多数の大きいディメンションを使用することで生じる広大な疎の範囲にわたっ て動作するために、設計ルールを開始した後の計算でパフォーマンスの問題が発生する可能 性があります。

ディメンション内のメンバー詳細には、最初にディメンションを選択する場合と同様に同じ 根拠を使用してください:

- その詳細はレポート作成に必要ですか。
- それは配賦ロジックをサポートするためのデータの区別に必要ですか。

両方の質問に対する回答が「いいえ」の場合は、ディメンションでより集約されたレベルの メンバーを使用するように検討してください。たとえば、最下位レベルの勘定科目のかわり にコスト・プール、SKU のかわりに製品ファミリを使用します。

### 属性および UDA

属性は、レポート作成と配賦の両方のロジックにとって強力なツールです。一方で、基本メ ンバーと属性メンバーとのアソシエーションの管理が煩雑になる場合があります。大規模な 基本ディメンション(10,000 以上)または大量の一意の属性値を取り扱う場合は、属性 のかわりに UDA を使用することが賢明です。

### <span id="page-197-0"></span>データの規模の管理

設計サイクルの早い段階で、管理されていないデータの増加による悪影響の可能性に 注意することが重要です。発生する可能性があるあらゆるレポート作成ニーズをサポ ートするために、すべての詳細をアプリケーションに追加しようとする衝動に抵抗す ることが重要です。アプリケーションの設計を開始する前に、アプリケーションのレ ポート作成要件を把握してください。これは、設計者が「そのレベルの詳細が本当に 必要か」という質問に回答できる唯一の方法です。

この知識を活用して、増加を制限するための主要な設計方法が2つあります:

- 開始データの要約
- 配賦中間点での要約

### 開始データの要約

すべてのデータが本当に必要なわけではありません。前に説明したように、データが ロードされる前にデータに要約ポイントを使用するのは、最良のツールの 1 つです。 勘定科目詳細は一般的な例です。最下位レベルの詳細で費用をロードするのではな く、かわりに集約コスト・プールを使用します。データで可能なかぎり、この戦略を すべてのディメンションに 使用します。レポート作成または配賦プロセスに必要な詳 細は、前述の質問を参照してください。

次の質問で、レポート作成または配賦プロセスに詳細が必要かどうかを判断します:

- その詳細はレポート作成に必要ですか。
- その詳細は、配賦ロジックをサポートするためのデータの区別に必要ですか。

このステップのみで、開始データ・サイズを 1 桁以上小さくできます。

### 配賦中間点での要約

開始データ・ポイントと同様に、アプリケーションには、以前の配賦ステップで使用 された詳細レベルが不要になる自然なファンネル・ポイントがあります。このような 場合、アプリケーションの中間段階でプーリング戦略を使用すると、データを管理し やすいサイズに縮小するのに役立ちます。

これは、顧客、地域/テリトリ、製品/SKU など、市場と直結するディメンションに財務 データを配賦する直前の段階で特に役立ちます。市場と直結するディメンションは、 通常、アプリケーションで最大のディメンションであり、一般的にデータの急増が発 生する場所です。

運用センターの配賦後にデータの規模をスリム化できる場合は、市場の交差に配賦す るデータ・ポイントが少なくなり、最終結果がより小さいデータ・セットになります。

## ディメンション設計の管理

ディメンションの設計は、レポートおよび計算のパフォーマンスに大きな影響を与え る可能性があります。

Profitability and Cost Management は、Oracle Essbase 集約ストレージ(ASO)データベ ースを使用します。ASO データベースには、その他の Oracle EPM ビジネス・プロセ

スで使用されるブロック・ストレージ(BSO)データベースとは異なるパフォーマンス特性およ び最適化方法があります。

### ディメンション・タイプ

Oracle Essbase ASO は、次の 3 つのディメンション・タイプを提供します:

- 保管済
- 動的
- [階層対応](#page-199-0)

### 保管済

一般に、保管済ディメンションは、計算とレポート作成の両方で最良のパフォーマンスを提 供します。

### **保管済ディメンションによるサポート**

- 高速な集約
- 共有メンバー
- 属性および UDA

#### **制約事項**

- メンバーは、追加(+)集計演算子のみを使用できます
- メンバー式はありません
- 共有メンバーは共有の基本メンバーの後に出現する必要があります

### 動的

動的ディメンションは、設計の柔軟性が最も高くなりますが、計算およびレポート作成のパ フォーマンスが制限されます。

### **動的ディメンションによるサポート**

- 集計演算子(+、-、\*、/、~)
- メンバー式
- 共有メンバー
- 属性および UDA

### **動的ディメンションによる制約事項**

- 集約速度が遅くなります
	- これは、計算とレポート作成の両方のパフォーマンスに影響します。アプリケーションで 複数の動的ディメンションを使用すると、この問題が悪化します。
- 共有メンバーは共有の基本メンバーの後に出現する必要があります

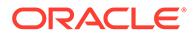

### <span id="page-199-0"></span>階層対応

階層対応のディメンションは保存済階層と動的階層の組合せを提供して、ディメンシ ョンの一部を保管済ディメンションと同様に動作および実行できるようにし、その他 の階層を動的ディメンションと同様に動作および実行できるようにします

### **階層対応ディメンションによるサポート**

- 複数の保存済階層と動的階層の組合せ
- 保存済階層には、保管済ディメンション・タイプと同じ機能サポートおよび制限が あります。
- 動的階層には、動的ディメンション・タイプと同じ機能サポートおよび制限があり ます。

### **階層対応ディメンションによる制約事項**

- 最初の世代 2 のメンバー階層は保存済階層タイプにする必要があります。
- ルート・メンバーのデータ・ストレージは「ラベルのみ」である必要があります

### 階層最上位レベル

ディメンションの最上位レベルは、モデル・ビューを使用するルール・バランシング など、レポーティング・ツールや Profitability and Cost Management の画面のユーザビ リティに影響する可能性があります。一般に、データがルート・メンバーに自然にロ ールアップされるようにディメンションを設定すると、レポートでのディメンション の使用が容易になります。

### ロールアップおよびレポート

可能なかぎり、メイン階層のすべてのデータがディメンションの 最上位メンバーにロ ールアップされるようにします。これにより、そのディメンションのすべてのデータ を表示する場合に、レポートでの明示的なメンバー選択をスキップできます。また、 ルール・バランシングやアドホックな方法で使用される他のレポーティング・ツール の使用も簡略化されます。

### メンバーなし

データを不規則なディメンションと混合する一般的なアプローチは、データ・ポイン トがディメンションに参照を持たないことを示すメンバーを使用することです。 NoProduct など、「No」メンバーを使用すると、特定の製品に指定されていないデータ の保存がサポートされます。

階層対応ディメンションで「No」メンバーを使用する場合は、「No」メンバーを最初 の世代 2 階層に配置することをお薦めします。これにより、ディメンションのすべて のデータ・ポイントがディメンションの最上位に集約されるようになり、レポート作 成の簡略化に役立ちます。

### ベスト・プラクティスの例

Product の階層を例として使用します:

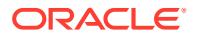

### **単一階層のディメンション**

ディメンション・ルート・メンバー(Product)データ・ストレージ: データの保管

最初の世代 2 階層(Product の合計)集約演算子: 追加

- 最初の子(すべての Product)の集約演算子: 加算。Product 階層の残りの部分は、このメン バーの下に配置されます。
- 2 番目の子(NoProduct)の集約演算子: 加算。これは、データ・ポイントに関連付けられて いる Product メンバーがない場合に使用されるメンバーです。

#### **複数階層のディメンション**

ディメンション・ルート・メンバー(Product)データ・ストレージ: ラベルのみ

- 最初の世代 2 階層(Product の合計)集約演算子: 追加
	- 最初の子(すべての Product)の集約演算子: 加算。Product 階層の残りの部分は、この メンバーの下に配置されます。
	- 2 番目の子(NoProduct)の集約演算子: 加算。これは、データ・ポイントに関連付けら れている Product メンバーがない場合に使用されるメンバーです。
- 2 番目の世代 2 階層(代替階層)集約演算子: 無視
- 3 番目の世代 2 階層(代替階層)集約演算子: 無視
- …N 番目の世代 2 階層(代替階層)集約演算子: 無視。

### 共有メンバー

共有メンバーは、代替階層内に表示される基本メンバーのコピーです。代替階層は、配賦ル ール・ロジックのレポートおよび制御に役立ちます。ルールに共有メンバーを使用したり、 ルールに共有メンバーの親を使用する場合、使用できるのはレベル 0 の共有のみです。これ は、共有メンバーの基本メンバーがレベル 0 であることを意味します。上位レベルの共有を 使用すると、計算に失敗する可能性があります。

### 重複メンバー

重複メンバーは、データを保管して同じ名前を持つ基本メンバー(共有メンバーでない)です。 Profitability and Cost Management は、異なるディメンションでの重複メンバーをサポートし ていますが、同じディメンション内での重複メンバーはサポートしていません。

重複するディメンション・メンバーは、ソース組織単位から宛先組織単位への移動時にコス トが追跡され、ソースとターゲット間で移動したコストをレポートする必要がある場合に役 立ちます。

Profitability and Cost Management は重複メンバーをサポートしていますが、それらを使用す ることで困難が生じます。Oracle Essbase では、データを含むデータ・セルを一意に識別す る必要があります。重複メンバーが使用されていない場合は、メンバー名の組合せを使用し てセルが識別されます。

重複メンバーがある場合は、さらに修飾する必要があります。たとえば、データ・セルの組 織メンバー(例: Marketing)を参照するかわりに、参照にはディメンションも含める必要があり ます(例: Entity.TotalEntitiy.Administration.Marketing)。重複メンバーに必要となる詳細な修飾 は、特にメンバーの移動によって、レポートの作成時およびディメンションの変更時に問題 が生じる可能性があります。重複メンバーが移動すると、その完全修飾名が変更されます。

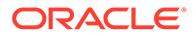

これにより、ディメンションの変更後にデータベースの再デプロイ・プロセスがデー タの適切なセルを検出できなくなり、データ値がドロップされます。

重複メンバーを作成するのではなく、一方または両方のディメンションのメンバーに プリフィクスを付けることで重複の作成を回避してください。

## <span id="page-201-0"></span>アプリケーション・ロジック設計の管理

ルールの作成前に、アプリケーション設計のマップを作成します。

#### **次も参照:**

- ルール数を管理するための簡単な戦略
- [主な割当てルールの種類](#page-202-0)
- [ルール範囲](#page-203-0)
- [ルールセットでの並列実行の使用](#page-205-0)
- [カスタム計算ルール](#page-205-0)

### ルール数を管理するための簡単な戦略

ルールの作成を開始する前に、アプリケーション設計のマップを作成することをお薦 めします。多くのユーザーは、配賦ルールの合計範囲を確認してプロセス全体の合理 化を試みる前に、従来のシステムから配賦ルールを複製しようとします。多くの場合、 プロセスを見直し、Profitability and Cost Management に用意されている多くのツール を検討できると、プロセスのステップを削減する方法がわかり、プロセスが理解しや すくなり、他の人にも簡単に説明できます。

- 単一ルールを使用して共通ロジックを適用できる場所の特定
- ドライバ・データがないことを配賦フィルタとして使用

### 単一ルールを使用して共通ロジックを適用できる場所の特定

これは多くの場合、Profitability and Cost Management への従来の配賦ルールの移行が 最初に困難に直面する場所で、簡単な解決策がある場所です。多数の部門またはエン ティティに共通する配賦パターンを特定する場合、従来のプロセスの多数のステップ を Profitability and Cost Management の単一のルールに結合できる可能性があります。

ロジックの多くの領域で、同じドライバ値を使用して同じ一連の宛先への配賦を必要 としている状況を確認します。このような場合は、「宛先」タブの「ソースと同じ」オ プションを使用して、単一のルールで多数の並列配賦ステップを実行できます。

### ドライバ・データがないことを配賦フィルタとして使用

宛先範囲で、配賦を受け取る必要があるメンバーが配賦を受け取る必要のないメンバ ーの中に散在している場合は、メンバーが宛先の一部であるという理由のみでは配賦 金額を自動的に受け取らない点に注意してください。配賦はドライバ値を保持する宛 先にのみ送信されます。

配賦エンジンのこの動作を使用して、より広範囲のソースと宛先にわたって単一のル ールを作成できますが、ドライバ・データが検出された交差にのみ配賦することにな ります。これにより単一のルールを作成できます。従来のシステムでは、多数のルー ルの作成が必要であった可能性があります。

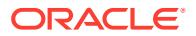

### <span id="page-202-0"></span>主な割当てルールの種類

割当てルールは、データを 1 つ以上のソースからターゲットに移動します。割当てルールは、 割当てドライバに基づいてデータを分散します。ドライバが、割り当てられたデータのフロ ーと割当て量を決定します。それらには、ドライバ・ベースとアカウンティング・オフセッ トを定義するためのオプションを備えた定義済のソースと宛先があります。

各ルールの配賦の関係は、Profitability and Cost Management が計算ロジックを構築する際に 使用する方法と、Oracle Essbase エンジンでのルールの実行方法に影響します。すべてのル ール・タイプがパフォーマンスの観点で等しいわけではありません。パフォーマンス順(最も 高いパフォーマンスが先)の主な割当てルール・タイプは次のとおりです。

- 単純なディメンション拡張(SDE)
- 複雑なディメンション拡張(CDE)
- 単純な再分類(SR)
- 複雑な再分類(CR)
- ソースと同じ、異なるディメンション(SAD)

### **配賦ルールのタイプおよびオプション**

次の表は、パフォーマンス順の割当てルールを示しています。各ルール・タイプで許可され ているメンバー選択オプションを示しています。

一般に、各ルール・タイプの要件に準拠するには、次の表に示すソース、宛先、およびドラ イバのオプションを選択する際に、特定の条件に従う必要があります。たとえば、SDE ルー ル・タイプの場合、ソース選択は 1 つのレベル 0 メンバー、またはその他の任意のメンバー にできます。ソースが SDE ルール・タイプのレベル 0 メンバーである場合、宛先は次のいず れかになります。

- レベル 0 メンバー
- そのディメンションに対してドライバが選択されていない場合は、他の任意のメンバー

SDE ルール・タイプのソースがレベル 0 メンバー以外のメンバーである場合、ソース・ディ メンションを選択するための条件では、宛先プロパティを**「ソースと同じ」**に設定する必要 があります。ソースが**「通貨」(USD)**であるこの SDE ルール定義を検討してください。宛先 は、ソース通貨が宛先で使用されるように、**「ソースと同じ」(通貨)**として設定する必要があ ります。

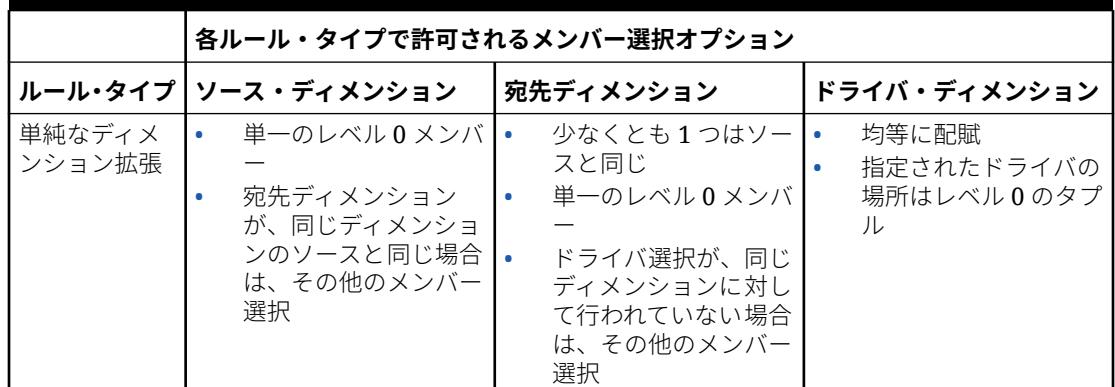

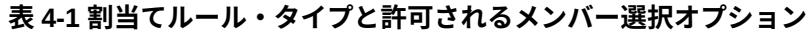

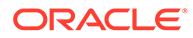

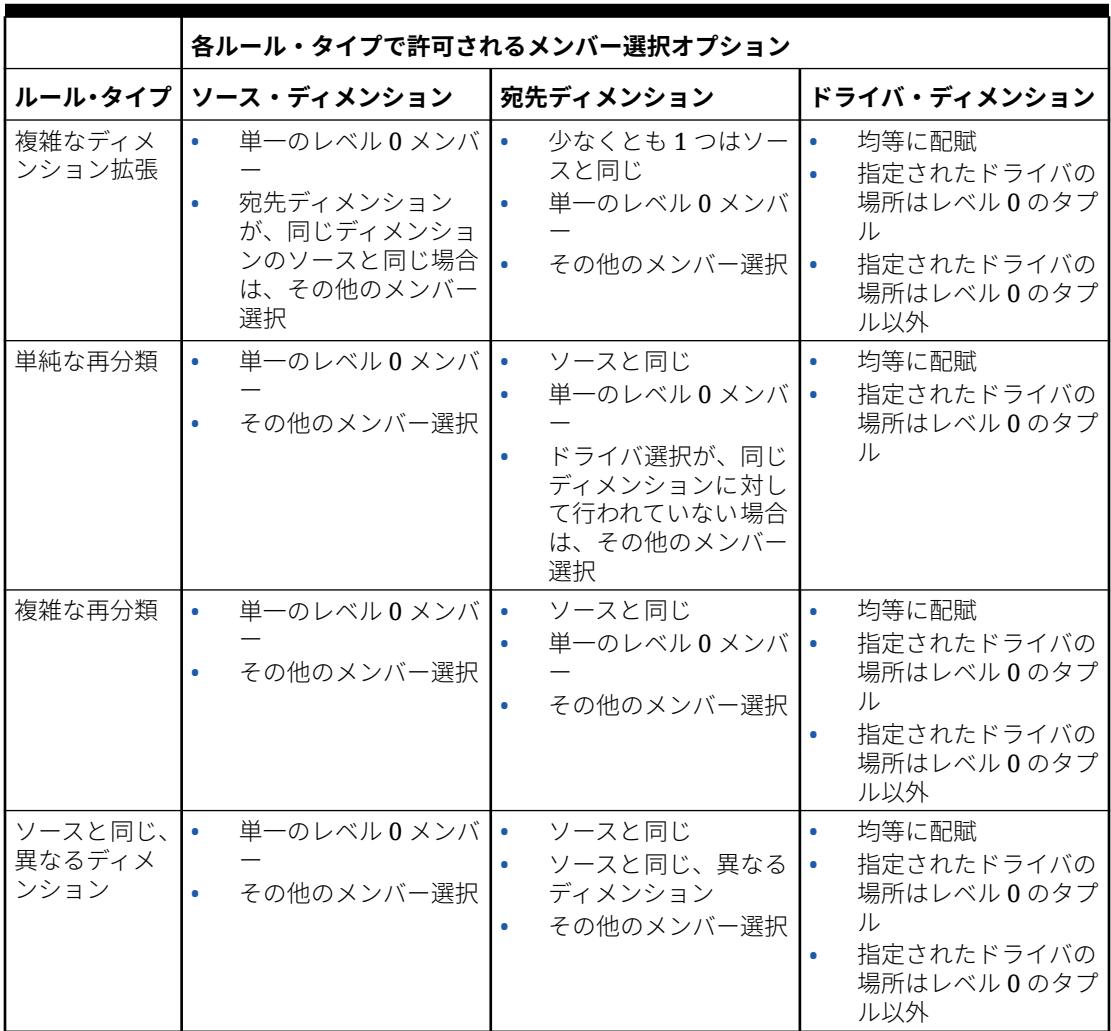

#### <span id="page-203-0"></span>**表 4-1 (続き) 割当てルール・タイプと許可されるメンバー選択オプション**

### ルール範囲

パフォーマンスに影響するルール設計のもう 1 つの側面は、ソースと宛先またはター ゲットの範囲です。ルールの範囲を慎重に管理すると、パフォーマンスが向上します。

- 範囲のサイズおよび疎性
- [ソース・セグメンテーションの使用](#page-204-0)
- [フィルタまたは代替階層の使用](#page-204-0)
- [ディメンションに対するソースと宛先の複数メンバー選択の回避](#page-204-0)
- [マイナスのドライバ・データ値の使用の回避](#page-204-0)
- [ドライバとしての動的メンバーの使用の回避](#page-204-0)

### 範囲のサイズおよび疎性

一般に、ソース、宛先またはターゲットの範囲が大きいほどルールの実行に時間がか かります。ルールによっては非常に広範囲で実行できますが、そうでないルールもあ ります。ルール・タイプは計算時間に大きな影響を与えます。ただし、特定のルール/ルール・ タイプでは、ソースと宛先の範囲が小さいほど高速に実行されます。範囲が非常に大きいル ールを作成する場合は注意してください。範囲は、「ルール定義」画面または実行統計レポー トで確認できます。

### <span id="page-204-0"></span>ソース・セグメンテーションの使用

ソース範囲を少なくする 1 つのオプションは、同じ宛先とドライバ基準の定義を使用してソ ース範囲を小さい部分に分割することにより、ルールを複数の小さいルールに分割すること です。複数のルールを使用して手動で分割するか、ルールのソース・タブのソース・セグメ ンテーション・オプションを使用して、より小さいセグメントに自動的に分割できます。

### フィルタまたは代替階層の使用

場合によっては、ソースまたは宛先のいずれかに含める必要があるメンバーが、ネイティブ 階層に自然に一緒に収容されません。さらにルール・フレンドリになるように代替階層を使 用してメンバーをグループ化することは、ルール範囲を制限してルール・ロジックを理解し やすくする 1 つの方法です。もう 1 つのオプションは、属性フィルタを使用することです。

### ディメンションに対するソースと宛先の複数メンバー選択の回避

ディメンションに対するソースと宛先のメンバー選択は、指定方法に応じて計算パフォーマ ンスに影響を与える可能性があります。通常、多数の下位レベルまたはレベル 0 のメンバー 選択ではなく、少数の上位レベルのメンバー選択でディメンションに必要なメンバーが指定 されると、計算パフォーマンスが向上します。

単一の上位レベルのメンバーを使用すると、パフォーマンスが最高になります。割当てに必 要なグループを自然階層で容易にサポートできない場合は、少数(1 つが理想的)の上位レベル のメンバーを選択して、ソースまたは宛先に含めるレベル 0 メンバーのグループを指定でき る、代替階層の作成を検討してください。

### マイナスのドライバ・データ値の使用の回避

ドライバ・データにマイナスの値を使用すると、配賦エンジンに問題が生じることで、予期 しない結果となり使用できなくなる可能性があります。配賦エンジンでは、各宛先の場所に あるドライバ値が、ドライバ値/すべてのドライバ値の合計の比率において分子として使用さ れます。この配賦比率にソース値を掛けると、宛先に適用する *AllocationIn* の金額が決定され ます。プラスとマイナスのドライバ値を混在させて使用すると、分母が不正確となる状況が 生じ、ルール結果において *AllocationIn* の金額のインフレーションおよびデフレーションを引 き起こす可能性があります。これらの結果は説明が非常に困難なため、このような状況を完 全に回避することがベスト・プラクティスです。

### ドライバとしての動的メンバーの使用の回避

ドライバ値に式が必要な場合は、配賦ルールを実行する前に値を計算しておくことをお薦め します。ルールの実行時に、可能性のある宛先のすべての場所がルールによってレビューさ れ、その場所でのドライバ値が決定されます。計算されたメンバーがドライバとして参照さ れる場合は、可能性のあるすべての場所に対してメンバー式が実行される必要があります。 これにより、潜在的に数十億の不要な計算が発生して、ルールのパフォーマンスに深刻な影 響を与える可能性があります。

最善の解決策は、必要な式を実行するカスタム計算ルールが先行するようにして、保管され たメンバーにドライバ値を保管することにより、ルールのドライバ・データを準備すること です。これにより配賦ルールが正常に実行され、ドライバ・データなしで場所をすばやくス キップできます。

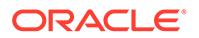

### <span id="page-205-0"></span>ルールセットでの並列実行の使用

場合によっては、ルールを並行して実行すると Profitability and Cost Management の全 体的なパフォーマンスに役立つことがあります。計算オプションは、ルールセット・ レベルで設定され、ルールセットのすべてのルールに影響します。すべてのルールセ ットのデフォルト・オプションは*順次処理*です。つまり、それぞれのルールは個別に 実行され、ルールセット内のすべてのルールは 1 つずつ実行されます。

#### **ルールが並行処理可能であることの確認**

多くの場合、ルールは他のルールの実行に影響を与えます。ルールが別のルールのソ ース範囲に配賦されている場合、ルールの実行順序が最終結果に大きな影響を与える 可能性があります。これがデフォルトの計算オプションが順次である理由です。

並列で安全に実行できるルールがある場合は、並列計算オプションを使用するとパフ ォーマンスの向上に役立ちます。有効にするルールセットに並列処理オプションを設 定します。また、「アプリケーション・プロパティ」画面で最大同時スレッド・オプシ ョンも設定する必要があります。

### **スレッド数の試行**

適切なレベルの同時スレッドを見つけるのは実験の問題です。パフォーマンスの向上 が停止する時点があり、追加のルールを起動するために追加のスレッドを使用すると 逆効果になります。並列計算のベスト・プラクティスは、4 つの同時スレッドから開始 し、パフォーマンスの向上が停止するまでスレッドの数を徐々に増やしてルールセッ トをテストすることです。ソース範囲が混在しないルールは並列処理に適しています が、その宛先範囲は共通の場所を共有する可能性があります。このような場合、Oracle Essbase では、一方のルールが宛先データの書込みを完了するまで、もう一方のルー ルを一時停止する必要があります。そのために、スレッド数を増加してもパフォーマ ンスが向上しなくなる時点が出現します。

### カスタム計算ルール

カスタム計算ルールは、配賦ルールと同様に大きいターゲット範囲の影響を受けます。 一般に、範囲が小さいほど実行が高速になります。ほぼすべての場合、特にルールの ターゲット範囲が非常に大きい場合は、ルール式に NONENPTYTUPLE 文を使用するとパ フォーマンスの向上に役立ちます。

### 最適化された計算システムの維持

最適化された計算システムでは、履歴データの量とアプリケーション・ルールの増加 を管理し、オプションの計算方法の拡張機能をテストする必要があります。

### **Related Topics**

- レポート・システムによる履歴データ量の管理
- [アプリケーション・ルールの増加の管理](#page-206-0)
- [オプションの計算方法の拡張機能のテスト](#page-207-0)

### レポート・システムによる履歴データ量の管理

Profitability and Cost Management の計算プロセスでは、ルールの処理時に大量のデー タの読取り、書込みおよびクリアが必要です。計算データベースのデータの全体サイ

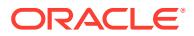

<span id="page-206-0"></span>ズは、データをクリアする速度に影響を与える可能性があります。データのクリアは、計算 ジョブの初期段階(以前に計算された値がクリアされるとき、および個々のルールの処理に使 用される一時データ・ストレージに対して書込みおよびクリアが行われるルールの処理時)に 発生します。Profitability and Cost Management では、計算ジョブの初期段階で、以前に計算 された値のデータがクリアされます。ルールの処理時に、個々のルールの処理に使用される 一時データ・ストレージに対して書込みおよびクリアが行われます。

データベースの全体サイズを最小化すると、計算システムで最適な計算実行時間を維持する のに役立ちます。

計算システムのデータ量を最小化するための一般的な戦略は、Profitability and Cost Management のレポート・アーカイブ・システムを作成して、レポート作成には必要だが、 現在の定期結果の処理には不要な履歴結果を保管することです。現在の定期データの計算結 果検証が完了すると、データはレポート・システムに移行でき、次の定期サイクルの準備と して計算システムをクリアできます。

### アプリケーション・ルールの増加の管理

システムの統合、バックアップおよび移行のパフォーマンスは、アプリケーションの全 POV 間のルール数の増加によって影響を受ける可能性があります。システム起動時に、全 POV の すべてのルールのルール定義がメモリーにロードされます。ルール定義データのこのキャッ シュは、Profitability and Cost Management が、インタフェースで、およびルール実行時に計 算コマンドが作成されるときに、高速レスポンス時間を維持するのに役立ちます。

長い間、標準のプロジェクト・プロセスでは、ルールの多数のコピーを作成することができ ました。最終的に、ルールの増加はパフォーマンスに影響を与えます。サービス管理者は、 最適なパフォーマンスを維持するために、ルールの増加を追跡する必要があります。

すべての POV にルールをコピーするのではなく、POV から不要なルールを削除し、モデル POV コンセプトを採用することによって、ルールの増加を最小化できます。

### **POV からの不要なルールの削除**

POV のルールが計算で不要になった場合は、次のいずれかの方法を使用してルールを削除し ます:

- Profitability and Cost Management の**「POV の管理」**画面の**「POV のクリア」**オプショ ン
- clearPOVEPM 自動化コマンド
- ML クリア POV の実行 REST API

ルールのクリアは、データのクリアとは関係なく実行できます。

### **すべての POV にルールのコピーするのではなく、モデル POV コンセプトを採用**

ルールの増加を管理する適切なオプションは、モデル POV コンセプトを採用することです。 Profitability and Cost Management では、1 つの POV のルールを使用して 1 つ以上の他の POV に対して実行できるため、参照またはモデル POV の 1 つの承認済ルール・セットを管 理して、他の POV に対して実行できます。この方法は、ルールが変更されないか、変更の頻 度が低い場合に特に役立ちます。たとえば、同じルールが多くの期間にわたって使用される 実績、または複数期間の予算や予測の場合です。

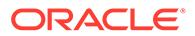

### <span id="page-207-0"></span>オプションの計算方法の拡張機能のテスト

標準の Profitability and Cost Management 計算プロセスは、一貫性および信頼性がある 計算結果を導き出すように設計されています。Profitability and Cost Management で は、パフォーマンスの向上に役立つ場合がある**論理クリア拡張機能**および**タプルなし の割当てルール拡張機能**というオプションの計算設定が提供されます。これらは、本 番環境に移行する前に、両方のパフォーマンスの潜在的なリグレッションおよび計算 済結果の有効性を慎重にテストする必要があります。

### **論理クリア拡張機能**

論理クリア拡張機能は、データベース内のデータ増加がデータベース・クリア・プロ セスに影響を与える場合、計算時間全体の改善に役立ちます。詳細は[、レポート・シ](#page-205-0) [ステムによる履歴データ量の管理](#page-205-0)を参照してください。

すべてのルールで計算時間の減速が見られ始め、データ量を最小限にしてもパフォー マンスが向上しない場合に、この計算拡張機能を有効化することをお薦めします。

### **Tip:**

EPCM CALC CLEAR TYPE 代替変数を使用して、物理クリアまたは論理ク リアを使用するかどうかを指定できます。この代替変数の有効な値は、 Logical または Physical です。この変数が存在しない場合、デフォルトは Logical です。*Enterprise Profitability and Cost Management* の管理および 操作の論理クリアと物理クリアの定義を参照してください。

### **空のタプルなしの割当てルール拡張機能**

空のタプルなしの割当てルール(NET)拡張機能は、単純な再分類(SR)ルールの計算時間 を改善できます。非常に大規模で疎のソースまたは宛先範囲がある SR ルールで実行 時間が長い場合は、この拡張機能が解決策になる場合があります。影響を受けるルー ルの割当てロジックが改善につながる場合と、そうでない場合があります。この計算 拡張機能を本番環境に移行する前に、リグレッション・テストを行うことが重要です。

### **Tip:**

EPCM\_CALC\_NET\_ENABLE 代替変数を使用して、空のタプルなし(NET)の 割当てルールを有効にすることができます。この代替変数の有効な値は、「は い」または「いいえ」です。この変数が存在しない場合、デフォルトは「い いえ」です。*Enterprise Profitability and Cost Management* の管理および操作 の空のタプルなしの割当てルールの有効化を参照してください。

# 計算の問題のトラブルシューティング

### **次も参照:**

• [計算結果の確認](#page-208-0)

Profitability and Cost Management には、計算結果をモニターおよび確認するため の様々なツールが用意されています。

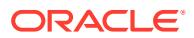

- <span id="page-208-0"></span>• [ルール結果の検証](#page-209-0) 特定のルールの出力を調査する必要がある場合は、役に立つ複数のツールがあります。
- [ルールに対するメタデータの影響の確認](#page-209-0) アプリケーションのディメンションの変更は、ルールに大きな影響を与える可能性があり ます。
- [長時間実行ジョブの終了](#page-211-0)

### 計算結果の確認

Profitability and Cost Management には、計算結果をモニターおよび確認するための様々なツ ールが用意されています。

### **次も参照:**

- ジョブ・ライブラリ
- 実行統計
- 視点[\(POV\)](#page-209-0)統計

### ジョブ・ライブラリ

ジョブ・ライブラリは、実行されたすべてのジョブの履歴と各ジョブの特性を提供します:

- POV の実行および選択された計算オプション
- テスト実行のために変更されたルール、ユーザーが特定のジョブを区別または認識するの に役立つその他の詳細など、ジョブの特別な特性についてインサイトを提供できる、ユー ザーが入力したジョブ・コメント
- 実行時間

### 実行統計

実行統計レポートは、ジョブ・ライブラリより高いレベルの計算実行に関する詳細を提供し ます。実行統計レポートを使用して、すべてのジョブの警告とエラー、ルールごとの実行時 間、ルール範囲のサイズ、スクリプト生成の取組み、および更新されたセルの合計を調査し ます。

- **ジョブの警告のレビュー:** ジョブの警告とエラーのセクションでは、特定のルールで見つ かった問題、またはジョブが失敗する原因となったエラーについて、指示が提供されま す。
- **長時間実行ルールの検索:** パフォーマンスを診断する場合は、実行統計レポートのルール 実行時間を使用して、実行に時間を最も要するルールを簡単に把握できます。これらのル ールは、代替ルール設計による最適化を探す最初のオプションです。
- **過去の実行とのルールのパフォーマンスの比較:** パフォーマンスを調査する場合は、計算 実行のパフォーマンスをベースライン実行と比較することが大変役に立ちます。実行統 計レポートの生成に Excel オプションを使用すると、2 回の実行の実行時間を並べたスプ レッドシートを作成できます。
- **モデル設計のベスト・プラクティスのレビュー:** ルールが期待どおりに機能しない場合 は、設計のベスト・プラクティスを確認してパフォーマンスを最適化します[。アプリケー](#page-195-0) [ション設計のベスト・プラクティス](#page-195-0)を参照してください。

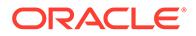

<span id="page-209-0"></span>視点(POV)統計

視点統計レポートは、すべての POV とそれぞれの最後の計算イベントの詳細をリスト することで、アプリケーション全体の大きいビューを提供します。

### ルール結果の検証

特定のルールの出力を調査する必要がある場合は、役に立つ複数のツールがあります。

### **次も参照:**

- ジョブ・ライブラリの警告
- 「ルール・バランシング」画面
- ルール・データ・レポート
- 実行統計レポート

### ジョブ・ライブラリの警告

ジョブの警告とエラーのセクションでは、特定のルールで見つかった問題や、ジョブ が失敗する原因となったエラーまたはルールが成功しても出力が生成されなかったエ ラーに関する指示が提供されます。

### 「ルール・バランシング」画面

「ルール・バランシング」画面には、すべてのルールの計算の影響と、各ルールによっ て送受信された計算金額の集約金額を表示する動的レポートがあります。「ルール・バ ランシング」画面のルール値は動的で、Oracle Smart View for Office を起動してルール 値をさらに詳細に調査できます。

モデル・ビューと「ルール・バランシング」画面を組み合せて、アプリケーションの 範囲にあるすべてのルールの影響を評価します。これは、特定の範囲のすべてのデー タが配賦されたことを検証するのに役立ちます。モデル・ビューを正しく設定すると、 配賦ルールが組み合されて合計残高が 0 に表示されます。

### ルール・データ・レポート

システム・レポートのルール・データ・レポートには、ソース値とドライバ値、およ びソースとドライバの範囲のサンプル・データ値が表示されます。このレポートは、 ルールの実行時にルールが処理しているデータを確認するのに役立ちます。

### 実行統計レポート

実行統計レポートには、更新されたセルの数が含まれています。これは、期待する出 力セル数が生成されるようにルールが機能しているかどうかを評価するために、実行 をレビューしたり以前の実行と比較するのに便利です。

### ルールに対するメタデータの影響の確認

アプリケーションのディメンションの変更は、ルールに大きな影響を与える可能性が あります。

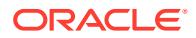

**次も参照:**

- メンバーの追加
- メンバーの削除
- メンバー名の変更
- メンバーの移動
- メタデータに関連する問題のトラブルシューティング

### メンバーの追加

ルールで参照されるメンバーの子孫として追加された新しいメンバーは、祖先メンバーを参 照するルールのソースまたは宛先に自動的に挿入されます。これは一般的に便利な機能です が、ユーザーはこの動作に注意する必要があります。

### メンバーの削除

削除されるメンバーがルールで参照されるメンバーの子孫である場合、ルールの影響を受け るソースまたは宛先の数は減少します。ルールで直接参照されるメンバーが削除されると、 ルールは無効になり、計算でルールが実行される場合は使用不可になります。メンバーを削 除しても、アプリケーション・アーティファクトでのそのメンバーへの参照は削除されませ ん。問題を回避するには、ディメンションを更新するたびにモデル検証レポートを実行しま す。

削除されたメンバーが原因で無効になったルールを修復するには、ルールを開いて編集し、 保存します。これにより、削除されたメンバーへの参照が削除されます。別のメンバー参照 を追加して、ルールを保存することもできます。

### メンバー名の変更

メンバーの名前を変更すると、メンバーを削除する場合と同様にルールに影響します。

### メンバーの移動

メンバーの移動では、メンバーが、ルールのソースまたは宛先から直接参照されるメンバー の下に移動された場合、そのメンバーとその子孫がルールのソースおよび宛先範囲の一部に なる場合があります。これは新しいメンバーを追加する場合と同じです。

データベースに重複メンバーがある場合を除き、ほとんどの場合はメンバーを移動してもそ の他の影響はありません。この場合は、メンバーを移動すると、メンバーを削除してから新 しい場所にメンバーを追加するのと同じように動作します。そのため、メタデータのデプロ イ時にデータが消失します。

### メタデータに関連する問題のトラブルシューティング

次のツールを使用して、メタデータ関連の問題を検出します:

### • **ディメンション更新の影響分析**

ディメンション・ファイルのロード時に、影響分析オプションを使用して、ロード前に、 ロードするディメンションの変更によって影響を受けるアーティファクトの数を確認で きます。

• **「モデル検証」画面**

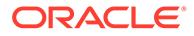

ディメンション変更が実行された後、「モデル検証」画面を使用して、ディメンシ ョン変更によってディメンション参照が無効になったモデル・アーティファクトを すべて検索します。

## <span id="page-211-0"></span>長時間実行ジョブの終了

計算の実行が完了するまで時間がかかる場合は、ジョブ・ライブラリの「ジョブの停 止」オプションを使用してジョブを終了できます。Profitability and Cost Management は、現在実行中のルールが完了してからジョブを停止します。

特定のルールが完了するまで時間がかかり、ジョブをすぐに終了する必要がある場合 は、「データベースの管理」画面の「再起動」オプションを使用して Oracle Essbase データベースを再起動できます。

計算画面の「計算済データのクリア」オプションを使用して、ルールを終了したこと で生じる部分的に計算されたデータをクリアします。

## 問合せ

前述の各項の修正アクションで問題が解決しない場合は、オラクル社にお問い合せく ださい。

- **1.** フィードバックの提供の送信資料を作成します。オプションで、アプリケーショ ン・スナップショットの送信に同意して、オラクルが環境のメンテナンス・スナッ プショットにアクセスすることを許可します[。フィードバックの提供の送信資料](#page-19-0) [の作成](#page-19-0)を参照してください。
- **2.** フィードバックの提供の参照番号を識別する技術的サービス・リクエストを作成し ます。[技術的サービス・リクエストの送信を](#page-21-0)参照してください。サービス・リクエ ストには、次の各項で識別されている情報を含める必要があります。

### 問題または失敗の正確な説明

これは、試行した計算実行、選択した計算オプション、および結果の簡潔な要約にす る必要があります。さらに、次の情報も提供してください:

**ジョブの詳細** 

SR の説明に特定のジョブ番号および日時を記載すると、サポート・チームが正確 な障害ポイントを確認するためのログ・ファイルの確認やレポートのサポートに役 立ちます。

• **ジョブ・ライブラリからのエラー・メッセージ**

「ジョブ・ライブラリ」画面から特定のエラーおよび警告をコピーして、SRのテ キストに貼り付けます。複数の警告メッセージがある場合は、テキスト・ファイル を添付するか、エラーのみを貼り付けます。

• **気付いている問題があるルール**

問題のあるルールをすでに特定している場合は、ルール名とルール番号の両方を参 照して SR の説明にこれらの詳細を記載し、関連する見解を追加します。これは、 環境内で気づいた動作と同じ動作をオラクル社がシステム・レポートおよびログで 速やかに確認するために役立ちます。

# 履歴コンテキスト

次の情報を入力します:

• **計算直前のユーザー・ステップ**

問題のある計算実行の直前に実行されたステップまたは計算実行を詳述します。診断に 影響する可能性のあるアクションには、次のものがあります:

- データを計算またはクリアするための同じ POV の以前の計算実行
- 計算、UI または自動化を起動する方法
- 同時に実行される他の計算
- 計算実行の前のシステム再起動
- Oracle Essbase の再起動
- メタデータのデプロイ
- **正常な実行との比較**

過去にアプリケーションが正常に計算または実行されている場合は、これが問題の診断に 有用です。成功した計算実行およびサポート・ドキュメントを、失敗またはパフォーマン スの低い実行と比較することは、計算の問題を調査するのに非常に役立ちます。

• **前回成功した計算以降の更新または変更**

正しく機能していた時点から現時点までのアプリケーションの相違を比較することは、パ フォーマンスの変化または障害の原因を特定するのに役立ちます。次のものを提供して ください:

- この問題が最新の月次更新後に発生するようになったかどうか。
- 問題に最初に気付いた日付、時間およびタイム・ゾーン。
- 問題が最後に発生した時点より前の環境のスナップショット(可能な場合)。

Oracle サポートが調査対象領域を絞り込むことができるように、メタデータの更新、デ ータの変更およびルールの変更をすべてリストします。

### サポート詳細

SR で計算の問題を報告する場合は、提供されているサポート詳細が問題の速やかな診断に役 立ちます。計算の問題を報告するときは常に、次の詳細を提供することがベスト・プラクテ ィスです:

• **モデル検証結果**

メタデータ更新の問題があるルールを特定するために、ルールおよびルールセットのモデ ル検証を実行します。このステップが完了しているかどうかを SR で確認します。

• **システム・レポート**

次のレポートを実行し、SR に添付します:

- **実行統計:** 計算実行の詳細、実行時間、範囲サイズ、および計算実行時に処理された すべてのルールのその他の詳細が表示されます。
- **ディメンション統計:** ディメンションおよびディメンション・タイプの相対的なサイ ズが表示されます。

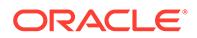

- **プログラム・ドキュメンテーション・レポート:** 調査するルールの正確な定義 が提供されます。
- **POV 統計:** アプリケーションのデータがある期間の総数と、その他の期間の計 算時間が表示されます。
- **サポートからリクエストされる可能性のあるその他の詳細**
	- **Oracle Essbase デバッグ・スクリプト**

Essbase デバッグ・スクリプトは、計算実行時に実行されたルールの Essbase に送信された正確なコマンドを表示します。計算実行全体のデバッグ・スクリ プトは非常に大きい可能性があるため、リクエストされ、調査する特定のルー ルを分離した実行のみでないかぎり、デバッグ・スクリプトを提供することは お薦めしません。

– これはクリティカルな停止かどうか。

# Account Reconciliation の問題のトラブルシューティ ング

### **適用対象**

Account Reconciliation

### **この項の内容**

- アクティブ・ステータスのプロファイルへの残高のロードの影響
- カスタム・ファイル・エクスポートについてのデータ管理における小数点以下 2 桁 への金額値の制限
- [トランザクション照合が照合を再オープンする理由](#page-214-0)
- 部分的なソース(一般会計)またはサブシステム(補助元帳)[の残高を再ロードした後](#page-214-0) [の照合の再オープンの解決](#page-214-0)

# アクティブ・ステータスのプロファイルへの残高のロード の影響

Account Reconciliation によって、手動で入力するプロファイルのステータスとして Active が設定されます。期間内にそのプロファイルの照合を作成しない場合は、**「アク ティブ」**チェック・ボックスの選択を解除します。更新された残高が非アクティブ・ プロファイルにロードされると、ステータスが自動的に Inactive から Active に切り 替わります。残高が変わらない場合、プロファイルは非アクティブのままです。

# カスタム・ファイル・エクスポートについてのデータ管理 における小数点以下 2 桁への金額値の制限

カスタム・フラット・ファイルへのデータのエクスポート中に、データ管理では、デ ータを小数点以下 2 桁に制限するように必要なソース・パラメータが正しく設定され ているにもかかわらず、データが小数点以下 2 桁に制限されないことがあります。

この問題を解決するには、次のいずれかのオプションを使用します。

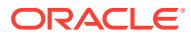

<span id="page-214-0"></span>• **「データの精度」**および**「データの小数点以下の桁数」**プロパティの値を 2 に設定します。 これらのデータ管理プロパティは、**「データ・ロード・ルール」**の**「ソース・パラメータ」** で設定できます。

**ノート:** これらの設定は BSO キューブでのみ機能します。ASO キューブでは機能しま せん。

• データ・ロード・マップで SQL マッピングを作成して、**amountx** 列を小数点以下 2 桁に 丸めます。小数点以下 2 桁に丸めるには、次のような SQL マッピングを使用できます:  $amountx = round(amount, 2)$ 

# トランザクション照合が照合を再オープンする理由

トランザクションの会計日付が、ロック終了日とクローズされた日付 (クローズされた照合期間の終了日)の間にあるときに、クローズされたトランザクションに対 して次のアクションのいずれかを実行すると、その結果、Account Reconciliation に警告メッ セージが表示され、照合を再オープンするかどうかの確認を求めるプロンプトが表示されま す。

- 「トランザクション照合」トランザクションの削除
- 調整を含む照合済セットの未照合化
- トランザクションのサポート詳細の削除
- トランザクションの会計日付または残高の編集

照合は、トランザクションのインポート時に再オープンすることもできます。通常トランザ クションのインポートは、営業時間後に実行されるスケジュールされたジョブであるため、 これは警告メッセージなしで自動的に行われます。

# 部分的なソース(一般会計)またはサブシステム(補助元帳)の残 高を再ロードした後の照合の再オープンの解決

デフォルトの場合、データ管理では、再ロードは、特定の場所、カテゴリおよび期間を使用 して以前にロードした残高の完全なロードであることが必要です。部分的な残高を再ロード した場合、Account Reconciliation では照合が再オープンされることがあります。

たとえば、入力された通貨バケットで場所 1 を使用して、2021 年 1 月期の 1,000 件の一般会 計残高が 2 月 1 日にロードされたとします。2021 年 1 月の一部の残高が変更され、2 月 2 日 に再ロードする必要がある場合、1,000 件の残高すべてを 2 月 2 日に再ロードする必要があり ます。変更された残高のみを再ロードしないでください。2 月 1 日にロードされた 1,000 件 の残高のいずれかが 2 月 2 日の再ロードに含まれていない場合、欠如している残高があるた め、照合が再オープンされることがあります。

この問題を回避するには、部分残高の再ロードを可能にするマージ機能を使用します。この 機能により、後続のロードに含まれる残高は、同じマージ ID を使用して以前にロードされた 残高のみを更新します。後続のロードに含まれない残高はそのままで、関連する照合は再オ ープンされません。詳細は、次の情報ソースを参照してください:

• *Account Reconciliation* の管理のデータ・ロード定義の定義と保存

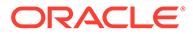

• Account Reconciliation マージ残高ディメンションの追加

# 問合せ

提示された修正アクションで問題が解決しない場合は、オラクル社にお問い合せくだ さい。

- **1.** フィードバックの提供の送信資料を作成します。オプションで、アプリケーショ ン・スナップショットの送信に同意して、オラクルが環境のメンテナンス・スナッ プショットにアクセスすることを許可します[。フィードバックの提供の送信資料](#page-19-0) [の作成](#page-19-0)を参照してください。
- **2.** フィードバックの提供の参照番号を識別する技術的サービス・リクエストを作成し ます[。技術的サービス・リクエストの送信](#page-21-0)を参照してください。サービス・リクエ ストには、次の追加情報が含まれている必要があります:
	- 問題を再現するための詳細なステップ。
	- この問題が最新の月次更新後に発生するようになったかどうか。
	- 問題が以前は発生していなかった場合は、問題に最初に気付いた日付、時間お よびタイム・ゾーン。
	- 問題が最後に発生した時点より前の環境のスナップショット(可能な場合)。
	- 問題が発生していなかった最後の時点以降に実施したアプリケーションの変 更。
	- これはクリティカルな停止かどうか。

# データ管理およびデータ統合の問題のトラブルシ ューティング

データ統合またはデータ管理を使用してデータをインポートしたり、エクスポートし ているときに問題が発生した場合は、この項を使用します。

### **適用対象**

Planning、Planning モジュール、フリーフォーム、Financial Consolidation and Close、 Tax Reporting、Account Reconciliation、Profitability and Cost Management、Enterprise Profitability and Cost Management、Oracle Enterprise Data Management Cloud、 Narrative Reporting、Sales Planning および Strategic Workforce Planning。

### **この項の内容**

- [データのロードに必要な役割](#page-216-0)
- [データ統合エラーの処理](#page-216-0)
- [データ管理でのデータ・ロード・パフォーマンスの問題のトラブルシューティング](#page-217-0)
- Account Reconciliation [でのデータ・ロードの失敗の処理](#page-217-0)
- [データ管理データ・エクスポート中のエラー](#page-217-0): 3335 の解決
- [問合せ](#page-218-0)

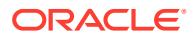
### データのロードに必要な役割

データ統合、データ管理、EPM 自動化または REST API を使用した Oracle Enterprise Performance Management Cloud へのデータのロードに問題がある場合は、データをロード するユーザーが次のいずれかの役割を持っていることを確認します:

- 「サービス管理者」事前定義済役割
- 「パワー・ユーザー」事前定義済役割および「統合の実行」アプリケーション役割

### データ統合エラーの処理

Oracle Enterprise Performance Management Cloud のデータ統合(エクスポートまたはインポ ート)エラーがある場合、outbox/logs のログ・ファイルに書き込まれます。ファイルの名 前は ApplicationName\_ProcessID.log です(例: outbox/logs/Vision\_108.log)。さら に、データ統合では、EPM Cloud ビジネス・プロセスへのデータのロード中に、関連するエ ラーを記録する ApplicationName\_ProcessID.out という名前の出力ファイルが作成されま す(例: outbox/reports/Vision\_108.out)。これらのファイルは、データ統合の**プロセス の詳細**ページからダウンロードできます。

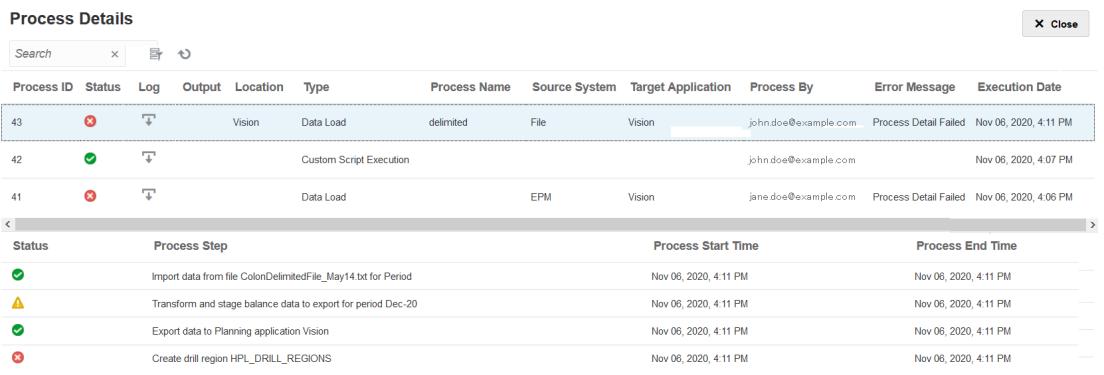

このページでは、統合の問題のトラブルシューティングに役立つように、統合プロセスに含 まれるそれぞれのステップの詳細情報がリストに示され、失敗したステップや生成された警 告が識別されます。

出力ファイルでは、データのインポート中に発生した Oracle Essbase エラー(ある場合)が識 別されます。Essbase エラー・コードの説明は、[データのロード中に生成される](https://docs.oracle.com/cd/E17236_01/epm.1112/eis_sysadmin/frameset.htm?apas06.html) Essbase エ [ラー・メッセージ](https://docs.oracle.com/cd/E17236_01/epm.1112/eis_sysadmin/frameset.htm?apas06.html)を参照してください。出力ファイルの確認は、データ統合プロセスの問題 を識別して修正するのに役立ち、その後、それを再実行できます。

データ統合のログ・ファイルをダウンロードするには:

- **1.** データ統合関連の操作を実行する権限を持つユーザーとして環境にアクセスします。デ ータのロードに必要な役割を参照してください。
- **2. 「アプリケーション」**、**「データ交換」**の順に選択します。
- **3. 「データ統合」**で、**「アクション」**、**「プロセスの詳細」**の順に選択します。
- **4.** (ダウンロード)をクリックします。
- **5.** ファイルを開くか、コンピュータに保存します。

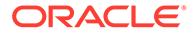

### データ管理でのデータ・ロード・パフォーマンスの問題の トラブルシューティング

データ・ロード・ルールを使用した大量のレコードの統合は、完了するに予期しない ほどの時間がかかる場合があります。そのようなシナリオでは、パフォーマンス向上 のために次のオプションを検討してください:

- 複雑な変換を必要としない大量のデータ・ロードには、クイック・モードを使用し ます。*Oracle Enterprise Performance Management Cloud* データ統合の管理の単 純ワークフロー・モードを参照してください
- データをターゲットに直接ロードするには単純ワークフロー・モードを使用しま す。*Oracle Enterprise Performance Management Cloud* データ統合の管理のクイ ック・モードを参照してください

### Account Reconciliation でのデータ・ロードの失敗の処理

データのロード中またはロードされたデータの後処理中に、Account Reconciliation で データ・ロードが予期せず失敗することがあります。データ・ロードまたは後処理が 予期せず失敗した場合、Account Reconciliation により、残高のクリーン・アップが試 行されます。ただし、Account Reconciliation では、古い値が保管されないため、失敗 したデータ・ロードの変更済残高を元の状態に戻すことができません。

データ・ロード・フェーズまたは後処理フェーズで失敗が発生した場合は、自動照合 を実行し、Account Reconciliation により、自動的に照合を完了できるようにします。 自動照合を実行すると、データ・ロードの失敗後に発生する説明できないデータの逸 脱が修正されます。自動照合の実行の詳細は、*Account Reconciliation* の管理を参照し てください。

データ・ロードの失敗がステージング・フェーズで発生する場合、自動照合を実行す る必要はありません。かわりに、データ統合プロセス・ログを確認して、失敗を解決 します。

### データ管理データ・エクスポート中のエラー: 3335 の解決

### **原因**

データ管理データの Planning モジュールからのエクスポートは、次のエラーで失敗す る場合があります。

#### ERROR

```
-----------------------
21 04:18:34,392 DEBUG [AIF]: Fetching rule file from essbase server 
for data loading: AIF0061
2018-05-21 04:18:34,401 INFO [AIF]: Starting executeDataRuleFile...
2018-05-21 04:18:34,402 DEBUG [AIF]: Locked rule file: AIF0061
2018-05-21 04:18:34,410 INFO [AIF]: Loading data into cube using data 
file...
2018-05-21 04:18:35,655 INFO [AIF]: Load data encountered the 
following errors:
```
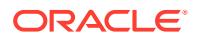

```
| Error: 3335 | 100 | 
"100","110","Working","BaseData","P_000","Actual","FY18","Jan",1111 |
```
この問題は、次の状況で発生します。

- マッピングされたターゲット・ディメンション・メンバーが存在しない
- 同じメンバー名が複数のディメンションに存在する

### **解決策**

- マッピングに含まれるターゲット・ディメンション・メンバーがターゲット・アプリケー ションに存在することを確認してください。
- マッピングが適切に定義されていることを確認してください。
- メンバー名がディメンション間で一意であることを確認してください。同一のメンバー 名が複数のディメンションに存在することはできません。

### 問合せ

問題を解決できなかった場合は、オラクル社にお問い合せください。

- **1.** データをロードする際にユーザーが実行するアクションを取得する、フィードバックの提 供の送信資料を作成します。 オプションで、アプリケーション・スナップショットの送信に同意して、オラクルが環境 のメンテナンス・スナップショットにアクセスすることを許可します。[フィードバックの](#page-19-0) [提供の送信資料の作成を](#page-19-0)参照してください。
- **2.** フィードバックの提供の参照番号を識別する技術的サービス・リクエストを作成します。 [技術的サービス・リクエストの送信を](#page-21-0)参照してください。サービス・リクエストには、次 の追加情報が含まれている必要があります:
	- 問題を再現するための詳細なステップ。
	- この問題が最新の月次更新後に発生するようになったかどうか。
	- プロセスが以前に機能していた場合は、そのプロセスが期待したとおりに実行されて いた日付、時間およびタイム・ゾーン。
	- プロセスが正常に機能していた最後の時点の環境のスナップショット(可能な場合)。
	- プロセスが期待したとおりに機能していた最後の時点以降に実施したアプリケーシ ョンの変更またはデータ・ロード・ルールの変更。
	- これはクリティカルな停止かどうか。

## コンテンツ・アップグレードの問題の管理

Planning モジュール、Account Reconciliation、Financial Consolidation and Close および Tax Reporting ビジネス・プロセスでは、月次更新プロセスの完了後にコンテンツ・アップグレー ドが実行される場合があります。この項では、コンテンツ・アップグレードの問題の管理方 法について説明します。

### **適用対象**

Planning モジュール、Account Reconciliation、Financial Consolidation and Close および Tax Reporting。

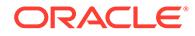

環境の日次メンテナンス中に取り込まれた変更を伝播するコンテンツ・アップグレー ドは、環境の月次更新と同時に行われます。コンテンツ・アップグレードが必要な場 合は、オラクル社がコンテンツ・アップグレード・ジョブを作成し、スケジュールし て実行します。

コンテンツ・アップグレードが失敗した場合、REST API および EPM 自動化を使用し ている以外のすべてのユーザーが環境にアクセスできなくなります。

### **ベスト・プラクティス**

スケジュールされた月次更新の前にデータベース・リフレッシュを実行します。

月次更新は、通常、テスト環境では第 1 金曜日、本番環境では第 3 金曜日にスケジュ ールされます。月次更新の前に確実にクリーン・データベース・リフレッシュを完了 させることで、コンテンツ・アップグレードの問題が減少します。

#### **データベース・リフレッシュの失敗の解決**

オラクル社では、コンテンツ・アップグレードの一部としてデータベースをリフレッ シュします。データベース・リフレッシュ中に別個のキューブ・リフレッシュ・ジョ ブが実行されることがあります。アウトラインやメタデータに対する未完了の変更な ど、アプリケーションのカスタマイズが原因でキューブ・リフレッシュ・ジョブが失 敗する場合があります。データベース・リフレッシュを完了できないためにコンテン ツ・アップグレードが失敗した場合は、失敗したキューブ・リフレッシュ・ジョブを 確認して、リフレッシュが失敗した理由を特定してください。キューブ・リフレッシ ュの失敗の根本的原因を修正したら、失敗したジョブを再実行してデータベース・リ フレッシュを完了します。

コンテンツ・アップグレード中のデータベース・リフレッシュの失敗を解決するには:

- **1.** サービス管理者として環境にサインインします。
- **2.** ホーム・ページの「アプリケーション」カードから、**「ジョブ」**を選択します。 **「ジョブ・コンソール」**が表示されます。
- **3. 「最近のアクティビティ 」**で、失敗した**「データベースのリフレッシュ」**ジョブ (Financial Consolidation and Close の **RefreshDataBase\_PostProcess\_Rates** な ど)をクリックします。 **「ジョブの詳細」**画面に、リフレッシュが失敗したキューブに関する情報が表示さ れ、失敗の理由が示されます。
- **4.** キューブ・リフレッシュが失敗する原因となった問題を修正します。失敗の原因が 未完了のカスタマイズである場合は、それを削除するか、完了します。
- **5. 「ジョブ・コンソール」**で、失敗したジョブの行にある**「アクション」** をクリ ックし、**「実行」**を選択します。

### **スケジュールされた他のアクティビティとの 競合の解決**

通常、コンテンツ・アップグレード・ジョブは、日次メンテナンスが完了した 12 時間 後に実行されます。ただし、開始時間はカスタマイズ可能です。*Oracle Enterprise Performance Management Cloud* 管理者スタート・ガイドのコンテンツ・アップグレ ード開始時間の設定を参照してください。

月の第 1 および第 3 金曜日にコンテンツ・アップグレードがスケジュールされている 期間中には、REST API、EPM 自動化および Groovy スクリプトを使用して開始される アクティビティなど 、他のアクティビティをスケジュールしないでください 。

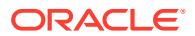

### <span id="page-220-0"></span>**問合せ方法**

前述の項に記載された情報で問題を解決できない場合は、オラクル社にお問い合せください。

- **1.** アクションおよびエラー(アップグレード・プロセス中に表示された場合)のスクリーンシ ョットを含む、フィードバックの提供の送信資料を作成します。 オプションで、アプリケーション・スナップショットの送信に同意して、オラクルが環境 のメンテナンス・スナップショットにアクセスすることを許可します[。フィードバックの](#page-19-0) [提供の送信資料の作成](#page-19-0)を参照してください。
- **2.** フィードバックの提供の参照番号を識別する技術的サービス・リクエストを作成します。 [技術的サービス・リクエストの送信を](#page-21-0)参照してください。必要に応じて、サービス・リク エストに追加のスクリーンショットを添付してください。サービス・リクエストで、次を 指定します:
	- この問題が最新の月次更新後に発生するようになったかどうか。
	- これはクリティカルな停止かどうか。

## ナビゲーション・フローに関する問題の処理

この項では、ナビゲーション・フロー(環境間接続)の操作中に発生する一般的なエラーの修正 について詳しく説明します。

### **適用対象**

Planning、Planning モジュール、フリーフォーム、Financial Consolidation and Close、Tax Reporting、Account Reconciliation、Profitability and Cost Management、Enterprise Profitability and Cost Management、Narrative Reporting、Sales Planning および Strategic Workforce Planning。

サービス管理者は、ナビゲーション・フローを使用して環境間接続を確立し、複数の Oracle Enterprise Performance Management Cloud 環境のユーザーが 1 つの環境にサインインした 後、追加の認証プロセスを経由しないでシームレスに他の環境に移動できるようにすること ができます。サービス管理者は、様々な環境のアーティファクトをマッシュアップし、クラ スタ、カードおよびタブで構成される単一の統合ビジネス・プロセス・フローを作成できま す。

#### **一般的なエラーとそれらを解決するための手順**

よく報告されるエラーには次のようなものがあります:

- ターゲット接続がソースと同じアイデンティティ ・ドメインに属していません。 ターゲット接続がソースと同じドメインに存在するようにします。
- ターゲットの製品バージョンがソースのバージョンと違います。 接続を行う前に、ソースとターゲット両方の製品バージョンが同じであることを確認しま す。たとえば、20.04 の Planning と 20.03 の Financial Consolidation and Close の間の接 続を設定することはできません。
- 接続を作成できません。 事前定義のサービス管理者の役割に割り当てられていることを確認します。接続を作成 できるのは、サービス管理者のみです。
- ターゲット接続にビジネス・プロセスまたはアプリケーションがありません。 ターゲット環境でビジネス・プロセスを作成し、もう一度試してください。
- ユーザー名またはパスワードが無効です。

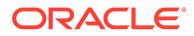

- 接続を設計している場合は、サービス管理者としてサインインしていることを 確認します。
- **クラシック環境のみ: 「サービス管理者」**フィールドの値にドメイン名(形式: DOMAIN NAME.USERNAME)が接頭辞として付いていることを確認してくださ い。

**OCI 環境のみ: 「サービス管理者」**フィールドの値にユーザー名のみ(ドメイン 名が接頭辞として付いていない)が含まれていることを確認してください。

- 接続定義で使用されているパスワードの期限が切れていないことを確認しま す。
- **「ドメイン」**フィールドを編集しないでください。ドメインは URL に基づいて 自動的に移入されます。URL にドメインがない場合、**「ドメイン」**フィールド は空白のままになります。
- 指定した URL が、タイプ<selected provider type name>のビジネス・プロセス の URL ではありません。 URL が、選択したプロバイダでサポートされているビジネス・プロセスのもので はありません。たとえば、ユーザーがプロバイダ・タイプ Sales Planning を選択 したが、URL は、EPM Cloud プロバイダを使用する Financial Consolidation and Close ビジネス・プロセスのものである場合です。
- 接続しようとしているターゲットが見つかりませんでした。
	- URL が有効であることを確認します。
	- URL にコンテキストが含まれていないことを確認します(たとえば、https:// epm-*idDomain*.epm.*dataCenterRegion*.oraclecloud.com/epmcloud ではなく https://epm-*idDomain*.epm.*dataCenterRegion*.oraclecloud.com であるこ と)。
- 予期しないエラーのため、接続を確立できません。 詳細は、Cloud [ドキュメントに](https://docs.oracle.com/en/cloud/saas/index.html)ある管理ガイドの EPM Cloud のサブスクリプショ ンの接続を参照してください。
	- ターゲット環境が停止しています。
	- ターゲット環境がメンテナンス・モードになっています。
	- ターゲット環境が日次メンテナンスを実行しており、メンテナンス・プロセス が完了するまで使用できません。
	- ターゲット環境の URL は信頼できる Web サイトではなく、アクセスが拒否さ れました。

#### **その他のエラーと解決方法**

カード、タブまたはクラスタが表示されません。

カード、タブまたはクラスタへのアクセス権があるかどうかを確認するために、リモ ート環境で次の操作を行います。

- **「データ」**カードをクリックし、関連付けられているフォームにアクセスして起動 できることを確認します。
- **「ダッシュボード」**カードをクリックし、ダッシュボードにアクセスして起動でき ることを確認します。
- **「レポート」**カードをクリックし、レポートにアクセスして起動できることを確認 します。

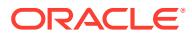

EPM Cloud 環境を接続するようにナビゲーション・フローをカスタマイズすると、接続され たアーティファクトが表示されないことがあります。一般的な理由を次に示します。

- ターゲット環境が停止しています(定期的な日次メンテナンスを実行する場合など)。
- 接続定義で指定されたパスワードの期限が切れています。
- 接続で指定されたユーザー名に、現在、事前定義のサービス管理者の役割が割り当てられ ていません。
- いずれかの環境の製品バージョンが変更されています。たとえば、20.03.xxx バージョン と 20.04.xxx バージョンの EPM Cloud 環境は通信しません。両方の環境が同じバージョ ンである必要があります。 次の点に注意してください:
	- このバージョン制限は、バージョン番号の最初の 4 桁にのみ適用されます。
	- このバージョン制限は、EPM Cloud 環境が複数あり、特定の環境について月次更新 の取得を停止している可能性がある顧客に影響します。
- 参照されたナビゲーション・フローがターゲット環境で削除されたか、次のいずれかの状 況が発生しました:
	- 参照されたナビゲーション・フロー・アーティファクト(カード、タブまたはクラス タ)が削除された。
	- ターゲット・フローから参照されたアーティファクトが削除または名前変更された。
	- 現在ログインしているユーザーの特定アーティファクトへのアクセス 権が取り消さ れた。

### **警告アイコンが表示されるナビゲーション・フローの解決**

ナビゲーション・フローのリストを表示しているときに、ナビゲーション・フローに警告ア イコン が表示され、そのナビゲーション・フローが非アクティブになっていることがあり ます。これは、ナビゲーション・フローに関連付けられていたグループが削除されたために 発生します。ナビゲーション・フローをアクティブにする前に、ナビゲーション・フローを 編集して、別のグループまたは役割に関連付ける必要があります。

ナビゲーション・フローを解決するには:

- **1. 「ナビゲーション・フロー」**ページを開きます。*Planning* の管理のナビゲーション・フロ ーの表示と操作を参照してください。
- 2. 警告アイコン めが表示されているナビゲーション·フローの名前をクリックします。
- **3. a. 「割当先」**で をクリックして、ユーザーのグループまたは役割にナビゲーション・ フローを割り当て、次に**「保存して閉じる」**をクリックします。
	- **b.** ナビゲーション・フローをアクティブにします。*Planning* の管理のナビゲーション・ フローのアクティブ化と非アクティブ化を参照してください。

ナビゲーション・フローを再ロードし、設計時の変更を表示するには、*Planning* の管理 のナビゲーション・フローのリロードを参照してください。

#### **IP 許可リスト使用可能環境でのナビゲーション・フロー障害の解決**

ターゲット環境に IP 許可リストが構成されている場合、ソース環境からの接続中にエラーが 発生する可能性があります。この問題を修正するには、EPM Cloud [のデータ・センターおよ](#page-29-0) [びリージョンのアウトバウンド](#page-29-0) IP アドレスを参照してソース環境のアウトバウンド IP アド レスを特定し、それをターゲット環境の許可リストに追加します。

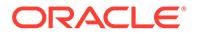

### **問合せ方法**

前述の項に記載された情報で問題を解決できない場合は、オラクル社にお問い合せく ださい。

- **1.** 環境間接続で定義されているソース環境とターゲット環境の両方から、フィードバ ックの提供の送信資料を作成します。 オプションで、アプリケーション・スナップショットの送信に同意して、オラクル が両方の環境のメンテナンス・スナップショットにアクセスすることを許可しま す。[フィードバックの提供の送信資料の作成](#page-19-0)を参照してください。
- **2.** 両方のフィードバックの提供の送信資料の参照番号を識別する技術的サービス・リ クエストを作成します。[技術的サービス・リクエストの送信を](#page-21-0)参照してください。 サービス・リクエストに記載した問題について説明するために、必要に応じて追加 のスクリーンショットを添付し、次のことを必ず明記してください:
	- この問題が最新の月次更新後に発生するようになったかどうか。
	- これはクリティカルな停止かどうか。

## ERP 統合の機能的な問題のトラブルシューティン グ

この項では、Oracle Fusion General Ledger と Oracle Enterprise Performance Management Cloud の統合の問題のトラブルシューティングのヒントについて説明し ます。

#### **適用対象**

Planning、Planning モジュール、フリーフォーム、Financial Consolidation and Close、 Tax Reporting、Account Reconciliation、Profitability and Cost Management、Enterprise Profitability and Cost Management、Oracle Enterprise Data Management Cloud、 Narrative Reporting、Sales Planning および Strategic Workforce Planning。

### **この項の内容**

- 必要な Oracle ERP Cloud の事前定義済役割
- [カスタム役割を使用する場合に必要な](#page-224-0) Oracle ERP Cloud の権限
- IP [許可リスト](#page-224-0)
- ERP [統合のトラブルシューティングのヒント](#page-224-0)
- ERP [インスタンスへの](#page-225-0) EPM Cloud UI の統合
- [Oracle ERP Cloud](#page-226-0) インスタンスへの EPM Cloud UI の統合
- [問合せ](#page-227-0)

### 必要な Oracle ERP Cloud の事前定義済役割

Oracle Fusion General Ledger と Oracle Enterprise Performance Management Cloud の統合に事前定義済役割を使用する場合、データのインポートと書戻しを行うために、 統合ユーザーが次に示す Oracle ERP Cloud の事前定義済役割に割り当てられている ことを確認します:

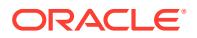

- 一般会計担当(データのインポートと書戻し)
- 仕訳管理(データのインポートのみ)
- 期間クローズ管理(データのインポートのみ)

### <span id="page-224-0"></span>カスタム役割を使用する場合に必要な Oracle ERP Cloud の権限

Oracle Fusion General Ledger と Oracle Enterprise Performance Management Cloud の統合 に事前定義済役割を使用しない場合は、Oracle ERP Cloud の次の権限を統合ユーザーに割り 当てます。

- GL\_RUN\_TRIAL\_BALANCE\_REPORT\_PRIV この権限は、General Ledger から EPM Cloud へのデータのインポートとデータの書戻し をユーザーに許可します。
- GL\_ENTER\_BUDGET\_AMOUNTS\_FOR\_FINANCIAL\_REPORTING\_PRIV

この権限は、General Ledger から EPM Cloud へのデータのインポートとデータの書戻し をユーザーに許可します。

• FUN\_FSCM\_REST\_SERVICE\_ACCESS\_INTEGRATION\_PRIV

この権限は、統合の実行に使用される REST API の実行をユーザーに許可するとともに、 General Ledger から EPM Cloud へのデータのインポートとデータの書戻しを行うため に必要です。

### IP 許可リスト

Oracle ERP Cloud 環境で IP 許可リストが有効になっている場合は、Oracle Enterprise Performance Management Cloud 環境が配置されているデータ・センターまたはリージョン のアウトバウンド IP アドレスを、Oracle ERP Cloud の許可リストに追加する必要がありま す。

EPM Cloud [のデータ・センターおよびリージョンのアウトバウンド](#page-29-0) IP アドレスを参照して、 Oracle ERP Cloud 環境の許可リストに、接続を有効にするために必要な IP アドレスが含まれ ていることを確認してください。

### ERP 統合のトラブルシューティングのヒント

ERP データ統合プロセスが実行されると、Oracle Enterprise Performance Management Cloud は、EPM Cloud で Enterprise Service Scheduler (ESS)ジョブを送信します。このジョ ブが完了すると、データが転送されて EPM Cloud に統合されます。

統合の抽出フェーズ中に失敗が発生した場合は、データ管理のプロセス・ログを確認してく ださい。ログから ESS プロセス ID を識別します。ESS ジョブのログは、プロセス・ログに 追加されています。次のようなエラーを識別し、修正します:

• **エラー:** 無効なメンバーが問合せで指定された

**解決方法:** このエラーは、通常、無効なメンバーまたは部分修飾メンバーが原因で発生し ます。ソース・フィルタを編集して、完全修飾メンバー名を指定してください。

• **エラー:** セルの数がガバナーの制限を超えているために問合せが失敗する

**解決方法:** ソース・フィルタを調整して、問い合せるデータ・スライスを小さくします。 または、複数の統合を作成し、それらをバッチに含めて実行を自動化します。

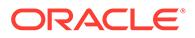

<span id="page-225-0"></span>• **エラー:** 問合せでデータが生成されなかった

**解決方法:** ソース・フィルタを確認し、データの取得が失敗する原因となった状況 を修正します。

• **エラー:** バッチのタイムアウト設定によってシステムがタイムアウトした

**解決方法:** バッチのタイムアウトを長くします。ERP Cloud で多数のジョブがキ ューに入っている場合は、ERP Cloud のジョブ・キューが空になるか、数ジョブ のみが入っているときに統合を再スケジュールしてください。

### ERP インスタンスへの EPM Cloud UI の統合

#### **推奨事項**

- ページ・コンポーザを使用して、1 つのページに Oracle Enterprise Performance Management Cloud URL を 1 つのみ含めます。
- ホスト UI の美しさを優先します。

#### **エラーの一般的な原因と解決策**

Oracle ERP Cloud インスタンスに統合された EPM Cloud ページにアクセスできず、 エラーが表示されることがあります。このようなエラーの一般的な原因とそれらの解 決策は次のとおりです。

- セキュリティ割当てが十分ではありません。 ERP Cloud ユーザーが EPM Cloud から直接、ページにアクセスできるかどうかを 調べます。アクセスできない場合は、ERP ユーザーが EPM Cloud で適切な役割お よびアクセス権を持っていることを確認します。
- 参照されるページがナビゲーション・フローから削除されています。 参照されるページをナビゲーション・フローに再度追加した後、URL をエクスポ ートします。その新しい URL を ERP Cloud インスタンスで使用します。
- 参照されるページは表示可能ですが、その親カードまたはタブがナビゲーション・ フローで表示可能になっていません。 該当する親タブまたはカードを表示可能にします。
- 参照されるページが、ナビゲーション・フローで削除されたアーティファクトまた は有効になっていないアーティファクトにリンクされています 。 リンクされたアーティファクトがナビゲーション・フローに存在し、有効になって いることを確認します。
- 参照されるページのパスは、次のいずれかの理由により変更された可能性がありま す。
	- タブまたはサブタブが別のカードに移動された
	- カードのタブの向きが変更された(垂直から水平、またはその逆)
	- カードが別のクラスタに移動された
	- カードはトップレベルのカードとしてクラスタから移動された

URL を再エクスポートします。その新しい URL を ERP Cloud インスタンスで使 用します。

• ナビゲーション・フローが存在しません。削除されています。 ナビゲーション・フローを追加します。URL をエクスポートし、その新しい URL を ERP Cloud インスタンスで使用します。

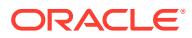

<span id="page-226-0"></span>リモートで参照されるノードの問題を解決する方法は[、ナビゲーション・フローに関する](#page-220-0) [問題の処理](#page-220-0)を参照してください。

次に示す問題が原因で、ページは表示されるが、完全な情報が含まれない場合があります:

- ページにアクセスしようとしている ERP ユーザーに EPM Cloud で適切な役割が割り当 てられていません。 EPM Cloud で直接アクセスしたときに、ERP Cloud ユーザーが完全な情報を表示できる ことを確認します。
- SSO が正しく設定されていません。 SSO が正しく設定されていることを確認します。

### Oracle ERP Cloud インスタンスへの EPM Cloud UI の統合

ビジネス・プロセス設計者は、ナビゲーション・フローによって、各種の役割またはグルー プがビジネス・プロセスと対話する方法を制御できます。

次に示す問題が原因で、ナビゲーション・フローに埋め込まれたアーティファクトを ERP Cloud インスタンスから使用できない場合があります。

**問題:** ERP Cloud ユーザーが同じアーティファクトに Oracle Enterprise Performance Management Cloud ではアクセスできるが、ナビゲーション・フローからはアクセスできな い。

### **解決するためのステップ:**

- ユーザーが適切なセキュリティ・アクセス権を持っていることを確認します。
- 参照されるアーティファクトがナビゲーション・フローで有効になっていることを確認し ます。
- ナビゲーション・フローが削除または名前変更されていないことを確認します。また、ア ーティファクトがナビゲーション・フローから削除されていないことを確認します。
- 参照されるアーティファクトが表示可能である場合、その親タブまたはカードも表示可能 であることを確認します。 カードはナビゲーション・フローで表示可能でないが、そのタブやサブタブは表示可能で ある場合があります。このような場合、ビジネス・プロセス設計者が表示可能としてエク スポートしたとしても、表示可能なタブやサブタブにナビゲーション・フローからアクセ スすることはできません。

リモートで参照されるノードについては、[ナビゲーション・フローに関する問題の処理を](#page-220-0)参 照してください

**問題:** ナビゲーション・フローによって、破損したページが ERP Cloud ユーザーに表示され る。

#### **解決するためのステップ:**

- ERP Cloud ユーザーに EPM Cloud の必要な事前定義済役割が割り当てられていること を確認します。
- フェデレーテッド SSO が正しく機能していることを確認します。
- 前述のステップで問題が解決しない場合は、技術的サービス・リクエストを作成します。 [技術的サービス・リクエストの送信を](#page-21-0)参照してください。

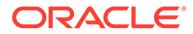

### **ベスト・プラクティス**

- 1 つのページに URL を 1 つのみを追加します。
- ユーザー・インタフェースの美しさを優先します。

### <span id="page-227-0"></span>問合せ

前述のヒントで問題が解決しない場合は、問題およびそれを解決するために実行した ステップの説明を含めた技術的サービス・リクエストを作成して、オラクル社にお問 い合せください[。技術的サービス・リクエストの送信](#page-21-0)を参照してください。サービス・ リクエストには、次の追加情報が含まれている必要があります:

- 表示されたエラーのスクリーンショット。
- 統合ユーザーに割り当てられている役割と権限のリスト。
- この問題が最新の月次更新後に発生するようになったかどうか。
- クリティカルな停止かどうかの明記。

## FastConnect の問題の対処

### **適用対象**

Planning、Planning モジュール、フリーフォーム、Financial Consolidation and Close、 Tax Reporting、Account Reconciliation、Profitability and Cost Management、Enterprise Profitability and Cost Management、Oracle Enterprise Data Management Cloud、 Narrative Reporting、Sales Planning および Strategic Workforce Planning。 Oracle Cloud Infrastructure FastConnect は、データ・センターと Oracle Cloud Infrastructure の間に専用のプライベート接続を作成する簡単な方法を提供します。 FastConnect は、インターネットベースの接続と比較して、より高い帯域幅のオプシ ョンと、より信頼性が高く一貫性のあるネットワーキング・エクスペリエンスを提供 します。Oracle Enterprise Performance Management Cloud は FastConnect をサポー トしています。要件やベストプラクティスなどの詳細情報については、*Oracle Cloud Infrastructure* ドキュメントの [Fast Connect](https://docs.oracle.com/en-us/iaas/Content/Network/Concepts/fastconnect.htm) を参照してください。

### **OCI (Gen 2)環境の FastConnect サポート**

OCI (Gen 2)のお客様は、FastConnect を使用して Oracle Virtual Cloud Network(VCN) を介したプライベート・アクセスを構成し、サービス・ゲートウェイを介した EPM Cloud 環境に接続することで、プライベート OCI ネットワーク内のトラフィックを維 持できます。詳細は、の Oracle [サービスへのプライベート・アクセスを](https://docs.oracle.com/en-us/iaas/Content/Network/Tasks/transitroutingoracleservices.htm)参照してくだ さい *Oracle Cloud Infrastructure* ドキュメント

### **クラシック環境向けの FastConnect**

オラクル社は、クラシック・データ・センターで新しい FastConnect 構成をプロビジ ョニングしなくなりました。ただし、クラシック・データ・センターは OCI バックボ ーンに相互接続されているため、OCI (Gen 2)のパブリック・ピアリング FastConnect を利用して、クラシック・データ・センターのパブリック IP エンドポイントに到達で きます。アムステルダム(EM2)、アシュバーン(US6)、シカゴ(US2)およびシドニー (AP1)のクラシック・データ・センターのパブリック IP アドレスは、OCI のパブリッ ク・ピアリング FastConnect から入手できます。OCI Fast Connect パブリック・ピア

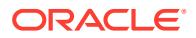

リングで使用できるクラシック・プレフィックスの詳細は、[Oracle Cloud Infrastructure](https://docs.oracle.com/en-us/iaas/Content/Network/Concepts/fastconnectpublicpeeringaddressranges.htm#classic-routes) クラ [シック地域ルート](https://docs.oracle.com/en-us/iaas/Content/Network/Concepts/fastconnectpublicpeeringaddressranges.htm#classic-routes)を *Oracle Cloud Infrastructure* ドキュメントの FastConnect パブリック・ピ アリング・アドバタイズド・ルートで参照してください。

### **FastConnect の問題のトラブルシューティング**

トラブルシューティングの詳細は、*Oracle Cloud Infrastructure* ドキュメントの [FastConnect](https://docs.oracle.com/en-us/iaas/Content/Network/Troubleshoot/fastconnecttroubleshoot.htm) [のトラブルシューティング](https://docs.oracle.com/en-us/iaas/Content/Network/Troubleshoot/fastconnecttroubleshoot.htm)を参照してください。

### **問合せ**

前述の情報で FastConnect の問題が解決しない場合は、Oracle サポートにお問い合せくださ い。次の手順に従います:

- フィードバックの提供の送信資料を作成します。
- フィードバックの提供の参照番号を識別する技術的サービス・リクエストを作成します。 [技術的サービス・リクエストの送信を](#page-21-0)参照してください。サービス・リクエストには、次 の情報が含まれている必要があります:
	- 問題の詳細な説明。
	- この問題が最新の月次更新後に発生するようになったかどうか。
	- 問題が以前は発生していなかった場合は、問題に最初に気付いた日付、時間およびタ イム・ゾーン。
	- これはクリティカルな停止かどうか。

## NetSuite Planning and Budgeting の問題のトラブルシュー ティング

### **適用対象**

Planning、Planning モジュール、フリーフォーム、Sales Planning および Strategic Workforce Planning。

NetSuite Planning and Budgeting 環境で問題が発生した場合は、このガイドの Planning セク ションを使用して、問題のトラブルシューティングを行ってください。たとえば、ビジネス・ ルールで問題が発生した場合は、[ビジネス・ルールのエラーおよびパフォーマンスのトラブ](#page-47-0) [ルシューティングセ](#page-47-0)クションを参照してください。

### **問合せ**

問題が解決しない場合は、NetSuite [サポートプ](https://docs.oracle.com/en/cloud/saas/netsuite/ns-online-help/section_N337569.html)ロセスを使用してください。

## IP 許可リストの機能的な問題の解決

IP 許可トリストを使用するように構成された環境からの接続は、Your access is forbidden エラーで失敗する場合があります。この項では、このエラーが発生した場合の対処方法に関 するステップを示します。

### **適用対象**

Planning、Planning モジュール、フリーフォーム、Financial Consolidation and Close、Tax Reporting、Account Reconciliation、Profitability and Cost Management、Enterprise Profitability

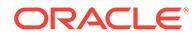

and Cost Management、Oracle Enterprise Data Management Cloud、Narrative Reporting、Sales Planning および Strategic Workforce Planning。

このエラーは、通常、IP 許可リストの構成のエラーが原因で発生します。このエラー が発生した場合は、Oracle サポートにお問い合せください。

問題の説明を含めたサービス・リクエストを作成します[。技術的サービス・リクエス](#page-21-0) [トの送信](#page-21-0)を参照してください。サービス・リクエストには、次の情報が含まれている 必要があります:

- **マイ・サービス**のファイアウォール構成のスクリーンショット。
- Oracle Enterprise Performance Management Cloud への接続元の IP アドレス。
- この問題が最新の月次更新後に発生するようになったかどうか。
- これはクリティカルな停止かどうか。

## パッチ適用の問題の管理

### **適用対象**

Planning、Planning モジュール、フリーフォーム、Financial Consolidation and Close、 Tax Reporting、Account Reconciliation、Profitability and Cost Management、Enterprise Profitability and Cost Management、Oracle Enterprise Data Management Cloud、 Narrative Reporting、Sales Planning および Strategic Workforce Planning。 オラクル社は、月次更新を月の第 1 金曜日にテスト環境に適用し、月の第 3 金曜日に 本番環境に適用します。さらに、週次パッチが月の第 2 金曜日にテスト環境に適用さ れる場合があります。個別パッチは、リクエストに応じていつでもテスト環境と本番 環境に適用できます。パッチ適用の詳細は、Oracle [リリース変更管理プロセスの理解](#page-37-0)

### を参照してください。

### **この項の内容**

- 月次更新またはパッチ更新が失敗する理由
- [問合せ](#page-230-0)

### 月次更新またはパッチ更新が失敗する理由

Oracle Enterprise Performance Management Cloud 環境のパッチ適用または更新に問 題がある場合(たとえば、パッチが適用される予定の特定の日付にパッチが適用されな い、パッチが適用される予定がないときにパッチが適用された、または更新が失敗し たなど)は、次のチェックを実行します:

- skipUpdate EPM 自動化コマンドを実行して、更新をスキップしていないことを確 認します。
- 更新をスキップするよう、オラクル社に自動更新のスキップのリクエストを送信し ていないことを確認します。
- 環境をアップグレードまたはマージ・バックするためのリクエストを送信していな いことを確認します。
- メイン・コード・ラインで修正がまだ利用できない個別パッチが環境にないことを 確認します。

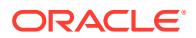

- <span id="page-230-0"></span>• 環境が特定(一時的)の構成になっておらず、現在の環境の構成がメイン・コード・ライン に追加されるまで更新を実行できないことを確認します。現在の環境にメイン・コード・ ラインにない特別な構成がある場合は、オラクル社から通知が届きます。
- skipNext=true オプションを指定して runDailyMaintenance EPM 自動化マンドを実行し ていないことを確認します。このオプションは、次回の日次メンテナンスをスキップし て、パッチが適用されないようにします。

### 問合せ

前の項に記載されているすべてのチェックを実行しても、パッチまたは更新が適用されない 場合、または予定外にパッチが適用される場合は、次のステップに従います:

- **1.** パッチ適用の問題がある環境からフィードバックの提供の送信資料を作成します[。フィ](#page-19-0) [ードバックの提供の送信資料の作成](#page-19-0)を参照してください。
- **2.** フィードバックの提供の参照番号を識別する技術的サービス・リクエストを送信します。 [技術的サービス・リクエストの送信を](#page-21-0)参照してください。サービス・リクエストには、次 の追加情報が含まれている必要があります:
	- 問題の詳細な説明。
	- 環境の現在の Oracle Enterprise Performance Management Cloud バージョン。バー ジョン番号を識別するには、**ホーム**・ページの**「設定およびアクション」**メニューか ら、**「情報」**、**「バージョン」**の順に選択します。

## その他の機能的な問題の管理

### **適用対象**

Planning、Planning モジュール、フリーフォーム、Financial Consolidation and Close、Tax Reporting、Account Reconciliation、Profitability and Cost Management、Enterprise Profitability and Cost Management、Oracle Enterprise Data Management Cloud、Narrative Reporting、 Sales Planning および Strategic Workforce Planning。

このガイドに説明のない、機能的な問題が発生した場合は、Oracle サポートにお問い合せく ださい。次の手順に従います:

- フィードバックの提供の送信資料を作成します。オプションで、アプリケーション・スナ ップショットの送信に同意して、オラクルが環境のメンテナンス・スナップショットにア クセスすることを許可します。[フィードバックの提供の送信資料の作成を](#page-19-0)参照してくだ さい。
- フィードバックの提供の参照番号を識別する技術的サービス・リクエストを作成します。 [技術的サービス・リクエストの送信を](#page-21-0)参照してください。サービス・リクエストには、次 の追加情報が含まれている必要があります:
	- 問題を再現するための詳細なステップ。
	- この問題が最新の月次更新後に発生するようになったかどうか。
	- 問題が以前は発生していなかった場合は、問題に最初に気付いた日付、時間およびタ イム・ゾーン。
	- 問題が最後に発生した時点より前の環境のスナップショット(可能な場合)。
	- 問題が発生していなかった最後の時点以降に実施したアプリケーションの変更。
	- これはクリティカルな停止かどうか。

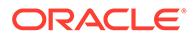

## その他のパフォーマンスの問題の解決

### **適用対象**

Planning、Planning モジュール、フリーフォーム、Financial Consolidation and Close、 Tax Reporting、Account Reconciliation、Profitability and Cost Management、Enterprise Profitability and Cost Management、Oracle Enterprise Data Management Cloud、 Narrative Reporting、Sales Planning および Strategic Workforce Planning。

このプロセスを使用して、パフォーマンスの問題、特に、環境内のすべてのアクティ ビティに予想よりも時間がかかる原因となる全体的なパフォーマンスの問題を解決し ます。

### **ネットワーク・レイテンシとユーザー負荷の問題の修正**

まず、ログイン・パフォーマンスの低下の原因となるネットワーク・レイテンシを解 消します。内部および外部ネットワークのパフォーマンスの低下によって、接続速度 が遅くなることがあります。

アクティビティ ・レポートを確認して、改善領域を特定します。評価する必要がある 情報には、次の表が含まれます。*Oracle Enterprise Performance Management Cloud 管理者スタート・ガイド*のアクティビティ ・レポートについてを参照してください。

- ネットワーク・レイテンシが高いユーザー上位 10 人 アクセスのパフォーマンスが最も低いユーザーを識別するこの表は、ネットワー ク・レイテンシの問題を特定するための開始点となります。
- ユーザー数 この表を使用して、環境のユーザー負荷がパフォーマンス低下の要因となっている 可能性があるかどうかを特定します。一般的に、環境内の同時ユーザー・アクショ ンが多いほど、パフォーマンスが低下します。
- 10 秒を超過した低パフォーマンスのユーザー・インタフェース・アクション上位 30 件 この表を使用して、パフォーマンスが低いユーザー・アクションがパフォーマンス に影響を及ぼしているかどうかを特定します。環境がビジー状態になる原因とな っているユーザー操作を把握すると、それらの評価と合理化に役立ちます。
- 3 秒を超える、フォームにアタッチされたビジネス・ルール 実行時間が長いビジネス・ルールは、パフォーマンスに影響を及ぼす可能性があり ます。この表のルールを分析して、効率化してください。[フォームの機能およびパ](#page-72-0) [フォーマンスの問題の解決](#page-72-0)を参照してください。
- 1分を超過した低パフォーマンスの計算スクリプト・コマンド上位5件および低パ フォーマンスのビジネス・ルール上位 10 件[。ビジネス・ルールのエラーおよびパ](#page-47-0) [フォーマンスのトラブルシューティング](#page-47-0)を参照してください。

### **ブラウザ・パフォーマンスの問題の特定**

アクティビティ ・レポートでは、環境へのアクセスに使用されるブラウザのバージョ ンおよびそれらを使用するユーザーの数が追跡されます。Oracle Enterprise Performance Management Cloud 環境へのアクセスには、Google Chrome、Microsoft Edge または Firefox ブラウザを使用すると、その他のブラウザよりパフォーマンスが 向上する可能性があります。また、これらのブラウザの最新の公開バージョンを使用

ORACLE®

するようユーザーに薦めてください。*Oracle Enterprise Performance Management Cloud* 管 理者スタート・ガイドの EPM Cloud のブラウザの設定を参照してください。

### **パフォーマンスを向上させるための環境の再起動(オプション)**

すべてのアクティビティに 予想よりも時間がかかり、パフォーマンス低下の原因がユーザー・ アクションやネットワーク・レイテンシでないことが明らかな場合は、環境を再起動してく ださい。これは、resetService EPM 自動化コマンドを使用して実行できるセルフサービス操 作です。

このコマンドを実行する前に、スクリプトを使用して実行されている管理タスクや運用タス クを含め、ユーザーが開始した重要なアクションが進行中でないことを確認してください。 環境を再起動すると、環境内で進行中のすべての処理が終了します。

#### **お問合せ**

前述の情報で問題が解決しない場合は、Oracle サポートにお問い合せください。

**1. オプション:** Fiddler トレースを生成します 環境を再起動した後も全体的なパフォーマンスが予想より低い場合は、セッションの Fiddler トレースを生成します。

Fiddler [を使用した診断情報の取得](#page-17-0)を参照してください。

HTTPS トラフィックを取得するための Fiddler の構成については、この概要ビデオをご覧 ください。

[概要ビデオ](https://www.youtube.com/watch?v=syUoIw8N2WQ)

セッションの Fiddler トレース・ファイルを生成できない場合に、ブラウザを使用してネ ットワーク・トレースを収集する方法は[、ブラウザを使用したネットワーク・パフォーマ](#page-17-0) [ンス・トレースの収集を](#page-17-0)参照してください。

- **2.** フィードバックの提供の送信資料を作成します。オプションで、アプリケーション・スナ ップショットの送信に同意して、オラクルが環境のメンテナンス・スナップショットにア クセスすることを許可します。[フィードバックの提供の送信資料の作成を](#page-19-0)参照してくだ さい。
- **3.** フィードバックの提供の参照番号を識別する技術的サービス・リクエストを作成します。 [技術的サービス・リクエストの送信を](#page-21-0)参照してください。サービス・リクエストには、次 の追加情報が含まれている必要があります:
	- 予想より時間がかかるアクティビティの 詳細。
	- Fiddler トレース・ファイルまたはネットワーク診断 HAR ファイル。
	- この問題が最新の月次更新後に発生するようになったかどうか。
	- アクティビティが 以前は予想どおりに実行されていた場合は、許容できるパフォーマ ンスであったときの日付、時間およびタイム・ゾーン。
	- パフォーマンスが許容できるものであった最後の時点の環境のスナップショット(可 能な場合)。
	- 許容できるパフォーマンスであった時点以降に実施したアプリケーションの変更。
	- これはクリティカルな停止かどうか。

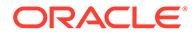

## 財務連結データの不正確性の対処

この項の情報を使用して、財務連結プロセス中にデータの矛盾(予想される数値からの 逸脱)が表示される理由を分析します。

### **適用対象**

Financial Consolidation and Close,  $\forall x \in \mathcal{X}$  Tax Reporting 次のステップは、予想される連結数が連結時に表示されない理由の調査に関係してい ます:

- 不十分なアプリケーション設計のチェック
- [カスタマイズの削除](#page-234-0)
- [連結の既知の問題の確認](#page-237-0)
- [データ検出を使用したデータ不正確性の自己診断](#page-239-0)
- [オラクル社への問合せ](#page-239-0)

### 不十分なアプリケーション設計のチェック

数値が不一致となる主な原因は、Financial Consolidation and Close のメタデータ・プ ロパティ設定が正しくないことです。サービス管理者は、統合アプリケーションの設 計を確認し、メタデータのエラーを特定および修正して、連結時の数値の正確性を確 保する必要があります。

### **メタデータ・エラーの確認および修正**

連結時の正確性は、アプリケーションの各ディメンションのメタデータ・プロパティ が正しいことが前提になります。**簡易ディメンション・エディタ**を使用して、メタデ ータが連結のベスト・プラクティスに従っていることを確認します。

アプリケーションのディメンションを確認して、正しいメンバー・プロパティで定義 されていることを確認します。メンバー・プロパティの確認方法の詳細は、*Financial Consolidation and Close* の管理の簡易ディメンション・エディタでのメンバー・プロ パティの編集を参照してください。

**簡易ディメンション・エディタ**を使用してエラーを確認および修正するには:

- **1.** サービス管理者として Financial Consolidation and Close にサインインします。
- **2.** ホーム・ページで**「アプリケーション」**、**「概要」**の順にクリックします。
- **3. 「ディメンション」**タブで、評価するディメンションの名前(たとえば、勘定科目) をクリックします。

選択したディメンションの**「メンバー・プロパティの編集」**画面が表示されます。

- **a. 「すべてのレベルヘズーム・イン」『ニ**をクリックします。
- **b. 「メタデータ定義の検証」 最をクリックします。** 現在のディメンションの検証エラーをリストする検証ペインが、画面の下部に 表示されます。
- **c. 「検証エラーの修正」**を使用して、各検証エラーを選択して修正します。**「適 用」**をクリックして、メタデータ・プロパティ値に変更を適用します。
- <span id="page-234-0"></span>**d.** すべての検証エラーを修正した後、**「保存」**をクリックします。
- **e. 「取消」**をクリックして、**「ディメンション」**タブに戻ります。
- **4.** 各ディメンションに対してステップ 3 を繰り返します。
- **5.** データベースをリフレッシュします。
	- **a. 「アクション」**で、**「データベースのリフレッシュ」**を選択します。
	- **b. 「作成」**をクリックします。
	- **c. 「データベースのリフレッシュ」**で、データベースをリフレッシュする前後に完了す るアクションを設定します。

### **メタデータの検証**

メタデータ・バリデータを使用して、割り当てられているデフォルトおよび連結キューブ・ データ・ストレージ、集計演算子、親メンバーなどのメタデータ・プロパティが有効である ことを確認します。無効なメタデータ・プロパティの割当てにより、連結時にエラーが発生 する可能性があります。

メタデータ・バリデータを使用してメタデータを検証するには:

- **1.** サービス管理者として Financial Consolidation and Close にサインインします。
- **2.** ホーム・ページで**「アプリケーション」**、**「概要」**の順にクリックします。
- **3. 「アクション」**で、**「メタデータの検証」**を選択します。
- **4. 「メタデータの検証」**で、**「実行」**をクリックします。 エラーがある場合は、エラーの説明とともに[親].[子]の形式で表示されます。エラー・メ ッセージの詳細は、*Financial Consolidation and Close* の管理のメタデータ検証メッセー ジを参照してください。
- **5.** ディメンション・エディタを開き、報告されたメタデータ・エラーをすべて修正します。 *Financial Consolidation and Close* の管理の簡易ディメンション・エディタでのディメン ションの編集についてを参照してください。
- **6.** 連結を再実行し、結果を確認します。

データの不正確性が解決していない場合は、不正確な連結結果の原因がメタデータの定義 ではないと想定できます。

### カスタマイズの削除

アプリケーション内のカスタマイズされた換算ルール、連結ルール、計算およびディメンシ ョン・メンバー式を削除(デプロイ解除)して、カスタマイズによって連結の正確性が損なわれ ないことを検証します。

#### **換算ルールのデプロイ解除**

換算ルールは、**換算オーバーライド・ルール**画面からデプロイ解除します。

カスタム換算ルールをデプロイ解除するには:

- **1.** サービス管理者として Financial Consolidation and Close にサインインします。
- **2. 「アプリケーション」**、**「連結」**の順に選択します。
- **3. 「連結プロセス」**を開き、**「換算」**、**「換算のオーバーライド」**の順に選択します。
- **4. 「すべてのルールの表示」**をクリックして、デプロイされているすべてのルールを リストします。
- **5.** カスタマイズした換算ルールを選択し、デプロイ解除します。
- **6.** 連結を再実行し、結果を確認します。

データの不正確性が解決していない場合は、不正確な連結結果の原因が換算ルール ではないと想定できます。これでルールを再デプロイできます。不正確性が解決 された場合は、換算ルールを確認し、連結結果が不正確になる原因となったルール を特定して修正します。

### **構成可能な連結ルールのデプロイ解除**

構成可能な連結ルールは、**「連結ルールの管理」**画面からデプロイ解除します。構成可 能な連結ルールは、出資比率の管理機能が有効になっている場合にのみ有効になりま す。

カスタム連結ルールをデプロイ解除するには:

- **1.** サービス管理者として Financial Consolidation and Close にサインインします。
- **2. 「アプリケーション」**、**「連結」**の順に選択します。
- **3. 「連結プロセス」**を開き、**「連結」**、**「構成可能な連結」**の順に選択します。
- **4.** カスタマイズされた各連結ルールについて、ルールを選択して**「デプロイ解除」**を クリックします。
- **5.** 連結を再実行し、結果を確認します。

データの不正確性が解決していない場合は、不正確な連結結果の原因が構成可能な 連結ルールではないと想定できます。これでルールを再デプロイできます。不正 確性が解決された場合は、削除した連結ルールを確認し、連結結果が不正確になる 原因となったルールを特定して修正します。

### **カスタム計算ロジックの削除**

事前定義されている Financial Consolidation and Close ルール(複数通貨アプリケーシ ョンの場合は FCCS 10 から FCCS 60、単一通貨アプリケーションの場合は FCCS 110 から FCCS 160)のカスタマイズによって、連結が不正確になる場合があり ます。カスタム・ロジックは、Calculation Manager でルールを編集することで削除し ます。

事前定義されているルールのカスタマイズを削除するには:

- **1.** サービス管理者として Financial Consolidation and Close にサインインします。
- **2. 「アプリケーション」**、**「連結」**の順に選択します。
- **3. 「連結プロセス」**を開き、**「現地通貨」**、**「期首残高の繰越し後」**の順に選択します。 Calculation Manager が表示されます。
- **4.** Calculation Manager で、**「Planning」**、アプリケーション、**「Consol」**、**「ルール」** の順に展開します。
- **5.** 各ルールに対して:
	- **a.** ルールを右クリックし、**「開く」**を選択します。
	- **b.** カスタム・ルール定義をコメント・アウトするか、削除します。
	- **c. 「保存」**をクリックします。
- **d. 「アクション」**、**「検証およびデプロイ」**の順に選択します。
- **6.** 連結を再実行し、結果を確認します。

データの不正確性が解決していない場合は、不正確な連結結果の原因が計算ロジックでは ないと想定できます。これでロジックを元に戻すことができます。不正確性が解決され た場合は、計算ロジックを確認し、連結結果が不正確になる原因となったロジックを特定 して修正します。

#### **式の確認および削除**

メンバー式を確認し、計算とロジックを最適化して不要な式を削除します。**簡易ディメンシ ョン・エディタ**または Oracle Smart View for Office を使用して、メンバー式を確認できます。

**「メンバー・プロパティの編集」**画面を使用して、ディメンションの式を確認、編集および削 除します。式を削除できるのはカスタム・ディメンションからのみです。たとえば、デフォ ルト(初期状態)のディメンションの YTD は削除できません。

カスタム・ディメンションの式を編集または削除するには:

- **1.** サービス管理者として Financial Consolidation and Close にサインインします。
- **2.** ホーム・ページで**「アプリケーション」**、**「概要」**の順にクリックします。
- **3. 「ディメンション」**をクリックし、**簡易ディメンション・エディタ**を開きます。
- **4.** 操作するディメンションの名前をクリックします。
- **5. 「すべてのレベルヘズーム・イン」で**をクリックします。
- **6. コンソール式**列で、編集または削除する式を見つけます。

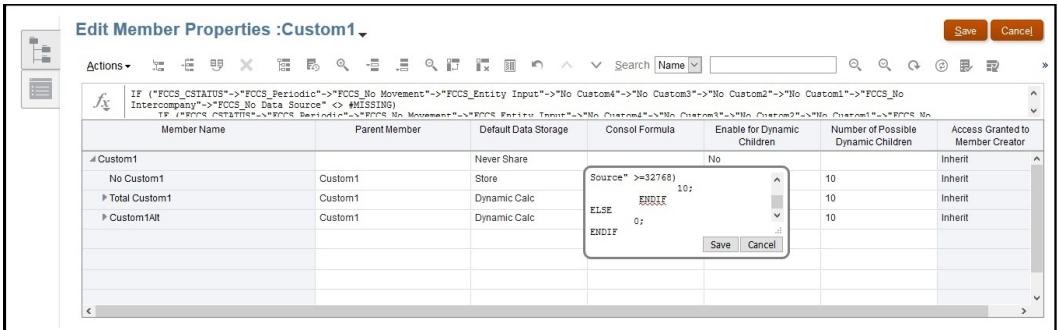

列ヘッダーを右クリックして一部の列の選択を解除することで、現在の表示から列を削除 して画面を整理できます。

- **7.** 必要に応じて式を編集または削除し、**「保存」**をクリックして変更内容を保存します。
- **8. 「メンバー・プロパティの編集」**で、**「保存」**、**「取消」**の順にクリックします。
- **9.** 連結を再実行し、結果を確認します。

データの不正確性が解決していない場合は、不正確な連結結果の原因が式ではないと想定 できます。これで式を再デプロイできます。

不正確性が解決された場合は、削除した式を確認し、連結結果が不正確になる原因となっ た式を特定して修正します。

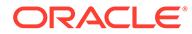

### <span id="page-237-0"></span>連結の既知の問題の確認

この項では、期間の利益剰余金がロールオーバーしない、累積換算調整(CTA)が計算さ れない、期首残高と為替レート計算の不正確性、Total Balance Sheet 階層で定義され るカスタム・メンバー式など、一般的な連結の問題の解決方法をリストします。

オラクル社に問い合せる前に、次の問題によって予期しない連結番号が表示されない ことを確認してください。

### **問題 1: 期間 1 の利益剰余金がロールオーバーしない**

FCCS REC OBFXCTA は、Net Income/Owners Income メンバーの期首残高および FX 計 算を保存するシステム・メンバーです。Net Income/Owners Income 親メンバーは、期 首残高および FX 計算で参照されます。Net Income/Owners Income 階層は、常に Retained Earnings 階層内にある必要があります。

Net Income/Owners Income 階層が Retained Earnings 階層内にあることを確認しま す

**同様の問題:** 元の場所から移動してはならないシードされた他のシステム・メンバーに は、次のものが含まれます:

- **勘定科目:**
	- FCCS\_Total Balance Sheet XXX (貸借対照表最上位メンバー)、FCCS\_Balance (残高計算が有効な場合のみ有効)
	- FCCS\_Total Assets、FCCS\_Total Liabilities、FCCS\_Total Equity (残高計算の み)
	- FCCS\_Retained Earnings、FCCS\_Retained Earnings Prior、FCCS\_Net Income、FCCS\_Owners Income、FCCS\_REC OBFXCTA
	- FCCS\_CTA (CTA の貸借対照表が有効な場合にのみ有効)
	- FCCS\_CICTA、FCCS\_Total Other Comprehensive Income、FCCS\_OR **OBFXCICTA**
- **増減:**
	- FCCS\_ClosingBalance、FCCS\_Mvmts\_Subtotal、および FCCS\_Mvmts\_FX\_Total のメンバー
	- FCCS\_Total OpeningBalance、FCCS\_OpeningBalance
	- FCCS\_Mvmts\_Subtotal
	- FCCS\_Mvmts\_FX\_Total のメンバー

### **問題 2: CTA が計算されない(複数通貨アプリケーション)**

CTA は貸借対照表の最上位メンバーの履歴勘定科目への CTA 値に対する外国為替の 合計として計算されます(FCCS\_Total Balance Sheet - Traditional Approach、 FCCS\_Total Balance Sheet Net Asset Approach)。最上位貸借対照表メンバー外の履 歴勘定科目は、CTA 計算では無視されます。

• 履歴勘定科目「為替レート・タイプ」プロパティが「履歴」、「履歴レート・オーバ ( ーライド」、「履歴金額オーバーライド」に設定されている勘定科目)に

FCCS Mvmts FX to CTA の FX から CTA の増減メンバー・データがあるかどうかを確認し ます。

- 履歴勘定科目のデータが FCCS\_Mvmts\_FX\_to\_CTA に存在しない場合は、履歴勘定科目が貸 借対照表の最上位メンバー階層外にあるかどうかを確認します。
- すべての履歴勘定科目が貸借対照表の最上位メンバー階層内にあることを確認します。

### **問題 3: FCCS\_Net Income、FCCS\_Owners Income および FCCS\_Total Other Comprehensive Income 階層外の収益および費用勘定科目の OB および FX**

FCCS\_Net Income、FCCS\_Owners Income および FCCS\_Total Other Comprehensive Income 階層外の収益および費用勘定科目は、期首残高または FX の計算では考慮されず、貸 借不一致の問題につながります。これは既知の問題で、修正に取り組んでいます。

**回避策:** FCCS\_Net Income、FCCS\_Owners Income または FCCS\_Total Other Comprehensive Income 階層で収益および費用勘定科目を移動します。

### **問題 4: FCCS\_Net Income または FCCS\_Owners Income の資本、負債および資産勘定科目 に対する OB および FX**

FCCS\_Net Income または FCCS\_Owners Income の資本、負債および資産勘定科目には、OB および FX を計算する必要はありません。しかし、資本、負債および資産勘定科目の OB およ び FX が FCCS\_Net Income または FCCS\_Owners Income 階層にある場合、現在、OB およ び FX がこれらの勘定科目に対して計算され、貸借不一致の問題につながります。これは既知 の問題で、修正に取り組んでいます。

**回避策:** FCCS\_Net Income または FCCS\_Owners Income 階層外の資本、負債および資産勘 定科目を移動します。

#### **問題 5: FCCS\_Balance Sheet 階層外の勘定科目に対する OB および FX**

Financial Consolidation and Close は、FCCS\_Balance Sheet 外のすべての財務勘定科目に対 して OB および FX を計算する必要がありますが、FCCS Balance Sheet の勘定科目に対して のみ計算するため、顧客が期待する結果が得られません。これは既知の問題で、修正に取り 組んでいます。

**回避策:** FCCS\_Balance Sheet 階層の財務勘定科目をすべて移動します。

#### **問題 6: カスタム勘定科目に対して合計貸借対照表階層で定義されたメンバー式**

カスタム勘定科目の場合、合計貸借対照表階層で定義されたメンバー式により、予期しない 結果または計算が発生します。

### **修正アクション:**

- 合計貸借対照表階層で定義された式を削除します
- データベースをリフレッシュします
- 影響を受ける期間または年の連結または変換を実行します
- 問題が解決したかどうかを確認します

### **問題 7: 「期間」ディメンションの代替階層に作成された共有メンバー**

「期間」ディメンションの代替階層に作成された共有メンバーによって、予期しない結果また は計算が発生します。

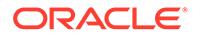

### <span id="page-239-0"></span>**修正アクション:**

- 「期間」ディメンションの代替階層に作成された共有メンバーを削除します
- データベースをリフレッシュします
- 影響を受ける期間または年の連結または変換を実行します
- 問題が解決したかどうかを確認します

### **問題 8: 「期間」ディメンションの代替階層に作成された共有メンバーの親を削除でき ない**

「期間」ディメンションの代替階層に作成された共有メンバーの親を削除することはで きません。これが原因で、動的計算の「終了日」表示メンバーを参照する場合、スプ レッドシートの取得中にパフォーマンスの問題が発生することがあります。

### **修正アクション:**

- 「期間」ディメンションに代替階層を作成することは避けます
- 「期間」ディメンションの代替階層に共有メンバーが存在する場合は、「期間」ディ メンションでは代替階層を回避しながらアプリケーションを再作成します。この ような状況で取得のパフォーマンスの問題を解決するには、これが唯一の解決策で す。

### データ検出を使用したデータ不正確性の自己診断

Financial Consolidation and Close には「データ検出」ツールが用意されており、デー タ不正確性の識別に役立ちます。このツールの使用の詳細は、次のリソースを参照し てください:

- *Financial Consolidation and Close* の管理のデータ検出の操作
- Oracle Customer Connect イベント記録: [Financial Consolidation and Close](https://community.oracle.com/customerconnect/events/604584-epm-financial-consolidation-and-close-troubleshooting-tips-and-tricks) のヒ [ントとコツ](https://community.oracle.com/customerconnect/events/604584-epm-financial-consolidation-and-close-troubleshooting-tips-and-tricks)

### オラクル社への問合せ

前述の項で示された修正手順で連結結果の不正確性が解決しない場合は、オラクル社 にお問い合せください。

サービス・リクエストを作成する前に、オラクル社が問題を特定して修正する際に必 要な情報を収集するために、連結ログ・ファイルをオンに切り替え、Financial Consolidation and Close を再起動して連結を実行し、フィードバックの提供ユーティ リティを使用します。手順については[、連結ルール・ログの有効化およびオラクル社](#page-188-0) [へのフィードバックの送信](#page-188-0)を参照してください。

オラクル社に問い合せるには:

**1.** 連結結果のスナップショットを含む、フィードバックの提供の送信資料を作成しま す。

オプションで、アプリケーション・スナップショットの送信に同意して、オラクル が環境のメンテナンス・スナップショットにアクセスすることを許可します。[フィ](#page-19-0) [ードバックの提供の送信資料の作成を](#page-19-0)参照してください。

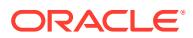

- **2.** フィードバックの提供の参照番号を識別する技術的サービス・リクエストを作成します。 [技術的サービス・リクエストの送信を](#page-21-0)参照してください。サービス・リクエストには、次 の追加情報が含まれている必要があります:
	- 予想した連結結果の説明と、それらが実際の結果とどのように異なるか。このガイド の各項に基づいて実行したトラブルシューティング・ステップの結果を識別する文 書。
	- 残っているメタデータ検証エラーのリストおよびそれらをクリアできない理由の説 明。
	- 不正確なデータを示す Oracle Smart View for Office シートまたは Web フォーム。
	- データが不正確な動的計算メンバーがない POV。
	- 親メンバーである POV メンバーのデータが不正確な場合、データが不正確な特定の 子メンバーへのドリルダウン。迅速な診断には、このドリルダウンが不可欠です。
	- この問題が最新の月次更新後に発生するようになったかどうか。
	- 連結結果が以前は正確で、正確でなくなった場合は、結果が正確であった日付、時間 およびタイム・ゾーン。
	- 連結の数値が正確であった最後の時点の環境のスナップショット(可能な場合)。
	- 連結結果が正確であった最後の時点以降に実施した変更。
	- Oracle Hyperion Financial Management から移行するかどうかを指定します。
	- クリティカルな停止かどうかの明記。

## 環境でのデータ損失の対処

環境でデータ損失が発生した場合は、すぐにオラクル社にお問い合せください。

### **適用対象**

Planning、Planning モジュール、フリーフォーム、Financial Consolidation and Close、Tax Reporting、Account Reconciliation、Profitability and Cost Management、Enterprise Profitability and Cost Management、Oracle Enterprise Data Management Cloud、Narrative Reporting、 Sales Planning および Strategic Workforce Planning。

データ損失を防ぐために、メンバーを移動、削除および名前変更する操作を 1 つのトランザ クションに結合しないでください。これらの操作は別個に実行してください。

必要に応じて、Oracle Essbase をアップグレードすることを検討してください。Essbase を アップグレードすると、アプリケーションにハイブリッド BSO キューブを使用できるように なり、データが失われる可能性が低くなります。詳細は、*Oracle Enterprise Performance Management Cloud* 管理者スタート・ガイドの EPM Cloud の Essbase についてを参照してく ださい。

環境でデータの損失に直面した場合は、次のように根本的な原因を見つけてください。

- メンバーの移動、削除、名前変更操作を実行し、その後データを更新したかどうかを確認 します。これにより、データが失われる可能性があります。
- データ・ブロックをクリアする計算スクリプトを実行したかどうかを確認します。
- データを上書きするデータ・ロードを実行したかどうかを確認します。

ジョブ・コンソールを確認し、データが存在してからデータが失われるまでに実行されたジ ョブを見つけて、データが失われる原因になった可能性があるジョブがあったかどうかを判

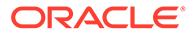

断します。また、監査ログを確認して、データ損失が発生した理由を特定することも できます。

前述の推奨事項が機能しない場合は、オラクル社にお問い合せください。

- 環境で実行したアクション(ある場合)を示す、フィードバックの提供の送信資料を 作成します。オプションで、アプリケーション・スナップショットの送信に同意し て、オラクルが環境のメンテナンス・スナップショットにアクセスすることを許可 します。[フィードバックの提供の送信資料の作成](#page-19-0)を参照してください。
- フィードバックの提供の参照番号を識別する技術的サービス・リクエストを作成し ます[。技術的サービス・リクエストの送信](#page-21-0)を参照してください。サービス・リクエ ストには、次の情報が含まれている必要があります:
	- 問題を再現するための詳細なステップ。
	- 欠落しているデータが環境に存在したことがわかっている最後の日時。
	- データが存在した最後の時点よりも後に加えたアプリケーションの変更(ある 場合)。
	- データが環境に存在した最後の時点の環境のスナップショット(可能な場合)。
	- クリティカルな停止かどうかの明記。

## オーダー処理の問題の解決

この項では、Oracle Enterprise Performance Management Cloud のオーダー処理に関 連する問題のトラブルシューティングのヒントを示します。

### **適用対象**

Planning、Planning モジュール、フリーフォーム、Financial Consolidation and Close、 Tax Reporting、Account Reconciliation、Profitability and Cost Management、Enterprise Profitability and Cost Management、Oracle Enterprise Data Management Cloud、 Narrative Reporting、Sales Planning および Strategic Workforce Planning。 通常、オーダー処理の問題は、オーダーの履行に伴って EPM Cloud サブスクリプショ ンをプロビジョニングするためにオラクル社が送信する通知電子メールに関連しま す。

オーダー処理の問題を解決するには、技術的サービス・リクエストを作成して次の情 報を提供します。[技術的サービス・リクエストの送信を](#page-21-0)参照してください。

- 販売オーダー番号。この番号は、オラクル社とのやり取りで使用できます。
- 問題の詳細な説明。"Acme Corporation は、販売オーダー 12345678 で購入した環 境の URL が示された確認電子メールを受信していません"など。

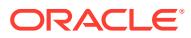

# 5 EPM Cloud 関連のリクエスト

### **この項の内容**

- [環境の自動更新のスキップのリクエスト](#page-243-0)
- [個別パッチのリクエスト](#page-245-0)
- [本番環境またはテスト環境のロールバックのリクエスト](#page-246-0)
- [環境のマージ・バックのリクエスト](#page-246-0)
- 第 3 [金曜日より前に本番環境に月次更新を適用するようオラクル社にリクエストする](#page-247-0)
- [一時的な代替環境のリクエスト](#page-247-0)
- [実装成功プログラムへの登録](#page-248-0)
- Planning、Planning モジュールおよび [Financial Consolidation and Close](#page-251-0) のパフォーマン [ス検証のリクエスト](#page-251-0)
- [自動リグレッション・テストのリクエスト](#page-252-0)
- Essbase [ブロック分析レポートのリクエスト](#page-254-0)
- EPM Cloud に移行されたオンプレミス Planning [アプリケーションの設計比較のリクエ](#page-254-0) [スト](#page-254-0)
- OCI (Gen 2)[環境のカスタム送信者電子メール・アドレスのリクエスト](#page-258-0)
- [機能拡張リクエストの送信](#page-259-0)
- Planning [のディメンション・ガバナー制限の引上げのリクエスト](#page-260-0)
- Financial Consolidation and Close [のディメンション・ガバナー制限の引上げのリクエス](#page-261-0) [ト](#page-261-0)
- Profitability and Cost Management および [Enterprise Profitability and Cost Management](#page-263-0) [のガバナー制限の引上げのリクエスト](#page-263-0)
- [Oracle Enterprise Data Management Cloud](#page-264-0) のガバナー制限の引上げのリクエスト
- Account Reconciliation [のガバナー制限の引上げのリクエスト](#page-266-0)
- [解決された問題の根本原因分析](#page-267-0)(RCA)のリクエスト
- [環境の古いバックアップ・スナップショットのリクエスト](#page-269-0)
- [容量の増加のリクエスト](#page-270-0)
- [環境のヘルス・チェックのリクエスト](#page-271-0)
- [別のデータ・センターへの環境の移行のリクエスト](#page-272-0)
- IP [許可リストの構成のリクエスト](#page-273-0)
- 特定の国から発生した OCI (Gen 2)[環境への接続のブロックのリクエスト](#page-274-0)
- 特定の国から発生した OCI (Gen 2)[環境への接続のみの許可のリクエスト](#page-274-0)

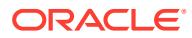

- <span id="page-243-0"></span>• OCI (Gen 2)[環境で事前定義済役割の割当てをサービス管理者に許可しないようリ](#page-274-0) [クエスト](#page-274-0)
- EPM Enterprise Cloud Service [サブスクリプションに対する追加環境のリクエス](#page-275-0) [ト](#page-275-0)
- [インフラストラクチャ・メンテナンスの延期のリクエスト](#page-275-0)
- EPM Cloud [ロードマップ情報のリクエスト](#page-276-0)
- **[顧客診断アラートへの応答](#page-277-0)**
- [その他のリクエスト](#page-277-0)

## 環境の自動更新のスキップのリクエスト

顧客は、リクエストの正当性を示して、最大で今後 3 回の月次更新サイクルについて 環境の自動更新のスキップを求めることができます。月次サイクルごとに、更新のス キップを指定する必要があります。次の各シナリオでは、環境の自動更新のスキップ を求めることができます:

- テスト環境でリグレッション・バグを特定しました。このシナリオでは、オラクル 社がバグを修正し、さらに遅延することなく環境を更新します。メイン・コード・ ラインへの更新に対して、顧客の承認は必要ありません。
- 実装プロジェクトの重要な段階にいます。このシナリオでは、延期をリクエストす る際に合意した日付まで更新が延期されます。さらに自動更新のスキップのリク エストを行わない場合、更新のスキップをリクエストする際に合意した日付に、環 境が自動的に更新されます。
- 月次更新をテストする時間がないため、今月の更新をスキップする必要がありま す。このシナリオでは、次回の月次更新サイクルで環境が自動的に更新されます。
- 四半期決算または年度末決算を完了するため、次の 3 か月の更新をスキップする必 要があります。このシナリオでは、スキップされたサイクルの後の月次サイクル で、環境が自動的に更新されます。

通常、オンプレミスから Oracle Enterprise Performance Management Cloud に移行す る顧客は、更新のスキップ・プロセスを使用します。更新ペースに満足したら、メイ ン・ラインに更新後、自動更新のスキップを停止します。

**ノート:**

月次更新通知は、更新が保留されている環境のサービス管理者にも引き続き 送信されます。

### **更新のスキップの影響**

更新のスキップによる悪影響には次のものがあります:

- 1 つ以上の月次サイクルで更新されていない環境では、メイン・ラインへの更新 に、より長い時間が必要になります。
- 環境がメイン・コード・ラインに導入された後、テストに長く時間がかかります (複数の月次更新の機能および変更をテストする必要があります)。
- セキュリティ更新およびバグ修正は、メイン・コード・ラインに更新された場合に のみ環境に適用されます。

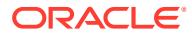

#### **更新のスキップを指定する方法**

更新のスキップの設定は、skipUpdate EPM 自動化コマンドを使用して実行するセルフサービ ス操作です。

このコマンドを使用すると、今後の月次更新を 1 回、2 回または 3 回スキップできます。た とえば、環境が 24.01 の更新である場合、24.02、24.03 および 24.04 の月次更新をスキップ できますが、24.05 更新はスキップできません。この場合、24.02、24.03 および 24.04 に 1 回ずつ、コマンドを 3 回発行する必要があります。環境は、24.05 の月次更新サイクルでメイ ン・コード・ラインに更新されます。この例のシナリオで更新をスキップするには、 skipUpdate コマンドを次のように実行します:

epmautomate skipupdate add version=24.02 comment="Example comment" epmautomate skipupdate add version=24.03 comment="Example comment" epmautomate skipupdate add version=24.04 comment="Example comment"

## **ノート:**

skipUpdate EPM 自動化コマンドを使用して更新をスキップした場合、当月の週次 パッチおよび緊急パッチがある場合は、引き続き環境に適用されます。更新のスキ ップがリクエストされた月の更新は行われません。

個別パッチが適用されている環境には、skipUpdate コマンドを使用できません。また、この コマンドを使用して、環境に現在適用されている更新からの間隔が 3 か月を超える月次更新 をスキップすることはできません。このような場合は、適用の除外を求めることができます:

- 自動更新をスキップする環境からフィードバックの提供の送信資料を作成します[。フィ](#page-19-0) [ードバックの提供の送信資料の作成](#page-19-0)を参照してください。
- フィードバックの提供の参照番号を識別する技術的サービス・リクエストを作成します。 [技術的サービス・リクエストの送信を](#page-21-0)参照してください。サービス・リクエストには、次 の追加情報が含まれている必要があります:
	- 更新のスキップをリクエストする理由(たとえば、リグレッション・バグ情報、実装 プロジェクトの重要なフェーズ、テストしていないテスト環境、四半期または年度末 決算)。
	- 更新のスキップがリグレッション・バグによるものでない場合は、オラクル社がメイ ン・コード・ラインに環境をマージ・バックできる日付または月。
	- 正式なリクエストは、次のフォーマットです: 私、<氏名>は、オラクル社に対して、環境<環境の URL>の自動更新のスキップをリクエストしま す。

**ノート:**

サービス・リクエストを使用してオラクル社に自動更新のスキップをリクエ ストした場合は、リクエストが処理された後、週次パッチまたは緊急パッチ (その月の残りのパッチを含む)は環境に適用されません。

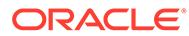

## <span id="page-245-0"></span>個別パッチのリクエスト

個別パッチは、リグレッション・バグと顧客ブロッキング・バグを修正するため、ま たは新機能を導入するために作成されます。テスト環境に適用する個別パッチをリク エストできます。テスト環境で修正または新機能をテストした後、個別パッチを本番 環境に適用することをリクエストできます。

個別パッチを環境に適用するリクエストを送信する前に、個別パッチを適用する環境 は、オラクル社が環境をメインのコード・ラインにマージして戻すまで、月次更新で 更新されないことに注意してください。マージ・バックは、その問題がメインのコー ド・ラインで修正される月次サイクルで発生します。EPM Cloud [の変更管理プロセス](#page-37-0) [の理解](#page-37-0)を参照してください

オラクル社がリグレッション・バグを処理する方法の詳細は、次のトピックを参照し てください:

- [本番環境でのリグレッション・バグまたはブロッキング・バグの解決](#page-38-0)
- [テスト環境でのリグレッション・バグの解決](#page-38-0)

個別パッチを環境に適用するリクエストが適切な状況が 3 つあります。次のリクエス トについて、新しい技術的サービス・リクエストを送信する必要はありません:

- **1.** 機能的またはパフォーマンスの問題に関してサービス・リクエストを送信し、それ に対する修正をオラクル社が作成したときに、オラクル社がその修正をメインのコ ード・ラインに含める前に、テスト環境に個別パッチとして適用することをオラク ル社に求める場合。
- **2.** 機能的またはパフォーマンスの問題に関してサービス・リクエストを送信し、その 修正が個別パッチとしてすでに使用可能であることがオラクル社から通知された ときに、それをテスト環境に個別パッチとして適用することをオラクル社に求める 場合。
- **3.** 個別パッチをテスト環境でテストした後、本番環境または追加のテスト環境に適用 する場合。この場合、次の手順を完了します:
	- パッチを適用する各環境から、フィードバックの提供を送信します。[フィード](#page-19-0) [バックの提供の送信資料の作成を](#page-19-0)参照してください。 サービス・リクエストには、次のフォーマットで正式なリクエストが含まれて いる必要があります:

私、<氏名>は、オラクル社に対して、環境<環境の URL>に対して個別パッチ<個別パッチ 番号>をリクエストします。

• フィードバックの提供のそれぞれの参照番号を既存の技術的サービス・リクエ ストに含めます。[技術的サービス・リクエストの送信を](#page-21-0)参照してください。

個別パッチを適用した後、オラクル社は承認を求めずに、環境をメインのコード・ラ インにマージして戻します。マージ・バックは、その問題がメインのコード・ライン で修正される月次サイクルで発生します。その後、環境は通常のペースで更新されま す。

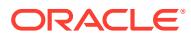

## <span id="page-246-0"></span>本番環境またはテスト環境のロールバックのリクエ スト

Narrative Reporting 環境を除き、更新された本番環境またはテスト環境の重大な問題の修正 がすぐに使用可能にならない場合は、その環境が月次更新前の状態に戻されることがありま す。環境を戻す処理には、環境のクリア、最後の月次更新の適用、および前月からのバック アップの再ロードが含まれます。さらに、追加のテスト環境をリクエストする顧客には、代 替のテスト環境が提供されます。

### **ロールバックのリクエスト方法**

ロールバックをリクエストするには:

- ロールバックする必要がある環境からフィードバックの提供の送信資料を作成します。 [フィードバックの提供の送信資料の作成](#page-19-0)を参照してください。
- フィードバックの提供の参照番号を識別する技術的サービス・リクエストを作成します。 [技術的サービス・リクエストの送信を](#page-21-0)参照してください。サービス・リクエストには、次 の追加情報が含まれている必要があります:
	- ロールバックを必要とするリグレッション・バグの詳細情報
	- 環境をロールバックできるようになる時期の情報(日付、時間およびタイム・ゾーン)。
	- 正式なリクエストは、次のフォーマットです:

私、<your name>は、環境<URL of the environment>を<previous version>にロールバ ックするようオラクル社にリクエストします。

リクエストで、<previous version>は、前の Oracle Enterprise Performance Management Cloud バージョン(たとえば、更新 20.03)を指定する必要があります。

## 環境のマージ・バックのリクエスト

環境の自動更新のスキップをリクエストすると、オラクル社は、ユーザーが skipUpdate EPM 自動化コマンドを使用して更新をスキップする際に指定したバージョン、または更新のスキ ップ・サービス・リクエストで示されたバージョンに基づいて、環境をメイン・コード・ラ インにマージして戻します。同様に、環境に個別パッチが適用される場合、オラクル社は、 個別パッチが作成されたリグレッションが月次更新で修正された後、環境をメイン・コード・ ライン・パッチに自動的に更新します。

環境がメイン・コード・ラインにマージ・バックされるときには、日次メンテナンス・プロ セスによって、最新の月次更新を含め、必要なすべての月次更新が環境に適用されます。こ のため、マージ・バック・プロセス中は日次メンテナンス・プロセスに要する時間が長くな ります。コンテンツ・アップグレード(必要な場合)は、中間の月次更新中にはスキップされま す。最新の月次更新でのみ実行されます。コンテンツ更新は、セルフサービス操作として定 義されていても、メイン・コード・ラインへのマージ・バック時に自動的に実行されます。

### **更新のスキップの削除**

skipUpdate EPM 自動化コマンドを使用して自動更新をスキップした場合、その削除も、 skipUpdate コマンドを使用して実行するセルフサービス操作であり、この場合、remove パラ メータを次のように指定します:

epmautomate skipupdate remove

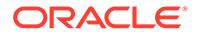

<span id="page-247-0"></span>技術的サービス・リクエストを通じて自動更新をスキップした場合、自動的にマージ・ バックされる前に、そのような環境をメイン・コード・ラインにマージするようオラ クル社にリクエストするには:

- マージ・バックする必要がある環境からフィードバックの提供の送信資料を作成し ます。[フィードバックの提供の送信資料の作成](#page-19-0)を参照してください。
- フィードバックの提供の参照番号を識別する技術的サービス・リクエストを作成し ます[。技術的サービス・リクエストの送信](#page-21-0)を参照してください。サービス・リクエ ストには、次の追加情報が含まれている必要があります:
	- マージ・バックをリクエストする理由(たとえば、メイン・コード・ライン・ パッチで利用可能な新機能を取得する必要がある、四半期または年度末決算の 完了など)。
	- 環境をマージ・バックするリクエストは、次のフォーマットです: 私、<your name>は、環境<URL of the environment>をメイン・コード・ラインに マージするようオラクル社にリクエストします。

## 第 3 金曜日より前に本番環境に月次更新を適用す るようオラクル社にリクエストする

オラクル社は、月次更新を月の第 1 金曜日にテスト環境に適用し、月の第 3 金曜日に 本番環境に適用します。このスケジュールでは、テスト環境で月次更新をテストする ために 2 週間の期間があります。ただし、月の第 3 金曜日より前に本番環境を更新す るようにオラクル社に依頼できます。

第 3 金曜日より前に本番環境に月次更新を適用するようオラクル社にリクエストする には:

- 本番環境からフィードバックの提供の送信資料を作成します[。フィードバックの](#page-19-0) [提供の送信資料の作成](#page-19-0)を参照してください。
- フィードバックの提供の参照番号を識別する技術的サービス・リクエストを作成し ます[。技術的サービス・リクエストの送信](#page-21-0)を参照してください。サービス・リクエ ストには、次の追加情報が含まれている必要があります
	- 本番環境をスケジュールより早く更新する理由(たとえば、月次更新で利用可 能な新機能を取得する必要があるなど)。
	- 正式なリクエストは、次のフォーマットです: 私、<your name>は、月次更新<*UPDTE\_NUMBER*> (20.07 など)を環境<URL of the environment>に月の第 3 金曜日のスケジュール日より前に適用するようオラクル社にリ クエストします。

## 一時的な代替環境のリクエスト

Oracle Enterprise Performance Management Cloud の顧客またはパートナは、EPM Cloud に習熟するため、または概念実証を開発するために、一時的な代替環境をリクエ ストできます。顧客またはパートナは、OCI (Gen 2) EPM Cloud 環境に習熟するため に、一時的な代替環境をリクエストすることもできます。代替環境は、最大 3 か月使 用できます。

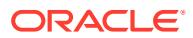

<span id="page-248-0"></span>代替環境は、オラクル社の SVP レベルのレビューと承認の後に使用可能になり、オラクル社 の裁量によって作成されます。

代替環境をリクエストするには、技術的サービス・リクエストを作成します。[技術的サービ](#page-21-0) [ス・リクエストの送信](#page-21-0)を参照してください。

**ノート:** PBCS や FCCS など、該当するサービス・タイプに対してサービス・リクエストを 作成してください。サービス・リクエストが製品サポートに正しくルーティングさ れるように、必ず、問題タイプとして**「アプリケーション」**または**アプリケーショ ンの設定と移行**を選択してください。**ホスティング・サービス**を問題タイプとして 選択しないでください。

サービス・リクエストには、次の情報が含まれている必要があります:

- 必要な代替環境の数。
- リクエストに対するビジネス上の正当性(OCI (Gen 2)を使用したテストなど)。
- 貸出期間の開始日。
- 貸出期間の長さ。
- データ・センターの希望地域(北米、ヨーロッパ、アジアなど)。
- 作成して、代替環境のアイデンティティ・ドメイン管理者の役割を割り当てるユーザーの 電子メール・アドレス。これらのユーザーは、他のユーザーを追加し、必要に応じてそれ らのユーザーに事前定義の役割を割り当てることができます。

### **ノート:**

代替環境には、アイデンティティ ・ドメイン管理者の役割に割り当てられた loaneradmin\_ww@oracle.com という名前の事前シード・ユーザーが付属していま す。このユーザーを削除しないでください。

## 実装成功プログラムへの登録

実装成功プログラム(ISP)は、Oracle Enterprise Performance Management Cloud 実装の成功 率を大幅に高めることを目指した、顧客中心のイニシアチブです。

ISP では、アプリケーション設計ドキュメント・レビューの迅速な評価を通して、アプリケー ション設計における EPM Cloud 開発チームの専門知識を顧客の実装に効率的に取り入れる よう努めています。レビューでは、アプリケーション設計がオラクル社が推奨するベスト・ プラクティスに準拠していることが確認されます。

### **サポートされているビジネス・プロセス**

ISP は、次のビジネス・プロセスのすべての顧客が利用できます。オラクル社では、このプロ グラムに登録するエントリ基準を設けていません。

• Planning

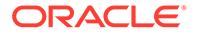

- Planning モジュール
- Financial Consolidation and Close
- Enterprise Profitability and Cost Management
- Account Reconciliation
- Oracle Enterprise Data Management Cloud

#### **プログラムの登録および使用のプロセス**

- **1.** オラクル社の担当者(製品マネージャまたは営業チームのメンバー)がプログラム について顧客と話し合い、顧客はプログラムへの参加を正式にリクエストします。 プログラムについてすでに知っている顧客は、オラクル社の担当者に連絡して参加 をリクエストできます。
- **2.** オラクル社は、顧客および実装パートナの担当者、必要なオラクル社の担当者(必 要に応じて営業チームのメンバーまたは製品マネージャ)および ISP リードが参加 するオンラインのキック・オフ・ミーティングをスケジュールします。 このミーティングは、プログラムに対するオラクル社のコミットメントを説明する だけでなく、オラクル社が、実装されるビジネス・プロセス、マイルストーンおよ び顧客の背景の観点から、顧客要件を理解するために役立ちます。また、ミーティ ングでは、アクティビティを 調整し、顧客またはパートナと通信するためのサービ ス・リクエストを作成する方法について説明します。
- **3.** 顧客が Oracle [サポート](https://support.oracle.com) Web サイトにサインインし、ISP プログラムに登録される 各ビジネス・プロセスの技術的サービス・リクエストを作成します。サービス・リ クエストのタイトルとして*実装成功プログラムへの登録*を使用し、次のビジネス・ プロセス固有の情報を提供する必要があります。 **Planning、Planning モジュール、Enterprise Profitability and Cost Management および Oracle Enterprise Data Management Cloud**
	- **a.** オラクルの営業担当の電子メール・アドレス。
	- **b.** オラクルのカスタマ・サポート・マネージャの電子メール・アドレス。
	- **c.** 実装パートナの電子メール・アドレス。
	- **d.** 計画されたユーザー受入れテスト(UAT)日。
	- **e.** 計画されたライブ移行日。

#### **Financial Consolidation and Close**

- **a.** オラクルの営業担当の電子メール・アドレス。
- **b.** オラクルのカスタマ・サポート・マネージャの電子メール・アドレス。
- **c.** 実装パートナの電子メール・アドレス。
- **d.** 計画されたユーザー受入れテスト(UAT)日。
- **e.** 計画されたライブ移行日。
- **f.** 現在の Oracle Hyperion Financial Management (HFM)顧客ですか。
- **g.** 現在の HFM 顧客の場合、オラクルの Financial Management 分析プログラムを 利用しましたか。

### **Account Reconciliation**

- **a.** オラクルの営業担当の電子メール・アドレス。
- **b.** オラクルのカスタマ・サポート・マネージャの電子メール・アドレス。
- **c.** 実装パートナの電子メール・アドレス。
- **d.** 計画されたユーザー受入れテスト(UAT)日。
- **e.** 計画されたライブ移行日。
- **f.** データ・ソースとして使用される Enterprise Resource Planning (ERP)システムの名 前。
- **g.** Account Reconciliation と置換する競合相手の勘定科目照合製品(ある場合)。
- **4.** オラクルのカスタマ・サポート担当者がビジネス・プロセスの ISP チェックリストでサ ービス・リクエストを更新します。このチェックリストに入力し、ステップ 6 に示すよう にサービス・リクエストにアップロードします。
- **5.** 顧客のリクエストに基づいて、オラクル社は週次または隔週の定期的なミーティングを設 定して、進捗状況を追跡し、質問に対処します。こうしたミーティングには、必要に応じ て、顧客および実装パートナの担当者、必要なオラクル社の担当者(営業チームのメンバ ーおよび製品マネージャなど)、Oracle サポート・リードおよび ISP リードが参加しま す。
- **6.** 次のものの最終コピーが準備できると、顧客はそれらをサービス・リクエストにアップロ ードします:
	- アプリケーション設計ドキュメント。 このドキュメントでは、顧客要件が EPM Cloud 機能に変換される方法について詳し く説明する必要があります。使用される EPM Cloud ビジネス・プロセス(即時利用可 能またはカスタム・ビルド)。設計ドキュメントには、ディメンション、フォーム、 ルール、レポート、データ・マップ、データ同期、セキュリティなどのメタデータ詳 細を含める必要があります。
	- 各項目の詳細情報が入力された ISP チェックリスト。
	- アプリケーション・アーキテクチャ・ダイアグラム。 アプリケーション・アーキテクチャ・ダイアグラムは、EPM Cloud ビジネス・プロ セスのすべてのコンポーネントおよびそれらのコンポーネントと他のプロセスとの 相互作用を示します。
- **7.** オラクルは提出されたドキュメントを確認し、フィードバック・ドキュメントを作成しま す。通常 2 週間以内に、サービス・リクエストを介して顧客がフィードバック・ドキュメ ントを利用できるようにします。
- **8.** オラクル社は設計レビューのフィードバックについて顧客またはパートナと話し合い、質 問がある場合は対処します。
- **9.** 顧客がビジネス・プロセスを開始した後、オラクル社は次の手順を実行します:
	- アクティビティ・レポートを 1 週間確認して、環境でのユーザー・アクティビティを モニターします。 異常がある場合、オラクル社はオンライン・ミーティングで顧客の担当者またはパー トナと話し合い、解決策を提供します。
	- プログラムに関するフィードバックを求めます。
	- ISP エンゲージメントをクローズします。
- **10.** パフォーマンス検証テストのヘルプが必要な場合、顧客はパフォーマンス検証プログラム に登録します。Planning、Planning モジュールおよび [Financial Consolidation and Close](#page-251-0) [のパフォーマンス検証のリクエスト](#page-251-0)を参照してください。
- **11.** リグレッション・テストの支援が必要な場合、顧客はリグレッション・テスト・プログラ ムに登録します。[自動リグレッション・テストのリクエストを](#page-252-0)参照してください。

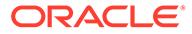

# <span id="page-251-0"></span>Planning、Planning モジュールおよび Financial Consolidation and Close のパフォーマンス検証のリ クエスト

パフォーマンス検証は、Oracle Enterprise Performance Management Cloud ビジネス・ プロセスが期待どおりに実行されていることを確認することを目的としています。ア プリケーションのユーザー受入れテストの準備が整ったとき、またはビジネス・プロ セスのパフォーマンスについて懸念があるときは、パフォーマンス検証を実行できま す。

### **サポートされているビジネス・プロセス**

パフォーマンス検証は、次のビジネス・プロセスのすべての顧客が利用できます。オ ラクル社では、このサービスをリクエストするエントリ基準を設けていません。

- Planning
- Planning モジュール
- Financial Consolidation and Close

### **このプログラムが動作する方法**

このサービスは、ビジネス・プロセスの機能を構築し、テスト・データ(本番データに 類似する)をロードした後にのみ開始できます。

- **1.** 顧客が ISP 参加者の場合([実装成功プログラムへの登録](#page-248-0)を参照)、ISP リードがプロ グラムの一部としてパフォーマンス検証を提供します。顧客が ISP 参加者でない 場合、オラクル社の担当者(製品マネージャまたは営業チームのメンバー)が顧客に パフォーマンス検証を紹介し、顧客はプログラムへの参加を正式にリクエストしま す。
- **2.** 顧客が ISP 参加者でない場合、オラクル社はプログラムへの参加リクエストを正 式に承認します。ISP 参加者はオラクル社の正式な承認を必要としません。
- **3.** 次の項に含まれるステップを完了します。

### **パフォーマンス検証をリクエストするステップ**

パフォーマンスの検証には 2 つのオプションがあります:

**1.** simulateConcurrentUsage EPM 自動化コマンドを使用するセルフサービス・ロー ド・テスト。 このコマンドは環境のパフォーマンスを検証し、特定の数のユーザーによって実行

された特定の操作中にサービスの負荷がある場合に、レスポンス時間が許容可能で あることを確認します。必要なときはいつでも、セルフサービス・ロード・テスト を実行できます。

- **2.** simulateConcurrentUsage EPM 自動化コマンドを実行して、オラクルにパフォー マンス検証の実行を依頼します。 パフォーマンスを検証するようオラクルにリクエストするには:
	- **a.** 実装成功プログラムの一部としてパフォーマンス検証をリクエストしている 場合、実装成功プログラムに作成されたサービス・リクエストを使用し、ロー ド・テストの実行に必要な次の情報を添付します。それ以外の場合、新しい技

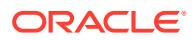
術的サービス・リクエストを作成して次の情報を添付します。[技術的サービス・リク](#page-21-0) [エストの送信](#page-21-0)を参照してください。

- ユース・ケースを識別する入力 zip ファイル。
- 各ユース・ケースの実行の間にコマンドが待機する必要がある秒数(5 秒以上)のラ グ・タイム。デフォルトは 5 秒です。あるユーザーがユース・ケースの実行を開 始した後、コマンドはこの値で指定された秒数待機し、次のユーザーによるユー ス・ケースの実行を開始します。通常、ユーザー・アクティビティは 同時に開始 されないため、このパラメータを設定すると、環境への負荷のより現実的なシミ ュレーションを作成しやすくなります。

入力 zip ファイルに次のファイルを含める必要があります:

- テストする必要があるユース・ケースの詳細を指定する requirement.csv ファイ ル。requirement.csv ファイルの作成を参照してください。
- requirement.csv で識別されるユース・ケースの詳細を含む入力ファイル。入力 ファイルの作成を参照してください。
- ロード・テストにフォームを開くまたはフォームの保存ユース・ケースが含まれ、 テストするフォームにユーザー変数の設定が必要な場合、 UserVarMemberMapping.csv ファイル。UserVarMemberMapping.csv ファイルの 作成を参照してください。
- **b.** オラクルは送信された情報を確認し、シミュレーションを実行します。
- **c.** オラクルにより、シミュレーション結果がサービス・リクエストに添付されます。

## 自動リグレッション・テストのリクエスト

リグレッション・テスト・プログラムでは、オラクル社は、顧客が EPM 自動化ベースのスク リプトを作成して、毎月のリグレッション・テストの完了に要する時間を短縮する自動リグ レッション・テスト・プロセスの普及を促進することを支援します。

このプログラムでは、オラクル社は顧客のアプリケーションのユース・ケースとデータに基 づいてテスト・スクリプトを作成します。その後、カスタム・スクリプトは、月次テスト・ サイクルに統合するために顧客に提供されます。

### **このプログラムが動作する方法**

このサービスは、Oracle Enterprise Performance Management Cloud ビジネス・プロセスの 機能を構築し、テスト・データ(本番データに類似する)をロードした後にのみ開始できます。

- 顧客が ISP 参加者の場合([実装成功プログラムへの登録](#page-248-0)を参照)、ISP リードが顧客にリグ レッション・テスト自動化プログラムを紹介します。顧客が ISP 参加者でない場合、オ ラクル社の担当者(製品マネージャまたは営業チームのメンバー)が顧客にプログラムを 紹介し、顧客はプログラムへの参加を正式にリクエストします。
- **顧客が ISP** 参加者でない場合、オラクル社はプログラムへの参加リクエストを正式に承 認します。ISP 参加者はオラクル社の正式な承認を必要としません。
- 顧客はフィードバックの提供の送信資料を作成し、アプリケーション・スナップショット の送信に同意して、オラクル社が環境のメンテナンス・スナップショットにアクセスする ことを許可します。[フィードバックの提供の送信資料の作成を](#page-19-0)参照してください。
- 顧客が ISP 参加者でない場合、顧客は、フィードバックの提供の参照番号を識別する技 術的サービス・リクエストを作成し、リグレッションについてテストする最も一般的なユ

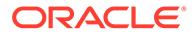

ース・ケース(3 つから 5 つ)を添付します[。技術的サービス・リクエストの送信](#page-21-0)を 参照してください。 ISP 参加者は、ISP で使用されているサービス・リクエストにユース・ケースを添 付します。

ユース・ケースごとに、顧客はユース・ケースを実行する手順(たとえば、特定の フォームを開き、POV/UDV を設定し、データを更新し、フォームを送信する)を提 供します。

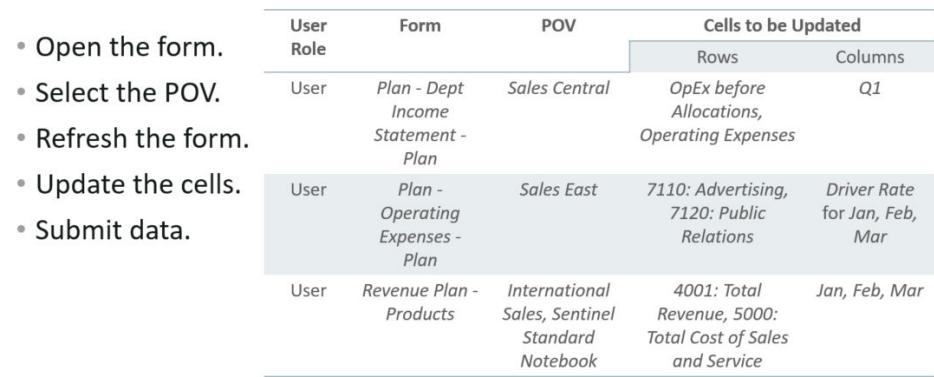

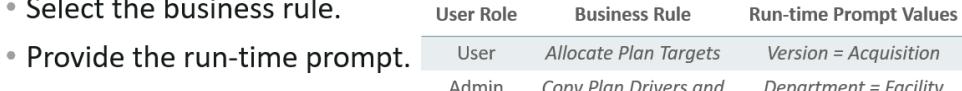

• Run the business rule.

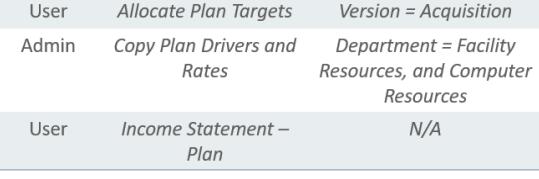

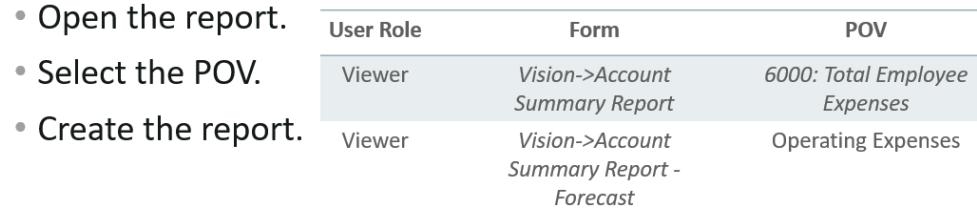

### **ノート:**

オラクル社は、必要な情報の収集と提供に役立つテンプレートを提供す る場合があります。

- オラクル社は、(約) 1 時間実行するテスト・スクリプトを開発しています。テス ト・スクリプトはユース・ケースをループして、すべての操作をユーザー・エラー なしで実行できることを確認します。
- オラクル社はアクティビティ・レポートを確認して、テスト結果が顧客の要件と一 致することを確認します。

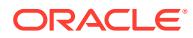

• オラクル社は、サービス・リクエストを介して顧客にスクリプトを届けます。

### **ノート:**

EPM Cloud 環境に新規更新が適用された場合、テスト・スクリプトを使用して継続 的な検証を行うことができます。

オラクル社は、結果を顧客に利用可能にすることなく、テスト・スクリプトを将来 のリグレッション・テスト・スイートに追加する権利を有します。

## Essbase ブロック分析レポートのリクエスト

BSO キューブのサイズは、Oracle Essbase のパフォーマンスにおける重要な要素です。通 常、キューブのサイズが大きいほど小さいキューブよりパフォーマンスの効率は低くなりま す。BSO キューブのデータ・パターンを特定して不要なデータをクリアするのは簡単ではあ りません。

BSO キューブのデータ・パターンを特定するには、オラクルに、データのパターン(ゼロ、数 字の繰返しなど)を示す Essbase ブロック分析レポートを提供するようリクエストします。 このようなレポートは、不要なデータのクリアおよび BSO キューブのサイズの縮小に役立ち ます。

Essbase ブロック分析レポートをリクエストするには:

- レポートが必要な環境から、フィードバックの提供の送信資料を作成します。[フィードバ](#page-19-0) [ックの提供の送信資料の作成を](#page-19-0)参照してください。
- 技術的サービス・リクエストを作成します。[技術的サービス・リクエストの送信を](#page-21-0)参照し てください。サービス・リクエストで、フィードバックの提供の参照番号を指定します。

## EPM Cloud に移行されたオンプレミス Planning アプリ ケーションの設計比較のリクエスト

Oracle Enterprise Performance Management Cloud に移行した一部のオンプレミス Planning アプリケーションのパフォーマンスは、オンプレミスのパフォーマンスと一致しない場合が あります。

オラクル社は、リクエストに基づき、EPM Cloud アプリケーションの設計および構成を対応 するオンプレミス Planning アプリケーションと比較するレポートを作成します。これは、パ フォーマンスの差異の理由を理解するために役立ちます。

### **レポートについて**

レポートには、クラウド・アプリケーションのパフォーマンスに影響するメトリックまたは 構成の差異のみがリストされます。これをガイドとして使用して、パフォーマンスの向上の ためにアプリケーションを細かく調整できます。

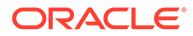

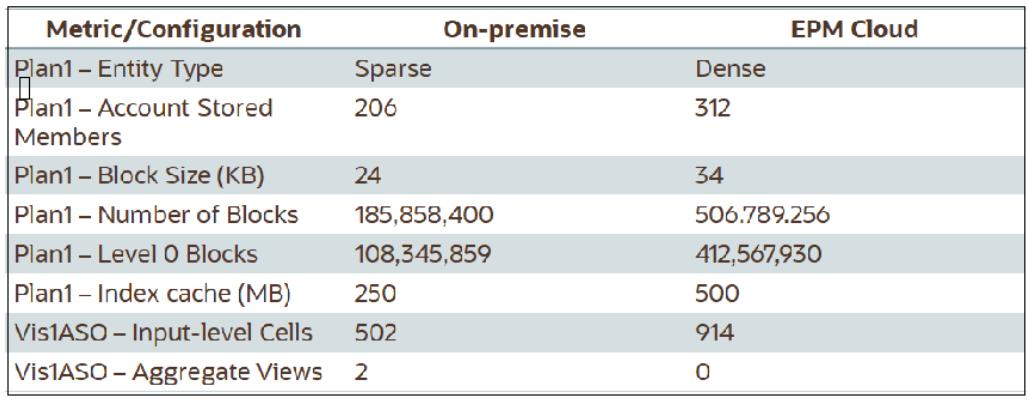

### **EPM Cloud に移行されたオンプレミス Planning アプリケーションの設計比較をリク エストする方法**

オンプレミス Planning アプリケーションと対応する EPM Cloud アプリケーションの 差異の識別を支援するようオラクル社に求めるには、次を実行します:

- フィードバックの提供の送信資料を作成します。オプションで、アプリケーショ ン・スナップショットの送信に同意して、オラクルが環境のメンテナンス・スナッ プショットにアクセスすることを許可します。[フィードバックの提供の送信資料](#page-19-0) [の作成を](#page-19-0)参照してください。
- フィードバックの提供の参照番号を識別する技術的サービス・リクエストを作成し ます。[技術的サービス・リクエストの送信を](#page-21-0)参照してください。また、次の項で詳 述する必要な情報をすべて提供します。

### **オンプレミス・アプリケーションについてオラクル社に提供する必要がある情報**

アプリケーション比較を実行するために、オラクル社はオンプレミス Planning アプリ ケーションに関する次の情報を必要とします:

- Oracle Essbase 構成ファイル Oracle/Middleware/user\_projects/epmsystem1 / EssbaseServer/ essbaseserver1/bin/essbase.cfg。このファイルは、Essbase サーバーをホストしているコンピュータ上にあります。
- Essbase の Oracle Essbase Administration Services の次のスクリーンショット:

### – **アプリケーション・プロパティ: 「一般」**および**表領域**タブ。

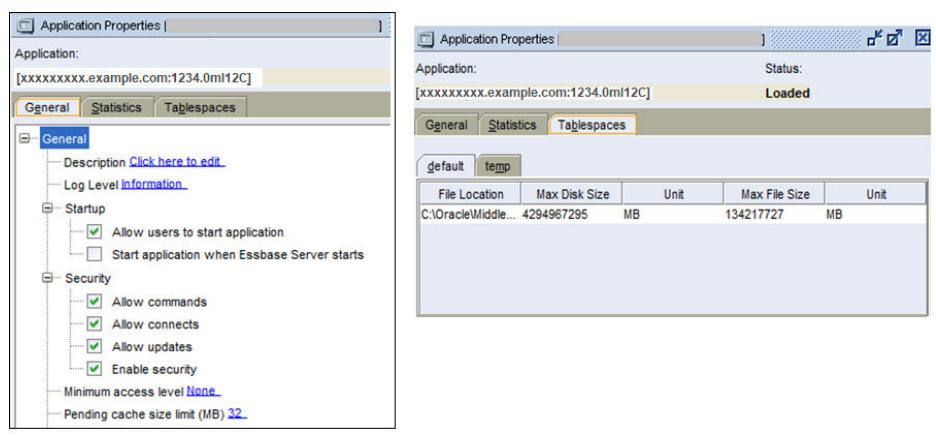

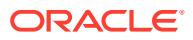

ー すべての BSO キューブの**「データベース・プロパティ」**のすべてのタブ(「変更」タ ブを除く)。

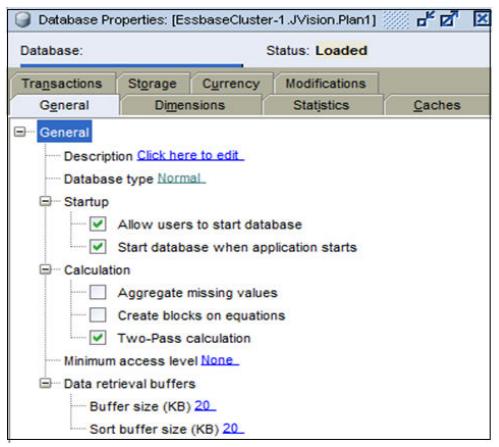

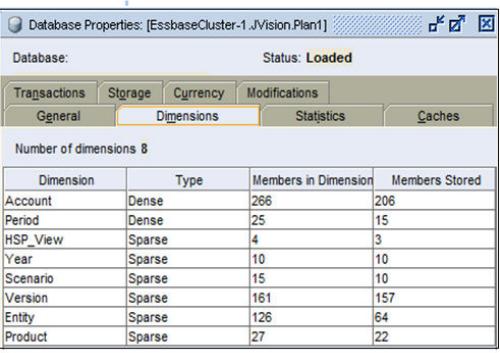

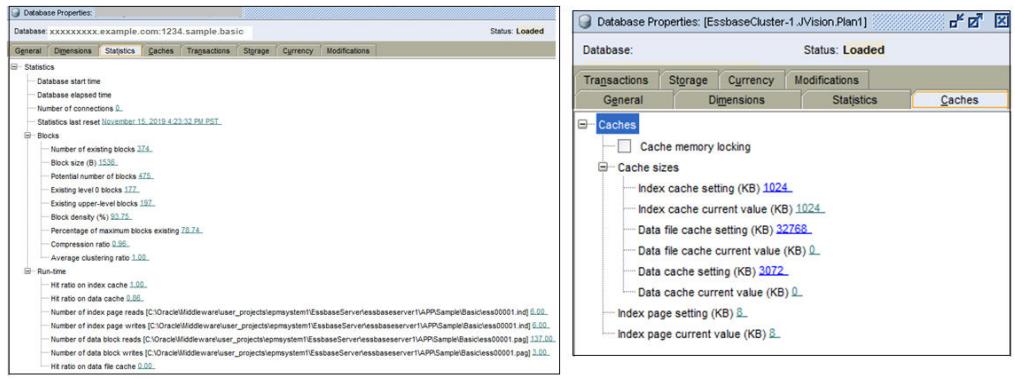

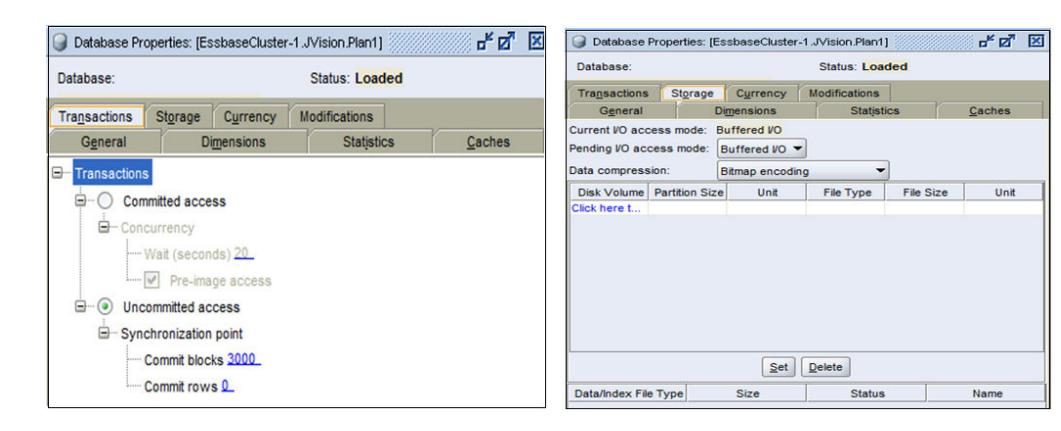

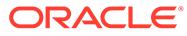

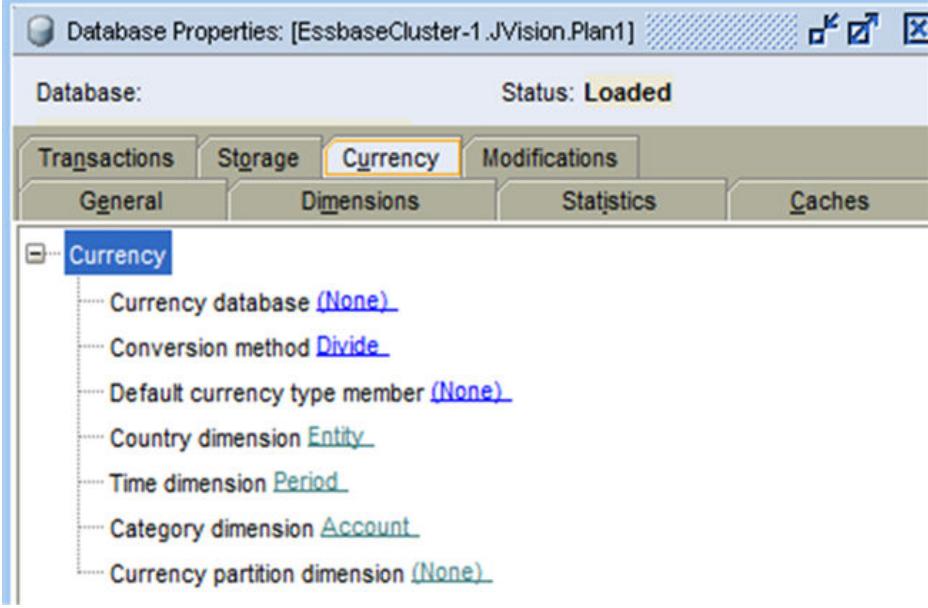

– すべての ASO キューブの**「データベース・プロパティ」**の「一般」、「ディメ ンション」および「統計」タブ。

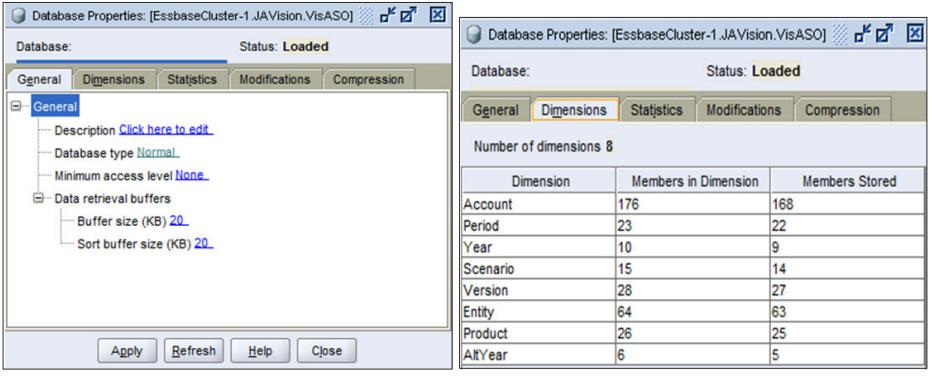

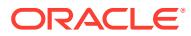

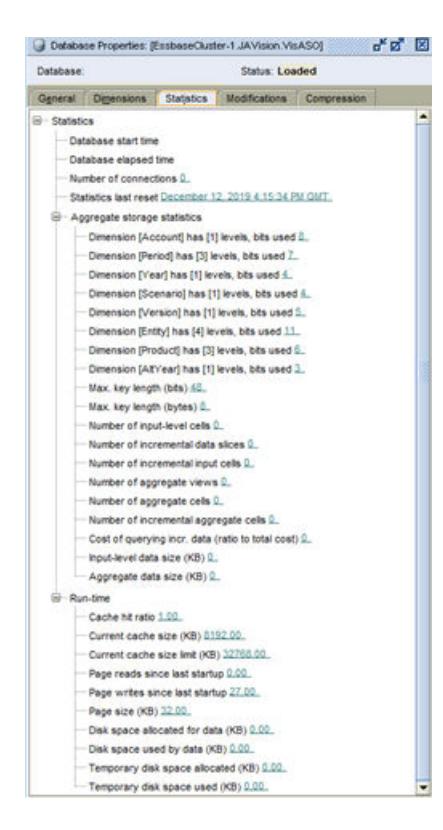

## OCI (Gen 2)環境のカスタム送信者電子メール・アドレ スのリクエスト

Oracle Enterprise Performance Management Cloud では、OCI (Gen 2)環境から送信される電 子メールのデフォルト送信者電子メール・アドレスとして no.reply@epm.oraclecloud.com を使用します。カスタム送信者電子メール・アドレスが必要な場合は、次のプロセスに従い ます:

- **1.** カスタム電子メール送信者が必要ないずれかの環境から、フィードバックの提供の送信資 料を作成します。[フィードバックの提供の送信資料の作成を](#page-19-0)参照してください。
- **2.** 両方のフィードバックの提供の参照番号を識別する技術的サービス・リクエストを送信し ます[。技術的サービス・リクエストの送信](#page-21-0)を参照してください。サービス・リクエストに は、次の情報が含まれている必要があります:
	- カスタム送信者電子メール・アドレスが必要なすべての EPM Cloud 環境のサービス URL。
	- 送信者電子メール・アドレスとして使用するカスタム電子メール・アドレス。

サービス・リクエストを処理した後、オラクルはサービス・リクエストを介して CNAME レ コードを提供します。CNAME レコードを受け取ったら、それを使用して DNS 構成を更新 し、DNS 構成が更新されたことがオラクルにわかるようにサービス・リクエストを更新しま す。更新されたサービス・リクエストによる確認を受信したら、オラクルは送信者電子メー ル・アドレスを変更し、プロセスが完了したことを通知します。

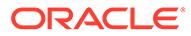

## <span id="page-259-0"></span>機能拡張リクエストの送信

オラクル社は、ユーザーに最高品質の機能を提供するというコミットメントの一環と して、Oracle Enterprise Performance Management Cloud サブスクライバからの機能 拡張リクエストを積極的にお伺いしています。

ユーザー・コミュニティと協力するために、オラクル社は Idea Lab (各 EPM Cloud ビ ジネス・プロセスのオンライン・フォーラムおよび共通コンポーネント用の別の EPM プラットフォーム・フォーラム)を、ユーザーが製品アイデアをオラクル社と共有でき る [Oracle Cloud Customer Connect](https://cloudcustomerconnect.oracle.com/pages/home) に開設しました。Idea Lab では、自分にとって重 要なアイデアを共有し、他の人が提案した拡張機能を参照し、提案された拡張機能に 対した集まった需要を測定できる一元的なアイデア・リポジトリが提供されるため、 EPM Cloud ビジネス・プロセスのロードマップを形成するために役立ちます。

すべての拡張リクエストは、Idea Lab から送信される必要があります。元々 My Oracle Support から障害として提出された拡張リクエストがある場合、オラクル社は、 既存のサービス・リクエストから情報をコピーして Idea Lab でリクエストとして提出 するよう指示します。

#### **拡張リクエストを提出する方法**

拡張リクエストを提出するには:

- **1.** [Oracle Cloud Customer Connect](https://cloudcustomerconnect.oracle.com/pages/home) にサインインします。
- **2. 「Ideas」**の上にマウスを置き、**「Applications」**の**「Enterprise Resource Planning」**に進み、**Enterprise Resource Management** から、拡張リクエストを 作成する対象の適切な EPM Cloud ビジネス・プロセスをクリックします。 **Welcome** ページが開きます。このページでは、次のタスクを実行できます。
	- **「Submit an idea」**をクリックし、拡張リクエストを作成します。
	- **「Search this idea lab」**のセクションで、提出済の拡張アイデアを見つけて表 示します。このページには、アイデアの時系列リストも表示され、それらを確 認し、簡単にアクセスするためにブックマークできます。

### **Idea Lab を使用するために利用可能なガイドライン**

Idea Lab を効果的に使用するためのガイドラインを Idea Lab [のガイドライン](https://cloudcustomerconnect.oracle.com/pages/35fcc3b659) Web サ イトで入手できます。

### **拡張リクエストを追跡する方法**

拡張のアイデアは、オラクル社で対処の準備が整うまで、Idea Lab で管理されます。 アイデアをお気に入りとしてマークするか、サブスクライブすることによって、アイ デアを追跡できます。

### **拡張リクエストをエスカレートする方法**

拡張リクエストをエスカレートするには、技術的サービス・リクエストを作成します ([技術的サービス・リクエストの送信](#page-21-0)を参照)。このサービス・リクエストでは、Idea Lab でアイデアに割り当てられた拡張リクエスト番号を識別して、オラクル社の適切 なチームにアイデアの評価を依頼します。このプロセスは、特別な状況でのみ使用す る必要があります。Oracle Product Development は、リクエストを評価して、拡張が 緊急である場合はリクエストを前に進めます。

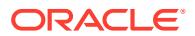

### **アイデアが実装されたことを確認する方法**

オラクル社は、拡張アイデアのステータスを「*Delivered*」に更新し、拡張が含まれている月 次更新番号(20.07 など)を示します。また、拡張は適切な [Oracle Cloud](https://www.oracle.com/webfolder/technetwork/tutorials/tutorial/readiness/offering.html?offering=enterprise-performance-management-20) レディネス・ドキュメ ントで説明されます。

## Planning のディメンション・ガバナー制限の引上げの リクエスト

Planning、Planning モジュール、Strategic Workforce Planning および Sales Planning は、最 適なパフォーマンスを確保するために、デフォルトのディメンション・ガバナー制限を使用 します。場合によっては、オラクル社は、技術的サービス・リクエストによるユーザーのリ クエストに応じてガバナーの制限を引き上げます。

ガバナーは、アプリケーションの様々な箇所に存在します。この項で説明する承認プロセス は、アプリケーションの各ディメンションにオブジェクトを作成するときに強制されるディ メンション制限のガバナーに適用されます。

ご使用の環境でガバナーを増やす必要があると判断した場合、オラクル社から、ガバナー制 限の引上げがアプリケーションの全体的なパフォーマンスに及ぼす影響をテストするよう求 められます。そのようなテストを実行するために、オラクル社から、ガバナー制限が削除さ れた代替環境が提供されます。アプリケーション設計(データ・ロード、統合、リフレッシュ、 再構築、Oracle Smart View for Office の取得、フォーム・ロード、フォーム保存、レポート・ ロード、ビジネス・ルールの実行時間、スマート・プッシュ、データ・マップ、日次メンテ ナンス時間など)のパフォーマンスへの影響を判断するテスト計画の設計および実行は、ユー ザーの責任です。適切にテストした後、オラクル社が環境内の特定のディメンションでのガ バナー制限を引き上げるようリクエストできます。

#### **Note:**

この説明は次の内容には適用されません:

- **1.** フォームとレポートのセル数の制限の引上げ(抑制前と抑制後)。
- **2.** Oracle Essbase のブロック・サイズとブロック数の増加。
- **3.** Planning モジュールのベスト・プラクティス・ガバナーの制限の引上げ。

ガバナー制限を引き上げるには:

- **1.** 技術的サービス・リクエストを送信して、一時的な代替環境をオラクル社から取得しま す。サービス・リクエストでは、代替環境をリクエストする業務上の正当な理由を指定し ます。次のトピックを参照してください:
	- [一時的な代替環境のリクエスト](#page-247-0).
	- [技術的サービス・リクエストの送信](#page-21-0). サービス・リクエストには、次の追加情報が含まれている必要があります:
		- 代替環境の 10 人以下のユーザーのリスト(姓、名および電子メール・アドレス)。 これらのユーザーは、サービス管理者として作成されます。
		- 各アプリケーション・ディメンションの予想されるディメンション・メンバー数。

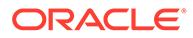

– 代替環境がテストで使用可能になる最短の日付。

一般的に、オラクル社は、必要情報を含むサービス・リクエストが送信されて から 1 週間以内に代替環境を使用可能にします。最大 3 か月でテストを完了 します。

- **2.** アプリケーション設計(データ・ロード、統合、レポート、リフレッシュ、再構築、 Smart View の取得、フォーム・ロード、フォーム保存、ビジネス・ルールの実行 時間、スマート・プッシュ、データ・マップ、日次メンテナンス時間など)をテス トして、パフォーマンスを許容できることを確認します。
- **3.** 代替環境をリクエストするために送信したサービス・リクエストを更新して、本番 環境でのガバナー制限の引上げをオラクル社に依頼します。次の手順を完了しま す。
	- テストに使用した代替環境から、フィードバックの提供の送信資料を作成しま す。オプションで、アプリケーション・スナップショットの送信に同意して、 オラクルが環境のメンテナンス・スナップショットにアクセスすることを許可 します。[フィードバックの提供の送信資料の作成を](#page-19-0)参照してください。
	- フィードバックの提供の参照番号を技術的サービス・リクエストに追加しま す。
	- 次の追加情報を入力します:
		- パフォーマンス・テストを許容できる結果で完了したことの確認。パフォ ーマンスのテストは、本番でシステムを使用するときに予想されるのと同 様のユーザー負荷で実行することが重要です。
		- パフォーマンスをテストしたアクティビティのリスト 。
		- ガバナー制限を引き上げる必要がある具体的なアプリケーション・ディメ ンションのリスト、およびガバナー制限が設定される新しい値。
		- ガバナー制限を引き上げるすべての環境の URL。
		- 引き上げられたガバナー制限の適用をオラクル社に許可する書面による承 認。

### **Note:**

一般的に、ガバナー制限は指定した各環境の次回の月次更新サイクル で引き上げられます。月次更新開発サイクルによっては、オラクル社 によるガバナー制限の引上げに最大で 6 週間かかる場合がありま す。オラクル社は、ガバナー制限の引上げを伴う個別パッチを提供で きます(現在のガバナー制限によって重大なマイルストーンが妨げら れ、緊急で必要になった場合)。

## Financial Consolidation and Close のディメンション・ ガバナー制限の引上げのリクエスト

Financial Consolidation and Close は、最適なパフォーマンスを確保するために、デフ ォルトのディメンション・ガバナー制限を使用します。これらの制限は、各ディメン ションでオブジェクトを作成するときに適用されます。

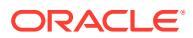

Financial Consolidation and Close 環境でガバナーを増やす必要があることがわかった場合、 オラクル社から、ガバナー制限の引上げがアプリケーションの全体的なパフォーマンスに及 ぼす影響をテストするよう求められます。そのようなテストを実行するために、オラクル社 から、ガバナー制限が削除された代替環境が提供されます。アプリケーション設計(データ・ ロード、統合、連結、リフレッシュ、再構築、Oracle Smart View for Office の取得など)のパ フォーマンスへの影響を判断するテスト計画の設計および実行は、ユーザーの責任です。適 切にテストした後、環境内の特定のディメンションでのガバナー制限の引上げをオラクル社 にリクエストします。

ガバナー制限を引き上げるには:

- **1.** 技術的サービス・リクエストを送信して、一時的な代替環境をオラクル社から取得しま す。サービス・リクエストでは、代替環境をリクエストする業務上の正当な理由を指定し ます。詳細は[、一時的な代替環境のリクエスト](#page-247-0)を参照してください。サービス・リクエス トには、次の追加情報が含まれている必要があります:
	- 代替環境の 10 人以下のユーザーのリスト(姓、名および電子メール・アドレス)。これ らのユーザーは、サービス管理者として作成されます。
	- 各アプリケーション・ディメンションの予想されるディメンション・メンバー数。
	- 代替環境がテストで使用可能になる最短の日付。

一般的に、オラクル社は、必要情報を含むサービス・リクエストが送信されてから 1 週間 以内に代替環境を使用可能にします。最大 3 か月でテストを完了します。

- **2.** アプリケーション設計(データ・ロード、統合、連結、リフレッシュ、再構築、Smart View の取得など)をテストして、パフォーマンスを許容できることを確認します。
- **3.** 代替環境をリクエストするために送信したサービス・リクエストを更新して、本番環境で のガバナー制限の引上げをオラクル社に依頼します。次の手順を完了します。
	- テストに使用した代替環境から、フィードバックの提供の送信資料を作成します。オ プションで、アプリケーション・スナップショットの送信に同意して、オラクルが環 境のメンテナンス・スナップショットにアクセスすることを許可します。[フィードバ](#page-19-0) [ックの提供の送信資料の作成を](#page-19-0)参照してください。
	- フィードバックの提供の参照番号を技術的サービス・リクエストに追加します。
	- 次の追加情報を入力します:
		- パフォーマンス・テストを許容できる結果で完了したことの確認。
		- パフォーマンスをテストしたアクティビティのリスト 。
		- ガバナー制限を引き上げる必要がある具体的なアプリケーション・ディメンショ ンのリストおよび制限をどこまで引き上げるか。
		- ガバナー制限を引き上げるすべての環境の URL。
		- 引き上げられたガバナー制限の適用をオラクル社に許可する書面による承認。

### **ノート:**

一般的に、ガバナー制限は指定した各環境の次回の月次更新サイクルで引き 上げられます。月次更新開発サイクルによっては、オラクル社によるガバナ ー制限の引上げに最大で 6 週間かかる場合があります。オラクル社は、ガ バナー制限の引上げを伴う個別パッチを提供できます(現在のガバナー制限 によって重大なマイルストーンが妨げられ、緊急で必要になった場合)。

## Profitability and Cost Management および Enterprise Profitability and Cost Management のガバナー制限の引 上げのリクエスト

Profitability and Cost Management および Enterprise Profitability and Cost Management は、最適なパフォーマンスを確保するために、デフォルトのアーティフ ァクトおよびディメンション・ガバナー制限を使用します。これらの制限は、各ディ メンションでルールとオブジェクトを作成するときに適用されます。

Profitability and Cost Management または Enterprise Profitability and Cost Management 環境でガバナーを増やす必要があることがわかった場合、オラクル社か ら、ガバナー制限の引上げがアプリケーションの全体的なパフォーマンスに及ぼす影 響をテストするよう求められます。そのようなテストを実行するために、オラクル社 から、ガバナー制限が削除された代替環境が提供されます。アプリケーション設計(デ ータ・ロード、統合、計算、抽出、移行、Oracle Smart View for Office の取得など)の パフォーマンスへの影響を判断するテスト計画の設計および実行は、ユーザーの責任 です。適切にテストした後、環境内の特定のディメンションでのガバナー制限の引上 げをオラクル社にリクエストします。

ガバナー制限を引き上げるには:

- **1.** 技術的サービス・リクエストを送信して、一時的な代替環境をオラクル社から取得 します。サービス・リクエストでは、代替環境をリクエストする業務上の正当な理 由を指定します。詳細は[、一時的な代替環境のリクエストを](#page-247-0)参照してください。サ ービス・リクエストには、次の追加情報が含まれている必要があります:
	- 代替環境の 10 人以下のユーザーのリスト(姓、名および電子メール・アドレ ス)。これらのユーザーは、サービス管理者として作成されます。
	- テストで超過する各ガバナー制限のリストとアーティファクトの数、ディメン ション・メンバーまたはテストされる制限拡張に固有のその他の数。
	- 代替環境がテストで使用可能になる最短の日付。

一般的に、オラクル社は、必要情報を含むサービス・リクエストが送信されてから 1 週間以内に代替環境を使用可能にします。最大 3 か月でテストを完了します。

- **2.** アプリケーション設計(データ・ロード、統合、計算、抽出、移行、 Smart View の 取得など)をテストして、パフォーマンスを許容できることを確認します。
- **3.** 代替環境をリクエストするために送信した技術的サービス・リクエストを更新し て、本番環境でのガバナー制限の引上げをオラクル社に依頼します。次の手順を完 了します。
	- テストに使用した代替環境から、フィードバックの提供の送信資料を作成しま す。オプションで、アプリケーション・スナップショットの送信に同意して、 オラクルが環境のメンテナンス・スナップショットにアクセスすることを許可 します。[フィードバックの提供の送信資料の作成を](#page-19-0)参照してください。
	- フィードバックの提供参照番号をサービス・リクエストに追加します。
	- 次の追加情報を入力します:
		- パフォーマンス・テストを許容できる結果で完了したことの確認。
		- パフォーマンスをテストしたアクティビティのリスト 。

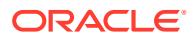

- 引き上げる必要がある特定のガバナー制限のリストおよび各制限をどこまで引き 上げるか。
- ー ガバナー制限を引き上げるすべての環境の URL。
- 引き上げられたガバナー制限の適用をオラクル社に許可する書面による承認。

### **ノート:**

一般的に、ガバナー制限は指定した各環境の次回の月次更新サイクルで引き 上げられます。月次更新開発サイクルによっては、オラクル社によるガバナ ー制限の引上げに最大で 6 週間かかる場合があります。オラクル社は、ガ バナー制限の引上げを伴う個別パッチを提供できます(現在のガバナー制限 によって重大なマイルストーンが妨げられ、緊急で必要になった場合)。

## Oracle Enterprise Data Management Cloud のガバナー制限 の引上げのリクエスト

Oracle Enterprise Data Management Cloud は、最適なパフォーマンスを確保するために、デ フォルトのガバナー制限を使用します。場合によっては、オラクル社は、技術的サービス・ リクエストによるユーザーのリクエストに応じてこれらのガバナーの制限を引き上げます。

次のガバナー制限を引き上げる技術的サービス・リクエストを送信できます:

- 特定のタイプのリクエストのリクエスト・アイテムの最大数:
	- サブスクリプション
	- インポート
	- ロード
	- 対話型
	- 連結
- 公開 API 経由でリクエストの添付に追加できる行の最大数

ご使用の環境でガバナーを増やす必要があると判断した場合、オラクル社から、ガバナー制 限の引上げがアプリケーションの全体的なパフォーマンスに及ぼす影響をテストするよう求 められます。そのようなテストを実行するために、オラクル社から、ガバナー制限が削除さ れた代替環境が提供されます。新しいガバナー制限のパフォーマンスへの影響を判断するテ スト計画の設計および実行は、ユーザーの責任です。適切にテストした後、環境でのガバナ ー制限の引上げをオラクル社にリクエストします。

ガバナー制限を引き上げるには:

- **1.** 技術的サービス・リクエストを送信して、一時的な代替環境をオラクル社から取得しま す。サービス・リクエストでは、代替環境をリクエストする業務上の正当な理由を指定し ます。次のトピックを参照してください:
	- [一時的な代替環境のリクエスト](#page-247-0)
	- [技術的サービス・リクエストの送信](#page-21-0)
	- サービス・リクエストには、次の追加情報が含まれている必要があります:
- 代替環境の 10 人以下のユーザーのリスト(姓、名および電子メール・アドレ ス)。これらのユーザーは、サービス管理者として作成されます。
- 環境で処理するこれらのリクエスト・タイプのリクエスト・アイテムの数と、 各タイプのビジネス上の正当性:
	- サブスクリプション
	- インポート
	- ロード
	- 対話型
	- 連結
- 代替環境がテストで使用可能になる最短の日付。

一般的に、オラクル社は、必要情報を含むサービス・リクエストが送信されてから 1 週間以内に代替環境を使用可能にします。最大 3 か月でテストを完了します。

- **2.** 新しい最大リクエスト・サイズを環境でテストし、許容できるパフォーマンスであ ることを確認します。
- **3.** 代替環境をリクエストするために送信したサービス・リクエストを更新して、本番 環境でのガバナー制限の引上げをオラクル社に依頼します。次の手順を完了しま す。
	- テストに使用した代替環境から、フィードバックの提供の送信資料を作成しま す。オプションで、アプリケーション・スナップショットの送信に同意して、 オラクルが環境のメンテナンス・スナップショットにアクセスすることを許可 します。[フィードバックの提供の送信資料の作成](#page-19-0)を参照してください。
	- フィードバックの提供の参照番号を技術的サービス・リクエストに追加しま す。
	- 次の追加情報を入力します:
		- パフォーマンス・テストを許容できる結果で完了したことの確認。
		- パフォーマンスをテストしたアクティビティのリスト 。
		- 引き上げる必要がある特定のガバナー制限のリストおよび各ガバナーの引 上げ量。
		- ガバナー制限を引き上げるすべての環境の URL。
		- 引き上げられたガバナー制限の適用をオラクル社に許可する書面による承 認。

### **Note:**

一般的に、ガバナー制限は指定した各環境の次回の月次更新サイクル で引き上げられます。月次更新開発サイクルによっては、オラクル社 によるガバナー制限の引上げに最大で 6 週間かかる場合がありま す。オラクル社は、ガバナー制限の引上げを伴う個別パッチを提供で きます(現在のガバナー制限によって重大なマイルストーンが妨げら れ、緊急で必要になった場合)。

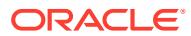

## Account Reconciliation のガバナー制限の引上げのリク エスト

Account Reconciliation では、引き上げ可能な多くのガバナー制限が適用されます。

引き上げ可能なガバナーのリストは、*Account Reconciliation* の設定と構成の勘定科目調整で のガバナー制限の設定を参照してください。

Account Reconciliation 環境でガバナーを増やす必要があることがわかった場合、オラクルか ら、ガバナー制限の引上げがアプリケーションの全体的なパフォーマンスに及ぼす影響をテ ストするよう求められます。そのようなテストを実行するために、オラクル社から、ガバナ ー制限が削除された代替環境が提供されます。アプリケーション設計(データ・ロード、トラ ンザクション・ロード、Reconciliation のデプロイなど)のパフォーマンスへの影響を判断する テスト計画の設計および実行は、ユーザーの責任です。適切にテストした後、環境での特定 のガバナー制限の引上げをオラクルにリクエストします。

ガバナー制限を引き上げるには:

- **1.** 技術的サービス・リクエストを送信して、一時的な代替環境をオラクル社から取得しま す。サービス・リクエストでは、代替環境をリクエストする業務上の正当な理由を指定し ます。詳細は[、一時的な代替環境のリクエスト](#page-247-0)を参照してください。サービス・リクエス トには、次の追加情報が含まれている必要があります:
	- 代替環境の 10 人以下のユーザーのリスト(姓、名および電子メール・アドレス)。これ らのユーザーは、サービス管理者として作成されます。
	- 必要なガバナー値。
	- 代替環境がテストで使用可能になる最短の日付。

一般的に、オラクルは、必要情報を含むサービス・リクエストが送信されてから 1 週間以 内に代替環境を使用可能にします。最大 3 か月でテストを完了します。

- **2.** アプリケーション設計(データ・ロード、トランザクション・ロード、Reconciliation のデ プロイなど)をテストして、引き上げられたガバナー制限でパフォーマンスを許容できる ことを確認します。
- **3.** 代替環境をリクエストするために送信したサービス・リクエストを更新して、本番環境で のガバナー制限の引上げをオラクル社に依頼します。次の手順を完了します。
	- テストに使用した代替環境から、フィードバックの提供の送信資料を作成します。オ プションで、アプリケーション・スナップショットの送信に同意して、オラクルが環 境のメンテナンス・スナップショットにアクセスすることを許可します[。フィードバ](#page-19-0) [ックの提供の送信資料の作成](#page-19-0)を参照してください。
	- フィードバックの提供の参照番号を技術的サービス・リクエストに追加します。
	- 次の追加情報を入力します:
		- パフォーマンス・テストを許容できる結果で完了したことの確認。
		- パフォーマンスをテストしたアクティビティのリスト 。
		- 引き上げる必要がある特定のガバナー制限のリストおよび制限をどこまで引き上 げるか。
		- ガバナー制限を引き上げるすべての環境の URL。
		- 引き上げられたガバナー制限の適用をオラクル社に許可する書面による承認。

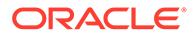

### **ノート:**

一般的に、ガバナー制限は指定した各環境の次回の月次更新サイクル で引き上げられます。月次更新開発サイクルによっては、オラクル社 によるガバナー制限の引上げに最大で 6 週間かかる場合がありま す。オラクル社は、ガバナー制限の引上げを伴う個別パッチを提供で きます(現在のガバナー制限によって重大なマイルストーンが妨げら れ、緊急で必要になった場合)。

## 解決された問題の根本原因分析(RCA)のリクエス ト

イベントのサマリー通知と根本原因分析(RCA)通知、および解決された問題の公式な文 書は、積極的に送信されます。これらの通知には、特定のサービス停止またはパフォ ーマンスの低下に関連する情報が含まれています。

イベントのサマリーは、環境(本番またはテスト)で 15 分を超える停止またはパフォー マンスの低下が発生した場合に提供されます。サービスの停止またはパフォーマンス の低下の概要を示すイベントのサマリーは、イベントがクローズされ、サービスがリ ストアされるとすぐに作成されて配布されます。これには次の情報が含まれます:

- イベントの簡単な説明
- イベントのタイプ(停止、パフォーマンスの低下またはその他)
- イベント・タイムライン(影響開始時間およびサービス・リストア時間)
- 影響を受けるサービス、アプリケーションおよびシステム

RCA は、本番環境またはテスト環境で 60 分を超える停止またはパフォーマンスの低 下が発生した場合に提供されます。これは、イベント後数日のうちに、オラクルが徹 底的な技術調査を完了した後作成されます。RCA には、問題の原因および再発の可能 性を減らすためにオラクルが特定した是正措置が記載されます。これには次の情報が 含まれます:

- イベントの詳細な説明
- イベントのタイプ(停止、パフォーマンスの低下またはその他)
- イベント・タイムライン(影響開始時間およびサービス・リストア時間)
- 影響を受けるサービス
- 影響を受けるアプリケーションおよびシステム
- 根本原因分析
- 是正措置および予防措置

ご使用の環境のイベントのサマリーおよび RCA にアクセスするには、次のステップを 実行します:

- **1. マイ・サービス**にアクセスします。
- **2.** 次のいずれかのステップを実行して**「すべての通知」**にアクセスします:
	- **「ダッシュボード」**の**「通知の表示」**をクリックします。

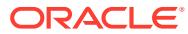

- ベル・アイコンをクリックして、選択したドメインまたはアカウントのすべての通知 を表示します。
- ナビゲーション・ドロワーで、**「アカウント管理」**、**「通知」**の順に選択します。
- 3. オプション: フィルタ(「サービスのお知らせ」など)を適用して、表示する必要がある通知 のみを表示します。
- **4.** 通知をクリックして詳細を表示します。

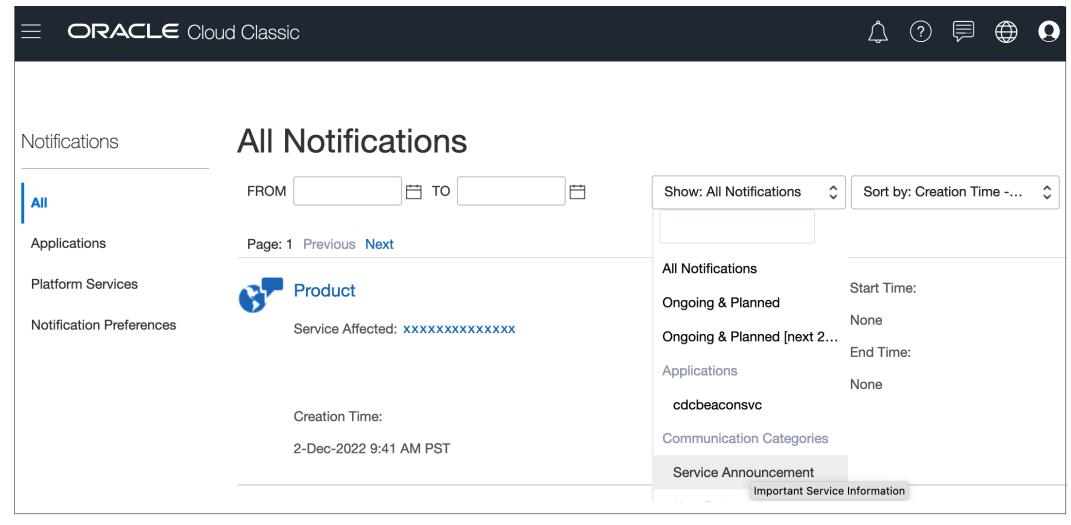

問題の RCA を受け取っていない場合、または受け取った RCA に関する追加情報が必要な場 合は、リクエストを作成できます。解決済の問題に対する RCA の実行をオラクルにリクエス トするか、受け取った RCA に関する追加情報を取得するには、次のステップを実行します:

- **1.** 問題を最初に報告したときにフィードバックの提供の送信資料を作成しなかった場合は、 作成します。フィードバックの提供の送信資料には、エラーの発生につながった手順およ びエラー・メッセージのスクリーンショットが含まれている必要があります。オプション で、アプリケーション・スナップショットの送信に同意して、オラクルが環境のメンテナ ンス・スナップショットにアクセスすることを許可します。[フィードバックの提供の送信](#page-19-0) [資料の作成を](#page-19-0)参照してください。
- **2.** 問題の報告時に送信した技術的サービス・リクエストを更新して、RCA を開始します。 [技術的サービス・リクエストの送信](#page-21-0)を参照してください。以前に含めなかった場合は、サ ービス・リクエストに次のものを含める必要があります:
	- フィードバックの提供参照番号。
	- 問題を再現するための詳細なステップ。
	- 環境でこの問題が以前は発生していなかった場合は、環境が期待したとおりに機能し ていた日付、時間およびタイム・ゾーン。
	- 環境が正常に機能していた最後の時点の環境のスナップショット(可能な場合)。
	- この問題が発生することなく環境が機能していた最後の時点以降に実施したアプリ ケーションの変更(ある場合)。

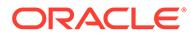

## 環境の古いバックアップ・スナップショットのリ クエスト

メンテナンス・スナップショット(Narrative Reporting 以外の環境については Artifact Snapshot、Narrative Reporting については EPRCS\_Backup.tar.gz)を毎日ダウンロード して保管することによって、バックアップ・スナップショットを作成することはお客 様の責任です。

サブスクリプションの保持における責任の詳細は、[Oracle Cloud Hosting and Delivery](https://www.oracle.com/assets/ocloud-hosting-delivery-policies-3089853.pdf) [Policies](https://www.oracle.com/assets/ocloud-hosting-delivery-policies-3089853.pdf) を参照してください。

EPM 自動化を使用してバックアップ・プロセスを設定できます。日次メンテナンス・ スナップショットをバックアップするプロセスの自動化の詳細は、*Oracle Enterprise Performance Management Cloud EPM* 自動化の操作のアプリケーション・スナップシ ョットのコンピュータへのバックアップを参照してください。

まれに、オラクル社が古いバックアップを提供できる場合があります。

### **ノート:**

- **クラシック環境:** オラクル社は、過去 3 日間のみの特定の日付からの本番 およびテスト環境のバックアップを提供できます。 本番環境についてのみ、オラクル社は、過去 60 日間からのバックアッ プ・スナップショットを提供できます。ただし、その期間内の特定の日 付からのバックアップを利用できない場合もあります(過去 3 日間を除 く)。毎週 1 回、オラクル社は過去 3 日間より古いバックアップ・スナッ プショットをアーカイブします。これらのアーカイブは、過去 60 日間保 持されます。
- **OCI (Gen 2)環境:** OCI (Gen 2)環境の毎日の保守によって作成されたア ーティファクトのスナップショットは、Oracle Object Storage に毎日ア ーカイブされます。本番環境のバックアップは 60 日間保持され、テスト 環境のバックアップは 30 日間保持されます。OCI (Gen 2)環境は、 listBackups と restoreBackup EPM 自動化コマンドを使用してセルフサ ービス操作をサポートし、利用可能なバックアップ・スナップショット をオブジェクト・ストレージから環境にコピーします。 EPM 自動化を使用してバックアップ・スナップショットをコピーできな い場合、オラクル社は、過去 60 日間の特定の日付からの本番環境のバッ クアップのみを提供できます。オラクル社は、過去 30 日間のみの特定の 日付からのテスト環境のバックアップを提供できます。

バックアップ・スナップショットをオラクル社にリクエストするには:

- バックアップ・スナップが必要な環境から、フィードバックの提供の送信資料を作 成します[。フィードバックの提供の送信資料の作成](#page-19-0)を参照してください。
- 技術的サービス・リクエストを作成します[。技術的サービス・リクエストの送信](#page-21-0)を 参照してください。サービス・リクエストで、次を指定します:
	- フィードバックの提供参照番号

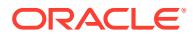

- バックアップ・スナップショットが必要な日付。
- バックアップ・スナップショットが必要な理由。

リクエストした日付のスナップショットが利用可能な場合、オラクル社はそれを本番環境に コピーします。EPM 自動化コマンドまたは同等の移行画面を使用して、次のタスクを完了で きます:

- バックアップ・スナップショットの表示(listFiles コマンドを使用)。
- ローカル・コンピュータへのスナップショットのダウンロード(downloadFile コマンドを 使用)。
- 環境の再作成およびバックアップ・スナップショットを使用したその復元
	- epmAutomate recreate -f を使用して、環境の再作成後にスナップショットが保持さ れていることを確認します。removeAll=true オプションを使用しないでください (スナップショットは削除されます)。詳細は、recreate コマンドを参照してください
	- **Narrative Reporting 以外のビジネス・プロセスの場合:** epmAutomate importSnapshot SNAPSHOT NAME を使用して、スナップショットをインポートします。 詳細は、importSnapshot コマンドを参照してください。
	- **Narrative Reporting の場合のみ:**
		- **1.** ダウンロードしたスナップショットの名前を EPRCS\_Backup.tar.gz に変更しま す。
		- **2. Narrative Reporting** の to be imported の場所にスナップショットをアップロー ドします。 EPRCS Backup.tar.gz をアップロードするには、epmAutomate uploadFile

EPRCS Backup.tar.gz to be imported を使用します。詳細は、**uploadFile** コマ ンドを参照してください。

アップロードした EPRCS\_Backup.tar.gz は、環境の次回のメンテナンス中にイン ポートされます。

### 容量の増加のリクエスト

パフォーマンスの問題がある場合は、常に、このドキュメントの適切な項を参照して、それ らの問題をトラブルシューティングしてください。自分で問題を解決できない場合は、オラ クル社にお問い合せください。

たとえば、ビジネス・ルールが期待したとおりに機能していない場合[、ビジネス・ルールの](#page-47-0) [エラーおよびパフォーマンスのトラブルシューティング](#page-47-0)の手順に従って問題を修正するか、 オラクル社に報告します。まれに、問題の原因が環境でのリソース(処理ユニット、メモリー、 キャッシュなど)の不足である場合は、環境のレビューで環境がすでにベスト・プラクティス に準拠していると判断されると、リソースが増加されます。

ほとんどの場合、リソースを増加しても、環境のパフォーマンスの向上には役立ちません。 アクティビティ・レポートで識別される CPU やメモリーの使用率が 100%に近い場合、CPU およびメモリーをさらに追加しても必ずしもパフォーマンスの向上につながることを意味し ません。たとえば、設計で非常に高い CPU スレッド数リクエストを作成した場合です。

リソースの増加が役立つと考えられる場合は、環境に対してリソースを増加するようにオラ クル社にリクエストします。

**1. オプション:** Fiddler トレースを生成します

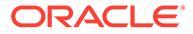

全体的なパフォーマンスが予想よりも低い場合は、セッションの Fiddler トレース を生成します。

Fiddler [を使用した診断情報の取得](#page-17-0)を参照してください。

HTTPS トラフィックを取得するための Fiddler の構成については、この概要ビデオ をご覧ください。

[概要ビデオ](https://www.youtube.com/watch?v=syUoIw8N2WQ)

セッションの Fiddler トレース・ファイルを生成できない場合に、ブラウザを使用 してネットワーク・トレースを収集する方法は、[ブラウザを使用したネットワー](#page-17-0) [ク・パフォーマンス・トレースの収集](#page-17-0)を参照してください。

- **2.** フィードバックの提供の送信資料を作成します。オプションで、アプリケーショ ン・スナップショットの送信に同意して、オラクルが環境のメンテナンス・スナッ プショットにアクセスすることを許可します。[フィードバックの提供の送信資料](#page-19-0) [の作成を](#page-19-0)参照してください。
- **3.** フィードバックの提供の参照番号を識別する技術的サービス・リクエストを作成し ます。[技術的サービス・リクエストの送信を](#page-21-0)参照してください。サービス・リクエ ストには、次の追加情報が含まれている必要があります:
	- 予想より時間がかかるアクティビティの 詳細。
	- Fiddler トレース・ファイルまたはネットワーク診断 HAR ファイル(ステップ 1 で作成した場合)。
	- アクティビティが 以前は予想どおりに実行されていた場合は、許容できるパフ ォーマンスであったときの日付、時間およびタイム・ゾーン。
	- パフォーマンスが許容できるものであった最後の時点の環境のスナップショ ット(可能な場合)。
	- 許容できるパフォーマンスであった時点以降に実施したアプリケーションの 変更。
	- これはクリティカルな停止かどうか。

環境のレビューで問題の原因が容量不足であると判断された場合、オラクル社は環境 の容量を増やします。容量を増やすには、環境をホストするオペレーティング・シス テムを再起動する必要があるため、容量を増やすことができる日時について、サービ ス・リクエストを介してオラクル社と調整します。

### 環境のヘルス・チェックのリクエスト

特に、最近、問題が多発するようになった場合、環境の安定性とヘルスに関する疑問 が発生することがあります。

環境のヘルスを自己評価するために、アクティビティ ・レポートをチェックします。 詳細は、*Oracle Enterprise Performance Management Cloud* 管理者スタート・ガイド のアクティビティ ・レポートについてを参照してください。アクティビティ ・レポー トにより、リソース、パフォーマンスおよびアプリケーションの設計またはサイズに 関するほとんどの質問の回答が得られます。アクティビティ ・レポートですべての質 問の回答が得られない場合は、ヘルス・チェック・リクエストを作成して、環境のヘ ルスおよび安定性の確認をオラクル社に依頼できます。

ヘルス・チェック・リクエストの作成後、オラクル社は環境を分析し、分析のレポー トを作成して、そのレポートを提供します。レポートには次の領域が含まれています:

- リソースの制約
- パフォーマンスの問題
- アプリケーションの設計またはサイズに関連する問題
- Oracle 変更管理およびサポート・プロセス、フィードバックの提供プロセスおよび *Oracle Enterprise Performance Management Cloud* オペレーション・ガイドで利用可能なリソー ス

ヘルス・チェック・リクエストを作成するには、次の手順を完了します:

- **1.** ヘルス・チェックをリクエストする対象の環境から、フィードバックの提供の送信資料を 作成します。[フィードバックの提供の送信資料の作成](#page-19-0)を参照してください。
- **2.** フィードバックの提供の参照番号を含めて、技術的サービス・リクエストを送信します。 システム、パフォーマンスおよびアプリケーションに対するヘルス・チェック以外の、具 体的なリクエストをサービス・リクエストに追加するようにしてください[。技術的サービ](#page-21-0) [ス・リクエストの送信](#page-21-0)を参照してください。

## 別のデータ・センターへの環境の移行のリクエスト

有効なビジネス上の正当性。たとえば、EPM Cloud サブスクリプションを、別のデータ・セ ンター内の新しいドメインに移行するには、特定のデータ・センター・リージョンでデータ をホストするための法的要件またはセキュリティ要件、または現在のデータ・センター・リ ージョンでの遅延の問題がある必要があります。

同じデータ・センター内の別のアイデンティティ ・ドメインに環境を再配置する方法の詳細 は、*Oracle Enterprise Performance Management Cloud* 管理者スタート・ガイドの異なるア イデンティティ・ドメインへの EPM Cloud 環境の再配置を参照してください。

#### **考慮事項**

- 通常、オラクル社が EPM Cloud 環境を別のデータ・センターに移行するには、リクエス トが承認され、必要なすべての情報がオラクル社に利用可能になってから 2 週間以上かか ります。
- 移行の一環としてデータが移動されることはありません。新しい環境がセットアップさ れた後、データはお客様の責任で移動してください。データ移行はセルフサービス・プロ セスです。*Oracle Enterprise Performance Management Cloud* 移行の管理の EPM Cloud 環境のクローニングを参照してください

### **データ・センターの移行をリクエストする手順**

次の手順を実行して、環境を別のデータ・センターに移行するリクエストを作成します。

- **1.** 別のデータ・センターに移行する環境からフィードバックの提供の送信を作成します。[フ](#page-19-0) [ィードバックの提供の送信資料の作成を](#page-19-0)参照してください。
- **2.** フィードバックの提供の参照番号を含めて、技術的サービス・リクエストを送信します。 [技術的サービス・リクエストの送信を](#page-21-0)参照してください。サービス・リクエストには、次 の情報が含まれている必要があります:
	- 環境を移行するためのビジネス上の正当性。
	- 環境の移行先のデータ・センター。
	- 新しいデータ・センターのアイデンティティ ・ドメインの名前。

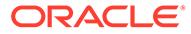

## IP 許可リストの構成のリクエスト

IP アドレスおよび CIDR の追加または削除による、許可リストの構成および既存の許 可リストの変更は、セルフサービス操作です。

### **クラシック EPM Cloud**

許可リストを構成または削除するには、マイ・サービスのサービス詳細画面を使用し ます。次の情報ソースを参照してください。

- *Oracle Enterprise Performance Management Cloud* 管理者スタート・ガイドのネッ トワークの制限付きアクセスの設定
- *Oracle Cloud* の管理とモニタリングのインターネット・プロトコル許可リストおよ びブロックリストのルールの管理

#### **OCI (Gen2) EPM Cloud**

getIPAllowlist and setIPAllowlistEPM 自動化コマンドを使用して、Oracle Enterprise Performance Management Cloud インスタンスの許可リストを作成および 管理します。次の情報ソースを参照してください。

- *Oracle Enterprise Performance Management Cloud EPM* 自動化の操作の getIPAllowlist
- *Oracle Enterprise Performance Management Cloud EPM* 自動化の操作の setIPAllowlist
- *Oracle Enterprise Performance Management Cloud* 管理者スタート・ガイドのネッ トワークの制限付きアクセスの設定
- *Oracle Cloud* の管理とモニタリングのインターネット・プロトコル許可リストおよ びブロックリストのルールの管理

### アクセスを制限するための専用 VPN 接続の使用

Oracle は、顧客ネットワークと Oracle Enterprise Performance Management Cloud 環 境間の仮想プライベート・ネットワーク(VPN)をサポートしていません。IP 許可リス ト機能を使用して、環境への制限付き接続を設定する必要があります。

#### **OCI (Gen2) EPM Cloud の場合のみ:**

EPM Cloud 環境と同じリージョンに OCI IaaS サブスクリプションをお持ちのお客様 は、サービス・ゲートウェイ・サービスを使用して、トラフィックがインターネット を経由しないようにできます。サービス・ゲートウェイの詳細は、*Oracle Cloud Infrastructure* ドキュメントの **Oracle サービスへのアクセス: [サービス・ゲートウェイ](https://docs.oracle.com/en-us/iaas/Content/Network/Tasks/servicegateway.htm)** を参照してください。

お客様は、FastConnect を使用して Oracle Virtual Cloud Network (VCN)を介してプラ イベート・アクセスを設けることもできます。これにより、サービス・ゲートウェイ を介して EPM Cloud 環境に接続できるため、トラフィックをプライベート OCI ネット ワーク内に維持できます。詳細は、*Oracle Cloud Infrastructure* ドキュメントの [Oracle](https://docs.oracle.com/en-us/iaas/Content/Network/Tasks/transitroutingoracleservices.htm) [サービスへのプライベート・アクセスを](https://docs.oracle.com/en-us/iaas/Content/Network/Tasks/transitroutingoracleservices.htm)参照してください。

ORACLE®

## 特定の国から発生した OCI (Gen 2)環境への接続のブ ロックのリクエスト

オラクル社に、特定の国から発生した、OCI (Gen 2)環境へのすべての接続をブロックするよ うリクエストできます。このリクエストが実装されると、これらの国のいずれかから発生し た接続試行はすべてブロックされます。

オラクル社に、特定の国からの接続をブロックするようリクエストするには:

- 接続をブロックする環境からフィードバックの提供の送信資料を作成します[。フィード](#page-19-0) [バックの提供の送信資料の作成](#page-19-0)を参照してください。
- フィードバックの提供の参照番号を含めて、技術的サービス・リクエストを送信します。 [技術的サービス・リクエストの送信を](#page-21-0)参照してください。サービス・リクエストには、ブ ロックする接続の発信元となる国の名前を含める必要があります。

## 特定の国から発生した OCI (Gen 2)環境への接続のみ の許可のリクエスト

オラクルに、特定の国から発生した OCI (Gen 2)環境への接続のみを許可するようリクエスト できます。オラクルがこのリクエストを実装すると、そのような国以外から発生した接続試 行はブロックされます。

オラクルに、特定の国からの接続のみを許可するようリクエストするには:

- **1.** 特定の国からの接続のみを許可する環境からフィードバックの提供の送信資料を作成し ます。[フィードバックの提供の送信資料の作成を](#page-19-0)参照してください。
- **2.** 次の情報を含めて、技術的サービス・リクエストを送信します[。技術的サービス・リクエ](#page-21-0) [ストの送信を](#page-21-0)参照してください。
	- **a.** フィードバックの提供の参照番号。
	- **b.** 接続を許可する国のリスト。

## OCI (Gen 2)環境で事前定義済役割の割当てをサービ ス管理者に許可しないようリクエスト

デフォルトでは、Oracle Enterprise Performance Management Cloud 環境のサービス管理者 は、事前定義済役割をその環境のユーザーに割り当てることができます。

アイデンティティ・ドメイン管理者のみがクラウド・アカウントに属する OCI (Gen 2)環境で 事前定義済役割を割り当てることができるようにする場合、サービス管理者が事前定義済役 割を割り当てることを防止するようオラクルにリクエストできます。オラクルがこのリクエ ストを実装すると、アイデンティティ ・ドメイン管理者のみがそのクラウド・アカウント内 の環境のユーザーに事前定義済役割を割り当てることができます。

オラクルに、サービス管理者による事前定義済役割の割当てを防止するようリクエストする には:

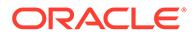

- システム管理者に事前定義済役割の割当てを許可しないクラウド・アカウント内の 環境から、フィードバックの提供の送信資料を作成します。[フィードバックの提供](#page-19-0) [の送信資料の作成](#page-19-0)を参照してください。
- フィードバックの提供の参照番号を含む技術的サービス・リクエストを作成しま す。[技術的サービス・リクエストの送信](#page-21-0)を参照してください。

## EPM Enterprise Cloud Service サブスクリプションに 対する追加環境のリクエスト

EPM Enterprise Cloud Service の各サブスクリプションに対してビジネス・プロセスを 作成できます(詳細は、[Oracle Fusion Service](https://www.oracle.com/corporate/contracts/cloud-services/service-descriptions.html) の説明を参照)。

ビジネス・ニーズを満たすために追加のビジネス・プロセスが必要な場合は、アカウ ント担当にお問い合せください。Oracle サポートではこの件に関して支援できません ので、この目的でサービス・リクエストを作成しないでください。

## インフラストラクチャ・メンテナンスの延期のリ クエスト

環境に影響を与えるインフラストラクチャ・メンテナンスがスケジュールされると、 通知電子メールが送信されます。この電子メールには、計画されたメンテナンスの開 始日時と終了日時が含まれています。環境への影響を最小限にするために、これらの メンテナンスは週末にスケジュールするように常に試みられます。

ただし、計画されたメンテナンスの日付または時刻が本番環境に影響する場合(たとえ ば、決算サイクルの途中である場合)、インフラストラクチャ・メンテナンスの延期を オラクル社にリクエストできます。オラクル社は常にメンテナンスを延期できるわけ ではありません(特に、データ・センター全体のインフラストラクチャ・メンテナンス の場合)。

インフラストラクチャ・メンテナンスの延期をリクエストするには:

- **1.** メンテナンスを延期する環境からフィードバックの提供の送信資料を作成しま す[。フィードバックの提供の送信資料の作成](#page-19-0)を参照してください。
- **2.** フィードバックの提供の参照番号を識別する技術的サービス・リクエストを送信し ます[。技術的サービス・リクエストの送信](#page-21-0)を参照してください。サービス・リクエ ストには、次の情報が含まれている必要があります:
	- インフラストラクチャ・メンテナンスの延期がリクエストされた理由(たとえ ば、四半期または年度末決算)。
	- 受信した通知電子メールのスクリーンショット。スクリーンショットには、計 画されたメンテナンスの日付、開始時刻および終了時刻が明確に表示されてい る必要があります。
	- ユーザーの業務に影響を与えずに、計画されたメンテナンスをオラクル社が実 行できる提案日時(タイム・ゾーンを含む)。

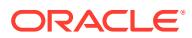

## EPM Cloud ロードマップ情報のリクエスト

今後の拡張機能、特に、重要な機能が、Oracle Enterprise Performance Management Cloud でいつ使用可能になるかについての質問がある場合があります。Oracle Cloud Customer Connect フォーラムは、オラクル社からロードマップ情報を得る手段を提供します。

EPM Cloud ロードマップの主な情報源は、Cloud Customer Connect です。

**Oracle Cloud Customer Connect での EPM Cloud ロードマップの表示**

ロードマップを表示するには:

- **1.** [Oracle Cloud Customer Connect](https://cloudcustomerconnect.oracle.com/pages/home) にサインインします。
- **2. 「Customer Success」**の上にマウスを置きます。
- **3. 「Update Readiness & Planning」**の**「Application Roadmaps」**を選択します。
- **4. 「Oracle Fusion Cloud Applications Suite」**セクションで、**「Enterprise Resource Planning」**の**「Enterprise Performance Management Update」**をクリックし、PDF バ ージョンのロードマップをダウンロードします。

**Idea Lab を使用したロードマップ情報の導出**

EPM Cloud の方向性に関する質問がまだある場合は、[Oracle Cloud Customer Connect](https://cloudcustomerconnect.oracle.com/pages/home) で投 稿します。このサイトは、オラクル社の製品マネージャがモニターしていて、製品マネージ ャはロードマップ関連の質問に回答できます。製品マネージャからのコメントまたはレスポ ンスを、特定の方向性を追求するコミットメントと解釈しないでください。

Idea Lab でアイデアを投稿するには[、機能拡張リクエストの送信](#page-259-0)を参照してください。

### **EPM Business Process Forums および Idea Lab へのアクセスによる可能性のある拡張と 質問**

Idea Lab でディスカッションにアクセスするには:

- **1. [Oracle Cloud Customer Connect](https://cloudcustomerconnect.oracle.com/pages/home) にサインインします。**
- **2. 「Categories」**の上にマウスを置き、**「Applications」**の**「Enterprise Resource Planning」**に進み、**Enterprise Resource Management** から、質問を投稿する対象の適 切な EPM Cloud ビジネス・プロセスをクリックします。 **Welcome** ページが開きます。このページで完了できるアクティビティは 、次のとおりで す:
	- **「Idea Lab」**をクリックして Idea Lab を開き、オラクル社の製品ロードマップに寄与 するご提案を投稿します。
	- **「Post a new topic」**をクリックしてディスカッション・フォーラムを開き、ロード マップ関連の質問をコミュニティに尋ねます。フォーラムを検索して質問を見つけ やすくするため、タグを作成することもできます。

特定の質問に対するレスポンスがない場合は、自分のリクエストを詳細に説明するサービス・ リクエストの作成を Oracle サポートに依頼します。

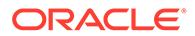

## 顧客診断アラートへの応答

Oracle Enterprise Performance Management Cloud は、診断アラート(サービス管理者 宛の使用環境に対する電子メール)を使用して、顧客のアクションを必要とする、稼働 時間、パフォーマンスまたは環境の使用に影響を与える問題を伝えます。

一般的に、診断アラートは、ユーザーの介入を必要とする環境に固有の問題が、Oracle の自動診断システムによって検出されたことを示します。この項では、診断アラート という件名の電子メールを受信した場合の対処方法を詳細に説明します。

- **1.** 診断アラートを受け取った場合は、フィードバックの提供用資料を作成します。オ プションで、アプリケーション・スナップショットの送信に同意して、オラクルが 環境のメンテナンス・スナップショットにアクセスすることを許可します。
- **2.** Enterprise Performance Management (EPM) Cloud Diagnostic Alert という件 名を使用して技術的サービス・リクエストを作成します。[技術的サービス・リクエ](#page-21-0) [ストの送信を](#page-21-0)参照してください。サービス・リクエストに次のものを含めます:
	- フィードバックの提供の参照番号。
	- 受信した診断アラート電子メールのすべての内容。

## その他のリクエスト

このガイドに含まれていないリクエストを行うサービス・リクエストを作成します。

- **1.** リクエストを行う対象の環境から、フィードバックの提供の送信資料を作成しま す。オプションで、アプリケーション・スナップショットの送信に同意して、オラ クルが環境のメンテナンス・スナップショットにアクセスすることを許可します。 [フィードバックの提供の送信資料の作成](#page-19-0)を参照してください。
- **2.** フィードバックの提供の参照番号を識別する技術的サービス・リクエストを作成し ます[。技術的サービス・リクエストの送信](#page-21-0)を参照してください。サービス・リクエ ストには、リクエストの明確な説明およびリクエストを行う理由が含まれている必 要があります。

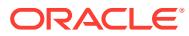

# 6 EPM Cloud に関する質問

検索エンジン(Google や DuckDuckGo など)を使用した検索、またはビジネス・プロセスの Oracle Enterprise Performance Management Cloud ヘルプ・センター内から使用可能な組込 み検索により、EPM Cloud に関するほとんどの質問の回答が得られます。

### **この項の内容**

- ハウツーの質問
- [その他の質問](#page-279-0)

## ハウツーの質問

適切なキー・ワードを使用してインターネット検索を実行し、Oracle Enterprise Performance Management Cloud に関する質問への回答を取得します。インターネット検索では、EPM Cloud ヘルプ・センターの最新情報が表示される可能性が高く、そこから、ビジネス・プロセ スを管理および使用するプロセスについて順を追って説明する、最新の EPM Cloud ドキュメ ント、ビデオおよびチュートリアルにアクセスできます。

### **ヘルプ・センターでの回答の検索**

ヘルプ・センターのリソースは、月次で、通常は第 1 金曜日に更新されます。EPM Cloud ヘ ルプ・センターの情報の多くには、インターネット検索からもアクセスできます。

EPM Cloud ヘルプ・センターを使用して回答、学習および最新情報を取得するには、この概 要ビデオをご覧ください。

### ■ [概要ビデオ](https://apexapps.oracle.com/pls/apex/f?p=44785:265:0:::265:P265_CONTENT_ID:27919)

ヘルプ・センターにアクセスするには:

- **1.** https://docs.oracle.com に移動し、**「Cloud Applications」**をクリックします。
- **2. 「Enterprise Resource Planning」**から**「Enterprise Performance Management」**をク リックします。
- **3.** 学習したいビジネス・プロセスを選択して、適切なヘルプ・センターを開きます。

### **まだ質問がある場合はどうするか**

インターネット検索またはヘルプ・センターのリソースを使用して回答を見つけられない場 合は、質問を [Oracle Customer Connect](https://cloudcustomerconnect.oracle.com/pages/home) フォーラムに投稿すると、有益な提案が得られる場 合があります。フォーラムを使用するには:

- **1.** [Oracle Cloud Customer Connect](https://cloudcustomerconnect.oracle.com/pages/home) にサインインします。
- **2. 「Forums」**の上にマウスを置き、**「Applications (SaaS)」**の**「Enterprise Resource Planning」**に進み、質問する対象の適切な EPM Cloud ビジネス・プロセスをクリックし ます。

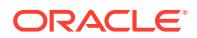

<span id="page-279-0"></span>**Welcome** ページが開きます。このページで完了できるアクティビティは 、次のと おりです:

- **「Post a new topic」**をクリックし、トピックを作成して、使用方法に関連す る質問を投稿します。
- 1 つ以上のタグを選択し、**「Search」**をクリックして、自分の使用方法の問題 を参照しているディスカッションを検索します。

### **オラクル社への問合せ**

前述のソースを使用しても質問の回答が見つからない場合は、すべての質問を含む技 術的サービス・リクエストを作成してオラクル社にお問い合せください。

## その他の質問

このガイドの情報を使用しても質問の回答が見つからない場合は、質問を詳細に説明 する技術的サービス・リクエストを作成してオラクル社にお問い合せください。

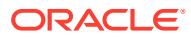